# Oracle® Multimedia DICOM Developer's Guide

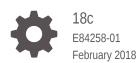

ORACLE

Oracle Multimedia DICOM Developer's Guide, 18c

E84258-01

Copyright © 2007, 2018, Oracle and/or its affiliates. All rights reserved.

Primary Author: Sue Pelski

Contributors: Melliyal Annamalai, Susan Mavris, Valarie Moore, James Steiner, Jean Wilson

This software and related documentation are provided under a license agreement containing restrictions on use and disclosure and are protected by intellectual property laws. Except as expressly permitted in your license agreement or allowed by law, you may not use, copy, reproduce, translate, broadcast, modify, license, transmit, distribute, exhibit, perform, publish, or display any part, in any form, or by any means. Reverse engineering, disassembly, or decompilation of this software, unless required by law for interoperability, is prohibited.

The information contained herein is subject to change without notice and is not warranted to be error-free. If you find any errors, please report them to us in writing.

If this is software or related documentation that is delivered to the U.S. Government or anyone licensing it on behalf of the U.S. Government, then the following notice is applicable:

U.S. GOVERNMENT END USERS: Oracle programs, including any operating system, integrated software, any programs installed on the hardware, and/or documentation, delivered to U.S. Government end users are "commercial computer software" pursuant to the applicable Federal Acquisition Regulation and agencyspecific supplemental regulations. As such, use, duplication, disclosure, modification, and adaptation of the programs, including any operating system, integrated software, any programs installed on the hardware, and/or documentation, shall be subject to license terms and license restrictions applicable to the programs. No other rights are granted to the U.S. Government.

This software or hardware is developed for general use in a variety of information management applications. It is not developed or intended for use in any inherently dangerous applications, including applications that may create a risk of personal injury. If you use this software or hardware in dangerous applications, then you shall be responsible to take all appropriate fail-safe, backup, redundancy, and other measures to ensure its safe use. Oracle Corporation and its affiliates disclaim any liability for any damages caused by use of this software or hardware in dangerous applications.

Oracle and Java are registered trademarks of Oracle and/or its affiliates. Other names may be trademarks of their respective owners.

Intel and Intel Xeon are trademarks or registered trademarks of Intel Corporation. All SPARC trademarks are used under license and are trademarks or registered trademarks of SPARC International, Inc. AMD, Opteron, the AMD logo, and the AMD Opteron logo are trademarks or registered trademarks of Advanced Micro Devices. UNIX is a registered trademark of The Open Group.

This software or hardware and documentation may provide access to or information about content, products, and services from third parties. Oracle Corporation and its affiliates are not responsible for and expressly disclaim all warranties of any kind with respect to third-party content, products, and services unless otherwise set forth in an applicable agreement between you and Oracle. Oracle Corporation and its affiliates will not be responsible for any loss, costs, or damages incurred due to your access to or use of third-party content, products, or services, except as set forth in an applicable agreement between you and Oracle.

### Contents

#### Preface

| Audience                    | xvii  |
|-----------------------------|-------|
| Documentation Accessibility | xviii |
| Related Documents           | xviii |
| Conventions                 | xix   |
| Syntax Descriptions         | xix   |

## Changes in This Release for Oracle Multimedia DICOM Developer's Guide

Changes in Oracle Database Release 18c, Version 18.1

#### ΧХ

### Part I DICOM Common Usage and Reference

#### 1 Introduction to Oracle Multimedia DICOM

| 1.1 Me  | dical Imaging and Communication                             | 1-1 |
|---------|-------------------------------------------------------------|-----|
| 1.1.1   | History of the DICOM Standard                               | 1-2 |
| 1.1.2   | Overview of DICOM Content                                   | 1-3 |
| 1.2 Ora | acle Multimedia and DICOM                                   | 1-3 |
| 1.2.1   | Oracle Multimedia DICOM Format Support                      | 1-3 |
| 1.2.2   | Storing DICOM Content                                       | 1-4 |
| 1.2.3   | DICOM Metadata Extraction                                   | 1-4 |
| 1.2.4   | DICOM Conformance Validation                                | 1-4 |
| 1.2.5   | DICOM Image Processing                                      | 1-4 |
| 1.2.6   | Making Confidential Data in DICOM Content Anonymous         | 1-5 |
| 1.2.7   | Creating ORDDicom Objects from Images or Video and Metadata | 1-5 |
| 1.2.8   | Run-Time, Updatable DICOM Data Model                        | 1-6 |
|         |                                                             |     |

### 2 Oracle Multimedia DICOM Concepts

| 2.1 | Oracle Multimedia DICOM Architecture | 2-1                                      | L                                          |
|-----|--------------------------------------|------------------------------------------|--------------------------------------------|
|     |                                      |                                          |                                            |
|     | 2.1                                  | 2.1 Oracle Multimedia DICOM Architecture | 2.1Oracle Multimedia DICOM Architecture2-1 |

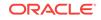

| 2.2 | Orac  | le Multimedia DICOM Storage                                     | 2-3  |
|-----|-------|-----------------------------------------------------------------|------|
|     |       | C C                                                             |      |
| 2.3 | Mod   | el-Driven Design                                                | 2-4  |
| 2.4 | DIC   | DM Data Model Repository                                        | 2-5  |
|     | 2.4.1 | Configuration Documents in the Repository                       | 2-6  |
|     | 2.4.2 | Administrator and User Sessions in the Repository               | 2-7  |
|     | 2.4.3 | DICOM Data Model Repository in a CDB                            | 2-10 |
| 2.5 | Extra | action of Metadata from DICOM Content                           | 2-11 |
|     | 2.5.1 | Overview of the Metadata Extraction and XML Mapping Process     | 2-11 |
|     | 2.5.2 | Sample XML Documents Used in the Extraction and Mapping Process | 2-14 |
| 2.6 | Valio | lation of DICOM Content                                         | 2-15 |
| 2.7 | Imag  | e Conversion and Creation of New DICOM Content                  | 2-16 |
| 2.8 | Mak   | ing DICOM Content Anonymous                                     | 2-18 |

### 3 Overview of DICOM Development

| 3.1 | The    | DICO         | M Development Environment                                      | 3-1  |
|-----|--------|--------------|----------------------------------------------------------------|------|
|     | 3.1.1  | APIs         | s for Use With Oracle Multimedia DICOM                         | 3-1  |
|     | 3.1.2  | View         | in the DICOM Repository                                        | 3-2  |
| 3.2 | DICC   | DM De        | eveloper and Administrator Tasks                               | 3-3  |
|     | 3.2.1  | Tasł         | 1: Load the Repository                                         | 3-4  |
|     | 3.2.2  | Tasł         | 2: Load the DICOM Content                                      | 3-4  |
|     | 3.2.3  | Tasł         | 3: Extract the DICOM Metadata                                  | 3-5  |
|     | 3.2    | 2.3.1        | Extracting Metadata: Administrator Tasks                       | 3-5  |
|     | 3.2    | 2.3.2        | Extracting Metadata: Developer Tasks                           | 3-6  |
|     | 3.2.4  | Tasł         | 4: Search and Retrieve DICOM Attributes                        | 3-6  |
|     | 3.2.5  | Tasł         | 5: Write and Edit DICOM Metadata                               | 3-7  |
|     | 3.2.6  | Tasł         | 6: Process, Convert, and Compress DICOM Data                   | 3-8  |
|     | 3.2.7  | Tasł<br>Vide | 7: Create DICOM Content from Secondary Capture Images and<br>0 | 3-8  |
|     | 3.2.8  | Tasł         | 8: Validate Conformance with DICOM Constraints                 | 3-9  |
|     | 3.2    | 2.8.1        | Validating Conformance: Administrator Tasks                    | 3-10 |
|     | 3.2    | 2.8.2        | Validating Conformance: Developer Tasks                        | 3-11 |
|     | 3.2.9  | Tasł         | 9: Protect Confidential Patient Data                           | 3-11 |
|     | 3.2    | 2.9.1        | Protecting Privacy: Administrator Tasks                        | 3-12 |
|     | 3.2    | 2.9.2        | Protecting Privacy: Developer Tasks                            | 3-12 |
|     | 3.2.10 | Tas          | sk 10: Improve Storage When Extracting DICOM Attributes        | 3-13 |
|     |        |              |                                                                |      |

### 4 DICOM Data Model Utility Reference

| 4.1 Directory Definition and Setup for ORD_DICOM Examples | 4-2 |
|-----------------------------------------------------------|-----|
| 4.2 DICOM Data Model Utility Functions                    | 4-2 |
| 4.2.1 getDictionaryTag() Function                         | 4-2 |

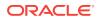

| 4.2.2   | getMappingXPath() Function       | 4-3 |
|---------|----------------------------------|-----|
| 4.3 DIC | OM Data Model Utility Procedures | 4-5 |
| 4.3.1   | setDataModel() Procedure         | 4-5 |
| 4.4 DIC | OM Repository Public Views       | 4-6 |
| 4.4.1   | orddcm_conformance_vld_msgs      | 4-6 |
| 4.4.2   | orddcm_constraint_names          | 4-7 |
| 4.4.3   | orddcm_documents                 | 4-8 |
| 4.4.4   | orddcm_document_types            | 4-9 |

### Part II DICOM Development Usage and Reference

### 5 DICOM Application Development

| 5.1 | Setti | ng Up Your Environment                                | 5-1  |
|-----|-------|-------------------------------------------------------|------|
| 5.2 | Crea  | ting a Table with an ORDDicom Column                  | 5-2  |
| 5.3 | Load  | ing DICOM Content Using the SQL*Loader Utility        | 5-3  |
| 5.4 | Deve  | loping DICOM Applications Using the PL/SQL API        | 5-7  |
|     | 5.4.1 | Selecting DICOM Attributes                            | 5-8  |
|     | 5.4.2 | Creating Thumbnail Images and Changing Image Formats  | 5-9  |
|     | 5.4.3 | Making Anonymous Copies of ORDDicom Objects           | 5-10 |
|     | 5.4.4 | Checking the Conformance of ORDDicom Objects          | 5-12 |
|     | 5.4.5 | Handling Oracle Multimedia DICOM Exceptions in PL/SQL | 5-13 |

### 6 DICOM PL/SQL API Reference

| 6.1 | Exar  | nples for DICOM PL/SQL API Functions and Procedures          | 6-2  |
|-----|-------|--------------------------------------------------------------|------|
|     | 6.1.1 | Directory Definition and Setup for DICOM PL/SQL API Examples | 6-2  |
|     | 6.1.2 | MEDICAL_IMAGE_REL Table Definition                           | 6-2  |
| 6.2 | DIC   | OM PL/SQL API Functions                                      | 6-3  |
|     | 6.2.1 | extractMetadata() for BFILEs                                 | 6-3  |
|     | 6.2.2 | extractMetadata() for BLOBs                                  | 6-4  |
|     | 6.2.3 | extractMetadata() for ORDImage                               | 6-5  |
|     | 6.2.4 | isAnonymous() for BFILEs                                     | 6-7  |
|     | 6.2.5 | isAnonymous() for BLOBs                                      | 6-7  |
|     | 6.2.6 | isAnonymous() for ORDImage                                   | 6-8  |
|     | 6.2.7 | isConformanceValid() for BFILEs                              | 6-9  |
|     | 6.2.8 | isConformanceValid() for BLOBs                               | 6-10 |
|     | 6.2.9 | isConformanceValid() for ORDImage                            | 6-11 |
| 6.3 | DIC   | OM PL/SQL API Procedures                                     | 6-12 |
|     | 6.3.1 | createDicomImage() for BFILEs                                | 6-13 |
|     | 6.3.2 | createDicomImage() for BLOBs                                 | 6-14 |

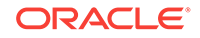

| 6.3.3  | createDicomImage() for ORDImage                   | 6-16 |
|--------|---------------------------------------------------|------|
| 6.3.4  | export()                                          | 6-17 |
| 6.3.5  | importFrom( )                                     | 6-18 |
| 6.3.6  | makeAnonymous( ) for BFILEs                       | 6-19 |
| 6.3.7  | makeAnonymous( ) for BLOBs                        | 6-20 |
| 6.3.8  | makeAnonymous() for ORDImage                      | 6-21 |
| 6.3.9  | processCopy() for BFILEs                          | 6-22 |
| 6.3.10 | processCopy( ) for BFILEs with SOP Instance UID   | 6-23 |
| 6.3.11 | processCopy() for BLOBs                           | 6-25 |
| 6.3.12 | processCopy( ) for BLOBs with SOP Instance UID    | 6-26 |
| 6.3.13 | processCopy() for ORDImage                        | 6-27 |
| 6.3.14 | processCopy( ) for ORDImage with SOP Instance UID | 6-28 |
| 6.3.15 | writeMetadata() for BFILEs                        | 6-30 |
| 6.3.16 | writeMetadata() for BLOBs                         | 6-31 |
| 6.3.17 | writeMetadata() for ORDImage                      | 6-32 |

### 7 ORDDicom Object Type Reference

| 7.1 | ORD    | Dicom Object Examples                                       | 7-1  |
|-----|--------|-------------------------------------------------------------|------|
| 7   | 7.1.1  | Directory Definition and Setup for ORDDicom Object Examples | 7-2  |
| 7   | 7.1.2  | MEDICAL_IMAGE_OBJ Table Definition                          | 7-2  |
| 7.2 | ORD    | Dicom Object Type                                           | 7-3  |
| 7.3 | ORD    | Dicom Constructors                                          | 7-3  |
| 7   | 7.3.1  | ORDDicom() for BLOBs                                        | 7-4  |
| 7   | 7.3.2  | ORDDicom() for ORDImage                                     | 7-5  |
| 7   | 7.3.3  | ORDDicom() for Other Sources                                | 7-6  |
| 7.4 | ORD    | Dicom Methods                                               | 7-7  |
| 7   | 7.4.1  | export()                                                    | 7-8  |
| 7   | 7.4.2  | extractMetadata()                                           | 7-9  |
| 7   | 7.4.3  | getAttributeByName()                                        | 7-10 |
| 7   | 7.4.4  | getAttributeByTag()                                         | 7-11 |
| 7   | 7.4.5  | getContent()                                                | 7-12 |
| 7   | 7.4.6  | getContentLength()                                          | 7-13 |
| 7   | 7.4.7  | getSeriesInstanceUID()                                      | 7-14 |
| 7   | 7.4.8  | getSOPClassUID()                                            | 7-14 |
| 7   | 7.4.9  | getSOPInstanceUID()                                         | 7-15 |
| 7   | 7.4.10 | getSourceInformation()                                      | 7-15 |
| 7   | 7.4.11 | getSourceLocation()                                         | 7-16 |
| 7   | 7.4.12 | getSourceName()                                             | 7-16 |
| 7   | 7.4.13 | getSourceType()                                             | 7-17 |
| 7   | 7.4.14 | getStudyInstanceUID()                                       | 7-18 |

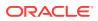

| 7.4.15 | import()                  | 7-18 |
|--------|---------------------------|------|
| 7.4.16 | isAnonymous( )            | 7-19 |
| 7.4.17 | isConformanceValid()      | 7-20 |
| 7.4.18 | isLocal( )                | 7-21 |
| 7.4.19 | makeAnonymous( )          | 7-22 |
| 7.4.20 | processCopy() to BLOBs    | 7-23 |
| 7.4.21 | processCopy() to ORDDicom | 7-24 |
| 7.4.22 | processCopy() to ORDImage | 7-26 |
| 7.4.23 | setProperties()           | 7-27 |
| 7.4.24 | writeMetadata( )          | 7-28 |

### Part III DICOM Administration Usage and Reference

### 8 Overview of DICOM Administration

| 8.1 Assi | gning Administrator Roles and Privileges                     | 8-2  |
|----------|--------------------------------------------------------------|------|
| 8.2 Man  | aging XML Schemas                                            | 8-3  |
| 8.2.1    | Registering XML Schemas                                      | 8-3  |
| 8.2.2    | Finding User-Defined XML Schemas                             | 8-4  |
| 8.3 Loa  | ding the Data Model Repository                               | 8-5  |
| 8.4 Man  | aging the Impact of Oracle Data Guard Rolling Upgrades       | 8-5  |
| 8.5 Brow | vsing the Repository with Views                              | 8-6  |
| 8.6 Exp  | orting Documents from the Repository                         | 8-6  |
| 8.7 Inse | rting Documents into the Repository                          | 8-7  |
| 8.7.1    | Inserting Anonymity, Mapping, and Constraint Documents       | 8-7  |
| 8.7.2    | Inserting Dictionary Documents                               | 8-7  |
| 8.7.3    | Inserting Preference and UID Definition Documents            | 8-8  |
| 8.7.4    | Inserting Stored Tag List Documents                          | 8-8  |
| 8.8 Upd  | ating Documents in the Repository                            | 8-9  |
| 8.8.1    | Updating Anonymity, Mapping, and Constraint Documents        | 8-9  |
| 8.8.2    | Updating Dictionary Documents                                | 8-9  |
| 8.8.3    | Updating Preference and UID Definition Documents             | 8-10 |
| 8.9 Dele | eting Documents from the Repository                          | 8-10 |
| 8.9.1    | Deleting Anonymity, Mapping, and Constraint Documents        | 8-11 |
| 8.9.2    | Deleting Dictionary Documents                                | 8-11 |
| 8.9.3    | Deleting Preference and UID Definition Documents             | 8-11 |
| 8.10 Ora | acle Data Pump Utilities Support for Oracle Multimedia DICOM | 8-11 |
| 8.10.1   | Roles for Export and Import Operations                       | 8-12 |
| 8.10.2   | Mode for Export and Import Operations                        | 8-12 |
| 8.       | 10.2.1 Exporting in Full Mode                                | 8-12 |

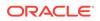

### 9 Creating DICOM Configuration Documents

| 9.1 | Chara  | cteris | stics of Configuration Documents                                                              | 9-2  |
|-----|--------|--------|-----------------------------------------------------------------------------------------------|------|
|     | 9.1.1  | Chara  | acteristics of Anonymity Documents                                                            | 9-2  |
|     | 9.1.2  | Char   | acteristics of Constraint Documents                                                           | 9-3  |
|     | 9.1.3  | Chara  | acteristics of Mapping Documents                                                              | 9-3  |
|     | 9.1.4  | Char   | acteristics of Preference Documents                                                           | 9-4  |
|     | 9.1.5  | Char   | acteristics of Private Dictionary Documents                                                   | 9-4  |
|     | 9.1.6  | Char   | acteristics of Standard Dictionary Documents                                                  | 9-4  |
|     | 9.1.7  | Char   | acteristics of Stored Tag List Documents                                                      | 9-4  |
|     | 9.1.8  | Char   | acteristics of UID Definition Documents                                                       | 9-5  |
| 9.2 | Writin | g Cor  | nfiguration Documents                                                                         | 9-5  |
|     | 9.2.1  | Creat  | ting Anonymity Documents                                                                      | 9-5  |
|     | 9.2.   | 1.1    | Making Standard Attributes Anonymous                                                          | 9-8  |
|     | 9.2.   | 1.2    | Making Undefined Standard Attributes Anonymous                                                | 9-8  |
|     | 9.2.   | 1.3    | Making Selected Private Attributes Anonymous                                                  | 9-8  |
|     | 9.2.   | 1.4    | Making All Private Attributes Anonymous                                                       | 9-9  |
|     | 9.2.   | 1.5    | Using DICOM Value Locators in Anonymity Documents                                             | 9-10 |
|     | 9.2.2  | Creat  | ting Constraint Documents                                                                     | 9-11 |
|     | 9.2.   | 2.1    | Defining a Simple Constraint Rule                                                             | 9-13 |
|     | 9.2.   | 2.2    | Defining Constraint Rules by Importing Other Constraint Rules                                 | 9-15 |
|     | 9.2.   | 2.3    | Defining and Referencing Constraint Macros                                                    | 9-16 |
|     | 9.2.   | 2.4    | Defining Recursive Constraint Macros                                                          | 9-18 |
|     | 9.2.   | 2.5    | Using DICOM Value Locators in Constraint Documents                                            | 9-23 |
|     | 9.2.3  | Creat  | ting Mapping Documents and Metadata XML Schemas                                               | 9-26 |
|     | 9.2.   | 3.1    | Structure of a Mapping Document                                                               | 9-26 |
|     | 9.2.   | 3.2    | Structure of a Metadata XML Schema                                                            | 9-27 |
|     | 9.2.   | 3.3    | Creating a Mapping Document for Metadata with No Schema<br>Constraints                        | 9-28 |
|     | 9.2.   | 3.4    | Creating a Mapping Document for Metadata with Schema<br>Constraints and a Mapped Section Only | 9-30 |
|     | 9.2.   | 3.5    | Creating a Mapping Document for Metadata with Schema<br>Constraints                           | 9-34 |
|     | 9.2.   | 3.6    | Using DICOM Value Locators in Mapping Documents                                               | 9-39 |
|     | 9.2.4  | Creat  | ting Preference Documents                                                                     | 9-41 |
|     | 9.2.   | 4.1    | Defining the BINARY_SKIP_INVALID_ATTR Preference<br>Parameter                                 | 9-42 |
|     | 9.2.   | 4.2    | Defining the CONFORMANCE_LEVEL Preference Parameter                                           | 9-42 |
|     | 9.2.   | 4.3    | Defining the EXP_IF_NULL_ATTR_IN_CONSTRAINT Preference Parameter                              | 9-43 |
|     | 9.2.   | 4.4    | Defining the IGNORED_EXP_LIST Preference Parameter                                            | 9-43 |

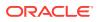

| 9.2.4.5    | Defining the MANDATE_ATTR_TAGS_IN_STL Preference      | 0.44 |
|------------|-------------------------------------------------------|------|
|            | Parameter                                             | 9-44 |
| 9.2.4.6    | Defining the MAX_RECURSION_DEPTH Preference Parameter | 9-45 |
| 9.2.4.7    | Defining the SPECIFIC_CHARACTER_SET Preference        |      |
|            | Parameter                                             | 9-45 |
| 9.2.4.8    | Defining the SQ_WRITE_LEN Preference Parameter        | 9-46 |
| 9.2.4.9    | Defining the VALIDATE_METADATA Preference Parameter   | 9-47 |
| 9.2.4.10   | Defining the XML_SKIP_ATTR Preference Parameter       | 9-47 |
| 9.2.5 Crea | ating Private Dictionary Documents                    | 9-48 |
| 9.2.5.1    | Defining Private Attributes                           | 9-49 |
| 9.2.5.2    | Defining Attribute Definers                           | 9-51 |
| 9.2.5.3    | Retiring Private Attributes                           | 9-52 |
| 9.2.6 Crea | ating Standard Dictionary Documents                   | 9-52 |
| 9.2.6.1    | Defining Standard Attributes                          | 9-53 |
| 9.2.6.2    | Retiring Standard Attributes                          | 9-54 |
| 9.2.7 Crea | ating Stored Tag List Documents                       | 9-54 |
| 9.2.8 Crea | ating UID Definition Documents                        | 9-55 |
| 9.2.8.1    | Defining UID Definitions                              | 9-55 |
| 9.2.8.2    | Retiring UID Definitions                              | 9-56 |

### 10 Administering the DICOM Repository

| 10.1 | Sam   | ple Session 1: Inserting Two Documents                        | 10-2 |
|------|-------|---------------------------------------------------------------|------|
| 10.2 | Sam   | ple Session 2: Updating a Mapping Document                    | 10-3 |
| 10.3 | Sam   | ple Session 3: Deleting a Constraint Document                 | 10-4 |
| 10.4 | Sam   | ple Session 4: Inserting a Stored Tag List Document           | 10-6 |
| 10   | 0.4.1 | Inserting a Stored Tag List Document with a Known Set of Tags | 10-6 |
| 10   | 0.4.2 | Generating and Inserting a Stored Tag List Document           | 10-7 |

### 11 ORD\_DICOM\_ADMIN Package Reference

| 11.1 | Direc                                                    | ctory Definition and Setup for ORD_DICOM_ADMIN Examples | 11-2 |
|------|----------------------------------------------------------|---------------------------------------------------------|------|
| 11.2 | Impo                                                     | ortant Notes for DICOM Repository Administrators        | 11-2 |
| 11.3 | 11.3 DICOM Data Model Repository Administrator Functions |                                                         |      |
| 11   | 1.3.1                                                    | generateTagListDocument() Function                      | 11-2 |
| 11   | 1.3.2                                                    | getDocumentContent() Function                           | 11-3 |
| 11.4 | DICO                                                     | DM Data Model Repository Administrator Procedures       | 11-4 |
| 11   | 1.4.1                                                    | deleteDocument() Procedure                              | 11-5 |
| 11   | 1.4.2                                                    | editDataModel() Procedure                               | 11-6 |
| 11   | 1.4.3                                                    | exportDocument() Procedure                              | 11-6 |
| 11   | 1.4.4                                                    | insertDocument() Procedure                              | 11-7 |
| 11   | 1.4.5                                                    | publishDataModel( ) Procedure                           | 11-9 |

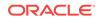

| 11.4.6   | rollb   | ackDataModel( ) Procedure      | 11-10 |
|----------|---------|--------------------------------|-------|
| 11.5 DIC | OM Re   | epository Administrator Views  | 11-11 |
| 11.5.1   | ordd    | cm_document_refs               | 11-11 |
| 11.6 Ger | neral F | ormat for DICOM Value Locators | 11-12 |
| 11.6.1   | Synt    | ax                             | 11-12 |
| 11.      | 6.1.1   | value_locator::=               | 11-12 |
| 11.      | 6.1.2   | sublocator::=                  | 11-12 |
| 11.6.2   | Dese    | cription                       | 11-12 |
| 11.6.3   | Para    | meters                         | 11-13 |
| 11.6.4   | Exar    | nples                          | 11-15 |
| 11.      | 6.4.1   | DICOM Value Locator Example 1  | 11-15 |
| 11.      | 6.4.2   | DICOM Value Locator Example 2  | 11-15 |
| 11.      | 6.4.3   | DICOM Value Locator Example 3  | 11-16 |
| 11.      | 6.4.4   | DICOM Value Locator Example 4  | 11-16 |
| 11.      | 6.4.5   | DICOM Value Locator Example 5  | 11-16 |
| 11.      | 6.4.6   | DICOM Value Locator Example 6  | 11-16 |

### Part IV DICOM Supplementary Information

| A DICOM Configuration Document |
|--------------------------------|
|--------------------------------|

B DICOM XML Schemas

### C DICOM Encoding Rules

### D DICOM Processing and Supported Formats

| D.1 | DICO  | OM Image Content and Compression Formats     | D-1 |
|-----|-------|----------------------------------------------|-----|
| [   | D.1.1 | DEFLATE Compression Format                   | D-3 |
| [   | D.1.2 | JPEG-LOSSLESS Compression Format             | D-4 |
| [   | D.1.3 | JPEG-LS Compression Format                   | D-4 |
| [   | D.1.4 | MPEG Compression Format                      | D-4 |
| [   | D.1.5 | RLE Compression Format                       | D-4 |
| D.2 | The   | frame Image Processing Operator              | D-5 |
| D.3 | Othe  | er Image Processing Operators                | D-5 |
| D.4 | Multi | iframe Image Processing and Creation         | D-5 |
| D.5 | Multi | frame DICOM Content Processing to AVI Format | D-6 |

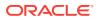

### E DICOM Sample Applications

Glossary

Index

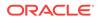

хi

D-7

### List of Examples

| 2-1  | Sample XML Mapping Document                                                    | 2-14 |
|------|--------------------------------------------------------------------------------|------|
| 2-2  | Sample XML Metadata Document                                                   | 2-15 |
| 2-3  | Sample Constraint Document                                                     | 2-16 |
| 2-4  | Sample Anonymity Document                                                      | 2-18 |
| 3-1  | Constraint Rule for the Patient Module                                         | 3-10 |
| 5-1  | Creating a Table for DICOM Content                                             | 5-2  |
| 5-2  | Loading DICOM Content                                                          | 5-5  |
| 5-3  | Finish Loading and Initializing the DICOM Table                                | 5-6  |
| 5-4  | Selecting Metadata from the DICOM Content                                      | 5-8  |
| 5-5  | Generating and Processing the New ORDImage Object                              | 5-10 |
| 5-6  | Populating the Column and Generating an Anonymous ORDDicom Object              | 5-11 |
| 5-7  | Checking DICOM Conformance                                                     | 5-13 |
| 8-1  | Finding User-Registered XML Schemas                                            | 8-4  |
| 8-2  | Full Mode Export                                                               | 8-13 |
| 8-3  | Full Mode Import                                                               | 8-14 |
| 9-1  | Making a Standard Attribute Anonymous                                          | 9-8  |
| 9-2  | Removing All Undefined Standard Attributes                                     | 9-8  |
| 9-3  | Making a Private Attribute Anonymous                                           | 9-9  |
| 9-4  | Removing All Private Attributes                                                | 9-10 |
| 9-5  | Removing All Undefined Private Attributes                                      | 9-10 |
| 9-6  | Including Defined Private Attributes and Removing Undefined Private Attributes | 9-10 |
| 9-7  | Removing Defined Private Attributes and Including Undefined Private Attributes | 9-10 |
| 9-8  | Simple DICOM Value Locator in an Anonymity Document                            | 9-11 |
| 9-9  | DICOM Value Locator with a Wildcard Character in an Anonymity Document         | 9-11 |
| 9-10 | Predicate for One Condition on SOP Class UID                                   | 9-14 |
| 9-11 | Predicate for One Condition on SOP Instance UID                                | 9-14 |
| 9-12 | Predicate for Two Conditions                                                   | 9-14 |
| 9-13 | Global Rule for Two Boolean Functions                                          | 9-14 |
| 9-14 | Global Rule for Two Conditions on Patient's Sex                                | 9-15 |
| 9-15 | Global Rule for a Logical Relation                                             | 9-16 |
| 9-16 | External Rule for Three Constraint Rules                                       | 9-16 |
| 9-17 | Global Macro for a Condition                                                   | 9-17 |
| 9-18 | Global Rule with a Constraint Macro                                            | 9-17 |
| 9-19 | One Constraint Macro with Recursion                                            | 9-21 |
| 9-20 | Two Constraint Macros with Recursion                                           | 9-22 |

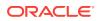

| 9-21 | DICOM Value Locator with a Wildcard Character in a Constraint Macro              | 9-24 |
|------|----------------------------------------------------------------------------------|------|
| 9-22 | DICOM Value Locator with a Special Wildcard Tag in a Global Rule                 | 9-25 |
| 9-23 | Sample Mapping Document for Metadata with No Schema Constraints                  | 9-29 |
| 9-24 | Resulting XML Document for Metadata with No Schema Constraints                   | 9-29 |
| 9-25 | Sample Mapping Document for Metadata with Schema Constraints and a Mapped        |      |
|      | Section Only                                                                     | 9-31 |
| 9-26 | Sample XML Schema for Metadata with Schema Constraints and a Mapped Section      | 9-32 |
| 9-27 | Resulting XML Document for Metadata with Schema Constraints and a Mapped Section | 9-33 |
| 9-28 | Sample Mapping Document for Metadata with Schema Constraints                     | 9-35 |
| 9-29 | Sample XML Schema for Metadata with Schema Constraints                           | 9-36 |
| 9-30 | Resulting XML Document for Metadata with Schema Constraints (MAPPED)             | 9-37 |
| 9-31 | Resulting XML Document for Metadata with Schema Constraints (ALL)                | 9-37 |
| 9-32 | DICOM Value Locator for an Attribute with Unibyte Encoding in a Mapping Document | 9-40 |
| 9-33 | DICOM Value Locator for an Embedded Sequence Attribute in a Mapping Document     | 9-40 |
| 9-34 | DICOM Value Locator for a Single Attribute Value in a Mapping Document           | 9-41 |
| 9-35 | Definition of the BINARY_SKIP_INVALID_ATTR Preference Parameter                  | 9-42 |
| 9-36 | Definition of the CONFORMANCE_LEVEL Preference Parameter                         | 9-43 |
| 9-37 | Definition of the EXP_IF_NULL_ATTR_IN_CONSTRAINT Preference Parameter            | 9-43 |
| 9-38 | Definition of the IGNORED_EXP_LIST Preference Parameter                          | 9-44 |
| 9-39 | Definition of the MANDATE_ATTR_TAGS_IN_STL Preference Parameter                  | 9-44 |
| 9-40 | Definition of the MAX_RECURSION_DEPTH Preference Parameter                       | 9-45 |
| 9-41 | Definition of the SPECIFIC_CHARACTER_SET Preference Parameter                    | 9-46 |
| 9-42 | Definition of the SQ_WRITE_LEN Preference Parameter                              | 9-47 |
| 9-43 | Definition of the VALIDATE_METADATA Preference Parameter                         | 9-47 |
| 9-44 | Definition of the XML_SKIP_ATTR Preference Parameter                             | 9-48 |
| 9-45 | Definition of a Private Attribute with a Simple Attribute Tag                    | 9-50 |
| 9-46 | Definition of a Private Attribute with a Wildcard Attribute Tag                  | 9-51 |
| 9-47 | Definition of a Private Attribute with a Range Attribute Tag                     | 9-51 |
| 9-48 | Definition of an Attribute Definer                                               | 9-51 |
| 9-49 | Definition of a Private Attribute as Retired                                     | 9-52 |
| 9-50 | Definition of a Standard Attribute with a Simple Attribute Tag                   | 9-54 |
| 9-51 | Definition of a Standard Attribute with a Wildcard Attribute Tag                 | 9-54 |
| 9-52 | Definition of a Standard Attribute As Retired                                    | 9-54 |
| 9-53 | Definition of a Storage Class UID Definition                                     | 9-56 |
| 9-54 | Definition of a UID Definition as Retired                                        | 9-56 |
| 10-1 | Inserting a Stored Tag List Document with Known Attribute Tags                   | 10-7 |
| 10-2 | Sample Preference Document for the Mandate Attribute Tags Rule                   | 10-9 |
|      |                                                                                  |      |

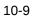

### List of Figures

| 2-1 | Oracle Multimedia DICOM Architecture      | 2-2  |
|-----|-------------------------------------------|------|
| 2-2 | ORDDicom Object                           | 2-3  |
| 2-3 | Table in a Medical Image Database         | 2-4  |
| 2-4 | DICOM Model-Based Parsing Details         | 2-5  |
| 2-5 | DICOM Data Model Repository               | 2-10 |
| 2-6 | DICOM Metadata Extraction and XML Mapping | 2-12 |
| 2-7 | Image Conversion Process                  | 2-17 |

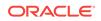

### List of Tables

| 2-1 | DICOM Configuration Documents and Their XML Schemas | 2-6 |
|-----|-----------------------------------------------------|-----|
| 3-1 | Application Programming Interfaces for DICOM        | 3-2 |
| 3-2 | DICOM Repository Views                              | 3-2 |
| 9-1 | action Attribute Values                             | 9-6 |
| 9-2 | Global Action Elements                              | 9-7 |
| A-1 | DICOM Configuration Documents                       | A-1 |
| B-1 | DICOM XML Schemas                                   | B-1 |
| C-1 | Encoding Rules for Transfer Syntax                  | C-1 |
| D-1 | DICOM Content Photometric Interpretations           | D-2 |
| D-2 | DICOM Content Compression Formats                   | D-2 |
| E-1 | Oracle Multimedia DICOM Sample Programs             | E-1 |

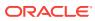

### Preface

This guide describes how to use the Digital Imaging and Communications in Medicine (DICOM) feature of Oracle Multimedia, which ships with Oracle Database.

#### Note:

The Oracle Multimedia support for DICOM was deprecated in Oracle Database 12c Release 2 (12.2), and may be desupported in a future release. Oracle recommends that you stop using deprecated features as soon as possible.

In Oracle Database 11g Release 1 (11.1), the name Oracle *inter*Media was changed to Oracle Multimedia. The feature remains the same, only the name has changed.

This information in this guide is organized as follows:

| Title                                                | Contents                                                                                                    |
|------------------------------------------------------|----------------------------------------------------------------------------------------------------|
| Part I, "DICOM Common Usage and Reference"           | Introductory, conceptual, user, and reference<br>information, which is common to administrators and<br>developers of DICOM applications |
| Part II, "DICOM Development Usage and Reference"     | User and reference information for developers of DICOM applications                                                                     |
| Part III, "DICOM Administration Usage and Reference" | User and reference information for administrators of the DICOM data model repository                                                    |
| Part IV, "DICOM Supplementary<br>Information"        | Additional information about Oracle Multimedia DICOM                                                                                    |

The sample code in this guide might not match the code shipped with Oracle Database Examples media. To run examples that are shipped with Oracle Database Examples media on your system, use the files provided with Oracle Database Examples media. Do not attempt to compile and run the code in this guide.

For information about Oracle Database and the features and options that are available to you, see *Oracle Database New Features Guide*.

### Audience

This guide is for application developers and administrators who are interested in storing, retrieving, and manipulating DICOM format medical images and other objects in a database.

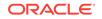

### **Documentation Accessibility**

For information about Oracle's commitment to accessibility, visit the Oracle Accessibility Program website at http://www.oracle.com/pls/topic/lookup? ctx=acc&id=docacc.

#### Access to Oracle Support

Oracle customers that have purchased support have access to electronic support through My Oracle Support. For information, visit http://www.oracle.com/pls/topic/lookup?ctx=acc&id=info or visit http://www.oracle.com/pls/topic/lookup?ctx=acc&id=trs if you are hearing impaired.

### **Related Documents**

#### Note:

For information added after the release of this guide, see the online README.txt file under your <ORACLE\_HOME> directory. Depending on your operating system, this file may be in

<ORACLE\_HOME>/ord/im/admin/README.txt

See your operating system-specific installation guide for more information.

For more information about using Oracle Multimedia in a development environment, see the following documents in the Oracle Database Online Documentation Library:

- Oracle Multimedia Reference
- Oracle Multimedia User's Guide
- Oracle Call Interface Programmer's Guide
- Oracle Database Development Guide
- Oracle Database SecureFiles and Large Objects Developer's Guide
- Oracle Database Concepts
- Oracle Database PL/SQL Language Reference
- Oracle Database SQL Language Reference
- Oracle Database Error Messages
- Oracle Database Java Developer's Guide
- Oracle Database JDBC Developer's Guide

For more information about using XML, see Oracle XML DB Developer's Guide.

For more information about medical imaging standards, see the documentation provided by the National Electrical Manufacturers Association (NEMA).

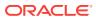

For more information about Oracle WebLogic Server, see the following documents in the Oracle Fusion Middleware Online Documentation Library:

- Oracle Fusion Middleware Deploying Applications to Oracle WebLogic Server
- Oracle Fusion Middleware Understanding Oracle WebLogic Server

For more information about Java, see the API documentation provided by Oracle.

### Conventions

The following text conventions are used in this guide:

| Convention | Meaning                                                                                                    |  |
|------------|----------------------------------------------------------------------------------------------------|--|
| boldface   | Boldface type indicates graphical user interface elements associated with an action, or terms defined in text or the glossary.         |  |
| italic     | Italic type indicates book titles, emphasis, or placeholder variables for which you supply particular values.                          |  |
| monospace  | Monospace type indicates commands within a paragraph, URLs, code in examples, text that appears on the screen, or text that you enter. |  |

### Syntax Descriptions

Syntax descriptions are provided in this guide for various SQL, PL/SQL, or other command-line constructs in graphic form or Backus Naur Form (BNF). See *Oracle Database SQL Language Reference* for information about how to interpret these descriptions.

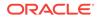

### Changes in This Release for Oracle Multimedia DICOM Developer's Guide

This preface lists changes in Oracle Multimedia DICOM Developer's Guide.

### Changes in Oracle Database Release 18c, Version 18.1

The following are changes in *Oracle Multimedia DICOM Developer's Guide* for Oracle Database 18c.

#### **Desupported Features**

The following features are desupported in this release:

 Oracle Multimedia DICOM protocol, DICOM mid-tier support, and DICOM and UCM integration

There is no replacement for Oracle Multimedia DICOM. Oracle recommends that you replace Oracle Multimedia DICOM by using Oracle SecureFiles with third-party products for DICOM functionality. For example: Use third-party DICOM features to carry out metadata management, DICOM image conversion, and so on.

Oracle Multimedia Java client proxy classes, including DICOM proxy classes

To develop Java applications that manage multimedia content within Oracle Databases, Oracle recommends that you embed PL/SQL blocks in Java.

#### See Also:

- Oracle Database SecureFiles and Large Objects Developer's Guide
- Oracle Database PL/SQL Language Reference

#### **Deprecated Features**

The following feature is deprecated in this release, and may be desupported in a future release:

Oracle Multimedia

There is no replacement for Oracle Multimedia. Oracle recommends that you replace Oracle Multimedia by using Oracle SecureFiles with third-party products for metadata extraction and image processing and conversion.

The Oracle Multimedia support for DICOM was deprecated in Oracle Database 12c Release 2 (12.2).

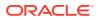

These Oracle Multimedia DICOM features remain deprecated in this release:

- Oracle Multimedia DICOM objects and packages
- The Oracle Multimedia DICOM support in Oracle Multimedia ORDImage objects that was introduced in Oracle Database 10g Release 2 (10.2)

#### **New Features**

The following feature was new in Oracle Database 12c Release 2 (12.2):

Oracle Multimedia PL/SQL API

This API allows metadata extraction and image processing operations to be more intuitively included in SQL and PL/SQL applications.

See Oracle Multimedia Reference for more information about the Oracle Multimedia PL/SQL API.

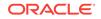

## Part I DICOM Common Usage and Reference

This part contains introductory and conceptual information about the Oracle Multimedia DICOM feature. It also contains user and reference information that is common to administrators and developers of DICOM applications.

This part includes these chapters:

- Introduction to Oracle Multimedia DICOM
- Oracle Multimedia DICOM Concepts
- Overview of DICOM Development
- DICOM Data Model Utility Reference

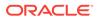

## 1 Introduction to Oracle Multimedia DICOM

This chapter contains background information about medical imaging, and provides a general introduction to the Oracle Multimedia DICOM (formerly Oracle *inter*Media DICOM) feature.

#### Note:

The Oracle Multimedia support for DICOM was deprecated in Oracle Database 12*c* Release 2 (12.2), and may be desupported in a future release. Oracle recommends that you stop using deprecated features as soon as possible.

This chapter includes these sections:

- Medical Imaging and Communication
- Oracle Multimedia and DICOM

### **1.1 Medical Imaging and Communication**

Digital Imaging and Communications in Medicine (DICOM) is a medical imaging standard that was initiated by the American College of Radiology (ACR) and the National Electrical Manufacturers Association (NEMA) to enhance the connectivity of radiological devices. Before the DICOM standard became widely adopted, each manufacturer had its own proprietary image format and communication protocol. This proliferation of formats and protocols made it almost impossible to produce third-party software to manage or study medical content, or to connect hardware devices from different manufacturers.

For the most part, the DICOM standard is developed by volunteers. Working groups formed by domain experts propose additions and changes to the existing standards, and the changes are approved by a balloting process. Typically, the National Electrical Manufacturers Association publishes a new version of the standard each year, and makes it available worldwide on its Web site. In addition, the Integrating the Healthcare Enterprise (IHE) initiative provides information about issues related to DICOM content and communication, and makes this information available on its Web site.

The following subsections provide introductory information about DICOM:

- History of the DICOM Standard
- Overview of DICOM Content

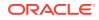

#### See Also:

- http://medical.nema.org/ for more information about the DICOM standard
- http://www.ihe.net/ for more information about DICOM content and communication
- http://www.iso.org/ for more information about the OSI Model and other communication protocols

### 1.1.1 History of the DICOM Standard

In 1985, the American College of Radiology and the National Electrical Manufacturers Association jointly published the ACR-NEMA medical imaging and communication standard to address the proliferation problem. In 1993, the ACR-NEMA standard was revised and renamed as the DICOM standard (Version 3.0). Since the release of Version 3.0, the DICOM standard has become the dominant standard for radiology imaging and communication. All major manufacturers now conform to the DICOM standard.

Today, any software component can take DICOM content from any manufacturer and manage that content with a uniform interface. The term DICOM content refers to standalone DICOM Information Objects that are encoded according to the data structure and encoding definitions of PS 3.10 of the DICOM standard (commonly referred to as DICOM Part 10 files). (In the DICOM standard, the phrase *DICOM objects* refers to DICOM content.)

The DICOM standard has two major areas of focus: the file format and the communication protocol. Content such as images and waveforms captured by medical devices is represented as information objects. Services such as get, find, and store operations can be defined on these information objects. The combination of services and information objects is a service object pair (SOP).

The DICOM standard (Part 5 and Part 6) defines different types of transfer syntax (or binary encoding rules) for sending objects across the network or encoding objects in files. Transfer syntax specifies the mapping of a DICOM object hierarchy into a binary stream.

The binary data can be stored on physical media such as tapes, CDs, or disks, and organized in accordance with the DICOM file hierarchy. Binary data can also be exchanged over a network with the DICOM communication protocol. The DICOM communication protocol covers the upper three layers (Application, Presentation, and Session) of the Open Systems Interconnection (OSI) Seven Layer Model. The DICOM protocol is typically implemented on top of TCP/IP.

Messages exchanged between a DICOM server and a DICOM object involve operations such as these:

- Radiology workflow
- Grayscale image rendering
- Image printing
- Storage and retrieval

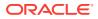

Recently, the DICOM standard (Part 18) introduced Web Access to DICOM Objects (WADO). WADO deals primarily with HTTP access to DICOM objects.

### 1.1.2 Overview of DICOM Content

DICOM content can include many different types of data, such as the following:

- Patient administration information
- Waveforms
- Images
- Slices of 3-D volumes
- Video segments
- Diagnostic reports
- Graphics
- Text annotations

DICOM content also contains standard attributes and private attributes. Standard attributes are defined and published in the DICOM standard. Private attributes are defined by and specific to private organizations, such as manufacturers and other enterprises. The DICOM data dictionary provides the definitions for DICOM standard and private attributes.

### 1.2 Oracle Multimedia and DICOM

The following subsections briefly introduce the support provided by the Digital Imaging and Communications in Medicine (DICOM) feature in Oracle Database:

- Oracle Multimedia DICOM Format Support
- Storing DICOM Content
- DICOM Metadata Extraction
- DICOM Conformance Validation
- DICOM Image Processing
- Making Confidential Data in DICOM Content Anonymous
- Creating ORDDicom Objects from Images or Video and Metadata
- Run-Time, Updatable DICOM Data Model

#### Note:

Oracle Multimedia DICOM supports the current version of the DICOM standard, PS 3.1-2011.

1.2.1 Oracle Multimedia DICOM Format Support

Oracle Multimedia provides full support for the DICOM file format, which is universally recognized as the standard for medical imaging. Applications can use Oracle

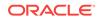

Multimedia DICOM Java and PL/SQL APIs to store, manage, and manipulate DICOM content.

Customers can build large archives of medical content that are managed and secured using Oracle Database. Complete DICOM metadata support enables customers to index and search the archived DICOM content for research purposes. Central storage of DICOM content makes telemedicine practical. Incorporating DICOM content in a database enables customers to build electronic healthcare records applications, using application development tools from Oracle or others.

### 1.2.2 Storing DICOM Content

Applications can store DICOM content directly in BLOBs or BFILEs. Oracle Multimedia provides the ORD\_DICOM PL/SQL package, with functions and procedures that support DICOM content produced by medical devices.

In addition, Oracle Multimedia provides the ORDDicom object type, which natively supports DICOM content. This object type holds the DICOM content and extracted metadata, and implements the methods to manipulate the DICOM content.

### 1.2.3 DICOM Metadata Extraction

Oracle Multimedia provides support for extracting the most important metadata as DICOM attribute tags into an XML document, and then indexing and searching these tags to find DICOM content that matched certain conditions. Oracle Multimedia also supports complete and extensible metadata extraction. Customers can extract metadata according to an Oracle-specified XML schema, or create and use their own schema definition to extract subsets of the standard DICOM attribute tags or private tags. The extracted metadata can then be stored in a table to facilitate DICOM content searching based on standard or private DICOM attributes.

This enhanced metadata extraction capability enables customers to build large archives of DICOM content. By customizing extracted XML metadata documents, customers can create highly specialized indexes to DICOM content based on standard and private DICOM attribute tags.

### 1.2.4 DICOM Conformance Validation

Oracle Multimedia provides support for conformance validation, enabling customers to verify that DICOM content adheres to a set of user-specified constraint rules.

DICOM content is generated by many devices. While most conform to the DICOM standard, some do not. It is important to be able to identify DICOM content that does not conform to the standard, or to the constraint rules for a particular organization or enterprise. Validating DICOM content for conformance can ensure the consistency of a DICOM archive. It enables a database to accept DICOM content from multiple sources and verify the integrity of the content.

### 1.2.5 DICOM Image Processing

Oracle Multimedia provides methods and functions to copy and process DICOM content into DICOM content or other formats (for example: JPEG, GIF, PNG, and TIFF), and to copy and generate scaled versions and thumbnail images. In addition, it provides a set of optional methods and functions to copy and process (for example: compress, scale, rotate, and crop) image content, during the conversion process.

Oracle Multimedia also provides functions to copy and process DICOM content into video formats. Oracle Multimedia supports the processing of multiframe DICOM content to the Microsoft Video for Windows Audio Video Interleave (AVI) format. You can generate output in AVI format from multiframe DICOM content such as MRIs, CTs, and Ultrasound videos.

To view medical images stored in the DICOM format in Web applications, you must create a copy of the images in formats that are compatible with the browsers that are currently used in the industry. Oracle Multimedia enables customers to automatically copy, reformat, and deliver DICOM images to applications that require popular industry-standard image formats such as JPEG.

### 1.2.6 Making Confidential Data in DICOM Content Anonymous

Oracle Multimedia provides a method that makes new ORDDicom objects with DICOM content and extracted XML attributes anonymous, in accordance with the rules specified by an anonymity document. The anonymity document defines both the set of attributes to be made anonymous and the actions to make them anonymous.

This method can be used to generate new, anonymous ORDDicom objects, ensuring that users of a DICOM medical archive see only the DICOM content and metadata that they are authorized to see. For example, clinicians require full access to DICOM content and metadata for each patient they are treating. They must be able to view all the DICOM metadata included in DICOM content. Researchers, however, require only partial access to the same DICOM metadata for patients participating in a study. Patient privacy regulations require that this class of users not be permitted to view attributes and metadata included in ORDDicom objects that contain personally identifying information.

By providing anonymity services in the database, Oracle Database enables appropriate access for different classes of users of a DICOM medical archive.

# 1.2.7 Creating ORDDicom Objects from Images or Video and Metadata

Oracle Multimedia includes the ability to generate new ORDDicom objects by combining digital images of various formats (for example: DICOM, JPEG, RAW, TIFF, and GIF) with an XML representation of the associated DICOM metadata. Oracle Multimedia supports the ability to generate new ORDDicom objects by combining digital video of MPEG format with an XML representation of the associated DICOM metadata. This operation results in well-formed and validated ORDDicom objects, which can be stored in a table in the database or delivered to a DICOM viewer. This feature is particularly useful for generating DICOM secondary capture images and video.

Storing and retrieving film-based medical images is expensive and prone to loss. Replacing film-based medical images with DICOM images reduces storage and retrieval costs, and reduces the risk of loss. Storing scanned images and digital video with their metadata in DICOM format can make non-DICOM images and video more useful.

New DICOM content can also be generated to correct metadata errors in the original DICOM content.

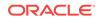

### 1.2.8 Run-Time, Updatable DICOM Data Model

A key feature of DICOM support is that its run-time behavior is determined by a set of user-configurable documents. This set of documents is collectively managed by the data model repository. Administrators can update this data model repository to configure Oracle Multimedia DICOM for a particular database instance.

Hospitals must always be up and running. They cannot shut down the system for any of the following reasons:

- To update to a new version of the DICOM standard
- To incorporate private DICOM attribute tags for a new piece of equipment
- To change their DICOM conformance rules
- To modify the set of DICOM attribute tags they extract from each ORDDicom object, or to change the XML encoding of the extracted attributes
- To modify their DICOM anonymity rules

This design enables customers to upgrade Oracle Multimedia DICOM at any time, without interfering with a running DICOM archive.

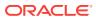

## 2 Oracle Multimedia DICOM Concepts

This chapter describes Oracle Multimedia DICOM at a conceptual level.

#### Note:

The Oracle Multimedia support for DICOM was deprecated in Oracle Database 12*c* Release 2 (12.2), and may be desupported in a future release. Oracle recommends that you stop using deprecated features as soon as possible.

This chapter includes these sections:

- Oracle Multimedia DICOM Architecture
- Oracle Multimedia DICOM Storage
- Model-Driven Design
- DICOM Data Model Repository
- Extraction of Metadata from DICOM Content
- Validation of DICOM Content
- Image Conversion and Creation of New DICOM Content
- Making DICOM Content Anonymous

### 2.1 Oracle Multimedia DICOM Architecture

Oracle Multimedia DICOM enables Oracle Database to store, manage, and retrieve DICOM content such as single-frame and multiframe images, waveforms, slices of 3-D volumes, video segments, and structured reports.

The Oracle Multimedia DICOM architecture defines the framework through which DICOM content is supported in the database. This DICOM content can then be securely shared across multiple applications written with popular languages and tools, easily managed and administered by relational database management and administration technologies, and offered on a scalable database that supports thousands of users.

The following figure illustrates the Oracle Multimedia DICOM architecture from the database perspective.

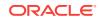

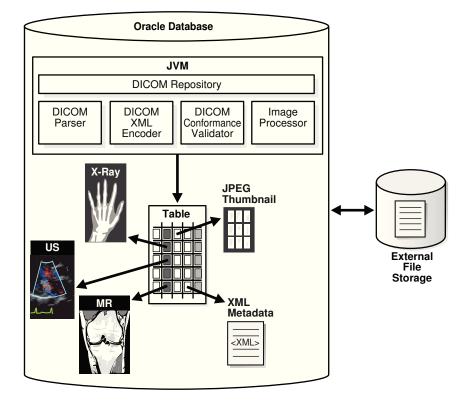

#### Figure 2-1 Oracle Multimedia DICOM Architecture

Using Oracle Multimedia DICOM, Oracle Database holds DICOM content in tables. As illustrated, DICOM content stored in a column of a table can include DICOM data such as X-rays, ultrasound images, and magnetic resonance images. In the table, a separate column stores a JPEG thumbnail image of the DICOM image. Another column stores the XML metadata documents associated with each image. Within a Java Virtual Machine (JVM), there is a server-side DICOM data model repository and a DICOM parser, a DICOM XML encoder, a DICOM conformance validator, and an image processor. The DICOM parser extracts metadata from DICOM content. The DICOM XML encoder maps the extracted DICOM attributes into an XML document, in accordance with the mapping rules defined in the data model repository. The DICOM conformance validator checks the syntactical and semantic consistency of DICOM content in accordance with the constraint rules specified in the data model repository. The image processor provides image processing for operations such as producing thumbnail-size images and converting between DICOM and other supported image formats.

Using Oracle Multimedia DICOM procedures and methods enables import and export operations between the database and external file storage systems. The double-sided arrow connecting Oracle Database with External File Storage shows this data movement.

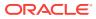

#### See Also:

• Oracle Multimedia User's Guide for a view and description of the complete architecture for Oracle Multimedia

### 2.2 Oracle Multimedia DICOM Storage

When using the object interface, you must create an ORDDicom object in a table before you can perform Oracle Multimedia DICOM operations on DICOM content. Oracle Multimedia defines the ORDDicom object type, which is similar to a Java or C+ + class, to contain DICOM content.

Figure 2-2 shows an ORDDicom object at a very high level. Items in Figure 2-2 are numbered to help identify the items in this description. An instance of an ORDDicom object type (Item 1) consists of methods and attributes. Methods are functions or procedures that can be performed on the ORDDicom object, such as makeAnonymous() and setProperties(). The attributes include the following:

- Extracted DICOM attributes represented as an XML metadata document (Item 2)
- The DICOM content (Item 3), which is the original DICOM content in unmodified form stored within the database, under transaction control as a BLOB (recommended), or stored in an operating system-specific file in a local file system with pointers stored in the database
- Certain frequently accessed general attributes (Item 4), such as SOP Class UID, which are extracted and stored for ease of access and indexing
- Miscellaneous attributes (Item 5) that are meant for Oracle internal use

#### Figure 2-2 ORDDicom Object

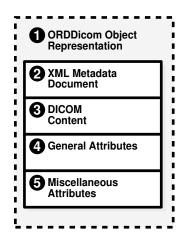

Similar to the NUMBER or BLOB data types, you can use the ORDDicom data type as the data type of a table column.

Figure 2-3 shows the structure of a simple table in a medical database that contains an ORDDicom object. Items in Figure 2-3 are numbered to help identify the items in this description. Item 1 represents the medical image database. Item 2 represents a

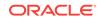

simple medical image table managed by the database. This table contains two columns: ID (Item 3) and Image (Item 4). Item 3 represents the identifier for a specified DICOM image in the database. Item 4 represents the DICOM content in the database, which can be stored as an ORDDicom object (Item 5). Thus, the column type for the Image column is ORDDicom.

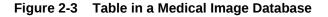

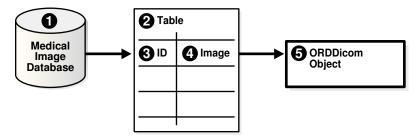

### 2.3 Model-Driven Design

Oracle Multimedia DICOM is designed with a model-driven software architecture. Thus, the run-time behavior of Oracle Multimedia DICOM is controlled by a domainspecific data model. The DICOM data model is a collection of XML documents that are managed in the data model repository. DICOM administrators can manage and modify the DICOM data model. The XML documents that comprise the data model can be inserted and deleted at run time when multiple user sessions are accessing the data model. Changes to the data model are protected with database transaction semantics, and each user session can refresh to the latest data model when necessary or desired.

Figure 2-4 illustrates the principles of model-driven software architecture using the DICOM metadata extraction feature. The items above the dotted line show the portions of the data model that are related to the metadata extraction feature. The items below the dotted line show the software run-time components of the extract metadata feature that access the data model. A line that connects an item of the data model and an item of the run-time component shows the run-time access to the corresponding item that is managed by the data model repository.

At design time, DICOM administrators can change the DICOM data model. Publishing these changes affects the run-time behavior of the extract metadata feature, and other DICOM operations.

Figure 2-4 shows three components of the data model. Items in Figure 2-4 are numbered to help identify the items in this description. Item 1 represents the DICOM data dictionary, which provides the definitions for DICOM standard and private attributes. Item 2 represents a mapping document, which describes how an attribute is to be mapped into an XML document. Item 3 represents a sample DICOM XML metadata schema, which defines the structure and data type of an XML document that is used to store DICOM attributes. The lines connecting elements of Item 2 and Item 3 show the mapping between a DICOM attribute stored in DICOM content and an XML element stored in an XML document that conforms to the XML schema.

The process of converting DICOM content (Item 4) into an XML metadata document (Item 8) is shown in the bottom half of Figure 2-4. Solid lines connecting items show the flow of data between run-time components. Two of the attributes of the sample

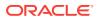

DICOM content are shown in Item 5. The first attribute contains the attribute tag (0010,0010), the data type PN, the length in bytes 12, and the value Joe Smith. This attribute is encoded in the DICOM content, although its data type might not be encoded in the DICOM content. The parser (Item 6) can find an attribute definition by looking it up in the DICOM data dictionary (Item 1) using the attribute tag (0010,0010). The attribute definition determines the interpretation of the DICOM content. The result is passed to an XML encoder (Item 7). Similarly, the XML encoder looks up the data model (Item 2) to find the XML encoding guidelines for the attribute, and produces an XML document accordingly. Finally, an XML schema validator (Item 9) can validate the generated document against the XML metadata schema (Item 3).

In Figure 2-4, everything that controls the run-time behavior is part of the data model, which can be configured by a DICOM administrator.

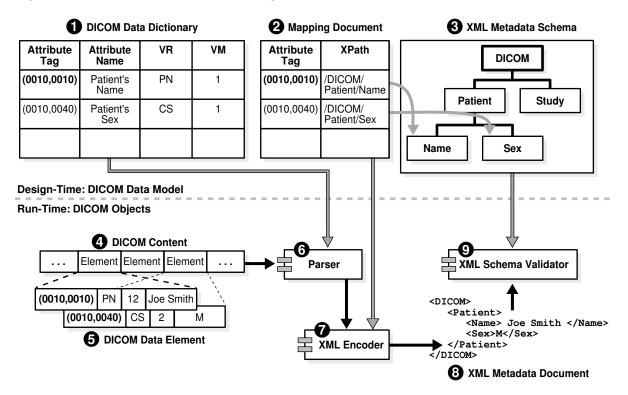

#### Figure 2-4 DICOM Model-Based Parsing Details

### 2.4 DICOM Data Model Repository

A key feature of Oracle Multimedia DICOM is that its run-time behavior is determined by a set of user-configurable documents (a data model). This set of documents is managed collectively in the data model repository. Administrators can update the data model repository to configure Oracle Multimedia DICOM for a particular database instance. With this design, customers can perform tasks such as upgrading Oracle Multimedia DICOM to a new version of the DICOM standard or adding new conformance validation rules at any time, without interfering with a running DICOM archive. Each database has its own set of configuration documents. Each organization or enterprise can customize the installed configuration documents according to its needs.

This section includes these subsections:

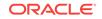

- Configuration Documents in the Repository
- Administrator and User Sessions in the Repository
- DICOM Data Model Repository in a CDB

### 2.4.1 Configuration Documents in the Repository

The set of configuration documents that comprises the data model repository includes anonymity documents, constraint documents, mapping documents, preference documents, private and standard dictionary documents, stored tag list documents, and UID definition documents. Each configuration document comes with an XML schema definition. Other documents can be added to the repository as needed.

Oracle ships a set of default configuration documents with each software release. All schemas corresponding to the default documents are registered during installation. All schemas are fixed and must not be modified for a database installation.

Table 2-1 lists the document type, the default XML document name, and the XML schema definition name for each type of document in the data model repository.

| Document Type       | Default XML Document | XML Schema Definition |
|---------------------|----------------------|-----------------------|
| Anonymity           | ordcman.xml          | ordcman.xsd           |
| Constraint          | ordcmct.xml          | ordcmct.xsd           |
|                     | ordcmcmd.xml         |                       |
|                     | ordcmcmc.xml         |                       |
| Mapping             | ordcmmp.xml          | ordcmmp.xsd           |
| Preference          | ordcmpf.xml          | ordcmpf.xsd           |
| Private Dictionary  | ordcmpv.xml          | ordcmpv.xsd           |
| Standard Dictionary | ordcmsd.xml          | ordcmsd.xsd           |
| Stored Tag List     | None                 | ordcmstl.xsd          |
| UID Definition      | ordcmui.xml          | ordcmui.xsd           |

Table 2-1 DICOM Configuration Documents and Their XML Schemas

#### Note:

The latest versions of these XML documents are available as files in the ord/xml directory under <oracle\_Home>. The latest versions of these XML schemas are available as files in the ord/xml/xsd directory under <oracle\_Home>.

An anonymity document is an XML document that specifies the set of attributes to be made anonymous, and defines the actions required to make those attributes anonymous. The default anonymity document, ordcman.xml, lists a subset of the attributes defined in the Basic Application Level Confidentiality Profile in Part 15 of the DICOM standard.

A constraint document is an XML document that defines a collection of rules that check the conformance of DICOM content, according to the DICOM standard. The constraint document specifies attribute relationships and semantic constraints that

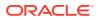

cannot be expressed by the DICOM metadata schema. The default constraint documents, ordcmct.xml, ordcmcmd.xml, and ordcmcmc.xml, show a sample set of validation rules defined in accordance with a subset of Part 3 of the DICOM standard.

A mapping document is an XML document that defines how each attribute maps to a particular element in a DICOM XML metadata document. This document determines the structure of the extracted XML representation of the DICOM metadata. The default mapping document, ordcmmp.xml, defines the mapping from DICOM content to XML, which is represented as a flat list where all XML encoded DICOM attributes are included under the root element <DICOM\_OBJECT>.

A preference document is an XML document that defines run-time parameters, such as the size limits for DICOM attributes to omit when encoding to XML or whether to validate XML documents used in DICOM functions and procedures. The default preference document is ordcmpf.xml.

A private dictionary document is an XML document that enables users to extend the standard dictionary document definitions by adding manufacturer-specific or enterprise-specific attributes to DICOM content. The default private dictionary document, ordcmpv.xml, defines Oracle private attributes.

A standard dictionary document is an XML document that lists the standard attributes defined in Part 6 of the DICOM standard, and that can be used to reflect updates to the DICOM standard. The default standard dictionary document is ordcmsd.xml.

A stored tag list document is an optional XML document that specifies the DICOM attributes to be extracted from the embedded DICOM content and stored in the XML metadata attribute of the ORDDicom object when the setProperties() method is called. Generally, stored tag list documents contain the attribute tags used in mapping and constraint documents.

A UID definition document is an XML document that lists unique identifiers (UIDs) defined by the DICOM standard or a private organization. The UID is based on an ISO object identifier (OID). Rather than defining the DICOM content UIDs, the UID definition document contains a registry of standard UIDs that classify the DICOM content and express standard semantics. The default UID definition document, ordcmui.xml, lists UIDs defined by Part 6 of the DICOM standard.

#### See Also:

- DICOM Configuration Documents
- DICOM XML Schemas

### 2.4.2 Administrator and User Sessions in the Repository

Administrators can manage configuration documents using the data model repository interface.

The data model repository must be loaded before any Oracle Multimedia DICOM methods, procedures, or functions are invoked. Loading the repository is accomplished through a DICOM package interface, using the setDataModel() procedure.

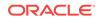

Figure 2-5 uses a Unified Modeling Language (UML) sequence diagram to show the state of the DICOM data model repository in its installed state and in various states after being updated. Also shown are two administrator sessions and two user sessions working with one data model repository. The numbered items in Figure 2-5 represent various components of, or operations on, the data model repository. The numbered items in Figure 2-5, respectively.

#### **Data Model States:**

In Item 10, all the boxes in this column represent the data model repository in the following states:

- State 0: the installed version.
- State 1: the version that includes updates from the Admin Session 1 editing session XG1.
- State 2: the version that includes updates from the Admin Session 1 editing session XG1 and the Admin Session 2 editing session XG2.
- State 3: the version that includes updates from the Admin Session 1 editing sessions XG1 and XG3 and updates from the Admin Session 2 editing session XG2.

#### Administrator Sessions:

- Item 1: All boxes in this column represent tasks performed by Admin Session 1.
- Item 6: All boxes in this column represent tasks performed by Admin Session 2.
- Item 2: Admin Session 1 calls the editDataModel() procedure to begin editing session XG1. This locks the installed version of the data model (State 0) and prevents other administrators from editing the data model. During this time, users can view only the installed version of the data model (State 0). Admin Session 1 edits the data model.
- Item 3: Admin Session 1 completes editing session XG1 and calls the publishDataModel() procedure to publish the changes to the data model. The data model is updated to State 1 and the lock is released. Other administrators can now lock the data model for editing. And, other users can now view the updated data model by calling the setDataModel() procedure.
- Item 7: Admin Session 2 calls the editDataModel() procedure to begin editing session XG2. This locks the data model (State 1) and prevents other administrators from editing the data model. During this time, users can view State 1 of the data model. Admin Session 2 edits the data model.
- Item 8: Admin Session 2 completes editing session XG2 and calls the publishDataModel() procedure to publish the changes to the data model. The data model is updated to State 2 and the lock is released.
- Item 4: Admin Session 1 calls the editDataModel() procedure to begin editing session XG3. This locks the data model (State 2) and prevents other administrators from editing the data model. During this time, users can view State 2 of the data model. Admin Session 1 edits the data model.
- Item 9: Admin Session 2 calls the editDataModel() procedure to begin editing session XG4. Because Admin Session 1 has locked the data model, Admin Session 2 cannot obtain the lock, and the call to the editDataModel() procedure fails.

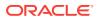

 Item 5: Admin Session 1 completes editing session XG3 and calls the publishDataModel() procedure to publish the changes to the data model. The data model is updated to State 3 and the lock is released.

#### **User Sessions:**

- Item 11: All boxes in this column represent tasks performed by User Session 1.
- Item 15: All boxes in this column represent tasks performed by User Session 2.
- Item 12: User Session 1 calls the setDataModel() procedure to load the data model. The data model is still at the installed version (State 0) because Admin Session 1 has not yet published the changes for editing session XG1.
- Item 16: User Session 2 calls the setDataModel() procedure to load the data model. The data model is at State 1, which reflects the published changes from editing session XG1.
- Item 13: User Session 1 calls the setDataModel() procedure again. The data model is now at State 1, which reflects the published changes from editing session XG1.
- Item 17: User Session 2 calls the setDataModel() procedure again. The data model is still at State 1 because Admin Session 2 has not yet published the changes for editing session XG2.
- Item 14: User Session 1 calls the setDataModel() procedure again. The data model is now at State 2, which reflects the published changes from editing sessions XG1 and XG2.
- Item 18: User Session 2 calls the setDataModel() procedure again. The data model is now at State 3, which reflects the published changes from editing sessions XG1, XG2, and XG3.

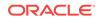

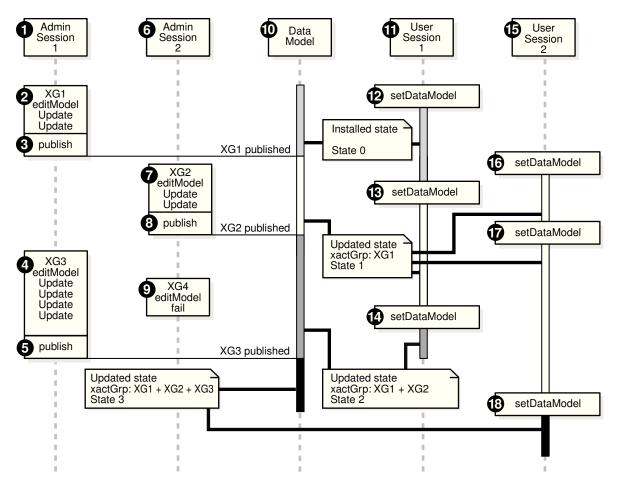

Figure 2-5 DICOM Data Model Repository

As shown in Figure 2-5, the setDataModel() procedure is invoked during user sessions. Applications must call this procedure at the beginning of each database session to load the repository from the database into memory structures. This procedure can also be called whenever the application requires the new data model changes. This procedure is available to users through the DICOM data model utility in the ORD DICOM package interface.

See ORD\_DICOM\_ADMIN Package Reference for more information about the data model repository administration interface. See DICOM Data Model Utility Reference for more information about the DICOM data model utility in the ORD\_DICOM package interface.

## 2.4.3 DICOM Data Model Repository in a CDB

In a multitenant container database (CDB), each pluggable database (PDB) has its own distinct DICOM data model. Although the metadata is identical, the data in the DICOM data model may be very different. User documents in one PDB are not visible in other PDBs in the CDB.

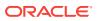

#### See Also:

- Oracle Database Concepts for information about the multitenant architecture
- Oracle Database Administrator's Guide for information about managing CDBs and PDBs

## 2.5 Extraction of Metadata from DICOM Content

Extracting metadata from DICOM content involves several operations using an XML metadata schema and a mapping document.

A DICOM metadata document is an XML document that contains the metadata extracted from DICOM content. Optionally, each metadata document can be constrained by an XML schema. Each XML metadata schema has a matching XML mapping document.

The mapping of DICOM content to the DICOM metadata document is defined by a mapping document. The mapping document defines how attributes from the DICOM content are to be mapped into an XML document that conforms to the schema. Like other configuration documents, mapping documents are managed by the DICOM data model repository (see DICOM Data Model Repository).

Oracle provides a default XML metadata schema (ordcmmd.xsd) and a matching XML mapping document (ordcmmp.xml). Application designers who create their own metadata schemas must ensure that their schema definition and mapping documents are compatible. They must also ensure that their data type definitions are compatible with the Oracle data type definitions (ordcmmddt.xsd).

The following subsections describe these key extraction and mapping concepts:

- Overview of the Metadata Extraction and XML Mapping Process
- Sample XML Documents Used in the Extraction and Mapping Process

## 2.5.1 Overview of the Metadata Extraction and XML Mapping Process

Figure 2-6 shows the components involved in the metadata extraction and XML mapping process. Each numbered item in Figure 2-6 represents a component in this process.

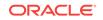

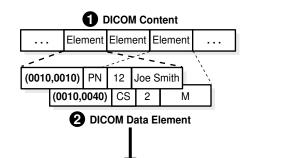

#### Figure 2-6 DICOM Metadata Extraction and XML Mapping

**3** DICOM Object to XML Mapping Definition

| Attribute<br>Tag | Attribute<br>Name | Definer        | XPath                   | DICOM                                                                |  |
|------------------|-------------------|----------------|-------------------------|----------------------------------------------------------------------|--|
| (0010,0010)      | Patient's<br>Name | DICOM          | /DICOM/<br>Patient/Name | Patient Other                                                        |  |
| (0011,1040)      | Conformance       | Private        | /Conform                |                                                                      |  |
|                  |                   |                |                         | Name Sex Conform                                                     |  |
| (0010,0040)      | Patient's<br>Sex  | DICOM          | /DICOM/<br>Patient/Sex  | XML Metadata Elements                                                |  |
| (0008,XXXX)      | Std Attr 1        | DICOM          | NULL                    | NULL     Mapped Attributes        Extract Option: "standard"   "all" |  |
|                  |                   |                |                         |                                                                      |  |
| (0080,XXXX)      | Std Attr N        | DICOM          | NULL                    | Unmapped<br>Standard<br>Attributes                                   |  |
| (0009,XXXX)      | Prv Attr 1        | Third<br>Party | NULL                    |                                                                      |  |
|                  |                   |                |                         | Extract Option: "all"                                                |  |
| (1111,XXXX)      | Prv Attr N        | Third<br>Party | NULL                    | Unmapped<br>Private<br>Attributes                                    |  |

The input is DICOM content (Item 1) in binary format, which can be stored in an ORDDicom object, or directly in a BLOB or a BFILE. The output is an XML metadata document (Items 7 and 8). The layout of the metadata document is specified by the mapping document (Item 3). Metadata extraction uses a mapping option parameter that specifies which group of attributes to include in the output metadata document. The solid lines connecting items (Items 4, 5, and 6) show the flow of data from the DICOM content to the XML metadata document. Item 3 can also be interpreted as a processing engine that performs metadata extraction according to the specifications of the mapping document.

The DICOM content (Item 1) encodes a DICOM data element (Item 2) in binary code. At run time, the parser reads the binary stream of DICOM content, and builds a representation of the DICOM data element (Item 2) in memory. To map the in-memory representation of each DICOM attribute into an XML element, the XML encoder looks up the definition of the attribute in the mapping document (Item 3) that is stored in the data model repository.

For example, the first entry of this mapping document maps the DICOM attribute Patient's Name (0010,0010) to the XML path /DICOM/Patient/Name, where Name is a

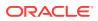

subelement of the Patient element, and Patient is the child element of the document root element DICOM.

Attributes that are part of a DICOM data element and whose XML paths are explicitly defined in a mapping document are called mapped attributes. Attributes that are part of a DICOM data element but whose XML paths are *not* explicitly defined in a mapping document are called unmapped attributes.

Based on the mapping document, each DICOM metadata document can contain two sections: a mapped section and an optional, unmapped section. In the mapped section (Item 7), attributes are organized according to a predefined hierarchy. Attributes in the mapped section can be addressed with a fixed XPath query. In the unmapped section (Item 8), attributes are sorted by attribute tag and listed by value representation. Attributes in the unmapped section can be addressed by an XPath query of the element tag in the following form:

/DICOM/Other/VR\_TYPE(tag=='HHHHHHHHH')

In this query, HHHHHHHH is the hexadecimal attribute tag, and /DICOM/Other is the specified path for the unmapped section. See About Creating Mapping Documents and Metadata XML Schemas for information about how to create a your own mapping document.

The mapping option of the extract metadata function specifies which group of attributes to include in the output XML metadata document. The three mapping options are mapped, standard, or all.

If the extract option is mapped (Item 4), then only mapped attributes are included in the XML metadata document. This option is useful when the application using the metadata document has a fixed set of required attributes. The resulting metadata document (Item 7) has a well-defined tree structure.

If the extract option is standard (Item 5), then all mapped attributes and all unmapped attributes that are defined by the DICOM standard are extracted into the XML metadata document. Private attributes whose mappings are not defined are excluded from the output. This option is useful when an application such as a full-text search can use all standard attributes that are included in the DICOM content.

If the extract option is all (Item 6), then all attributes that are included in the DICOM content are extracted and encoded into the XML metadata document. This option provides lossless mapping of DICOM attributes from binary to XML.

#### Note:

Attributes whose binary length exceeds the user-specified limit are not included in the XML metadata document. See About Creating Preference Documents for more information about specifying these limits within a preference document.

If the mapping option is all or standard, then unmapped attributes of the DICOM data element are stored under the XML element other (Item 8). The resulting XML document can be stored in a database table, indexed, and queried using keywords or XPath query statements. To define alternative mapping structures and element names for mapped and unmapped sections, see About Creating Mapping Documents and Metadata XML Schemas.

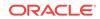

# 2.5.2 Sample XML Documents Used in the Extraction and Mapping Process

Using an XML mapping document to extract mapped metadata, you can generate an XML metadata document. Example 2-1 shows a sample XML mapping document (sample\_map.xml).

In Example 2-1, the DICOM standard attribute SOP\_CLASS\_UID that has the DICOM attribute tag (0002,0002) maps to the XML metadata element MEDIA\_STORAGE\_SOP\_CLASS\_UID at the XML tree location /DICOM\_OBJECT/KEY\_ATTRIBUTES/. Similarly, the DICOM standard attribute SOP\_INSTANCE\_UID (0002,0003) maps to the XML metadata element MEDIA\_STORAGE\_SOP\_INSTANCE\_UID. The DICOM standard attribute study date (0008,0020) has not been listed by the XML mapping document. Thus, if it exists in the DICOM content, it appears in the unmapped section of the DICOM metadata document under the XML tree location (/DICOM\_OBJECT/ OTHER\_ATTRIBUTES).

Example 2-2 shows a sample XML metadata document that can be generated by extracting mapped metadata using the XML mapping document shown in Example 2-1.

#### Example 2-1 Sample XML Mapping Document

```
<?xml version="1.0" encoding="UTF-8"?>
<XML_MAPPING_DOCUMENT xmlns="http://xmlns.oracle.com/ord/dicom/mapping_1_0"
xmlns:dt="http://xmlns.oracle.com/ord/dicom/datatype_1_0"
xmlns:xsi="http://www.w3.org/2001/XMLSchema-instance"
xsi:schemaLocation="http://xmlns.oracle.com/ord/dicom/mapping_1_0
http://xmlns.oracle.com/ord/dicom/mapping_1_0">
  <DOCUMENT HEADER>
    <dt:DOCUMENT_CHANGE_LOG>
      <dt:DOCUMENT_MODIFIER>Developer</dt:DOCUMENT_MODIFIER>
      <dt:DOCUMENT_MODIFICATION_DATE>2006-01-13</dt:DOCUMENT_MODIFICATION_DATE>
      <dt:DOCUMENT_VERSION>0.0</dt:DOCUMENT_VERSION>
      <dt:MODIFICATION_COMMENT>Sample mapping document for metadata schema definition
1</dt:MODIFICATION_COMMENT>
    </dt:DOCUMENT_CHANGE_LOG>
  </DOCUMENT_HEADER>
  <NAMESPACE>http://xmlns.oracle.com/ord/dicom/metatest1</NAMESPACE>
  <ROOT ELEM TAG>DICOM OBJECT</ROOT ELEM TAG>
  <UNMAPPED ELEM>OTHER ATTRIBUTES</UNMAPPED ELEM>
  <MAPPED_ELEM>KEY_ATTRIBUTES</MAPPED_ELEM>
  <MAPPED_PATH occurs="true" notEmpty="true" writeTag="true" writeDefiner="true"</pre>
    writeName="true" writeRawValue="true">
    <ATTRIBUTE TAG>00020002</ATTRIBUTE TAG>
    <PATH>MEDIA_STORAGE_SOP_CLASS_UID</PATH>
  </MAPPED PATH>
  <MAPPED_PATH occurs="true" notEmpty="true">
    <ATTRIBUTE TAG>00020003</ATTRIBUTE TAG>
    <PATH>MEDIA_STORAGE_SOP_INSTANCE_UID</PATH>
  </MAPPED_PATH>
  <MAPPED_PATH writeTag="true" writeDefiner="true" writeName="true" writeRawValue="true">
    <ATTRIBUTE_TAG>00100010</ATTRIBUTE_TAG>
    <PATH>PATIENT NAME</PATH>
  </MAPPED_PATH>
</XML MAPPING DOCUMENT>
```

#### Example 2-2 Sample XML Metadata Document

```
<?xml version="1.0" encoding="DEC-MCS"?>
<DICOM_OBJECT xmlns="http://xmlns.oracle.com/ord/dicom/metatest1"</pre>
xmlns:xsi="http://www.w3.org/2001/XMLSchema-instance"
xsi:schemaLocation="http://xmlns.oracle.com/ord/dicom/metatest1
http://xmlns.oracle.com/ord/dicom/metatest1">
 <KEY_ATTRIBUTES>
    <MEDIA STORAGE SOP CLASS UID definer="DICOM" tag="00020002"
    name="Media Storage SOP Class UID">1.2.840.10008.5.1.4.1.1.1</MEDIA_STORAGE_SOP_CLASS_UID>
    <MEDIA STORAGE SOP INSTANCE UID tag="00020003" definer="DICOM"
    name="media storage SOP instance UID">1.3.6.1.4.1.5962.1.1.10.1.2.20040119072730.12322
    </MEDIA_STORAGE_SOP_INSTANCE_UID>
    <PATIENT_NAME definer="DICOM" tag="00100010" name="Patient&apos;s Name">
      <NAME type="unibyte">
        <FAMILY>CompressedSamples</FAMILY>
        <GIVEN>RG2</GIVEN>
      </NAME>
      <VALUE>CompressedSampleRG2</VALUE>
    </PATIENT NAME>
  </KEY_ATTRIBUTES>
</DICOM_OBJECT>
```

## 2.6 Validation of DICOM Content

Validating DICOM content involves verifying that the data conforms to a specified set of constraint rules.

There are several advantages of implementing conformance validation in the database instead of in the middle tier or the application tier. First, validating DICOM content can ensure the integrity and consistency of archived DICOM content by enabling a database to accept DICOM content from all sources and to check the integrity of that content. With this feature, the database can act as the centralized data store, connecting a variety of DICOM content sources while enforcing enterprise data constraint rules. Large organizations or government branches can establish their own sets of constraint rules that are more or less restrictive than the rules in the DICOM standard, and then enforce conformance with those constraint rules. In new areas, such as life sciences, where the DICOM standard is still being developed, constraint rules can serve as transitional tools to enforce a conventional representation of the DICOM content, thereby simplifying future transition to the DICOM standard. Finally, database systemwide conformance can greatly simplify enterprise (application) integration and data mining.

DICOM constraint documents define one or more constraint rules to check the conformance of DICOM content according to the DICOM standard or the guidelines for a particular organization or enterprise. Example 2-3 shows a sample constraint document (sample\_ct.xml).

After a constraint document has been inserted into the repository, users can validate DICOM content against the global constraint rules defined in the constraint document.

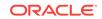

(Global constraint rules are defined with the <GLOBAL\_RULE> tag.) For example, users can check whether the DICOM content conforms to the global constraint rule named findJoeSmith, in Example 2-3.

#### Example 2-3 Sample Constraint Document

```
<?xml version="1.0" encoding="UTF-8"?>
<!-- Copyright (c) 2007, Oracle. All rights reserved.
 NAME
  sample_ct.xml - Oracle Multimedia DICOM sample constraint document
-->
<CONFORMANCE_CONSTRAINT_DEFINITION xmlns="http://xmlns.oracle.com/ord/dicom/constraint_1_0"
xmlns:dt="http://xmlns.oracle.com/ord/dicom/datatype_1_0"
xmlns:xsi="http://www.w3.org/2001/XMLSchema-instance"
xsi:schemaLocation="http://xmlns.oracle.com/ord/dicom/constraint_1_0
http://xmlns.oracle.com/ord/dicom/constraint_1_0">
     <GLOBAL_RULE name="findJoeSmith">
        <PREDICATE>
            <DESCRIPTION>An example to find an object that has (patientName="Joe Smith"
             AND patientSex=="M")</DESCRIPTION>
            <LOGICAL operator="and">
                <PREDICATE>
                    <RELATIONAL operator="eg">
                        <ATTRIBUTE_TAG>00100010</ATTRIBUTE_TAG>
                        <XML_VALUE>
                            <dt:PERSON NAME>
                                <dt:NAME>
                                    <dt:FAMILY>Smith</dt:FAMILY>
                                    <dt:GIVEN>Joe</dt:GIVEN>
                                </dt:NAME>
                            </dt:PERSON_NAME>
                        </XML VALUE>
                    </RELATIONAL>
                </PREDICATE>
                <PREDICATE>
                    <RELATIONAL operator="eq">
                        <ATTRIBUTE_TAG>00100040</ATTRIBUTE_TAG>
                        <XML_VALUE>
                            <dt:CODE_STRING>M</dt:CODE_STRING>
                        </XML VALUE>
                    </RELATIONAL>
                </PREDICATE>
            </LOGICAL>
        </PREDICATE>
        <ACTION action="log" when="true">Found Joe Smith</ACTION>
     </GLOBAL_RULE>
</CONFORMANCE_CONSTRAINT_DEFINITION>
```

## 2.7 Image Conversion and Creation of New DICOM Content

ORDDicom objects can be processed and converted to other image formats. In addition, new ORDDicom objects can be created from existing ORDDicom objects. Figure 2-7 shows these operations.

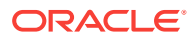

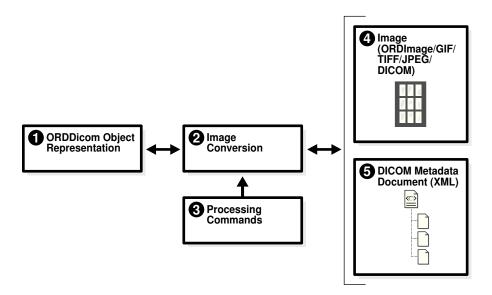

#### Figure 2-7 Image Conversion Process

The following text describes Figure 2-7 and discusses each of the components. The numbered items in the following text correspond to the numbered items in Figure 2-7. The lines connecting the items in Figure 2-7 show the direction for the flow of data.

The image converter (Item 2) can take DICOM content, specifically a DICOM image (Item 1), and processing commands (Item 3), and convert the DICOM content into an image (Item 4) of another format that is supported by Oracle Multimedia (for example: JPEG or GIF formats) for display in a Web browser or an application.

This process can also be reversed. Using an image such as an ORDImage object storing a JPEG file, TIFF file, or other supported image file (Item 4) and a DICOM metadata document (Item 5), the image converter can merge the two items and produce DICOM content that can be used to create a new ORDDicom object (Item 1). Similarly, the image converter (Item 2) can copy and convert the DICOM content (Item 4) and an XML metadata document (Item 5) into a new ORDDicom object (Item 1). Common uses of this type of process can include lossless compression on the converted image to save disk space, translation into a different type of transfer syntax to enable cross-platform image exchanging, or metadata updating.

When processing, the embedded image content can contain one or more frames. Depending on the processing command for frames, the image converter can read the pixel content of one or all the frames in an image. After the embedded DICOM image is written to an ORDImage object or a BLOB in a format such as GIF or JPEG, you can display the converted image on the Web.

In addition, multiframe DICOM images, such as MRIs, CTs, and Ultrasound videos, can be processed and converted to the Microsoft Video for Windows Audio Video Interleave (AVI) format. See Overview of DICOM Development and DICOM Processing and Supported Formats for more information about these and other DICOM processing operations.

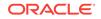

## 2.8 Making DICOM Content Anonymous

Government regulations, such as the Health Insurance Portability and Accountability Act (HIPAA) in the U. S., mandate the protection of confidential data about patients. Sharing DICOM content with external resources often requires making confidential patient data anonymous. Making DICOM content anonymous in the database avoids exposing confidential patient data outside of the database, simplifying the protection of that information.

The process of making DICOM content anonymous can be customized using the data model repository. Users can create different anonymity documents in XML. Each anonymity document lists a set of attributes to be made anonymous, and the type of actions to be taken to make the attributes anonymous. Supported actions are remove and replace. The remove action is the default action that deletes an attribute or sets it to zero length in the DICOM content and in the ORDDicom object attributes. The replace action replaces an attribute with a string, which can either be empty or contain a user-defined string in the DICOM content and in the ORDDicom object attributes. Example 2-4 shows a sample anonymity document.

#### See Also:

http://www.hhs.gov/ocr/privacy/index.html for more information about the HIPAA regulations in the U. S.

#### Example 2-4 Sample Anonymity Document

```
<?xml version="1.0" encoding="UTF-8"?>
<!-- Copyright (c) 2006, 2007, Oracle. All rights reserved. -->
<ANONYMITY_RULE_DOCUMENT xmlns="http://xmlns.oracle.com/ord/dicom/anonymity_1_0"</pre>
xmlns:dt="http://xmlns.oracle.com/ord/dicom/datatype_1_0"
xmlns:xsi="http://www.w3.org/2001/XMLSchema-instance"
xsi:schemaLocation="http://xmlns.oracle.com/ord/dicom/anonymity 1 0
http://xmlns.oracle.com/ord/dicom/anonymity_1_0">
 <DOCUMENT_HEADER>
  <dt:DOCUMENT_CHANGE_LOG>
   <dt:DOCUMENT_MODIFIER>Developer</dt:DOCUMENT_MODIFIER>
   <dt:DOCUMENT_MODIFICATION_DATE>2006-02-06</dt:DOCUMENT_MODIFICATION_DATE>
   <dt:DOCUMENT_VERSION>0.1</dt:DOCUMENT_VERSION>
   <dt:MODIFICATION_COMMENT>Sample anonymity document</dt:MODIFICATION_COMMENT>
   <dt:BASE DOCUMENT>Test Document</dt:BASE DOCUMENT>
   <dt:BASE_DOCUMENT_RELEASE_DATE>2004-01-01</dt:BASE_DOCUMENT_RELEASE_DATE>
   <dt:BASE_DOCUMENT_DESCRIPTION>Same as ordcman.xml from label 070321</dt:BASE_DOCUMENT_DESCRIPTION>
  </dt:DOCUMENT_CHANGE_LOG>
 </DOCUMENT_HEADER>
 <PRIVATE_ATTRIBUTES action="remove"></PRIVATE_ATTRIBUTES>
 <UNDEFINED_STANDARD_ATTRIBUTES action="remove"></UNDEFINED_STANDARD_ATTRIBUTES>
 <UNDEFINED_PRIVATE_ATTRIBUTES action="remove"></UNDEFINED_PRIVATE_ATTRIBUTES>
 <INDIVIDUAL ATTRIBUTE>
  <ATTRIBUTE_TAG>00100010</ATTRIBUTE_TAG>
  <DESCRIPTION>Patient Name</DESCRIPTION>
  <ANONYMITY_ACTION action="replace">SmitJoe</ANONYMITY_ACTION>
 </INDIVIDUAL ATTRIBUTE>
 <INDIVIDUAL_ATTRIBUTE>
  <ATTRIBUTE_TAG>00100020</ATTRIBUTE_TAG>
  <DESCRIPTION>Patient ID</DESCRIPTION>
  <ANONYMITY_ACTION action="replace">madeAnonymous</ANONYMITY_ACTION>
</INDIVIDUAL_ATTRIBUTE>
 <INDIVIDUAL_ATTRIBUTE>
```

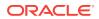

<ATTRIBUTE\_TAG>00100030</ATTRIBUTE\_TAG>
<DESCRIPTION>Patient Birth Date</DESCRIPTION>
<ANONYMITY\_ACTION action="remove"></ANONYMITY\_ACTION></a>

</INDIVIDUAL\_ATTRIBUTE>

</ANONYMITY\_RULE\_DOCUMENT>

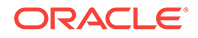

## 3 Overview of DICOM Development

This chapter briefly describes developer and administrator tasks that are related to developing applications using Oracle Multimedia DICOM.

#### Note:

The Oracle Multimedia support for DICOM was deprecated in Oracle Database 12c Release 2 (12.2), and may be desupported in a future release. Oracle recommends that you stop using deprecated features as soon as possible.

This chapter includes these sections:

- The DICOM Development Environment
- DICOM Developer and Administrator Tasks

## 3.1 The DICOM Development Environment

Oracle Multimedia DICOM provides capabilities for several operations related to DICOM content. For example, administrators can review the Oracle-defined configuration documents in the DICOM data model repository before determining whether to add user-defined documents for their environment. Administrators can use views or invoke data model utility functions to obtain attributes and other detailed information about these configuration documents. Developers can also work directly with the DICOM content, metadata attributes, and other objects to perform various operations.

After installation, each database includes a set of default configuration documents in the Oracle Multimedia DICOM data model repository. After installation, administrators can add configuration documents that are specific to a particular organization. See Configuration Documents in the Repository for general information about configuration documents. See DICOM Administration Usage and Reference for detailed information about managing these documents in the DICOM repository.

The following subsections describe the DICOM development environment:

- APIs for Use With Oracle Multimedia DICOM
- Views in the DICOM Repository

## 3.1.1 APIs for Use With Oracle Multimedia DICOM

Because Oracle Multimedia DICOM is fully functional after installing Oracle Multimedia, developers can begin writing applications immediately. Oracle Multimedia DICOM provides several application programming interfaces (APIs) for developers, which are also available to administrators.

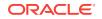

In addition, Oracle Multimedia DICOM provides the ORD\_DICOM\_ADMIN data model repository API for administrators only. Using this API, administrators can assist developers by inserting or deleting configuration documents from the data model repository.

The following table lists the application programming interfaces that are available for Oracle Multimedia DICOM, indicates who can use them, and points to additional information.

| Table 3-1 | Application Programming Interfaces for DICOM |
|-----------|----------------------------------------------|
|-----------|----------------------------------------------|

| Name of API                               | Type of User                  | More Information                   |
|-------------------------------------------|-------------------------------|------------------------------------|
| DICOM data model utility<br>API           | Administrators and developers | DICOM Data Model Utility Reference |
| DICOM PL/SQL API                          | Administrators and developers | DICOM PL/SQL API Reference         |
| ORDDicom object API                       | Administrators and developers | ORDDicom Object Type Reference     |
| ORD_DICOM_ADMIN data model repository API | Administrators only           | ORD_DICOM_ADMIN Package Reference  |

## 3.1.2 Views in the DICOM Repository

Oracle Multimedia DICOM provides views to enable access to specific information about documents in the DICOM repository. Public views are available to users and administrators of the repository. These views provide details such as the names of documents, types of documents, names of constraints, and constraint validation messages. An administrator-only view provides details about document references within the repository.

The following table lists the views, indicates who can access them, and points to additional information.

| Name                        | Access                 | More Information                     |
|-----------------------------|------------------------|--------------------------------------|
| orddcm_conformance_vld_msgs | Public                 | DICOM Repository Public Views        |
| orddcm_constraint_names     | Public                 | DICOM Repository Public Views        |
| orddcm_document_types       | Public                 | DICOM Repository Public Views        |
| orddcm_documents            | Public                 | DICOM Repository Public Views        |
| orddcm_document_refs        | Administrators<br>only | DICOM Repository Administrator Views |

Table 3-2 DICOM Repository Views

#### orddcm\_conformance\_vld\_msgs

The orddcm\_conformance\_vld\_msgs view lists the constraint messages that are generated for a set of constraints during a validation operation.

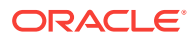

#### Note:

This view lists the constraint messages for the current user's schema only.

#### orddcm\_constraint\_names

The orddcm\_constraint\_names view lists the names of the constraints installed in the repository.

#### orddcm\_document\_types

The orddcm\_document\_types view identifies the supported Oracle Multimedia DICOM document types with a list of codes.

#### orddcm\_documents

The orddcm\_documents view lists details of the documents that are stored in the repository.

#### orddcm\_document\_refs

For administrators only, the orddcm\_document\_refs view lists the documents in the repository that are referenced by other documents in the repository.

## 3.2 DICOM Developer and Administrator Tasks

The following tasks, which are described in these subsections, present a recommended approach for developing applications using Oracle Multimedia DICOM:

- Task 1: Load the Repository
- Task 2: Load the DICOM Content
- Task 3: Extract the DICOM Metadata
- Task 4: Search and Retrieve DICOM Attributes
- Task 5: Write and Edit DICOM Metadata
- Task 6: Process\_ Convert\_ and Compress DICOM Data
- Task 7: Create DICOM Content from Secondary Capture Images and Video
- Task 8: Validate Conformance with DICOM Constraints
- Task 9: Protect Confidential Patient Data
- Task 10: Improve Storage When Extracting DICOM Attributes

In addition, each of these tasks requires administrators and developers to perform a separate, specific set of steps:

- Extracting the DICOM metadata
- Validating conformance with DICOM constraints
- Protecting confidential patient data

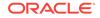

## 3.2.1 Task 1: Load the Repository

At the start of every database session, users and administrators must load the data model repository from the database into memory structures. Users load the data model by calling the setDataModel() procedure. Administrators load the data model by calling either the setDataModel() procedure or the editDataModel() procedure.

After loading the repository into memory, users and administrators can call the setDataModel() procedure whenever the application requires the new data model changes.

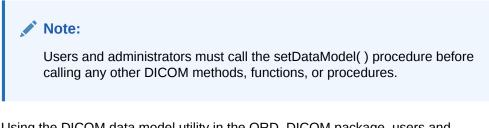

Using the DICOM data model utility in the ORD\_DICOM package, users and administrators call the setDataModel() procedure as follows:

exec ord\_dicom.setdatamodel;

See the setDataModel() Procedure and the editDataModel() Procedure for more information.

## 3.2.2 Task 2: Load the DICOM Content

You can use the SQL\*Loader utility to load DICOM content into existing tables in Oracle Database. First, you must create a table with the appropriate columns and initialize the columns (see Creating a Table with an ORDDicom Column). Then, you can call the SQL\*Loader utility and load the DICOM content from your data files into the table columns as SecureFiles LOBs (see Loading DICOM Content Using the SQL\*Loader Utility). Before performing any operations on the DICOM content, you must call the setDataModel() procedure to load the DICOM data model (see the setDataModel() Procedure).

After the DICOM content is loaded, you can perform other operations, such as extracting DICOM metadata, searching and retrieving DICOM attributes, writing and editing DICOM metadata, creating thumbnail images, validating the conformance of your DICOM content, or making confidential DICOM content anonymous.

See DICOM Application Development for examples that show how to use the SQL\*Loader utility to load DICOM content and then make specific metadata attributes in the DICOM content anonymous.

#### See Also:

Oracle Database Utilities for more information about using the SQL\*Loader utility to load objects and LOBs into Oracle Database

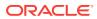

## 3.2.3 Task 3: Extract the DICOM Metadata

Oracle Multimedia DICOM provides support for extracting metadata from DICOM content. By searching the extracted metadata, applications can find the specific DICOM content that contains the associated metadata.

To extract all DICOM attributes into an XML document that conforms to the default metadata XML schema, first call the setProperties() method to extract and store the metadata XML document into the metadata attribute of the ORDDicom object. The default metadata XML schema defines a complete and generalized data model for storing DICOM attributes. A customized metadata schema and corresponding mapping document that is customized for your specific application may yield better performance for indexing and searching than the generalized, default metadata schema. Your custom schemas and mapping documents can be used to define frequently searched DICOM attributes within a hierarchical structure that is optimized for searching.

To extract the DICOM attributes into an application-specific XML document in XMLType, call the extractMetadata() method and specify the application-specific mapping document. The resulting application-specific metadata XML document can be stored in table columns. This metadata can be bound to the application-specific XML schema.

See the setProperties() and extractMetadata() methods for more information.

The following subsections list the steps for administrators and developers to perform when extracting metadata:

- Extracting Metadata: Administrator Tasks
- Extracting Metadata: Developer Tasks

#### 3.2.3.1 Extracting Metadata: Administrator Tasks

As an administrator, perform the following tasks to initiate the process of extracting DICOM metadata:

 Design the XML schema for the extracted metadata. Generally, the most frequently searched DICOM attributes are included in the mapped section of the XML schema.

See DICOM XML Schemas for more information about XML schemas.

2. Register the metadata XML schema, either as a global or local XML schema, with Oracle XML DB.

#### Note:

Global registered XML schemas can be seen and used by other database users. To prevent other users from validating against your custom metadata XML schemas that are associated with user-defined mapping documents, register them as local schemas with Oracle XML DB.

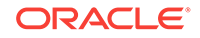

#### See Also:

*Oracle XML DB Developer's Guide* for more information about global and local XML schemas

3. Create the mapping document for the metadata XML schema.

See About Creating Mapping Documents and Metadata XML Schemas for more information.

4. Load the mapping document into the data model repository.

See About Inserting Documents into the Repository for more information.

## 3.2.3.2 Extracting Metadata: Developer Tasks

As a developer, perform the following tasks to complete the process of extracting DICOM metadata:

**1.** Query the orddcm\_documents view to ensure that the mapping document is loaded and available.

select \* from orddcm\_documents;

See the orddcm\_documents view for more information.

2. Call the extractMetadata() method to extract metadata into an XML metadata document by specifying the name of the mapping document and the appropriate parameters.

See the extractMetadata() method for more information.

3. Store the returned XML metadata document in a column in the database that is bound to the application-specific XML schema for later searching.

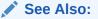

Oracle XML DB Developer's Guide for more information about this task

## 3.2.4 Task 4: Search and Retrieve DICOM Attributes

Oracle Multimedia DICOM provides support for searching and retrieving DICOM attributes.

To extract the SOP instance UID, SOP class UID, study instance UID, and series instance UID attributes into ORDDicom object attributes, first call the setProperties() method to populate the attributes of the ORDDicom object. These DICOM attributes can be easily retrieved from within the ORDDicom object. To make searching faster, these attributes can also be indexed by creating indexes on the corresponding object attributes. (See ORDDicom Object Type Reference for reference information.)

To search and retrieve attributes within the metadata XML document, call the SQL XML functions XMLCast(), XMLExists(), XMLQuery(), and XMLTable() by specifying the XPath expression for the attributes. To make searching faster, the attributes in the metadata XML document can also be indexed.

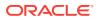

See Also:

- Oracle Database SQL Language Reference for reference information
- Oracle XML DB Developer's Guide for more information about indexing XMLType data

To retrieve a single DICOM attribute, you can call either the getAttributeByTag() or the getAttributeByName() method. This process is not recommended for large tables, or for retrievals of multiple attributes. However, if you do use this process, Oracle recommends building function-based indexes on these methods to make searching faster. (See ORDDicom Object Type Reference for reference information.)

#### Note:

Before you can retrieve DICOM attributes, you must call the setProperties() method to populate the attributes of the ORDDicom object (see setProperties()).

## 3.2.5 Task 5: Write and Edit DICOM Metadata

Oracle Multimedia DICOM provides support for creating a new ORDDicom object with overwritten or supplemented metadata from an existing ORDDicom object. The writeMetadata() method creates a new copy of the ORDDicom object from the original ORDDicom object and an XML document containing any additional and modified metadata. The original ORDDicom object is preserved.

Perform the following tasks to write and edit DICOM metadata:

1. Extract a copy of the original DICOM metadata from the original DICOM content by calling the extractMetadata() method, using the Oracle default mapping document.

See the extractMetadata() method for more information.

2. Add or modify DICOM attributes in the copy of the extracted metadata XML document.

See Overview of DICOM Administration for more information about working with DICOM metadata in XML documents.

3. Create an empty ORDDicom object using an empty ORDDicom constructor as the placeholder for the new DICOM content.

See ORDDicom Constructors for reference information.

4. Call the writeMetadata() method to write the modified copy of the metadata XML document and the DICOM content from the original ORDDicom object into the newly created ORDDicom object. The metadata XML document is used to overwrite existing attributes and add new attributes in the new ORDDicom object.

See the writeMetadata() method for more information.

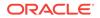

## 3.2.6 Task 6: Process, Convert, and Compress DICOM Data

Oracle Multimedia DICOM provides the processCopy() method to copy and process the DICOM content and save it as DICOM format or another media format, in accordance with the specified command parameters. The processCopy() method creates new content and preserves the original DICOM content.

The following list summarizes the processing, converting, and compressing operations supported by Oracle Multimedia DICOM, and includes examples of the command parameter of the processCopy() method that corresponds to each operation.

Create a JPEG thumbnail image. For example:

'fileFormat=jpeg, maxScale=100 100'

 Create a JPEG image of the same size as the original DICOM image. For example:

'fileFormat=jpeg'

Compress the image content within the DICOM content. For example:

'fileFormat=dicom, compressionFormat=jpeg'

Retrieve a specified frame from DICOM multiframe content. For example:

'frame=10'

• Cut a specified region of a DICOM image. For example:

'cut=20 20 100 100'

• Process multiframe DICOM content into AVI output. For example:

'fileFormat=avi, scale=0.5'

Write DICOM content with RLE compression. For example:

'fileFormat=dicom, compressionFormat=dicomrle'

 Extract MPEG content from DICOM format and process it into MPEG format. For example:

'fileFormat=mpeg'

Write DICOM content with DEFLATE compression. For example:

'fileformat=dicom, compressionFormat=deflate, deflateLevel=defaultcompression'

See ORDDicom Methods for reference information about processCopy() methods and supported command parameters. See DICOM Processing and Supported Formats for more information about DICOM processing.

## 3.2.7 Task 7: Create DICOM Content from Secondary Capture Images and Video

Oracle Multimedia DICOM provides the PL/SQL API procedure createDicomImage() to create DICOM format images and video from secondary capture images and video, including content in formats such as JPEG, TIFF, or MPEG and DICOM metadata in data type XMLType.

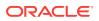

Perform the following tasks to create DICOM format content from secondary capture images or video and DICOM metadata:

- 1. Load the provided image or video into a BLOB, or define it as a BFILE data type.
- Create an XMLType object from the DICOM metadata of the corresponding image or video.
- 3. Create an empty BLOB object as the placeholder for the new DICOM content.
- Create the DICOM format image or video using the createDicomImage() procedure.

See DICOM PL/SQL API Procedures for reference information about the createDicomImage() procedures.

## 3.2.8 Task 8: Validate Conformance with DICOM Constraints

Oracle Multimedia DICOM provides support to validate the conformance of your DICOM content, according to DICOM specified constraints, with the isConformanceValid() method. Use this method to check if the embedded DICOM content conforms to a specific set of constraints.

Conformance constraints are a collection of rules for validating the conformance of DICOM content with the DICOM standard and other organization-wide guidelines. These rules are specified in an XML document called a constraint document, which is stored in the repository. The default constraint document shipped with Oracle Multimedia DICOM defines rules that enforce conformance with parts of the DICOM standard.

DICOM content can come from many sources, and the DICOM content may or may not have been created in accordance with the DICOM standard. Before you decide to store DICOM content in your repository, you can check the DICOM content for specific attributes. As an example, you can check the DICOM content for the value of the attribute for a patient's sex. As defined in the Patient Module Attributes of the DICOM standard, this attribute can have these values: M (male), F (female), or o (other). You can define constraint rules to check for correct values for specific attributes. Or, you can define a custom set of constraint rules and then ensure that all DICOM content in your repository conforms to those rules.

After installation, you can define constraint documents to include user-defined constraint rules that are specific to your organization. To see a list of constraint names, query the view orddcm\_constraint\_names.

During conformance validation, if a constraint rule was defined to generate messages for a specified predicate condition and the condition was met, these messages are generated to indicate the predicate conditions. To see a list of these constraint messages, query the view orddcm\_conformance\_vld\_msgs.

Validating the conformance of DICOM content requires a combination of administrator and developer tasks. The following subsections describe these tasks.

#### Note:

Perform the administrator tasks described in this section first.

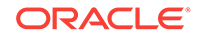

The following subsections list the steps for administrators and developers to perform when during conformance validation:

- Validating Conformance: Administrator Tasks
- Validating Conformance: Developer Tasks

### 3.2.8.1 Validating Conformance: Administrator Tasks

As an administrator, perform the following tasks to initiate the process of validating the conformance of DICOM content:

**1.** Create a constraint document for your organization. Within this document, you can define constraint rules to generate messages for specified predicate conditions.

Example 3-1 shows the constraint rule for the Patient Module of the DICOM standard, which is defined in the Oracle-installed constraint document ordcmcmd.xml.

See About Creating Constraint Documents for more information.

2. Load the constraint document into the data model repository.

See About Inserting Documents into the Repository for more information.

#### Example 3-1 Constraint Rule for the Patient Module

```
<GLOBAL RULE name="PatientModule">
 <DESCRIPTION>
   A subset of Patient Module defined in DICOM standard
 </DESCRIPTION>
 <PREDICATE>
   <BOOLEAN_FUNC operator="notEmpty">
     <ATTRIBUTE_TAG>00100040</ATTRIBUTE_TAG>
   </BOOLEAN_FUNC>
 </PREDICATE>
 <PREDICATE>
    <DESCRIPTION>Patient's Sex</DESCRIPTION>
   <RELATIONAL operator="in">
     <ATTRIBUTE_TAG>00100040</ATTRIBUTE_TAG>
     <STRING_VALUE>M</STRING_VALUE>
     <STRING_VALUE>F</STRING_VALUE>
     <STRING_VALUE>O</STRING_VALUE>
   </RELATIONAL>
 </PREDICATE>
  <PREDICATE>
    <DESCRIPTION>Referenced patient sequence constraint</DESCRIPTION>
    <LOGICAL operator="derive">
     <PREDICATE>
       <BOOLEAN_FUNC operator="occurs">
         <ATTRIBUTE_TAG>00081120</ATTRIBUTE_TAG>
       </BOOLEAN_FUNC>
     </PREDICATE>
      <PREDICATE>
        <LOGICAL operator="and">
         <PREDICATE>
            <BOOLEAN_FUNC operator="notEmpty">
             <ATTRIBUTE_TAG>00081120.00081150</ATTRIBUTE_TAG>
           </BOOLEAN_FUNC>
          </PREDICATE>
          <PREDICATE>
            <BOOLEAN_FUNC operator="notEmpty">
             <ATTRIBUTE_TAG>00081120.00081155</ATTRIBUTE_TAG>
           </BOOLEAN FUNC>
         </PREDICATE>
        </LOGICAL>
      </PREDICATE>
```

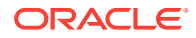

```
</LOGICAL>
</PREDICATE>
<ACTION action="log" when="false">Validation error:
missing mandatory attribute for patient module</ACTION>
<ACTION action="warning" when="false">Warning: validation failure</ACTION>
</GLOBAL_RULE>
```

## 3.2.8.2 Validating Conformance: Developer Tasks

As a developer, perform the following tasks to complete the process of validating the conformance of DICOM content against your constraint rules:

1. Query the orddcm\_constraint\_names view to see the list of available constraint names for your organization as follows:

```
select * from orddcm_constraint_names;
```

See the orddcm\_constraint\_names view for more information.

 Call the isConformanceValid() method to check the conformance of your DICOM content as follows:

```
declare
  cursor dicom_src_cur is
   select dicom_src from medical_image_obj order by id;
begin
   for rec in dicom_src_cur loop
    dbms_output.put_line('isConformanceValid(PatientModule): ' ||
      rec.dicom_src.isConformanceValid('PatientModule'));
   end loop;
end;
/
```

See the isConformanceValid() method for more information.

**3.** Query the orddcm\_conformance\_vld\_msgs view to see the list of constraint messages generated during constraint validation for your data as follows:

```
select * from orddcm_conformance_vld_msgs;
```

See the orddcm\_conformance\_vld\_msgs view for more information.

If your DICOM content does not conform to the constraint rules defined for your organization, you can write another ORDDicom object with corrected DICOM metadata (see Task 5: Write and Edit DICOM Metadata).

## 3.2.9 Task 9: Protect Confidential Patient Data

Oracle Multimedia DICOM provides support to protect the privacy of patients by ensuring the confidentiality of patient data. In general, call the isAnonymous() method before calling the makeAnonymous() method to check if the confidential patient data for a specified ORDDicom object has been removed or replaced, according to a specified anonymity document. Call the makeAnonymous() method to remove or replace confidential patient data. This method creates a new ORDDicom object, and preserves the original ORDDicom object.

Both of these methods use anonymity documents, XML documents that are stored in the repository, to determine the patient identifying information that must be made anonymous. In addition to specifying the set of attributes to be made anonymous,

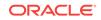

anonymity documents specify the actions to be taken to make those attributes anonymous.

After installation, you can use the default anonymity document shipped with Oracle Multimedia DICOM. Or, you can add customized anonymity documents to overwrite or remove confidential patient data, as necessary.

The following subsections list the steps for administrators and developers to perform when making confidential data anonymous:

- Protecting Privacy: Administrator Tasks
- Protecting Privacy: Developer Tasks

### 3.2.9.1 Protecting Privacy: Administrator Tasks

As an administrator, perform the following tasks to initiate the process of making confidential patient data anonymous:

**1.** Create an anonymity document that defines the DICOM attributes to be removed or replaced.

See About Creating Anonymity Documents for more information.

2. Load the anonymity document into the data model repository.

See About Inserting Documents into the Repository for more information.

#### 3.2.9.2 Protecting Privacy: Developer Tasks

As a developer, perform the following tasks to complete the process of making confidential patient data anonymous:

1. Query the orddcm\_documents view to see the list of anonymity documents that have been loaded into the data model repository as follows:

select \* from orddcm\_documents;

See the orddcm\_documents view for more information.

 Create an empty ORDDicom object using the empty ORDDicom constructor if you plan to call the makeAnonymous() method. The empty ORDDicom object is used as a placeholder for the new ORDDicom object. Create the empty object as follows:

```
insert into medical_image_obj (id, dicom_src)
values (3, ORDDicom());
```

See ORDDicom Constructors for more information.

3. Call the isAnonymous() method to check if the original ORDDicom object is anonymous, in accordance with the specified anonymity document.

select t.dicom\_src.isAnonymous('ordcman.xml') from medical\_image\_obj t;

See the isAnonymous() method for more information.

4. Call the makeAnonymous() method to copy the original ORDDicom object, make it anonymous, and then write the new DICOM content into the new, empty ORDDicom object. Call this method as follows:

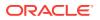

```
declare
   obj_src orddicom;
   obj_dest orddicom;
   dest_sop_instance_uid varchar2(128) := '<unique-UID>';
begin
   select dicom_src, dicom_dest into obj_src, obj_dest
   from medical_image_obj where id = 1 for update;
   obj_src.makeAnonymous(dest_sop_instance_uid, obj_dest, 'ordcman.xml');
   update medical_image_obj set dicom_dest = obj_dest where id = 1;
end;
/
```

See the makeAnonymous() method for more information.

## 3.2.10 Task 10: Improve Storage When Extracting DICOM Attributes

Oracle Multimedia DICOM provides the ability to limit the list of DICOM attributes extracted by the setProperties() method. Extracting only a selected set of attributes instead of all the attributes improves the performance of the setProperties() method and reduces storage requirements. Oracle Multimedia DICOM provides this support with a stored tag list configuration document in the repository. A stored tag list document specifies the DICOM attributes to be extracted from the embedded DICOM content and stored in the XML metadata attribute of the ORDDicom object when the setProperties() method is called.

See About Creating Stored Tag List Documents for more information about creating stored tag list documents.

See Sample Session 4: Inserting a Stored Tag List Document for sample sessions that show how to insert a stored tag list document into the repository.

See the generateTagListDocument() Function for reference information.

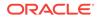

# 4 DICOM Data Model Utility Reference

Oracle Multimedia provides the DICOM data model utility in the ORD\_DICOM package. Oracle Multimedia DICOM also defines public views for the DICOM repository.

#### Note:

The Oracle Multimedia support for DICOM was deprecated in Oracle Database 12c Release 2 (12.2), and may be desupported in a future release. Oracle recommends that you stop using deprecated features as soon as possible.

The functions, procedures, and views in the DICOM data model utility interface can be used by DICOM developers and administrators of the DICOM data model repository.

For administrative operations related to the Oracle Multimedia DICOM data model repository, the setDataModel() procedure must be called at the beginning of each database session (see the setDataModel() Procedure). Developers and administrators must call the setDataModel() procedure before calling any other DICOM methods, functions, or procedures.

The ORD\_DICOM package is defined in the ordcpksp.sql file. After installation, this file is available in the Oracle home directory at:

<ORACLE\_HOME>/ord/im/admin (on Linux and UNIX)

<ORACLE\_HOME>\ord\im\admin (on Windows)

This chapter describes the functions, procedures, and views in the DICOM data model utility interface, which operate on the DICOM data model repository.

This chapter contains these sections:

- Directory Definition and Setup for ORD\_DICOM Examples
- DICOM Data Model Utility Functions
- DICOM Data Model Utility Procedures
- DICOM Repository Public Views

See Also: Table 3-1

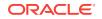

# 4.1 Directory Definition and Setup for ORD\_DICOM Examples

See the examples for each function or procedure in this chapter for specific directory definitions for DICOM data files and other details specific to that function or procedure.

## 4.2 DICOM Data Model Utility Functions

The ORD\_DICOM package defines these DICOM data model utility functions:

- getDictionaryTag() Function
- getMappingXPath() Function

## 4.2.1 getDictionaryTag() Function

#### Format

```
getDictionaryTag(attributeName IN VARCHAR2,
definerName IN VARCHAR2 DEFAULT 'DICOM')
RETURN VARCHAR2
```

#### Description

Looks in the standard or private data dictionaries for the specified attribute name and definer name and returns the value of the attribute name as a hexadecimal DICOM attribute tag. This function can be used to get the hexadecimal tag value that is needed in the getMappingXpath() function.

#### **Parameters**

#### attributeName

The name of specified attribute in the standard or private data dictionary (for example: Patient's Name). The maximum length of this parameter is 128 characters.

#### definerName

The definer name of the specified attribute in the standard or private data dictionary. The default name, DICOM, refers to the DICOM standard. The maximum length of this parameter is 64 characters.

#### Pragmas

None.

#### Exceptions

None.

#### Usage Notes

Before calling this function, call the setDataModel() procedure.

Call the setDataModel() procedure at these times:

At the beginning of each database session

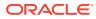

· Whenever the application requires the new data model changes

See the setDataModel() Procedure for more information.

#### **Examples**

Get the specified DICOM attribute name and return its value as a hexadecimal tag:

exec ord\_dicom.setDataModel(); select ord\_dicom.getDictionaryTag('Patient''s Name', 'DICOM') as Patient\_Name from dual;

```
PATIENT_NAME
```

00100010

select ord\_dicom.getDictionaryTag('Audio Type', 'DICOM') as Audio\_Type from dual;

```
AUDIO_TYPE
```

## 4.2.2 getMappingXPath() Function

#### Format

#### Description

Returns the absolute XPath expression associated with the specified DICOM attribute tag and definer name from the specified mapping document. The XPath expression that is returned can be used to obtain values from an extracted XML metadata document.

#### Parameters

#### tag

A DICOM attribute tag from the specified mapping document, represented as an 8-character hexadecimal string (for example: 00100010).

#### docName

The name of a mapping document. The default name is ordcmmp.xml.

#### definerName

The definer name of the DICOM attribute tag in the specified mapping document. The default name is DICOM, which refers to the DICOM standard.

#### Pragmas

None.

#### **Exceptions**

None.

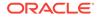

#### **Usage Notes**

Before calling this function, call the setDataModel() procedure.

Call the setDataModel() procedure at these times:

- At the beginning of each database session
- Whenever the application requires the new data model changes

See the setDataModel() Procedure for more information.

To see a list of all the mapping documents in the data model repository, query the public view orddcm\_documents.

#### Examples

#### Example 1:

Return the XPATH expression for DICOM attributes other than SEQUENCE type attributes:

```
col map_xpath new_value xpath
exec ord dicom.setDataModel();
select ord_dicom.getMappingXPath('00100010') map_xpath from dual;
MAP_XPATH
_____
/DICOM_OBJECT/PERSON_NAME[@tag="00100010" and @definer="DICOM"]/VALUE/text()
1 row selected.
----- extract attribute from a document
select '&xpath' as map_xpath from dual;
select xmlquery(
   'declare default element namespace
   "http://xmlns.oracle.com/ord/dicom/metadata_1_0"; &xpath'
   passing t.metadata returning content) as
   Patient_Name from metadata_tab t where id=1;
PATIENT_NAME
_____
```

Anonymous

1 row selected.

#### Example 2:

Return the XPATH expression for DICOM SEQUENCE type attributes only:

```
select '&xpath' as map_xpath from dual;
select xmlquery(
    'declare default element namespace
    "http://xmlns.oracle.com/ord/dicom/metadata_1_0"; &xpath'
   passing t.metadata returning content) as
Anatomic_Region from metadata_tab t where id=2;
ANATOMIC_REGION
_____
<SEQUENCE xmlns="http://xmlns.oracle.com/ord/dicom/metadata_1_0"
tag="00082218"
definer="DICOM" name="Anatomic Region Sequence" offset="590"
length="52"><ITEM number="1"><SHORT_STRING tag="00080100"</pre>
definer="DICOM" name="Code Value" offset=
"606" length="8">T-11170</SHORT_STRING><SHORT_STRING tag="00080102"
definer="DICOM" name="Coding Scheme Designator" offset="622"
length="4">SNM3</SHORT_STRING><LONG_STRING tag="00080104" definer="DICOM"</pre>
```

1 row selected.

where:

 metadata\_tab: a table containing metadata that has been extracted from the DICOM content.

## 4.3 DICOM Data Model Utility Procedures

name="Code Meaning" offset="634"

length="8">Maxilla</LONG\_STRING></ITEM></SEQUENCE>

The ORD\_DICOM package defines this DICOM data model utility procedure:

setDataModel() Procedure

## 4.3.1 setDataModel() Procedure

#### Format

setDataModel(modelName IN VARCHAR2 DEFAULT 'DEFAULT')

#### Description

Loads the data model repository from the database into the memory structures. This procedure must be called at the beginning of each database session. It can be called again whenever the application requires the new data model changes.

#### Parameters

#### modelName

The model name of the data model repository. The default name, DEFAULT, is the only value currently supported.

#### Pragmas

None.

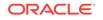

#### Exceptions

None.

#### **Usage Notes**

To maximize performance, you may want to call this procedure only once during a database session.

If the data model has changed since you made the original call, and your application requires these data model changes, you can call this procedure again. Keep in mind, however, that subsequent calls to this procedure may result in changed behavior.

To use the same DICOM data model throughout a session, Oracle recommends following the call to this procedure with a COMMIT statement. Because data that is loaded by the setDataModel() procedure is subject to transaction semantics, the database session's copy of the data model is deleted during a rollback operation if the call to the setDataModel() procedure is made within the transaction that you are rolling back.

If you roll back the transaction in which you call the setDataModel() procedure, you may get an error message indicating that the data model is not loaded when you use the DICOM feature in the same session following the rollback operation. Call the setDataModel() procedure to reload the data model.

See the rollbackDataModel() Procedure for more information.

#### Examples

Load the repository from the database into memory:

```
exec ord_dicom.setdatamodel;
select * from orddcm_documents;
```

## 4.4 DICOM Repository Public Views

This section describes these Oracle Multimedia DICOM repository public views:

- orddcm\_conformance\_vld\_msgs
- orddcm\_constraint\_names
- orddcm\_documents
- orddcm\_document\_types

See DICOM Repository Administrator Views for information about the Oracle Multimedia DICOM repository view for administrators.

## 4.4.1 orddcm\_conformance\_vld\_msgs

#### Format

| Column Name      | Data Type          | Description                       |  |
|------------------|--------------------|-----------------------------------|--|
| SOP_INSTANCE_UID | VARCHAR2(128 CHAR) | SOP_INSTANCE_UID of DICOM content |  |
| RULE_NAME        | VARCHAR2(64 CHAR)  | Constraint rule name              |  |

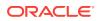

| Column Name | Data Type           | Description                                               |
|-------------|---------------------|-----------------------------------------------------------|
| MESSAGE     | VARCHAR2(1999 CHAR) | Message                                                   |
| MSG_TYPE    | VARCHAR2(20 CHAR)   | Message type, valid values are: log,<br>warning, OF error |
| MSG_TIME    | TIMESTAMP           | Message generation time                                   |

#### Description

This view lists the constraint messages generated during constraint validation. The public READ and DELETE access privileges are granted for this view.

#### **Usage Notes**

This view shows the constraint validation messages that are generated for a specified user schema only.

#### Examples

Show the list of constraint validation messages that were generated for the predicate conditions defined in the specified constraint document. The conformance validation rule shown in this example is PatientModule, as defined in the DICOM standard.

| SOP_INSTANCE_UID                                                  | RULE_NAME     | MESSAGE                                                                   | MSG_TYPE | MSG_TIME                        |
|-------------------------------------------------------------------|---------------|---------------------------------------------------------------------------|----------|---------------------------------|
| 1.2.840.114346.<br>3384726461.899958945.<br>2180235641.3197827030 | PatientModule | Validation error:<br>missing mandatory<br>attribute for<br>patient module | log      | 01-MAR-07<br>01.40.21.158337 PM |
| 1.2.840.114346.<br>3384726461.899958945.<br>2180235641.3197827030 | PatientModule | Warning:<br>validation failure                                            | warning  | 01-MAR-07<br>01.40.21.168322 PM |

2 rows selected.

## 4.4.2 orddcm\_constraint\_names

#### Format

| Column Name | Data Type     | Description     |
|-------------|---------------|-----------------|
| NAME        | VARCHAR2(100) | Constraint name |

#### Description

This read-only view lists the constraint names. The public READ access privilege is granted for this view.

#### **Usage Notes**

Before querying this view, call the setDataModel() procedure at least once during the database session. Call it again whenever the application requires the new data model changes.

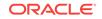

See the setDataModel() Procedure for more information.

#### Examples

Show a list of the constraint names that are available after installation:

```
NAME

PatientModule

GeneralStudyModule

GeneralSeriesModule

SOPCommonModule

ImagePixelMacro

OracleOrdDicomImage

OracleOrdObject
```

7 rows selected.

## 4.4.3 orddcm\_documents

#### Format

| Column Name           | Data Type     | Description                                                                                                    |
|-----------------------|---------------|----------------------------------------------------------------------------------------------------|
| DOC_NAME              | VARCHAR2(100) | Document name                                                                                                    |
| DOC_TYPE              | VARCHAR2(100) | Document type                                                                                                    |
| CREATE_DATE           | DATE          | Document creation date                                                                                                    |
| ISINSTALLED_BY_ORACLE | NUMBER(1)     | A value of 1 indicates that the document<br>was installed by Oracle. A value of 0<br>indicates that the document was loaded<br>by an administrator. |

#### Description

This read-only view lists details of the documents stored in the repository. The public READ access privilege is granted for this view.

#### **Usage Notes**

Before querying this view, call the setDataModel() procedure at least once during the database session. Call it again whenever the application requires the new data model changes.

See the setDataModel() Procedure for more information.

#### Examples

Show a list of the configuration documents in the repository, by name, type, and date of creation and indicate whether the configuration document is Oracle-defined or userdefined. This example shows details about the default Oracle-defined configuration documents that are available upon installation.

| DOC_NAME    | DOC_TYPE           | CREATE_DA | INSTALLED_BY_ORACLE |
|-------------|--------------------|-----------|---------------------|
| ordcmpv.xml | PRIVATE_DICTIONARY | 04-FEB-09 | 1                   |

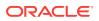

1 1 1

9 rows selected.

## 4.4.4 orddcm\_document\_types

#### Format

| Column Name | Data Type     | Description                                                                                                    |
|-------------|---------------|----------------------------------------------------------------------------------------------------|
| DOC_TYPE    | VARCHAR2(100) | Document type code of the document type                                                                                 |
|             |               | This column contains these values:                                                                                      |
|             |               | STANDARD_DICTIONARY                                                                                                    |
|             |               | PRIVATE_DICTIONARY                                                                                                    |
|             |               | CONSTRAINT                                                                                                    |
|             |               | MAPPING                                                                                                    |
|             |               | ANONYMITY<br>PREFERENCE                                                                                                 |
|             |               | UID_DEFINITION                                                                                                    |
|             |               | STORED_TAG_LIST                                                                                                    |
| SCHEMA_URL  | VARCHAR2(700) | The URL of the XML schema registered with<br>Oracle XML DB that is associated with this<br>document type                |
|             |               | This column contains these values, which are<br>listed respective to the order of the values in the<br>DOC_TYPE column: |
|             |               | http://xmlns.oracle.com/ord/dicom/<br>standardDictionary_1_0                                                            |
|             |               | http://xmlns.oracle.com/ord/dicom/<br>privateDictionary_1_0                                                             |
|             |               | <pre>http://xmlns.oracle.com/ord/dicom/ constraint_1_0</pre>                                                            |
|             |               | <pre>http://xmlns.oracle.com/ord/dicom/ mapping_1_0</pre>                                                               |
|             |               | <pre>http://xmlns.oracle.com/ord/dicom/ anonymity_1_0</pre>                                                             |
|             |               | <pre>http://xmlns.oracle.com/ord/dicom/ preference_1_0</pre>                                                            |
|             |               | http://xmlns.oracle.com/ord/dicom/<br>UIDdefinition_1_0                                                                 |
|             |               | http://xmlns.oracle.com/ord/dicom/<br>attributeTag_1_0                                                                  |

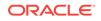

| Column Name  | Data Type      | Description                                                                                                    |
|--------------|----------------|----------------------------------------------------------------------------------------------------|
| DOC_TYPE_DES | VARCHAR2(4000) | Document type description                                                                                         |
| С            |                | This column contains these values, which are listed respective to the order of the values in the DOC_TYPE column: |
|              |                | DICOM standard data dictionary                                                                                    |
|              |                | Private data dictionary                                                                                           |
|              |                | Constraint document                                                                                               |
|              |                | Mapping document                                                                                                  |
|              |                | Anonymity document                                                                                                |
|              |                | Preference document                                                                                               |
|              |                | DICOM UID definition document                                                                                     |
|              |                | Stored tag list document                                                                                          |

#### Description

This read-only view identifies the supported Oracle Multimedia DICOM document types. Use this view to find the list of codes for document types when inserting a new document into the Oracle Multimedia DICOM repository. The public READ access privilege is granted for this view.

#### **Usage Notes**

None.

#### Examples

Show the document type, schema URL, and document type description for the Oracleinstalled configuration documents:

| DOC_TYPE            | SCHEMA_URL                                               | DOC_TYPE_DSC                      |
|---------------------|----------------------------------------------------------|-----------------------------------|
| STANDARD_DICTIONARY | http://xmlns.oracle.com/ord/dicom/standardDictionary_1_0 | DICOM Standard<br>Data Dictionary |
| PRIVATE_DICTIONARY  | http://xmlns.oracle.com/ord/dicom/privateDictionary_1_0  | Private Data<br>Dictionary        |
| MAPPING             | http://xmlns.oracle.com/ord/dicom/mapping_1_0            | Mapping document                  |
| ANONYMITY           | http://xmlns.oracle.com/ord/dicom/anonymity_1_0          | Anonymity document                |
| PREFERENCE          | http://xmlns.oracle.com/ord/dicom/preference_1_0         | Preference document               |
| UID_DEFINITION      | http://xmlns.oracle.com/ord/dicom/UIDdefinition_1_0      | DICOM UID<br>definition document  |
| CONSTRAINT          | http://xmlns.oracle.com/ord/dicom/constraint_1_0         | Constraint document               |
| STORED_TAG_LIST     | http://xmlns.oracle.com/ord/dicom/attributeTag_1_0       | Stored tag list<br>document       |

8 rows selected.

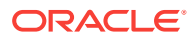

## Part II DICOM Development Usage and Reference

This part contains user and reference information for developers of DICOM applications.

This part includes these chapters:

- DICOM Application Development
- ORDDicom Object Type Reference
- DICOM PL/SQL API Reference

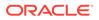

# 5 DICOM Application Development

This chapter describes how to develop applications using Oracle Multimedia DICOM.

#### Note:

The Oracle Multimedia support for DICOM was deprecated in Oracle Database 12*c* Release 2 (12.2), and may be desupported in a future release. Oracle recommends that you stop using deprecated features as soon as possible.

Oracle Multimedia DICOM provides support for Oracle Database with these application programming interfaces (APIs):

- DICOM PL/SQL API
- ORDDicom object API
- DICOM data model utility API

Using these interfaces, you can quickly develop applications to upload to the database, retrieve from it, and manipulate DICOM content.

This chapter includes examples of how to import DICOM content into the database, write SQL queries based on DICOM metadata, perform basic image processing, make anonymous copies of ORDDicom objects, and check DICOM content for conformance to user-defined constraint rules. Some examples were extracted from the tutorial **Managing DICOM Format Data in Oracle Database 12***c*, and adapted for this manual. See DICOM Sample Applications for the location of this tutorial.

This chapter includes these sections:

- Setting Up Your Environment
- Creating a Table with an ORDDicom Column
- Loading DICOM Content Using the SQL\*Loader Utility
- Developing DICOM Applications Using the PL/SQL API

#### See Also:

*Oracle Multimedia* on the Oracle Technology Network Web site for additional examples, articles, and other information

## 5.1 Setting Up Your Environment

The examples in this chapter use the table medical\_image\_table with these four columns:

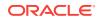

- id: an integer identifier
- dicom: an ORDSYS.ORDDicom object
- imageThumb: an ORDSYS.ORDImage object
- anonDicom: another ORDSYS.ORDDicom object

Before running the examples in this chapter, issue the following statements while connected to a user with privileges to create a directory object, where c:\mydir\work is the directory where the user scott can find the DICOM files:

CREATE OR REPLACE DIRECTORY FILE\_DIR as 'c:\mydir\work'; GRANT READ ON DIRECTORY FILE\_DIR TO scott;

To use a different directory for your DICOM files, replace c:\mydir\work with the directory specification where your files are located.

#### Note:

All Oracle Multimedia objects and procedures provided by Oracle are defined in the schema ORDSYS.

### 5.2 Creating a Table with an ORDDicom Column

This section shows how to create a table with an ORDDicom column to store DICOM content.

The code segment shown in Example 5-1 creates the table medical\_image\_table, with the four columns id, dicom, imageThumb, and anonDicom.

**Example 5-1** uses SecureFiles LOB storage for the media content. Oracle SecureFiles is a re-engineered binary large object (BLOB) that improves performance and strengthens the content management capabilities of Oracle Database.

#### See Also:

- Oracle Database SecureFiles and Large Objects Developer's Guide for more information about SecureFiles LOBs
- Oracle Multimedia User's Guide for tuning tips with SecureFiles LOBs
- Oracle Database Security Guide for more information about creating secure passwords

#### Example 5-1 Creating a Table for DICOM Content

create table medical\_image\_table (id integer primary key, dicom ordsys.orddicom, imageThumb ordsys.ordimage, anonDicom ordsys.orddicom) ---- metadata extraction expands the ORDDicom object, allow room

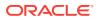

```
pctfree 60
-- Use SecureFiles LOBS for binary content
lob(dicom.source.localdata) store as SecureFile
   (nocache filesystem_like_logging),
lob(imageThumb.source.localdata) store as SecureFile
   (nocache filesystem_like_logging),
lob(anonDicom.source.localdata) store as SecureFile
   (nocache filesystem_like_logging),
-- disable in row storage for the extension
-- so that it does not consume page space
-- it is usually < 4k in size
lob(dicom.extension) store as SecureFile
   ( nocache disable storage in row ),
lob(anonDicom.extension) store as SecureFile
   ( nocache disable storage in row ),
-- store the metadata as a CLOB,
-- disable storage in row
xmltype dicom.metadata store as SecureFile clob
   ( nocache disable storage in row )
xmltype anonDicom.metadata store as SecureFile clob
   ( nocache disable storage in row )
```

### 5.3 Loading DICOM Content Using the SQL\*Loader Utility

This section shows how to use the SQL\*Loader utility to load DICOM content into an existing table in Oracle Database. SQL\*Loader is a high-performance utility for loading data from external files into tables in an Oracle database. The external data can be loaded across a network from a client system that differs from the system that is running the server for Oracle Database. The data can also be loaded locally on the same system as the database server.

A typical SQL\*Loader session accepts a control file and one or more data files as input. The control file defines how to load the data into the database. The output of the SQL\*Loader session is an Oracle database (where the data is loaded), a log file, and potentially, a discard file.

Example 5-2 shows a control file for loading DICOM data into the table medical\_image\_table, which you created in Example 5-1. The control file contains directives that map the input data, which is specified at the end of the control file as sample1.dcm and sample2.dcm, to the columns of the table medical\_image\_table. Only the id and dicom columns are loaded with externally supplied data. The imageThumb and anonDicom columns are initialized using constant and default values that are supplied in the control file.

Before invoking the SQL\*Loader utility, you can temporarily disable logging for the LOB data to be loaded into the dicom column. When logging is disabled, the data is written to the database table only, and not to the redo log. Disabling logging can reduce the amount of time needed to load the DICOM data by cutting in half the amount of I/O to be performed.

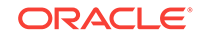

:

To disable logging for the DICOM content in the  ${\tt dicom}$  column, use the following SQL command:

alter table medical\_image\_table modify lob(dicom.source.localData) (nocache nologging);

To invoke the SQL\*Loader utility, use the following command, then enter the password when prompted:

sqlldr userid=USER control=load\_dicom.ctl

After the DICOM data is loaded, use the following SQL command to re-enable logging for the DICOM content in the dicom column:

alter table medical\_image\_table modify lob(dicom.source.localData) (nocache logging);

After the DICOM data is loaded into the table from the external files, another program is required to complete the initialization of the dicom column and to generate the data to populate the imageThumb and anonDicom columns. These tasks can be performed using methods of the ORDDicom object, as shown in Example 5-3 (which includes a PL/SQL block). In this example, the dicom column is initialized using the setProperties() method. The imageThumb column object is created using the processCopy() method. And, the anonDicom column object is created using the makeAnonymous() method, which requires a unique identifier for one of its input arguments.

#### Note:

Example 5-3 is a complete code sample that includes a call to the setDataModel() procedure. Keep in mind that this procedure call might not be required in all situations.

See the setDataModel() Procedure for more information about when to call this procedure.

**Example 5-3** defines a function genUID() to generate a unique identifier (UID) by concatenating the value of the id column with a DICOM UID root value that you must define. You can replace this function with another function that generates unique UIDs, in accordance with the standards for your organization.

The PL/SQL block in Example 5-3 loops once over all the rows in the table medical\_image\_table. Then, it reads and accesses each DICOM image in three passes. The first pass sets the properties of the dicom column. The second pass creates a JPEG thumbnail image. And, the third pass creates an anonymous DICOM image to store in the anonDicom column. Because of these repeated read operations, you may want to alter the LOB storage property of the dicom column to enable caching of the DICOM content.

To enable caching for the DICOM content in the dicom column, use the following SQL command:

alter table medical\_image\_table modify lob(dicom.source.localData) (cache);

After the initialization is complete, use the following SQL command to disable caching for the DICOM content in the dicom column:

alter table medical\_image\_table modify lob(dicom.source.localData) (nocache logging);

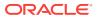

Developing DICOM Applications Using the PL/SQL API describes this and other PL/SQL programs in more detail.

See Also:

- Oracle Database Utilities for more information about using the SQL\*Loader utility to load objects and LOBs into Oracle Database
- Oracle Database SecureFiles and Large Objects Developer's Guide for more information about LOBs and logging

#### Example 5-2 Loading DICOM Content

```
-- This file is a SQL*LDR control file to load DICOM data
-- into the table MEDICAL_IMAGE_TABLE. The control file contains directives
-- to load DICOM data into the DICOM column. It also contains directives
-- to initialize the IMAGETHUMB and ANONDICOM columns. The data to be loaded
-- is specified in this file after the BEGINDATA delimiter.
-- The following command invokes the SQL*Loader utility and then prompts you
-- to enter the password for the specified userid.
_ _
     sqlldr userid=USER control=load_dicom.ctl
_ _
_ _
_ _
load data
_ _
-- The input data is contained in this file after the BEGINDATA delimiter.
_ _
infile *
into table medical_image_table
--
-- This example truncates the table. Change the following to "append"
-- if you want to add to an existing table.
___
truncate
fields terminated by whitespace optionally enclosed by '"'
(
 -- The primary key column.
 _ _
id
                    integer external,
 _ _
 -- A filler field that holds the file path of the DICOM data.
 _ _
dicomFilename
                    filler char,
 _ _
 -- Load the dicom column object
 -- The LOB attribute source.localData is loaded with the DICOM data.
 _ _
      The srcType attribute is initialized to "local".
 __
      The updateTime attribute is initialized to "SYSDATE".
 _ _
      The LOB attribute extension is initialized with an empty LOB.
 _ _
  dicom
                     column object (
    source
                     column object (
                    lobfile(dicomFilename) terminated by EOF,
      localData
                   constant 'local',
      srcType
```

```
expression "SYSDATE"
       updateTime
     ),
                     lobfile(dicomFilename) terminated by EOF
     extension
                      defaultif dicom.source.srcType='local'
   ),
 _ _
 -- Initialize the imageThumb column object
 _ _
       The LOB attribute source.localData is initialized with an empty LOB.
 _ _
       This LOB will hold the content for the thumbnail image.
      The local attribute is initialized to "1".
 _ _
 ---
   imageThumb
                     column object (
                     column object (
     source
                    lobfile(dicomFilename) terminated by EOF
      localData
                      defaultif imageThumb.source.local=X'1',
                     constant 1
      local
     )
   ),
 ---
 -- Initialize the anonDicom column object
 --
      The LOB attributes source.localData and extension are initialized.
         with empty LOBs.
 _ _
      The localData LOB will hold the content for the DICOM data to be
 _ _
 - -
        made anonymous.
      The extension LOB is an internal field used by ORDDICOM.
 _ _
       The srcType attribute is initialized to "local".
 --
 _ _
  anonDicom
                    column object (
    source
                    column object (
                    lobfile(dicomFilename) terminated by EOF
      localData
                      defaultif anonDicom.source.srcType='local',
                     constant 'local'
      srcType
     ),
     extension
                       lobfile(dicomFilename) terminated by EOF
                      defaultif dicom.source.srcType='local'
   )
)
--
-- Input data begins here
_ _
-- ID DICOMFILENAME
BEGINDATA
  1 sample1.dcm
   2 sample2.dcm
```

#### Example 5-3 Finish Loading and Initializing the DICOM Table

```
--
--
-- The ORDDicom method makeAnonymous() takes a unique UID as an input parameter.
-- This utility function generates a simple UID to use in this example.
-- Replace the string value of UID_ROOT with the DICOM UID for your organization.
--
create or replace function genUID(in_id varchar2)
return varchar2
is
-- Declare the DICOM UID root value for your organization
-- You must replace this value.
UID_ROOT varchar2(128) := '<unique-UID root>';
begin
return UID_ROOT || '.' || in_id;
end;
```

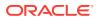

```
/
show errors;
-- This PL/SQL block loops over all the rows in the MEDICAL_IMAGE_TABLE and:
-- 1. Calls the ORDDicom method setProperties() to initialize the dicom column
-- 2. Calls the ORDDicom method processCopy() to create a JPEG thumbnail image
     that is stored in the imageThumb column.
-- 3. Calls the ORDDicom method makeAnonymous() to create an anonymous version
     of the dicom column. The new version is stored in the column anonDicom.
declare
dcm ordsys.orddicom;
begin
  -- load the DICOM data model
 ord_dicom.setDatamodel;
  -- loop over all rows in the medical image table
 for rec in (select * from medical_image_table for update) loop
    -- initialize the dicom column
    rec.dicom.setProperties();
    -- create a JPEG thumbnail
   rec.dicom.processCopy('fileFormat=jpeg fixedScale=75,100', rec.imageThumb);
    -- make a new anonymous version of the ORDDicom object
    rec.dicom.makeAnonymous(genUID(rec.id), rec.anonDicom);
    -- write the objects back to the row
    update medical_image_table
    set dicom = rec.dicom,
        imageThumb = rec.imageThumb,
        anonDicom = rec.anonDicom
    where id = rec.id;
 end loop;
 commit;
end;
```

```
/
```

### 5.4 Developing DICOM Applications Using the PL/SQL API

This section builds on the code examples in Creating a Table with an ORDDicom Column and Loading DICOM Content Using the SQL\*Loader Utility. It shows PL/SQL code examples that store and manipulate DICOM content inside a database using Oracle Multimedia DICOM.

Oracle Multimedia DICOM enables you to store DICOM content in database tables with columns of type ORDDicom. The following code sample shows some attributes that are contained within an ORDDicom object in a database table.

```
SOP_INSTANCE_UID
SOP_CLASS_UID
STUDY_INSTANCE_UID
SERIES_INSTANCE_UID
Source (ORDDataSource)
Metadata (SYS.XMLType)
ContentLength (integer)
Internal attributes
```

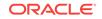

The following subsections describe sample tasks you can perform in PL/SQL using the code examples in this section:

- Selecting DICOM Attributes
- Creating Thumbnail Images and Changing Image Formats
- Making Anonymous Copies of ORDDicom Objects
- Checking the Conformance of ORDDicom Objects
- Handling Oracle Multimedia DICOM Exceptions in PL/SQL

### 5.4.1 Selecting DICOM Attributes

This section shows how to access DICOM attributes from the DICOM content that you loaded in Loading DICOM Content Using the SQL\*Loader Utility.

After the table medical\_image\_table is populated and metadata has been extracted, you can access metadata using SQL queries. Example 5-4 demonstrates how to select extracted DICOM metadata from the DICOM content.

Running Example 5-4 generates the following output:

| ID | SOP_INSTANCE_UID                |                  |          |
|----|---------------------------------|------------------|----------|
| 1  | 1.2.392.200036.9116.2.2.2.17626 | 76206.1077529882 | .102147  |
| ID | SOP_CLASS_UID                   |                  |          |
| 1  | 1.2.840.10008.5.1.4.1.1.2       |                  |          |
| ID | STUDY_INSTANCE_UID              |                  |          |
| 1  | 1.2.392.200036.9116.2.2.2.17629 | 29498.1080638122 | .365416  |
| ID | SERIES_INSTANCE_UID             |                  |          |
| 1  | 1.2.392.200036.9116.2.2.2.17629 | 29498.1080638122 | .503288  |
| ID | CONTENT_LENGTH                  |                  |          |
| 1  | 525974                          |                  |          |
| ID | PATIENT_NAME                    | PATIENT_ID       | MODALITY |
| 1  | CANCIO 2HR                      | A-02-013         | СТ       |

#### Example 5-4 Selecting Metadata from the DICOM Content

- 1. SOP\_INSTANCE\_UID.
- 2. SOP\_CLASS\_UID
- 3. STUDY\_INSTANCE\_UID
- 4. SERIES\_INSTANCE\_UID.
- 5. Content length (number of bytes of DICOM content)
- 6. Patient Name, Patient ID, and Modality from DICOM metadata

```
select id,
```

```
t.dicom.getSOPInstanceUID() as SOP_Instance_UID
from medical_image_table t;
```

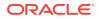

```
select id,
      t.dicom.getSOPClassUID() as SOP_Class_UID
from medical_image_table t;
select id,
      t.dicom.getStudyInstanceUID() as Study_Instance_UID
from medical_image_table t;
select id,
      t.dicom.getSeriesInstanceUID() as Series_Instance_UID
from medical_image_table t;
select id,
      t.dicom.getcontentlength() as content Length
from medical_image_table t;
select m.id, t.PATIENT_NAME, t.PATIENT_ID, t.MODALITY
from medical_image_table m,
 xmltable
    (xmlnamespaces
      (default 'http://xmlns.oracle.com/ord/dicom/metadata_1_0'),
          '/DICOM_OBJECT'
      passing m.dicom.metadata
      columns
        patient_name varchar2(100)
                 path './*[@name="Patient'''s Name"]/VALUE',
        patient_id varchar2(100)
                 path './*[@name="Patient ID"]',
        modality varchar2(100)
                  path './*[@name="Modality"]'
    ) t ;
```

### 5.4.2 Creating Thumbnail Images and Changing Image Formats

This section demonstrates some image processing operations that can be invoked within the database.

As an example, to create a JPEG thumbnail image from a DICOM image, you generate a new ORDImage object from the ORDDicom object. Before you can complete this task, you must describe the desired properties of the new ORDImage object.

The following description generates a JPEG thumbnail image of size 75x100 pixels:

'fileFormat=jfif fixedScale=75 100'

The code segment shown in Example 5-5 defines the procedure generate\_thumb(), which performs these tasks:

- Populates the column imageThumb of the table medical\_image\_table with the identifier source\_id.
- Generates an ORDImage object in the column by invoking the processCopy() method on the ORDDicom object in the source row.

The code statements in Example 5-5 where these tasks are performed are highlighted in bold.

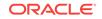

#### 💉 Note:

Example 5-5 is a complete code sample that includes a call to the setDataModel() procedure. Keep in mind that this procedure call might not be required in all situations.

See the setDataModel() Procedure for more information about when to call this procedure.

#### Running Example 5-5 generates the following output:

| ID | T.IMAGETHUMB.GETWIDTH() | T.IMAGETHUMB.GETHEIGHT() | T.IMAGETHUMB.GETFILE |
|----|-------------------------|--------------------------|----------------------|
|    |                         |                          |                      |
| 1  | 75                      | 100                      | JFIF                 |

#### Example 5-5 Generating and Processing the New ORDImage Object

```
-- Set Data Model Repository
execute ordsys.ord_dicom.setDataModel();
create or replace procedure generate_thumb(source_id number, verb varchar2) is
    dcmSrc ordsys.orddicom;
    imgDst ordsys.ordimage;
begin
  select dicom, imageThumb into dcmSrc, imgDst from medical_image_table
         where id = source_id for update;
  dcmSrc.processCopy(verb, imgDst);
  update medical_image_table set imageThumb = imgDst where id = source_id;
  commit;
end;
-- Create a JPEG thumbnail image for our test DICOM
execute generate_thumb(1, 'fileFormat=jfif fixedScale=75 100');
-- look at our handiwork
column t.imageThumb.getFileFormat() format A20;
select id, t.imageThumb.getWidth(), t.imageThumb.getHeight(),
       t.imageThumb.getFileFormat()
from medical_image_table t;
```

### 5.4.3 Making Anonymous Copies of ORDDicom Objects

This section shows how to protect patient privacy by making ORDDicom objects anonymous.

To make ORDDicom objects anonymous, you must create a new ORDDicom object in which certain user-specifiable DICOM attributes have either been removed or overwritten in both the new DICOM content and the associated ORDDicom object metadata. An XML anonymity document specifies which DICOM attributes to remove or replace and what action to take to make each attribute anonymous.

The default anonymity document, ordcman.xml, is loaded during installation. You can create a customized anonymity document, but that topic is beyond the scope of this example. This example uses the default anonymity document.

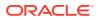

The code segment in Example 5-6 defines the procedure generate\_anon(), which performs these tasks:

- Selects the original content dicom and the column anonDicom of the table medical\_image\_table with the identifier source\_id.
- Generates an ORDDicom object in the column anonDicom by calling the makeAnonymous() method on the dicom in the source row.

If you run this code segment, replace the temporary UID for the variable dest\_sop\_instance\_uid in the procedure generate\_anon with a globally unique UID.

The code statement in Example 5-6 where the makeAnonymous() method is called is highlighted in bold.

```
💉 Note:
```

Example 5-6 is a complete code sample that includes a call to the setDataModel() procedure. Keep in mind that this procedure call might not be required in all situations.

See the setDataModel() Procedure for more information about when to call this procedure.

Running Example 5-6 generates the following output:

| ID | PATIENT_NAME | PATIENT_ID |
|----|--------------|------------|
|    |              |            |
| 1  | anonymous    | anonymous  |

### Example 5-6 Populating the Column and Generating an Anonymous ORDDicom Object

```
-- Set Data Model Repository
execute ordsys.ord_dicom.setDataModel();
create or replace procedure generate_anon(source_id number) is
   dcmSrc ordsys.orddicom;
    anonDst ordsys.orddicom;
   dest_sop_inst_uid varchar2(128) := '1.2.3';
begin
 select dicom, anonDicom into dcmSrc, anonDst from medical_image_table
        where id = source_id for update;
 dcmSrc.makeAnonymous(dest_sop_inst_uid, anonDst);
 update medical_image_table set anonDicom = anonDst where id = source_id;
 commit;
end;
/
-- Generate an Anonymous Copy of our test DICOM
execute generate_anon(1);
select m.id, t.PATIENT_NAME, t.PATIENT_ID
from medical image table m,
 xmltable
   (xmlnamespaces
```

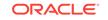

```
(default 'http://xmlns.oracle.com/ord/dicom/metadata_1_0'),
    '/DICOM_OBJECT'
passing m.anondicom.metadata
columns
    patient_name varchar2(100)
        path './*[@name="Patient''''s Name"]/VALUE',
    patient_id varchar2(100)
            path './*[@name="Patient ID"]'
) t ;
```

### 5.4.4 Checking the Conformance of ORDDicom Objects

This section shows how to check the conformance of ORDDicom objects against a set of user-specified constraint rules. Constraint rules are specified in one or more constraint documents. These XML documents specify attribute relationships and semantic constraints that cannot be expressed by the DICOM metadata schema.

A default constraint document, ordcmct.xml, is loaded during installation. You can create a customized constraint document, but that topic is beyond the scope of this example. This example uses the default constraint document.

The code segment in Example 5-7 defines the procedure check\_conform(), which performs these tasks:

- Selects the original content dicom of the table medical\_image\_table with the identifier source\_id.
- Displays a line of output text, which indicates either of these conditions for the DICOM content:
  - Conformance valid

isconformanceValid(OracleOrdObject): 1

Not conformance valid

isconformanceValid(OracleOrdObject): 0

#### Note:

Example 5-7 is a complete code sample that includes a call to the setDataModel() procedure. Keep in mind that this procedure call might not be required in all situations.

See the setDataModel() Procedure for more information about when to call this procedure.

Running Example 5-7 generates the following output:

```
SQL> execute check_conform(1) ;
isconformanceValid(OracleOrdObject): 1
```

The value of 1 indicates that the DICOM content used in this example was valid because it conformed to the Oracle default constraint rules. If the DICOM content had not been valid, running the example would have returned a value of 0. And, one or more constraint messages generated during the previous conformance validation would have been found in the view orddcm\_conformance\_vld\_msgs.

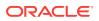

The following code segment shows the description of this view:

SQL> describe orddcm\_conformance\_vld\_msgs;

| Name             | Null?    | Туре                |
|------------------|----------|---------------------|
| SOP_INSTANCE_UID |          | VARCHAR2(128 CHAR)  |
| RULE_NAME        | NOT NULL | VARCHAR2(64 CHAR)   |
| MESSAGE          |          | VARCHAR2(1999 CHAR) |
| MSG_TYPE         | NOT NULL | VARCHAR2(20 CHAR)   |
| MSG_TIME         | NOT NULL | TIMESTAMP(6)        |

You can query this view to examine any constraint messages that are generated during conformance validation. Because the DICOM content used in this example conformed with the Oracle constraint rules, there are no messages in the orddcm\_conformance\_vld\_msgs view.

select \* from orddcm\_conformance\_vld\_msgs;

Thus, invoking the preceding select query generates the following output:

no rows selected

See Task 8: Validate Conformance with DICOM Constraints for information about what to do if your DICOM content does not conform to the constraint rules defined for your organization. See DICOM Repository Public Views for information about the view orddcm\_conformance\_vld\_msgs.

#### Example 5-7 Checking DICOM Conformance

```
-- Set Data Model Repository
execute ordsys.ord_dicom.setDataModel();

create or replace procedure check_conform(source_id number) is
    dcmSrc ordsys.orddicom;
begin
    select dicom into dcmSrc from medical_image_table
        where id = source_id;
    dbms_output.put_line('isconformanceValid(OracleOrdObject): ' ||
        dcmSrc.isConformanceValid('OracleOrdObject'));
end;
/
show errors;
```

### 5.4.5 Handling Oracle Multimedia DICOM Exceptions in PL/SQL

Possible errors that can occur during run time should always be handled in your application. This practice enables the program to continue its operation even when it encounters a run-time error. This practice also enables you to know what went wrong during program operation. Proper error handling practices ensure that, whenever possible, you are always able to recover from an error while running an application. In addition, proper error handling provides you with the information you need so you always know what went wrong.

When handling exceptions, PL/SQL uses exception blocks. For example, in PL/SQL, the exception can appear as:

BEGIN <some program logic> EXCEPTION

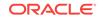

```
WHEN OTHERS THEN
<some exception logic>
END;
```

When you design, code, and debug your application, you are aware of the places in your program where processing might stop due to a failure to anticipate an error. Those are the places in your program where you must add exception handling blocks to handle the potential errors.

#### See Also:

*Oracle Database PL/SQL Language Reference* for more information about handling PL/SQL exceptions

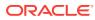

## 6 DICOM PL/SQL API Reference

Oracle Multimedia DICOM provides a PL/SQL API, which is defined in the ORD\_DICOM PL/SQL package.

#### Note:

The Oracle Multimedia support for DICOM was deprecated in Oracle Database 12c Release 2 (12.2), and may be desupported in a future release. Oracle recommends that you stop using deprecated features as soon as possible.

The ORD\_DICOM PL/SQL package provides functions and procedures to perform common operations such as format conversion, metadata extraction, and conformance validation. This package adds Oracle Multimedia support to medical image data stored in BLOBs and BFILEs.

Application developers who create medical imaging applications without using the Oracle Multimedia ORDDicom object type to store and manage medical image data in relational tables can use the Oracle Multimedia DICOM PL/SQL API to manage their medical image data. In addition, application developers who do not want to migrate their existing medical image applications to use Oracle Multimedia ORDDicom objects can use the DICOM PL/SQL API to manage their medical image data.

The ORD\_DICOM package is defined in the ordcpksp.sql file. After installation, this file is available in the Oracle home directory at:

<ORACLE\_HOME>/ord/im/admin (on Linux and UNIX)

<ORACLE\_HOME>\ord\im\admin (on Windows)

This chapter describes the functions and procedures in the DICOM PL/SQL API.

This chapter contains these sections:

- Examples for DICOM PL/SQL API Functions and Procedures
- DICOM PL/SQL API Functions
- DICOM PL/SQL API Procedures

See Also:

APIs for Use With Oracle Multimedia DICOM

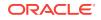

# 6.1 Examples for DICOM PL/SQL API Functions and Procedures

The functions and procedures for the DICOM PL/SQL API described in this chapter show examples based on the MEDICAL\_IMAGE\_REL table. See MEDICAL\_IMAGE\_REL Table Definition when reading through these examples.

Before using DICOM PL/SQL API functions and procedures, you must load some data into the table. For example, you can use SQL\*Loader or the importFrom() procedure. Substitute your DICOM files for those in the examples.

### 6.1.1 Directory Definition and Setup for DICOM PL/SQL API Examples

Before executing the examples, issue the following statements while connected to a user with privileges to create a directory object, where  $c:\mydir\work$  is the directory where the user <user> can find the DICOM files:

```
CREATE OR REPLACE DIRECTORY DICOMDIR as 'c:\mydir\work';
GRANT READ, WRITE ON DIRECTORY DICOMDIR TO <user>;
```

#### Note:

At the beginning of each database session, call the setDataModel() procedure.

See the setDataModel() Procedure for more information.

### 6.1.2 MEDICAL\_IMAGE\_REL Table Definition

Before loading data into the table, you must create the table and columns where the data is to be stored. The following PL/SQL code segment creates the MEDICAL\_IMAGE\_REL table with five columns.

```
CREATE TABLE MEDICAL_IMAGE_REL
(
id integer primary key,
blob_src blob,
bfile_src bfile,
image_src ordsys.ordimage,
blob_dest blob
);
```

where:

- blob\_src: the source DICOM content in the BLOB.
- bfile\_src: the source DICOM content in the BFILE.
- image\_src: the source DICOM content in the ORDImage object.
- blob\_dest: the destination DICOM content in the BLOB.

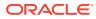

### 6.2 DICOM PL/SQL API Functions

The ORD\_DICOM package defines these DICOM PL/SQL API functions:

- extractMetadata() for BFILEs
- extractMetadata() for BLOBs
- extractMetadata() for ORDImage
- isAnonymous() for BFILEs
- isAnonymous() for BLOBs
- isAnonymous() for ORDImage
- isConformanceValid() for BFILEs
- isConformanceValid() for BLOBs
- isConformanceValid() for ORDImage

### 6.2.1 extractMetadata() for BFILEs

#### Format

```
extractMetadata(data IN BFILE,
extractOption IN VARCHAR2 DEFAULT 'ALL',
docName IN VARCHAR2 DEFAULT 'ordcmmp.xml')
RETURN SYS.XMLTYPE
```

#### Description

Returns the DICOM metadata as an XML document for a specified mapping document. The default mapping document refers to the default metadata namespace http://xmlns.oracle.com/ord/dicom/metadata\_1\_0.

#### Parameters

#### data

The input DICOM content stored in a BFILE.

#### extractOption

A string that specifies the types of metadata to extract from the DICOM content. Valid values are: ALL, MAPPED, and STANDARD. The default is ALL.

When the value of the extractOption parameter is ALL, all attributes in the DICOM content are extracted. When the value is set to MAPPED, only mapped attributes are extracted. And, when the value is set to STANDARD, only attributes that conform to the DICOM standard and mapped attributes are extracted.

#### docName

The name of the mapping document. The default mapping document ordcmmp.xml is loaded during installation.

#### Pragmas

None.

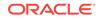

#### Exceptions

None.

#### **Usage Notes**

Use the preference parameter XML\_SKIP\_ATTR to specify size limits for DICOM attributes to be omitted when encoding into XML. See Defining the XML\_SKIP\_ATTR Preference Parameter for more information about this preference parameter.

Use the preference parameter VALIDATE\_METADATA to specify whether the XML documents are validated against a specific XML schema that is registered with Oracle XML DB, either as a global or local XML schema. See Defining the VALIDATE\_METADATA Preference Parameter for more information about this preference parameter.

Calling this function when the value of the preference parameter VALIDATE\_METADATA is set to true raises an error if the metadata namespace in the mapping document is not available to the current user.

#### Examples

Extract metadata from the DICOM content stored in a BFILE:

```
declare
   src bfile;
   metadata xmltype;
begin
   select bfile_src into src from medical_image_rel where id = 1 for update;
   metadata := ord_dicom.extractMetadata(src, 'all', 'ordcmmp.xml');
end;
/
```

### 6.2.2 extractMetadata() for BLOBs

#### Format

```
extractMetadata(data IN BLOB,
extractOption IN VARCHAR2 DEFAULT 'ALL',
docName IN VARCHAR2 DEFAULT 'ordcmmp.xml')
RETURN SYS.XMLTYPE
```

#### Description

Returns the DICOM metadata as an XML document for a specified mapping document. The default mapping document refers to the default metadata namespace http://xmlns.oracle.com/ord/dicom/metadata\_1\_0.

#### Parameters

#### data

The input DICOM content stored in a BLOB.

#### extractOption

A string that specifies the types of metadata to extract from the DICOM content. Valid values are: All, MAPPED, and STANDARD. The default is All.

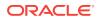

When the value of the extractOption parameter is ALL, all attributes in the DICOM content are extracted. When the value is set to MAPPED, only mapped attributes are extracted. And, when the value is set to STANDARD, only attributes that conform to the DICOM standard and mapped attributes are extracted.

#### docName

The name of the mapping document. The default mapping document ordcmmp.xml is loaded during installation.

Pragmas

None.

Exceptions

None.

#### **Usage Notes**

Use the preference parameter XML\_SKIP\_ATTR to specify size limits for DICOM attributes to be omitted when encoding into XML. See Defining the XML\_SKIP\_ATTR Preference Parameter for more information about this preference parameter.

Use the preference parameter VALIDATE\_METADATA to specify whether the XML documents are validated against a specific XML schema that is registered with Oracle XML DB, either as a global or local XML schema. See Defining the VALIDATE\_METADATA Preference Parameter for more information about this preference parameter.

Calling this function when the value of the preference parameter VALIDATE\_METADATA is set to true raises an error if the metadata namespace in the mapping document is not available to the current user.

#### Examples

Extract metadata from the DICOM content stored in a BLOB:

```
declare
  src blob;
  metadata xmltype;
begin
  select blob_src into src from medical_image_rel where id = 1 for update;
  metadata := ord_dicom.extractMetadata(src, 'all', 'ordcmmp.xml');
end;
```

### 6.2.3 extractMetadata() for ORDImage

#### Format

```
extractMetadata(data IN ORDSYS.ORDImage,
extractOption IN VARCHAR2 DEFAULT 'ALL',
docName IN VARCHAR2 DEFAULT 'ordcmmp.xml')
RETURN SYS.XMLTYPE
```

#### Description

Returns the DICOM metadata as an XML document for a specified mapping document. The default mapping document refers to the default metadata namespace http://xmlns.oracle.com/ord/dicom/metadata\_1\_0.

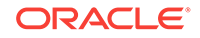

#### Parameters

#### data

The input DICOM content stored in an ORDImage object.

#### extractOption

A string that specifies the types of metadata to extract from the DICOM content. Valid values are: ALL, MAPPED, and STANDARD. The default is ALL.

When the value of the extractOption parameter is ALL, all attributes in the DICOM content are extracted. When the value is set to MAPPED, only mapped attributes are extracted. And, when the value is set to STANDARD, only attributes that conform to the DICOM standard and mapped attributes are extracted.

#### docName

The name of the mapping document. The default mapping document ordcmmp.xml is loaded during installation.

#### Pragmas

None.

#### Exceptions

None.

#### **Usage Notes**

Use the preference parameter XML\_SKIP\_ATTR to specify size limits for DICOM attributes to be omitted when encoding into XML. See Defining the XML\_SKIP\_ATTR Preference Parameter for more information about this preference parameter.

Use the preference parameter VALIDATE\_METADATA to specify whether the XML documents are validated against a specific XML schema that is registered with Oracle XML DB, either as a global or local XML schema. See Defining the VALIDATE\_METADATA Preference Parameter for more information about this preference parameter.

Calling this function when the value of the preference parameter VALIDATE\_METADATA is set to true raises an error if the metadata namespace in the mapping document is not available to the current user.

#### Examples

Extract metadata from the DICOM content stored in an ORDImage object:

```
declare
  src ordimage;
  metadata xmltype;
begin
  select image_src into src from medical_image_rel where id = 1 for update;
  metadata := ord_dicom.extractMetadata(src, 'all', 'ordcmmp.xml');
end;
/
```

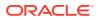

### 6.2.4 isAnonymous() for BFILEs

#### Format

#### Description

Determines whether the input DICOM content is anonymous, using a specified anonymity document. This function returns a value of 1 if the data is anonymous; otherwise it returns a value of 0.

#### Parameters

```
src
```

The input DICOM content stored in a BFILE.

#### anonymityDocName

The name of the anonymity document. The default name is ordcman.xml.

#### Pragmas

None.

Exceptions

None.

#### **Usage Notes**

None.

#### Examples

Check if the DICOM content stored in a BFILE is anonymous:

```
select ord_dicom.isAnonymous(t.bfile_src, 'ordcman.xml')
from medical_image_rel t where id = 1;
```

### 6.2.5 isAnonymous() for BLOBs

#### Format

#### Description

Determines whether the input DICOM content is anonymous, using a specified anonymity document. This function returns a value of 1 if the data is anonymous; otherwise it returns a value of 0.

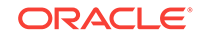

#### Parameters

src

The input DICOM content stored in a BLOB.

#### anonymityDocName

The name of the anonymity document. The default name is ordcman.xml.

Pragmas

None.

Exceptions

None.

**Usage Notes** 

None.

#### Examples

#### Check if the DICOM content stored in a BLOB is anonymous:

```
select ord_dicom.isAnonymous(t.blob_src, 'ordcman.xml')
from medical_image_rel t where id = 1;
```

### 6.2.6 isAnonymous() for ORDImage

#### Format

#### Description

Determines whether the input DICOM content is anonymous, using a specified anonymity document. This function returns a value of 1 if the data is anonymous; otherwise it returns a value of 0.

#### Parameters

src

The input DICOM content stored in an ORDImage object.

#### anonymityDocName

The name of the anonymity document. The default name is ordcman.xml.

Pragmas

None.

#### Exceptions

None.

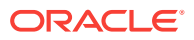

#### **Usage Notes**

None.

#### **Examples**

Check if the DICOM content stored in an ORDImage object is anonymous:

```
select ord_dicom.isAnonymous(t.image_src, 'ordcman.xml')
  from medical_image_rel t where id = 1;
```

### 6.2.7 isConformanceValid() for BFILEs

#### Format

```
isConformanceValid(src IN BFILE,
                  constraintName IN VARCHAR2)
RETURN INTEGER
```

#### Description

Performs a conformance validation check to determine whether the input DICOM content conforms to a specified set of constraints identified by the constraintName parameter. This function returns a value of 1 if conformance is valid; otherwise it returns a value of 0.

This function also logs error messages from the constraint documents, which can be viewed by querying the public view orddcm conformance vld msgs. The public view orddcm constraint names contains the list of constraint names.

#### **Parameters**

src

The input DICOM content stored in a BFILE.

#### constraintName

The name of the constraint to be used for conformance validation checking.

Pragmas

None.

#### Exceptions

None.

#### **Usage Notes**

If this function is called from a SQL query, ensure that the constraint rule definition does not contain any <ACTION> elements.

Use the preference parameter EXP\_IF\_NULL\_ATTR\_IN\_CONSTRAINT to indicate whether to throw exceptions when encountering missing attributes or null attribute values during conformance validation. See Defining the

EXP\_IF\_NULL\_ATTR\_IN\_CONSTRAINT Preference Parameter for more information about this preference parameter.

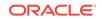

#### Examples

Delete any existing conformance validation messages. Check if the DICOM content stored in a BFILE is conformance valid. Then, show any new conformance validation messages that are generated.

```
-- clear the previous conformance validation messages
delete from orddcm_conformance_vld_msgs;
-- conformance validate the DICOM content
   declare
    src bfile;
   begin
    select bfile_src into src from medical_image_rel where id = 1;
   dbms_output.put_line('isConformanceValid(PatientModule) ' ||
        ord_dicom.isConformanceValid(src, 'PatientModule)');
   end;
   /
-- get the logged conformance validation messages
select message, msg_time time from orddcm_conformance_vld_msgs
   where rule_name='PatientModule';
```

### 6.2.8 isConformanceValid() for BLOBs

#### Format

isConformanceValid(src IN BLOB, constraintName IN VARCHAR2) RETURN INTEGER

#### Description

Performs a conformance validation check to determine whether the input DICOM content conforms to a specified set of constraints identified by the constraintName parameter. This function returns a value of 1 if conformance is valid; otherwise it returns a value of 0.

This function also logs error messages from the constraint documents, which can be viewed by querying the public view orddcm\_conformance\_vld\_msgs. The public view orddcm\_constraint\_names contains the list of constraint names.

#### Parameters

src

The input DICOM content stored in a BLOB.

#### constraintName

The name of the constraint to be used for conformance validation checking.

Pragmas

None.

Exceptions

None.

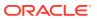

#### **Usage Notes**

If this function is called from a SQL query, ensure that the constraint rule definition does not contain any <ACTION> elements.

Use the preference parameter EXP\_IF\_NULL\_ATTR\_IN\_CONSTRAINT to indicate whether to throw exceptions when encountering missing attributes or null attribute values during conformance validation. See Defining the

EXP\_IF\_NULL\_ATTR\_IN\_CONSTRAINT Preference Parameter for more information about this preference parameter.

#### Examples

Delete any existing conformance validation messages. Check if the DICOM content stored in a BLOB is conformance valid. Then, show any new conformance validation messages that are generated.

```
-- clear the previous conformance validation messages delete from orddcm_conformance_vld_msgs;
```

```
-- conformance validate the DICOM content
  declare
    src blob;
begin
    select blob_src into src from medical_image_rel where id = 1;
    dbms_output.put_line('isConformanceValid(PatientModule) ' ||
    ord_dicom.isConformanceValid(src, 'PatientModule'));
end;
/
```

```
-- get the logged conformance validation messages
select message, msg_time time from orddcm_conformance_vld_msgs
where rule_name='PatientModule';
```

### 6.2.9 isConformanceValid() for ORDImage

#### Format

```
isConformanceValid(src IN ORDSYS.ORDImage,
constraintName IN VARCHAR2)
RETURN INTEGER
```

#### Description

Performs a conformance validation check to determine whether the input DICOM content conforms to a specified set of constraints identified by the constraintName parameter. This function returns a value of 1 if conformance is valid; otherwise it returns a value of 0.

This function also logs error messages from the constraint documents, which can be viewed by querying the public view orddcm\_conformance\_vld\_msgs. The public view orddcm\_constraint\_names contains the list of constraint names.

#### Parameters

src

The input DICOM content stored in an ORDImage object.

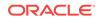

#### constraintName

The name of the constraint to be used for conformance validation checking.

#### Pragmas

None.

#### Exceptions

None.

#### **Usage Notes**

If this function is called from a SQL query, ensure that the constraint rule definition does not contain any <ACTION> elements.

Use the preference parameter EXP\_IF\_NULL\_ATTR\_IN\_CONSTRAINT to indicate whether to throw exceptions when encountering missing attributes or null attribute values during conformance validation. See Defining the EXP\_IF\_NULL\_ATTR\_IN\_CONSTRAINT Preference Parameter for more information about this preference parameter.

#### Examples

Delete any existing conformance validation messages. Check if the DICOM content stored in an ORDImage object is conformance valid. Then, show any new conformance validation messages that are generated.

```
-- clear the previous conformance validation messages
delete from orddcm_conformance_vld_msgs;
-- conformance validate the DICOM content
   declare
    src ordimage;
   begin
    select image_src into src from medical_image_rel where id = 1;
   dbms_output.put_line('isConformanceValid(PatientModule) ' ||
      ord_dicom.isConformanceValid(src, 'PatientModule'));
   end;
   /
```

```
-- get the logged conformance validation messages
select message, msg_time time from orddcm_conformance_vld_msgs
where rule_name='PatientModule';
```

### 6.3 DICOM PL/SQL API Procedures

The ORD\_DICOM package defines these DICOM PL/SQL API procedures:

- createDicomImage() for BFILEs
- createDicomImage() for BLOBs
- createDicomImage() for ORDImage
- export()
- importFrom()
- makeAnonymous() for BFILEs

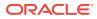

- makeAnonymous() for BLOBs
- makeAnonymous() for ORDImage
- processCopy() for BFILEs
- processCopy() for BFILEs with SOP Instance UID
- processCopy() for BLOBs
- processCopy() for BLOBs with SOP Instance UID
- processCopy() for ORDImage
- processCopy() for ORDImage with SOP Instance UID
- writeMetadata() for BFILEs
- writeMetadata() for BLOBs
- writeMetadata() for ORDImage

#### Note:

In this section, *<unique-UID>* represents a 64-byte, dot-concatenated, numeric string that represents a globally unique identifier for DICOM content worldwide. The UID is commonly constructed with a root that uniquely identifies the organization producing the DICOM content, and a suffix that uniquely identifies the DICOM content within that organization. For some examples in this section, you must replace *<unique-UID>* with the appropriate UID.

### 6.3.1 createDicomImage() for BFILEs

#### Format

createDicomImage(src IN BFILE, metadata IN SYS.XMLTYPE, dest IN OUT NOCOPY BLOB)

#### Description

Creates a DICOM image from a source image and DICOM metadata. If the source content that is input to this procedure is DICOM content, the resulting destination DICOM content contains only the metadata that was input to this procedure in the metadata parameter. Thus, in the destination DICOM content, the metadata in the source DICOM content is removed and replaced by the metadata that was input.

#### Parameters

#### src

The source raster image stored in a BFILE.

#### metadata

DICOM metadata stored in data type XMLType. The metadata must include all standard and private attributes. It must include a new SOP instance UID for the destination DICOM image, ensuring that the destination DICOM content is globally unique.

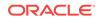

#### dest

An empty BLOB in which to store the DICOM image created from the source image and metadata.

#### Pragmas

None.

#### Exceptions

None.

#### **Usage Notes**

See DICOM Encoding Rules for information about the encoding rules that support image content processing.

Use the preference parameter VALIDATE\_METADATA to specify whether the XML documents are validated against the Oracle default DICOM metadata schema. See Defining the VALIDATE\_METADATA Preference Parameter for more information about this preference parameter.

#### Examples

Create a DICOM image from a source BFILE and DICOM metadata:

### 6.3.2 createDicomImage() for BLOBs

#### Format

createDicomImage(src IN BLOB, metadata IN SYS.XMLTYPE, dest IN OUT NOCOPY BLOB)

#### Description

Creates a DICOM image from a source image and DICOM metadata. If the source content that is input to this procedure is DICOM content, the resulting destination DICOM content contains only the metadata that was input to this procedure in the metadata parameter. Thus, in the destination DICOM content, the metadata in the source DICOM content is removed and replaced by the metadata that was input.

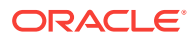

#### Parameters

#### src

The source raster image stored in a BLOB.

#### metadata

DICOM metadata stored in data type XMLType. The metadata must include all standard and private attributes. It must include a new SOP instance UID for the destination DICOM image, ensuring that the destination DICOM content is globally unique.

#### dest

An empty BLOB in which to store the DICOM image created from the source image and metadata.

#### Pragmas

None.

#### Exceptions

None.

#### **Usage Notes**

See DICOM Encoding Rules for information about the encoding rules that support image content processing.

Use the preference parameter VALIDATE\_METADATA to specify whether the XML documents are validated against the Oracle default DICOM metadata schema. See Defining the VALIDATE\_METADATA Preference Parameter for more information about this preference parameter.

#### Examples

Create a DICOM image from a source BLOB and DICOM metadata:

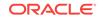

### 6.3.3 createDicomImage() for ORDImage

#### Format

createDicomImage(src IN ORDSYS.ORDImage, metadata IN SYS.XMLTYPE, dest IN OUT NOCOPY BLOB)

#### Description

Creates a DICOM image from a source image and DICOM metadata. If the source content that is input to this procedure is DICOM content, the resulting destination DICOM content contains only the metadata that was input to this procedure in the metadata parameter. Thus, in the destination DICOM content, the metadata in the source DICOM content is removed and replaced by the metadata that was input.

#### Parameters

src

The source raster image stored in an ORDImage object.

#### metadata

DICOM metadata stored in data type XMLType. The metadata must include all standard and private attributes. It must include a new SOP instance UID for the destination DICOM image, ensuring that the destination DICOM content is globally unique.

#### dest

An empty BLOB in which to store the DICOM image created from the source image and metadata.

#### Pragmas

None.

#### Exceptions

None.

#### **Usage Notes**

See DICOM Encoding Rules for information about the encoding rules that support image content processing.

Use the preference parameter VALIDATE\_METADATA to specify whether the XML documents are validated against the Oracle default DICOM metadata schema. See Defining the VALIDATE\_METADATA Preference Parameter for more information about this preference parameter.

#### Examples

Create a DICOM image from a source ORDImage object and DICOM metadata:

declare
 src ordimage;
 dest blob;
 metadata xmltype;

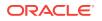

### 6.3.4 export()

#### Format

```
export(src IN BLOB,
    dest_type IN VARCHAR2,
    dest_location IN VARCHAR2,
    dest_name IN VARCHAR2)
```

#### Description

Exports DICOM content in a BLOB to a specified destination. The data remains in the source BLOB when it is copied to the destination.

#### **Parameters**

#### src

The source location of the DICOM content.

#### dest\_type

The type of the destination (only FILE is supported).

#### dest\_location

The location of the destination (must be a valid Oracle directory object).

#### dest\_name

The name of the destination file.

#### Pragmas

None.

#### Exceptions

None.

#### **Usage Notes**

The export() procedure writes only to a database directory object that the user has privilege to access. That is, you can access a directory object that you have created using the SQL statement CREATE DIRECTORY, or one to which you have been granted READ and WRITE access.

For example, the following SQL\*Plus commands create a directory object and grant the user <user> permission to read and write to any file within the directory c:\mydir \work. Before executing these commands, you must be connected as a user with privileges to create a directory object.

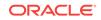

CREATE OR REPLACE DIRECTORY DICOMDIR AS 'c:\mydir\work'; GRANT READ,WRITE ON DIRECTORY DICOMDIR TO <user>;

See Examples for DICOM PL/SQL API Functions and Procedures for more information about directory and table definitions.

#### **Examples**

Export DICOM content from a BLOB to a specified file:

```
declare
   src blob;
begin
   select blob_src into src from medical_image_rel where id = 1;
   ord_dicom.export(src, 'FILE', 'DICOMDIR', 'exported.dcm');
end;
/
```

### 6.3.5 importFrom()

#### Format

```
importFrom(dest IN OUT NOCOPY BLOB,
    source_type IN VARCHAR2,
    source_location IN VARCHAR2,
    source_name IN VARCHAR2)
```

#### Description

Imports DICOM content from a specified source into a BLOB.

#### Parameters

dest

The storage destination of the imported DICOM file.

#### source\_type

The type of the source (only FILE is supported).

#### source\_location

The location of the source (must be a valid Oracle directory object).

#### source\_name

The name of the source file.

Pragmas

None.

#### Exceptions

None.

#### Usage Notes

The importFrom() procedure reads only from a database directory object that the user has privilege to access. That is, you can access a directory object that you have created using the SQL statement CREATE DIRECTORY, or one to which you have been granted READ access.

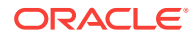

For example, the following SQL\*Plus commands create a directory object and grant the user <user> permission to read any file within the directory c:\mydir\work. Before executing these commands, you must be connected as a user with privileges to create a directory object.

```
CREATE OR REPLACE DIRECTORY DICOMDIR AS 'c:\mydir\work';
GRANT READ ON DIRECTORY DICOMDIR TO <user>;
```

See Examples for DICOM PL/SQL API Functions and Procedures for more information about directory and table definitions.

#### Examples

Import the DICOM content into a BLOB:

```
declare
  dest blob;
begin
   select blob_dest into dest from medical_image_rel where id = 1 for update;
   ord_dicom.importFrom(dest, 'file', 'DICOMDIR', 'example.dcm');
end;
/
```

### 6.3.6 makeAnonymous() for BFILEs

#### Format

#### Description

Removes patient identifying information from the source DICOM content after copying it into another DICOM content BLOB, based on a specified anonymity document.

#### **Parameters**

src

The input DICOM content stored in a BFILE.

#### dest\_sop\_instance\_uid

The SOP instance UID of the destination DICOM content. It must ensure that the destination DICOM content is globally unique.

#### dest

An empty BLOB in which to store the anonymous DICOM content.

#### anonymityDocName

The name of the anonymity document. The default name is ordcman.xml.

#### Pragmas

None.

#### Exceptions

None.

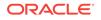

#### **Usage Notes**

None.

#### Examples

Remove patient identifying information from the embedded DICOM content stored in a BFILE:

#### Note:

Replace *<unique-UID>* with the UID that identifies the organization producing the DICOM content and the DICOM content within that organization.

```
declare
  src bfile;
  dest blob;
  dest_sop_instance_uid varchar2(128) := '<unique-UID>';
  begin
   select bfile_src, blob_dest into src, dest from medical_image_rel
    where id = 1 for update;
   ord_dicom.makeAnonymous(src, dest_sop_instance_uid, dest, 'ordcman.xml');
end;
/
```

### 6.3.7 makeAnonymous() for BLOBs

#### Format

#### Description

Removes patient identifying information from the source DICOM content after copying it into another DICOM content BLOB, based on a specified anonymity document.

#### Parameters

src

The input DICOM content stored in a BLOB.

#### dest\_sop\_instance\_uid

The SOP instance UID of the destination DICOM content. It must ensure that the destination DICOM content is globally unique.

#### dest

An empty BLOB in which to store the anonymous DICOM content.

#### anonymityDocName

The name of the anonymity document. The default name is ordcman.xml.

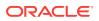

#### Pragmas

None.

Exceptions

None.

**Usage Notes** 

None.

#### Examples

Remove patient identifying information from the embedded DICOM content stored in a BLOB:

#### Note:

Replace *<unique-UID>* with the UID that identifies the organization producing the DICOM content and the DICOM content within that organization.

```
declare
  src blob;
  dest blob;
  dest_sop_instance_uid varchar2(128) := '<unique-UID>';
begin
   select blob_src, blob_dest into src, dest from medical_image_rel
   where id = 1 for update;
   ord_dicom.makeAnonymous(src, dest_sop_instance_uid, dest, 'ordcman.xml');
end;
/
```

### 6.3.8 makeAnonymous() for ORDImage

#### Format

#### Description

Removes patient identifying information from the source DICOM content after copying it into another DICOM content BLOB, based on a specified anonymity document.

#### **Parameters**

#### src

The input DICOM content stored in an ORDImage object.

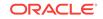

#### dest\_sop\_instance\_uid

The SOP instance UID of the destination DICOM content. It must ensure that the destination DICOM content is globally unique.

#### dest

An empty BLOB in which to store the anonymous DICOM content.

#### anonymityDocName

The name of the anonymity document. The default name is ordcman.xml.

Pragmas

None.

Exceptions

None.

#### Usage Notes

None.

#### Examples

Remove patient identifying information from the embedded DICOM content stored in an ORDImage object:

#### Note:

Replace *<unique-UID>* with the UID that identifies the organization producing the DICOM content and the DICOM content within that organization.

```
declare
  src ordimage;
  dest blob;
  dest_sop_instance_uid varchar2(128) := '<unique-UID>';
begin
  select image_src, blob_dest into src, dest from medical_image_rel
   where id = 1 for update;
   ord_dicom.makeAnonymous(src, dest_sop_instance_uid, dest, 'ordcman.xml');
end;
'
```

### 6.3.9 processCopy() for BFILEs

#### Format

```
processCopy(src IN BFILE,
command IN VARCHAR2,
dest IN OUT NOCOPY BLOB)
```

#### Description

Reads the DICOM content that is input from the source BFILE, performs the specified processing operations on the image, and then stores the resulting image in the

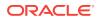

destination BLOB. The original DICOM content in the source BFILE remains unchanged.

#### Parameters

#### src

The input DICOM content stored in the source BFILE.

#### command

A command string that accepts a processing operator as input. Valid values include: fileFormat, frame, contentFormat, compressionFormat, cut, scale, and rotate. See DICOM Processing and Supported Formats for information about processing operators.

#### dest

An empty BLOB in which to store the destination content.

#### Pragmas

None.

#### Exceptions

None.

#### **Usage Notes**

See DICOM Encoding Rules for information about the encoding rules that support DICOM content processing. See DICOM Processing and Supported Formats for more information about DICOM processing.

Use the preference parameter VALIDATE\_METADATA to specify whether the XML documents are validated against the Oracle default DICOM metadata schema. See Defining the VALIDATE\_METADATA Preference Parameter for more information about this preference parameter.

#### Examples

Generate a new JPEG thumbnail image from a DICOM source:

```
declare
  src bfile;
  dest blob;
begin
   select bfile_src, blob_dest into src, dest from medical_image_rel
    where id = 1 for update;
   ord_dicom.processCopy(src, 'fileFormat=jpeg maxScale=100 100', dest);
end;
/
```

### 6.3.10 processCopy() for BFILEs with SOP Instance UID

#### Format

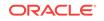

Reads the DICOM content that is input from the source BFILE, performs the specified processing operations on the image, updates it with the new metadata, and then stores the resulting image in the destination BLOB. The original DICOM content in the source BFILE remains unchanged.

#### Parameters

src

The input DICOM content stored in the source BFILE.

#### command

A command string that accepts a processing operator as input. Valid values include: frame, contentFormat, compressionFormat, cut, scale, and rotate. See DICOM Processing and Supported Formats for information about processing operators.

#### dest\_sop\_instance\_uid

The SOP instance UID of the destination DICOM content. It must ensure that the destination DICOM content is globally unique.

#### dest

An empty BLOB in which to store the destination content.

#### metadata

The new metadata to be written into the new DICOM content.

#### Pragmas

None.

#### Exceptions

None.

#### Usage Notes

See DICOM Encoding Rules for information about the encoding rules that support DICOM content processing. See DICOM Processing and Supported Formats for more information about DICOM processing.

Use the preference parameter VALIDATE\_METADATA to specify whether the XML documents are validated against the Oracle default DICOM metadata schema. See Defining the VALIDATE\_METADATA Preference Parameter for more information about this preference parameter.

#### **Examples**

Generate a new compressed DICOM image:

## Note:

Replace *<unique-UID>* with the UID that identifies the organization producing the DICOM content and the DICOM content within that organization.

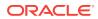

```
src bfile;
dest blob;
dest_sop_instance_uid varchar2(128) := '<unique-UID>';
begin
  select bfile_src, blob_dest into src, dest from medical_image_rel
  where id = 1 for update;
  ord_dicom.processCopy(
     src, 'CompressionFormat=jpeg', dest_sop_instance_uid, dest);
end;
/
```

## 6.3.11 processCopy() for BLOBs

### Format

```
processCopy(src IN BLOB,
command IN VARCHAR2,
dest IN OUT NOCOPY BLOB)
```

### Description

Reads the DICOM content that is input from the source BLOB, performs the specified processing operations on the image, and then stores the resulting image in the destination BLOB. The original DICOM content in the source BLOB remains unchanged.

## **Parameters**

#### src

The input DICOM content stored in the source BLOB.

#### command

A command string that accepts a processing operator as input. Valid values include: fileFormat, frame, contentFormat, compressionFormat, cut, scale, and rotate. See DICOM Processing and Supported Formats for information about processing operators.

#### dest

An empty BLOB in which to store the destination content.

#### Pragmas

None.

## Exceptions

None.

## **Usage Notes**

See DICOM Encoding Rules for information about the encoding rules that support DICOM content processing. See DICOM Processing and Supported Formats for more information about DICOM processing.

Use the preference parameter VALIDATE\_METADATA to specify whether the XML documents are validated against the Oracle default DICOM metadata schema. See Defining the VALIDATE\_METADATA Preference Parameter for more information about this preference parameter.

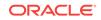

## Examples

Create a new JPEG thumbnail image:

```
src blob;
dest blob;
begin
  select blob_src, blob_dest into src, dest from medical_image_rel
   where id = 1 for update;
   ord_dicom.processCopy(src, 'fileFormat=jpeg maxScale=100 100' dest);
end;
/
```

## 6.3.12 processCopy() for BLOBs with SOP Instance UID

### Format

### Description

Reads the DICOM content that is input from the source BLOB, performs the specified processing operations on the image, updates it with the new metadata, and then stores the resulting image in the destination BLOB. The original DICOM content in the source BLOB remains unchanged.

## Parameters

src

The input DICOM content stored in the source BLOB.

## command

A command string that accepts a processing operator as input. Valid values include: frame, contentFormat, compressionFormat, cut, scale, and rotate. See DICOM Processing and Supported Formats for information about processing operators.

## dest\_sop\_instance\_uid

The SOP instance UID of the destination DICOM content. It must ensure that the destination DICOM content is globally unique.

## dest

An empty BLOB in which to store the destination content.

#### metadata

The new metadata to be written into the new DICOM content.

Pragmas

None.

## Exceptions

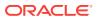

#### **Usage Notes**

See DICOM Encoding Rules for information about the encoding rules that support DICOM content processing. See DICOM Processing and Supported Formats for more information about DICOM processing.

Use the preference parameter VALIDATE\_METADATA to specify whether the XML documents are validated against the Oracle default DICOM metadata schema. See Defining the VALIDATE\_METADATA Preference Parameter for more information about this preference parameter.

Examples

Create a new compressed DICOM image:

## Note:

Replace *<unique-UID>* with the UID that identifies the organization producing the DICOM content and the DICOM content within that organization.

```
declare
  src blob;
  dest blob;
  dest_sop_instance_uid varchar2(128) := '<unique-UID>';
  begin
   select blob_src, blob_dest into src, dest from medical_image_rel
   where id = 1 for update;
   ord_dicom.processCopy(
      src, 'CompressionFormat=jpeg', dest_sop_instance_uid, dest);
end;
/
```

## 6.3.13 processCopy() for ORDImage

## Format

processCopy(src IN ORDSYS.ORDImage, command IN VARCHAR2, dest IN OUT NOCOPY BLOB)

## Description

Reads the DICOM content that is input from the source ORDImage object, performs the specified processing operations on the image, and then stores the resulting image in the destination BLOB. The original DICOM content in the source ORDImage object remains unchanged.

#### Parameters

## src

The input DICOM content stored in the source ORDImage object.

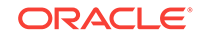

## command

A command string that accepts an image processing operator as input. Valid values include: fileFormat, frame, contentFormat, compressionFormat, cut, scale, and rotate. See DICOM Processing and Supported Formats for information about image processing operators.

#### dest

An empty BLOB in which to store the destination content.

**Pragmas** 

None.

Exceptions

None.

#### **Usage Notes**

Use this procedure to get a non-DICOM image that is suitable for presentation on the Web from the embedded DICOM content.

See DICOM Encoding Rules for information about the encoding rules that support image content processing. See DICOM Processing and Supported Formats for more information about DICOM processing.

Use the preference parameter VALIDATE\_METADATA to specify whether the XML documents are validated against the Oracle default DICOM metadata schema. See Defining the VALIDATE\_METADATA Preference Parameter for more information about this preference parameter.

#### Examples

Create a new JPEG thumbnail image:

```
declare
  src ordimage;
  dest blob;
begin
   select image_src, blob_dest into src, dest from medical_image_rel
   where id = 1 for update;
   ord_dicom.processCopy(src, 'fileFormat=jpeg maxScale=100 100' dest);
end;
/
```

## 6.3.14 processCopy() for ORDImage with SOP Instance UID

#### Format

#### Description

Reads the DICOM content that is input from the source ORDImage object, performs the specified processing operations on the image, updates it with the new metadata,

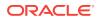

and then stores the resulting image in the destination BLOB. The original DICOM content in the source ORDImage object remains unchanged.

#### Parameters

#### src

The input DICOM content stored in the source ORDImage object.

#### command

A command string that accepts an image processing operator as input. Valid values include: frame, contentFormat, compressionFormat, cut, scale, and rotate. See DICOM Processing and Supported Formats for information about image processing operators.

#### dest\_sop\_instance\_uid

The SOP instance UID of the destination DICOM image. It must ensure that the destination DICOM content is globally unique.

#### dest

An empty BLOB in which to store the destination content.

#### metadata

The new metadata to be written into the new DICOM content.

#### Pragmas

None.

#### Exceptions

None.

#### **Usage Notes**

Use this procedure to get a non-DICOM image that is suitable for presentation on the Web from the embedded DICOM content.

See DICOM Encoding Rules for information about the encoding rules that support image content processing. See DICOM Processing and Supported Formats for more information about DICOM processing.

Use the preference parameter VALIDATE\_METADATA to specify whether the XML documents are validated against the Oracle default DICOM metadata schema. See Defining the VALIDATE\_METADATA Preference Parameter for more information about this preference parameter.

#### Examples

Create a new compressed DICOM image:

## Note:

Replace *<unique-UID>* with the UID that identifies the organization producing the DICOM content and the DICOM content within that organization.

declare src ordimage;

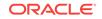

```
dest blob;
dest_sop_instance_uid varchar2(128) := '<unique-UID>';
begin
  select image_src, blob_dest into src, dest from medical_image_rel
  where id = 1 for update;
  ord_dicom.processCopy(
     src, 'CompressionFormat=jpeg', dest_sop_instance_uid, dest);
end;
/
```

## 6.3.15 writeMetadata() for BFILEs

## Format

```
writeMetadata(src IN BFILE,
metadata IN SYS.XMLTYPE,
dest IN OUT NOCOPY BLOB),
```

## Description

Writes or modifies the current DICOM content with the metadata provided by making a copy of the existing DICOM content in the destination BLOB, and then modifying the metadata. The original DICOM content remains unchanged. The attributes in the destination DICOM content are copied from the metadata that was input.

## Parameters

### src

The input DICOM content stored in a BFILE.

## metadata

The input metadata stored in data type XMLType. In the destination DICOM content, the input metadata is used to update the values for attributes that are identical to attributes in the source DICOM content, or to add any new attributes. The metadata must conform to the default metadata schema with the namespace  $http://xmlns.oracle.com/ord/dicom/metadata_1_0$ . The SOP instance UID in the metadata must ensure that the destination DICOM content is globally unique.

## dest

An empty BLOB in which to store the new DICOM content with the new metadata.

## Pragmas

None.

Exceptions

None.

## **Usage Notes**

See DICOM Encoding Rules for information about the encoding rules that support metadata extraction.

Use the preference parameter VALIDATE\_METADATA to specify whether the XML documents are validated against the Oracle default DICOM metadata schema. See Defining the VALIDATE\_METADATA Preference Parameter for more information about this preference parameter.

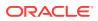

Use the preference parameter SQ\_WRITE\_LEN to specify how the DICOM sequence (SQ) types are encoded. See Defining the SQ\_WRITE\_LEN Preference Parameter for more information about this preference parameter.

### Examples

Write the new metadata to the copy of the DICOM content in the destination BLOB:

## 6.3.16 writeMetadata() for BLOBs

#### Format

writeMetadata(src IN BLOB, metadata IN SYS.XMLTYPE, dest IN OUT NOCOPY BLOB),

## Description

Writes or modifies the current DICOM content with the metadata provided by making a copy of the existing DICOM content in the destination BLOB, and then modifying the metadata. The original DICOM content remains unchanged. The attributes in the destination DICOM content are copied from the metadata that was input.

### Parameters

src

The input DICOM content stored in a BLOB.

## metadata

The input metadata stored in data type XMLType. In the destination DICOM content, the input metadata is used to update the values for attributes that are identical to attributes in the source DICOM content, or to add any new attributes. The metadata must conform to the default metadata schema with the namespace http://xmlns.oracle.com/ord/dicom/metadata\_1\_0. The SOP instance UID in the metadata must ensure that the destination DICOM content is globally unique.

#### dest

An empty BLOB in which to store the new DICOM content with the new metadata.

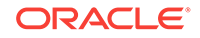

Pragmas

None.

Exceptions

None.

**Usage Notes** 

See DICOM Encoding Rules for information about the encoding rules that support metadata extraction.

Use the preference parameter VALIDATE\_METADATA to specify whether the XML documents are validated against the Oracle default DICOM metadata schema. See Defining the VALIDATE\_METADATA Preference Parameter for more information about this preference parameter.

Use the preference parameter SQ\_WRITE\_LEN to specify how the DICOM sequence (SQ) types are encoded. See Defining the SQ\_WRITE\_LEN Preference Parameter for more information about this preference parameter.

## Examples

Write the new metadata to the copy of the DICOM content in the destination BLOB:

## 6.3.17 writeMetadata() for ORDImage

#### Format

writeMetadata(src IN ORDSYS.ORDImage, metadata IN SYS.XMLTYPE, dest IN OUT NOCOPY BLOB),

### Description

Writes or modifies the current DICOM content with the metadata provided by making a copy of the existing DICOM content in the destination BLOB, and then modifying the metadata. The original DICOM content remains unchanged. The attributes in the destination DICOM content are copied from the metadata that was input.

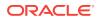

### Parameters

#### src

The input DICOM content stored in an ORDImage object.

#### metadata

The input metadata stored in data type XMLType. In the destination DICOM content, the input metadata is used to update the values for attributes that are identical to attributes in the source DICOM content, or to add any new attributes. The metadata must conform to the default metadata schema with the namespace http://xmlns.oracle.com/ord/dicom/metadata\_1\_0. The SOP instance UID in the metadata must ensure that the destination DICOM content is globally unique.

### dest

An empty BLOB in which to store the new DICOM content with the new metadata.

#### Pragmas

None.

### Exceptions

None.

## **Usage Notes**

See DICOM Encoding Rules for information about the encoding rules that support metadata extraction.

Use the preference parameter VALIDATE\_METADATA to specify whether the XML documents are validated against the Oracle default DICOM metadata schema. See Defining the VALIDATE\_METADATA Preference Parameter for more information about this preference parameter.

Use the preference parameter SQ\_WRITE\_LEN to specify how the DICOM sequence (SQ) types are encoded. See Defining the SQ\_WRITE\_LEN Preference Parameter for more information about this preference parameter.

## Examples

Write the new metadata to the copy of the DICOM content in the destination BLOB:

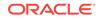

# 7 ORDDicom Object Type Reference

Oracle Multimedia provides the ORDDicom object type, which supports the storage, management, and manipulation of DICOM format medical images and other data.

## Note:

The Oracle Multimedia support for DICOM was deprecated in Oracle Database 12*c* Release 2 (12.2), and may be desupported in a future release. Oracle recommends that you stop using deprecated features as soon as possible.

The ORDDicom object is intended as an object that is written only once. To generate a new ORDDicom object by image processing or compression, create a new ORDDicom object, ORDImage object, or BLOB.

The ORDDicom object type is defined in the ordcspec.sql file. After installation, this file is available in the Oracle home directory at:

<ORACLE\_HOME>/ord/im/admin (on Linux and UNIX)

<ORACLE\_HOME>\ord\im\admin (on Windows)

This chapter describes the attributes, constructors, and methods in the ORDDicom object interface.

This chapter contains these sections:

- ORDDicom Object Examples
- ORDDicom Object Type on
- ORDDicom Constructors
- ORDDicom Methods

| <br>See Also: |
|---------------|
| Table 3-1     |

## 7.1 ORDDicom Object Examples

The examples in this chapter use the MEDICAL\_IMAGE\_OBJ table. See MEDICAL\_IMAGE\_OBJ Table Definition when reading through these examples.

Before using ORDDicom methods, you must load some data into the table. For example, you can use the SQL\*Loader utility, a Java client, or the import() method. Substitute your DICOM files for those in the examples.

ORACLE

## Note:

If you manipulate the DICOM content itself (by either directly modifying the BLOB or changing the external source), call the setProperties() method to ensure that the object attributes stay synchronized. You must also ensure that the update time is modified. Otherwise, the object attributes will not match the DICOM content.

See the setProperties() method for more information.

## 7.1.1 Directory Definition and Setup for ORDDicom Object Examples

Before executing the examples, issue the following statements while connected to a user with privileges to create a directory object, where  $c:\work$  is the directory where the user <user> can find the DICOM files:

```
CREATE OR REPLACE DIRECTORY DICOMDIR as 'c:\mydir\work';
GRANT READ, WRITE ON DIRECTORY DICOMDIR TO <user>;
```

## Note:

At the beginning of each database session, call the setDataModel() procedure.

See the setDataModel() Procedure for more information.

## 7.1.2 MEDICAL\_IMAGE\_OBJ Table Definition

Before loading data into the table, you must create the table and columns where the data is to be stored. The following PL/SQL code segment creates the MEDICAL\_IMAGE\_OBJ table with five columns.

```
CREATE TABLE MEDICAL_IMAGE_OBJ
```

| id         | integer primary key, |
|------------|----------------------|
| dicom_src  | ordsys.orddicom,     |
| dicom_dest | ordsys.orddicom,     |
| image_dest | ordsys.ordimage,     |
| blob_dest  | blob                 |
| ):         |                      |

where:

(

- dicom\_src: the source DICOM content in the ORDDicom object.
- dicom\_dest: the destination DICOM content in the ORDDicom object.
- image\_dest: the destination DICOM content in the ORDImage object.
- blob\_dest: the destination DICOM content in the BLOB.

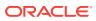

## 7.2 ORDDicom Object Type

The ORDDicom object type supports the storage, management, and manipulation of DICOM format medical images and other data. The attributes for this object type are defined as follows in the ordcspec.sql file:

| TYPE ATTRIBUTES     |                |
|---------------------|----------------|
|                     |                |
| SOP_INSTANCE_UID    | VARCHAR2(128), |
| SOP_CLASS_UID       | VARCHAR2(64),  |
| STUDY_INSTANCE_UID  | VARCHAR2(64),  |
| SERIES_INSTANCE_UID | VARCHAR2(64),  |
| source              | ORDDataSource, |
| metadata            | SYS.XMLType,   |
| contentLength       | INTEGER,       |
| flag                | INTEGER,       |
| extension           | BLOB,          |

#### where:

- SOP\_INSTANCE\_UID: the SOP instance UID of the embedded DICOM content.
- SOP\_CLASS\_UID: the SOP class UID of the embedded DICOM content.
- STUDY\_INSTANCE\_UID: the study instance UID of the embedded DICOM content.
- SERIES\_INSTANCE\_UID: the series instance UID of the embedded DICOM content.
- source: the original DICOM content stored within the database, under transaction control as a BLOB (recommended), or stored in an operating system-specific file in a local file system with pointer stored in the database.
- metadata: the XML metadata document extracted from the embedded DICOM content.
- contentLength: the length of the embedded DICOM content, in number of bytes.
- flag: an Oracle reserved attribute.
- extension: an Oracle reserved attribute.

## 7.3 ORDDicom Constructors

This section describes these ORDDicom constructor functions:

- ORDDicom() for BLOBs
- ORDDicom() for ORDImage
- ORDDicom() for Other Sources

The ORDDicom object can be constructed using these constructors in a SQL statement or PL/SQL program.

The ORDDicom object has embedded BLOB attributes. BLOB locators must be initialized before they can be accessed. Thus, newly constructed ORDDicom objects

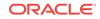

(unless constructed from a temporary BLOB) must be inserted into a table before you can call object member methods on these ORDDicom objects.

## 7.3.1 ORDDicom() for BLOBs

## Format

```
ORDDicom(SELF IN OUT NOCOPY ORDDicom,
data IN BLOB,
setproperties IN INTEGER DEFAULT 0)
RETURN SELF AS RESULT
```

## Description

Constructs an ORDDicom object from a BLOB. The data stored in the BLOB is copied into the ORDDicom object when the constructed ORDDicom object is inserted or updated into a table. The metadata conforms to the XML schema defined by the default mapping document.

#### **Parameters**

data

Embedded DICOM content stored in a BLOB.

### setproperties

Indicator flag that determines whether the DICOM attributes are extracted from the embedded DICOM content. If the value is 1, the DICOM attributes are extracted into the metadata attribute of the constructed ORDDicom object, and the attributes of the ORDDicom object are populated. If the value is 0, no DICOM attributes are extracted. The default is 0.

#### Pragmas

None.

Exceptions

None.

## **Usage Notes**

Use this constructor to create an ORDDicom object when the DICOM content is stored in either a temporary or a persistent BLOB.

## Examples

Create an ORDDicom object from a BLOB:

| SQL> desc blob_tbl;<br>Name                 | Null? | Туре                                   |      |
|---------------------------------------------|-------|----------------------------------------|------|
| ID                                          |       | NUMBER(38)DATA                         | BLOB |
| insert into medical_i<br>select s.id, ORDDi | 5 = 5 | (id, dicom_src)<br>a) from blob_tbl s; |      |

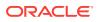

## 7.3.2 ORDDicom() for ORDImage

## Format

```
ORDDicom(SELF IN OUT NOCOPY ORDDicom,
data IN ORDImage,
setproperties IN INTEGER DEFAULT 0)
RETURN SELF AS RESULT
```

#### Description

Constructs an ORDDicom object from an ORDImage object that has either a local source (BLOB) or a file source (BFILE). If the DICOM content is stored originally in the BLOB of the ORDImage object, the data is copied into the BLOB in the ORDDicom object source attribute when the constructed ORDDicom object is inserted or updated into a table. If the DICOM content is stored originally as a BFILE source of the ORDImage object, the srcType, srcLocation, and srcName parameters from the ORDImage source are copied into the source attribute of the ORDDicom object. The metadata conforms to the XML schema defined by the default mapping document.

#### Parameters

#### data

Embedded DICOM content stored in an ORDImage object.

#### setproperties

Indicator flag that determines whether the DICOM attributes are extracted from the embedded DICOM content. If the value is 1, the DICOM attributes are extracted into the metadata attribute of the constructed ORDDicom object, and the attributes of the ORDDicom object are populated. If the value is 0, no DICOM attributes are extracted. The default is 0.

#### Pragmas

None.

#### Exceptions

None.

#### **Usage Notes**

Use this constructor to create an ORDDicom object when the DICOM content is stored in an ORDImage object. Or, use this constructor to migrate an ORDImage object to an ORDDicom object.

#### Examples

Create an ORDDicom object from an ORDImage object:

| SQL> desc image_tbl;<br>Name                | Null? | Туре                                      |          |
|---------------------------------------------|-------|-------------------------------------------|----------|
|                                             |       |                                           |          |
| ID                                          |       | NUMBER(38)IMAGE                           | ORDIMAGE |
| insert into medical_i<br>select s.id. ORDDi |       | (id, dicom_src)<br>age) from image tbl s; |          |

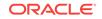

## 7.3.3 ORDDicom() for Other Sources

## Format

```
ORDDicom(SELF IN OUT NOCOPY ORDDicom,
source_type IN VARCHAR2 DEFAULT 'LOCAL',
source_location IN VARCHAR2 DEFAULT NULL,
source_name IN VARCHAR2 DEFAULT NULL,
setproperties IN INTEGER DEFAULT 0)
RETURN SELF AS RESULT
```

### Description

Constructs an ORDDicom object from a specific source. By default, the value of the source\_type parameter is set to LOCAL, which means that the source of the data is stored locally in the database in a BLOB. With the default values, an empty object with a local source is constructed. If the value of the source\_type parameter is set to FILE, an ORDDicom object is constructed with the source stored as an external FILE. The metadata conforms to the XML schema defined by the default XML mapping document.

#### **Parameters**

## source\_type

The type of the source. Valid values are: FILE or LOCAL. The default is LOCAL.

### source\_location

The directory location of the source (used for source\_type=FILE).

#### source\_name

The file name of the source (used for source\_type=FILE).

#### setproperties

Indicator flag that determines whether the DICOM attributes are extracted from the embedded DICOM content. If the value is 1, the DICOM attributes are extracted into the metadata attribute of the constructed ORDDicom object, and the attributes of the ORDDicom object are populated. If the value is 0, no DICOM attributes are extracted. The default is 0.

#### Pragmas

None.

#### Exceptions

None.

## **Usage Notes**

Use this constructor to create an ORDDicom object when the DICOM content is stored in the file system. Use the empty constructor when uploading DICOM content from a client, such as a Web browser or a Java application. Or, use the empty constructor as a destination object for methods such as processCopy(), makeAnonymous(), and writeMetadata().

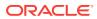

## Examples

#### Example 1:

Create an ORDDicom object from a file without populating the object attributes:

```
insert into medical_image_obj (id, dicom_src)
values (1, ORDDicom('FILE', 'DICOMDIR', 'example.dcm'));
```

### Example 2:

Create an ORDDicom object from a file with the setProperties flag set:

```
insert into medical_image_obj (id, dicom_src)
values (2, ORDDicom('FILE', 'DICOMDIR', 'example.dcm', 1));
```

## Example 3:

Create an empty ORDDicom object:

```
insert into medical_image_obj (id, dicom_src)
values (3, ORDDicom());
```

## 7.4 ORDDicom Methods

This section presents reference information about these ORDDicom methods:

- export()
- extractMetadata()
- getAttributeByName()
- getAttributeByTag()
- getContent()
- getContentLength()
- getSeriesInstanceUID()
- getSOPClassUID()
- getSOPInstanceUID()
- getSourceInformation()
- getSourceLocation()
- getSourceName()
- getSourceType()
- getStudyInstanceUID()
- import()
- isAnonymous()
- isConformanceValid()
- isLocal()
- makeAnonymous()
- processCopy() to BLOBs

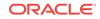

- processCopy() to ORDDicom
- processCopy() to ORDImage
- setProperties()
- writeMetadata()

## Note:

In this section, *<unique-UID>* represents a 64-byte, dot-concatenated, numeric string that represents a globally unique identifier for DICOM content worldwide. The UID is commonly constructed with a root that uniquely identifies the organization producing the DICOM content, and a suffix that uniquely identifies the DICOM content within that organization. For some examples in this section, you must replace *<unique-UID>* with the appropriate UID.

## 7.4.1 export()

## Format

```
export(SELF IN ORDDicom,
    dest_type IN VARCHAR2,
    dest_location IN VARCHAR2,
    dest_name IN VARCHAR2)
```

## Description

Exports embedded DICOM content to a specified destination. The data remains in the source BLOB when it is copied to the destination.

## Parameters

#### dest\_type

The type of the destination (only FILE is supported).

#### dest\_location

The location of the destination (must be a valid Oracle directory object).

#### dest\_name

The name of the destination file.

#### Pragmas

None.

Exceptions

None.

#### Usage Notes

Use this method to export the embedded DICOM content to the local file system.

The export() method writes only to a database directory object that the user has privilege to access. That is, you can access a directory object that you have created

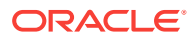

using the SQL statement CREATE DIRECTORY, or one to which you have been granted READ and WRITE access.

For example, the following SQL\*Plus commands create a directory object and grant the user <user> permission to read and write any file within the directory c:\mydir\work. Before executing these commands, you must be connected as a user with privileges to create a directory object.

```
CREATE OR REPLACE DIRECTORY DICOMDIR AS 'c:\mydir\work';
GRANT READ,WRITE ON DIRECTORY DICOMDIR TO <user>;
```

See ORDDicom Object Examples for more information about directory and table definitions.

#### **Examples**

Export embedded DICOM content to a specified file:

```
declare
   obj orddicom;
begin
   select dicom_src into obj from medical_image_obj where id = 1;
   obj.export('FILE', 'DICOMDIR', 'exported.dcm');
end;
/
```

## 7.4.2 extractMetadata()

#### Format

```
extractMetadata(extractOption IN VARCHAR2 DEFAULT 'ALL',
docName IN VARCHAR2 DEFAULT 'ordcmmp.xml')
RETURN SYS.XMLTYPE
```

#### Description

Returns the DICOM metadata as XML code for a specified mapping document. The default mapping document refers to the default metadata namespace http://
xmlns.oracle.com/ord/dicom/metadata\_1\_0. The metadata attribute and other attributes of the ORDDicom object are not affected.

#### Parameters

#### extractOption

A string that specifies the types of metadata to extract from the DICOM content. Valid values are: ALL, MAPPED, and STANDARD. The default is ALL.

When the value of this parameter is ALL, all the attributes in the embedded DICOM content are extracted. When the value is set to MAPPED, only mapped attributes are extracted. And, when the value is set to STANDARD, only attributes that conform to the DICOM standard and mapped attributes are extracted.

#### docName

The name of the mapping document. The default mapping document ordcmmp.xml is loaded during installation. This document refers to the default metadata namespace http://xmlns.oracle.com/ord/dicom/metadata\_1\_0.

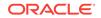

Pragmas

None.

Exceptions

None.

**Usage Notes** 

Use this method to retrieve metadata from the embedded DICOM content as XML code, and then store it in a database table for searching or viewing.

Use the preference parameter XML\_SKIP\_ATTR to specify size limits for DICOM attributes to be omitted when encoding into XML. See Defining the XML\_SKIP\_ATTR Preference Parameter for more information about this preference parameter.

Use the preference parameter VALIDATE\_METADATA to specify whether the XML documents are validated against a specific XML schema that is registered with Oracle XML DB, either as a global or local XML schema. See Defining the VALIDATE\_METADATA Preference Parameter for more information about this preference parameter.

Calling this method when the value of the preference parameter VALIDATE\_METADATA is set to true raises an error if the metadata namespace in the mapping document is not available to the current user.

#### **Examples**

Extract metadata from the embedded DICOM content:

```
declare
  obj orddicom;
  metadata xmltype;
begin
  select dicom_src into obj from medical_image_obj where id = 1;
  -- extract all the metadata using the default mapping document.
  metadata := obj.extractMetadata();
  -- extract the standard metadata using the default mapping document.
  metadata := obj.extractMetadata('standard');
  -- extract the standard metadata by specifying the mapping document.
  metadata := obj.extractMetadata('standard', 'ordcmmp.xml');
  end;
/
```

## 7.4.3 getAttributeByName()

#### Format

getAttributeByName(attributeName IN VARCHAR2, definerName IN VARCHAR2 DEFAULT 'DICOM') RETURN VARCHAR2 DETERMINISTIC PARALLEL\_ENABLE

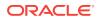

Returns the value of a DICOM attribute, as a VARCHAR2 string, for DICOM attributes other than SQ type attributes. For SQ type attributes, this method returns a segment of XML code, as a VARCHAR2 string. Use this method to get a single attribute from the embedded DICOM content.

#### **Parameters**

#### attributeName

The name of a specified attribute.

#### definerName

The name of the attribute definer. The default name is DICOM.

#### Pragmas

None.

#### Exceptions

None.

#### **Usage Notes**

See Task 4: Search and Retrieve DICOM Attributes for more information about the best methods to use for searching and retrieving DICOM attributes.

#### **Examples**

Return the name of a specified DICOM attribute:

```
declare
  obj orddicom;
  res varchar2(4000);
begin
  select dicom_src into obj from medical_image_obj where id = 1;
  obj.setProperties;
  -- Patient ID attribute, this will return patient ID value
  res := obj.getAttributeByName('Patient ID');
  dbms_output.put_line('Patient ID attribute: ' || res);
  -- attribute in SQ type, this will return an xml segment.
  res := obj.getAttributeByName('Source Image Sequence');
  dbms_output.put_line('Source Image Sequence attribute: ' || res);
end ;
/
```

## 7.4.4 getAttributeByTag()

## Format

getAttributeByTag(tag IN VARCHAR2, definerName IN VARCHAR2 DEFAULT 'DICOM') RETURN VARCHAR2 DETERMINISTIC PARALLEL\_ENABLE

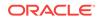

Returns the value of a DICOM attribute, as a VARCHAR2 string, for DICOM attributes other than SQ type attributes. For SQ type attributes, this method returns a segment of XML code, as a VARCHAR2 string. Use this method to get a single attribute of the embedded DICOM content.

### Parameters

#### tag

The code value used to specify a DICOM attribute or item tag, as a hexadecimal string.

## definerName

The name of the attribute definer. The default name is DICOM.

### Pragmas

None.

### Exceptions

None.

### Usage Notes

See Task 4: Search and Retrieve DICOM Attributes for more information about the best methods to use for searching and retrieving DICOM attributes.

## Examples

Return the tag of a specified DICOM attribute:

```
declare
  obj orddicom;
  res varchar2(4000);
begin
  select dicom_src into obj from medical_image_obj where id = 1;
  obj.setProperties;
  -- Patient ID attribute, this will return patient ID value
  res := obj.getAttributeByTag('00100020');
  dbms_output.put_line('Patient ID attribute: ' || res);
  -- attribute in SQ type, this will return an xml segment.
  res := obj.getAttributeByTag('00082112');
  dbms_output.put_line('Source Image Sequence attribute: ' || res);
end ;
//
```

## 7.4.5 getContent()

## Format

getContent( ) RETURN BLOB DETERMINISTIC

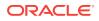

Returns the embedded DICOM content stored in the source attribute of the ORDDicom object. This method returns the BLOB handle, or a null value if the DICOM content has not been imported.

#### Parameters

None.

### Pragmas

None.

Exceptions

None.

#### **Usage Notes**

None.

## Examples

### Return the content of the source attribute for the ORDDicom object:

select t.dicom\_src.getContent() from medical\_image\_obj t;

## 7.4.6 getContentLength()

## Format

getContentLength( ) RETURN INTEGER DETERMINISTIC PARALLEL\_ENABLE

#### Description

Returns the length of the embedded DICOM content. This method returns the value of the contentLength attribute of the ORDDicom object.

#### Parameters

None.

#### Pragmas

None.

## Exceptions

None.

#### Usage Notes

Before invoking this method, you must call the setProperties() method.

#### Examples

Return the value of the contentLength attribute for the ORDDicom object:

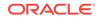

select t.dicom\_src.getContentLength() from medical\_image\_obj t;

## 7.4.7 getSeriesInstanceUID()

## Format

getSeriesInstanceUID( ) RETURN VARCHAR2 DETERMINISTIC PARALLEL\_ENABLE,

#### Description

Returns the value of the SERIES\_INSTANCE\_UID attribute of the ORDDicom object.

**Parameters** 

None.

Pragmas

None.

Exceptions

None.

## **Usage Notes**

Before invoking this method, you must call the setProperties() method.

#### **Examples**

Return the value of the SERIES\_INSTANCE\_UID attribute for the ORDDicom object:

select t.dicom\_src.getSeriesInstanceUID() from medical\_image\_obj t;

## 7.4.8 getSOPClassUID()

## Format

getSOPClassUID( ) RETURN VARCHAR2 DETERMINISTIC PARALLEL\_ENABLE,

## Description

Returns the value of the SOP\_CLASS\_UID attribute of the ORDDicom object.

#### Parameters

None.

#### Pragmas

None.

#### Exceptions

None.

#### **Usage Notes**

Before invoking this method, you must call the setProperties() method.

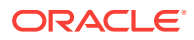

## Examples

Return the value of the SOP\_CLASS\_UID attribute for the ORDDicom object:

select t.dicom\_src.getSOPClassUID() from medical\_image\_obj t;

## 7.4.9 getSOPInstanceUID()

## Format

getSOPInstanceUID( ) RETURN VARCHAR2 DETERMINISTIC PARALLEL\_ENABLE

## Description

Returns the value of the SOP\_INSTANCE\_UID attribute of the ORDDicom object.

Parameters

None.

Pragmas

None.

Exceptions

None.

#### **Usage Notes**

Before invoking this method, you must call the setProperties() method.

## Examples

Return the value of the SOP\_INSTANCE\_UID attribute for the ORDDicom object:

select t.dicom\_src.getSOPInstanceUID() from medical\_image\_obj t;

## 7.4.10 getSourceInformation()

#### Format

getSourceInformation( ) RETURN VARCHAR2 DETERMINISTIC PARALLEL\_ENABLE

#### Description

Returns the source information from the source attribute of the ORDDicom object as a URL in the form "source\_type://source\_location/source\_name".

### **Parameters**

None.

Pragmas

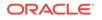

None.

**Usage Notes** 

None.

## Examples

Return the source information for the ORDDicom object:

select t.dicom\_src.getSourceInformation() from medical\_image\_obj t;

## 7.4.11 getSourceLocation()

### Format

getSourceLocation( ) RETURN VARCHAR2 DETERMINISTIC PARALLEL\_ENABLE

### Description

Returns the source location from the source attribute of the ORDDicom object.

**Parameters** 

None.

Pragmas

None.

## Exceptions

None.

## **Usage Notes**

None.

## Examples

Return the source location for the ORDDicom object:

select t.dicom\_src.getSourceLocation() from medical\_image\_obj t;

## 7.4.12 getSourceName()

## Format

getSourceName( ) RETURN VARCHAR2 DETERMINISTIC PARALLEL\_ENABLE

## Description

Returns the source name from the source attribute of the ORDDicom object.

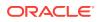

#### Parameters

None.

Pragmas

None.

Exceptions

None.

## Usage Notes

None.

## Examples

Return the source name for the ORDDicom object:

select t.dicom\_src.getSourceName() from medical\_image\_obj t;

## 7.4.13 getSourceType()

## Format

getSourceType( ) RETURN VARCHAR2 DETERMINISTIC PARALLEL\_ENABLE

## Description

Returns the source type from the source attribute of the ORDDicom object.

#### **Parameters**

None.

## Pragmas

None.

## Exceptions

None.

## Usage Notes

None.

## Examples

Return the source type for the ORDDicom object:

select t.dicom\_src.getSourceType() from medical\_image\_obj t;

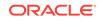

## 7.4.14 getStudyInstanceUID()

## Format

getStudyInstanceUID( ) RETURN VARCHAR2 DETERMINISTIC PARALLEL\_ENABLE,

## Description

Returns the value of the STUDY\_INSTANCE\_UID attribute of the ORDDicom object.

#### **Parameters**

None.

Pragmas

None.

#### Exceptions

None.

### **Usage Notes**

Before invoking this method, you must call the setProperties() method.

### **Examples**

Return the value of the STUDY\_INSTANCE\_UID attribute for the ORDDicom object:

select t.dicom\_src.getStudyInstanceUID() from medical\_image\_obj t;

## 7.4.15 import()

## Format

```
import(SELF IN OUT NOCOPY ORDDicom,
    setproperties IN INTEGER DEFAULT 1)
```

#### Description

Imports DICOM content from the current source. This method assumes that the source attributes have been set in the ORDDicom object by passing the source\_type, source\_location, and source\_name parameters to the constructor.

#### Parameters

#### setproperties

Indicator flag that determines whether the DICOM attributes are extracted into the metadata attribute of the ORDDicom object. If the value is 1, the DICOM attributes are extracted into the metadata attribute of the ORDDicom object, and the attributes of the ORDDicom object are populated. If the value is 0, no DICOM attributes are extracted. The default is 1.

#### Pragmas

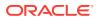

None.

#### **Usage Notes**

Use this method when the ORDDicom object is constructed from a source other than a BLOB, and must be imported into a BLOB.

The import() method reads only from a database directory object that the user has privilege to access. That is, you can access a directory object that you have created using the SQL statement CREATE DIRECTORY, or one to which you have been granted READ access.

For example, the following SQL\*Plus commands create a directory object and grant the user <user> permission to read any file within the directory c:\mydir\work. Before executing these commands, you must be connected as a user with privileges to create a directory object.

```
CREATE OR REPLACE DIRECTORY DICOMDIR AS 'c:\mydir\work';
GRANT READ ON DIRECTORY DICOMDIR TO <user>;
```

#### Assuming that the DICOM object is inserted as follows:

```
insert into medical_image_obj (id, dicom_src) values
  (1, ORDDicom('FILE', 'DICOMDIR', 'imported.dcm');
```

The user can import DICOM content from the imported.dcm file in this directory using the import() method of the ORDDicom object:

obj.import();

See ORDDicom Object Examples for more information about directory and table definitions.

## Examples

Import the DICOM attributes:

```
declare
  obj orddicom;
begin
  select dicom_src into obj from medical_image_obj where id = 1 for update;
  if (obj.isLocal() = 0) then
    obj.import();
  end if;
  update medical_image_obj set dicom_src = obj where id = 1;
end;
```

## 7.4.16 isAnonymous()

#### Format

isAnonymous(anonymityDocName IN VARCHAR2 DEFAULT 'ordcman.xml') RETURN INTEGER

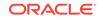

Determines whether the embedded DICOM content is anonymous using a specified anonymity document, which is stored in the data model repository. This method returns a value of 1 if the data is anonymous; otherwise it returns a value of 0.

## Parameters

## anonymityDocName

The name of the anonymity document. The default name is ordcman.xml.

## Pragmas

None.

## Exceptions

None.

## **Usage Notes**

Use this method before calling the makeAnonymous() method to find out whether patient identifying information has been removed from the embedded DICOM content. (See also the makeAnonymous() method.)

## Examples

Check if the embedded DICOM content is anonymous:

select t.dicom\_src.isAnonymous('ordcman.xml') from medical\_image\_obj t;

## 7.4.17 isConformanceValid()

## Format

isConformanceValid(constraintName IN VARCHAR2) RETURN INTEGER

## Description

Performs a conformance validation check to determine whether the embedded DICOM content conforms to a specific set of constraints identified by the constraintName parameter. This method returns a value of 1 if conformance is valid; otherwise it returns a value of 0.

This method also logs error messages from the constraint documents, which can be viewed by querying the public view orddcm\_conformance\_vld\_msgs. The public view orddcm\_constraint\_names contains the list of constraint names.

## Parameters

## constraintName

The name of the constraint to be used for conformance validation checking.

## Pragmas

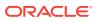

None.

## **Usage Notes**

If this method is called from a SQL query, ensure that the constraint rule definition does not contain any <ACTION> elements.

Use the preference parameter EXP\_IF\_NULL\_ATTR\_IN\_CONSTRAINT to indicate whether to throw exceptions when encountering missing attributes or null attribute values during conformance validation. See Defining the EXP\_IF\_NULL\_ATTR\_IN\_CONSTRAINT Preference Parameter for more information about this preference parameter.

## Examples

Check if the ORDDicom objects are conformance valid. Then, show any conformance validation messages that are generated.

```
declare
  cursor dicom_src_cur is
  select dicom_src from medical_image_obj order by id;
begin
    for rec in dicom_src_cur loop
    dbms_output.put_line('isConformanceValid(PatientModule): ' ||
       rec.dicom_src.isConformanceValid('PatientModule'));
    end loop;
end;
/
select t1.id, t2.message, t2.msg_time time
from medical_image_obj t1, orddcm_conformance_vld_msgs t2
where t1.dicom_src.sop_instance_uid = t2.sop_instance_uid and
    t2.rule_name = 'PatientModule';
```

## 7.4.18 isLocal()

#### Format

isLocal( ) RETURN INTEGER DETERMINISTIC PARALLEL\_ENABLE

## Description

Returns the local status of the source. If the DICOM content is stored in the source BLOB, the object is defined as local. If the DICOM content is stored externally in an operating system-specific file, the object is defined as not local. This method returns a value of 1 if the object is local; otherwise it returns a value of 0.

#### **Parameters**

None.

#### Pragmas

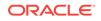

None.

## **Usage Notes**

None.

## Examples

Check if the DICOM content is local:

```
select t.dicom_src.isLocal() from medical_image_obj t;
declare
  obj orddicom;
begin
   select dicom_src into obj from medical_image_obj where id = 1 for update;
   if (obj.isLocal() = 0) then
      obj.import();
   end if;
   update medical_image_obj set dicom_src = obj where id = 1;
end;
```

## 7.4.19 makeAnonymous()

## Format

## Description

Removes patient identifying information from the ORDDicom object after copying it into another ORDDicom object, based on a specified anonymity document. Both the embedded DICOM content and the metadata attribute in the destination ORDDicom object are made anonymous.

## Parameters

## dest\_SOP\_INSTANCE\_UID

The SOP instance UID of the destination ORDDicom object. It must ensure that the destination DICOM content is globally unique.

## dest

An empty ORDDicom object in which to store the anonymous ORDDicom object.

## anonymityDocName

The name of the anonymity document. The default name is ordcman.xml.

## Pragmas

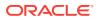

None.

**Usage Notes** 

Use this method to remove patient identifying information from the embedded DICOM content for use in data sharing and research.

#### **Examples**

Remove patient identifying information from the destination ORDDicom object:

Note:

Replace *<unique-UID>* with the UID that identifies the organization producing the DICOM content and the DICOM content within that organization.

```
declare
  obj_src orddicom;
  obj_dest orddicom;
  dest_sop_instance_uid varchar2(128) := '<unique-UID>';
begin
  select dicom_src, dicom_dest into obj_src, obj_dest
  from medical_image_obj where id = 1 for update;
  obj_src.makeAnonymous(dest_sop_instance_uid, obj_dest, 'ordcman.xml');
  update medical_image_obj set dicom_dest = obj_dest where id = 1;
end;
```

## 7.4.20 processCopy() to BLOBs

#### Format

processCopy(SELF IN ORDDicom, command IN VARCHAR2, dest IN OUT NOCOPY BLOB)

#### Description

Uses the ORDDicom object as the source image to perform the specified processing operations on the image, and then stores the resulting image in the destination BLOB. The original ORDDicom object remains unchanged.

#### Parameters

#### command

A command string that accepts a processing operator as input. Valid values include: frame, contentFormat, fileFormat, compressionFormat, cut, scale, and rotate. See DICOM Processing and Supported Formats for information about processing operators.

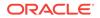

## dest

The destination BLOB that contains the output of the process command on the ORDDicom object.

#### Pragmas

None.

### Exceptions

None.

## **Usage Notes**

Use this method to perform processing operations on an ORDDicom object and store the results in a BLOB. In this case, the output in the BLOB is image or video content.

See DICOM Encoding Rules for information about the encoding rules that support DICOM content processing. See DICOM Processing and Supported Formats for more information about DICOM processing.

Use the preference parameter VALIDATE\_METADATA to specify whether the XML documents are validated against the Oracle default DICOM metadata schema. See Defining the VALIDATE\_METADATA Preference Parameter for more information about this preference parameter.

## Examples

Copy the DICOM content into a BLOB and then process it:

```
declare
  obj orddicom;
  dest blob;
begin
  select dicom_src, blob_dest into obj, dest
  from medical_image_obj where id = 1 for update;
  obj.processCopy('fileFormat=jpeg maxScale=100 100', dest);
end;
```

## 7.4.21 processCopy() to ORDDicom

## Format

```
processCopy(SELF IN ORDDicom,
command IN VARCHAR2,
dest_SOP_INSTANCE_UID IN VARCHAR2,
dest IN OUT NOCOPY ORDDicom,
metadata IN SYS.XMLTYPE DEFAULT NULL)
```

## Description

Uses the ORDDicom object as the source image to perform the specified processing operations on the image, and then stores the resulting image in the destination ORDDicom object. The original ORDDicom object remains unchanged.

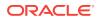

#### **Parameters**

#### command

A command string that accepts a processing operator as input. Valid values include: compressionFormat, frame, contentFormat, cut, scale, and rotate. See DICOM Processing and Supported Formats for information about processing operators.

#### dest\_SOP\_INSTANCE\_UID

The SOP instance UID of the destination ORDDicom object. It must ensure that the destination DICOM content is globally unique.

#### dest

An empty ORDDicom object in which to store the new DICOM content with the new metadata.

#### metadata

The new metadata to be written into the new DICOM content.

### Pragmas

None.

## Exceptions

None.

## Usage Notes

Use this method to perform processing operations on an ORDDicom object and store the results in an ORDDicom object. In this case, the output is image or video content.

See DICOM Encoding Rules for information about the encoding rules that support DICOM content processing. See DICOM Processing and Supported Formats for more information about DICOM processing.

Use the preference parameter VALIDATE\_METADATA to specify whether the XML documents are validated against the Oracle default DICOM metadata schema. See Defining the VALIDATE\_METADATA Preference Parameter for more information about this preference parameter.

## Examples

Copy the DICOM content into an ORDDicom object and then process it:

## Note:

Replace *<unique-UID>* with the UID that identifies the organization producing the DICOM content and the DICOM content within that organization.

```
declare
   obj_src orddicom;
   obj_dest orddicom;
   dest_sop_instance_uid varchar2(128) := '<unique-UID>';
   begin
    select dicom_src, dicom_dest into obj_src, obj_dest
```

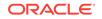

## 7.4.22 processCopy() to ORDImage

## Format

```
processCopy(SELF IN ORDDicom,
command IN VARCHAR2,
dest IN OUT NOCOPY ORDImage)
```

### Description

Uses the ORDDicom object as the source image to perform the specified processing operations on the image, and then stores the resulting image in the destination ORDImage object. The original ORDDicom object remains unchanged.

### **Parameters**

### command

A command string that accepts an image processing operator as input. Valid values include: frame, contentFormat, fileFormat, compressionFormat, cut, scale, and rotate. See DICOM Processing and Supported Formats for information about image processing operators.

## dest

An empty ORDImage object in which to store the new, processed ORDImage object without the DICOM metadata.

## Pragmas

None.

## Exceptions

None.

## **Usage Notes**

Use this method to get a non-DICOM image that is suitable for presentation on the Web from the embedded DICOM content.

See DICOM Encoding Rules for information about the encoding rules that support image content processing. See DICOM Processing and Supported Formats for more information about DICOM processing.

Use the preference parameter VALIDATE\_METADATA to specify whether the XML documents are validated against the Oracle default DICOM metadata schema. See Defining the VALIDATE\_METADATA Preference Parameter for more information about this preference parameter.

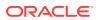

#### Examples

Copy the DICOM content into an ORDImage object and then process it:

```
declare
  obj_src orddicom;
  obj_dest ordimage;
begin
  select dicom_src, image_dest into obj_src, obj_dest
  from medical_image_obj where id = 1 for update;
  obj_src.processcopy('fileFormat=jpeg maxScale=100 100', obj_dest);
  update medical_image_obj set image_dest = obj_dest where id = 1;
end;
```

## 7.4.23 setProperties()

#### Format

setProperties(SELF IN OUT NOCOPY ORDDicom)

#### Description

Sets the attributes of the ORDDicom object. The attributes of the ORDDicom object are populated and the embedded DICOM content attributes are extracted into the metadata attribute of the ORDDicom object. The XML metadata conforms to the default metadata schema namespace http://xmlns.oracle.com/ord/dicom/metadata\_1\_0.

If the repository contains a stored tag list document, the XML metadata contains only the DICOM attributes specified by the stored tag list. Otherwise, the XML metadata contains all the attributes from the embedded DICOM content.

#### Parameters

None.

Pragmas

None.

#### Exceptions

None.

#### **Usage Notes**

Use this method to populate ORDDicom object attributes and to get the metadata from the embedded DICOM content.

Use the preference parameter XML\_SKIP\_ATTR to specify size limits for DICOM attributes to be omitted when encoding into XML. See Defining the XML\_SKIP\_ATTR Preference Parameter for more information about this preference parameter.

Use the preference parameter VALIDATE\_METADATA to specify whether the XML documents are validated against a specific XML schema that is registered with Oracle

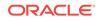

XML DB. See Defining the VALIDATE\_METADATA Preference Parameter for more information about this preference parameter.

#### Examples

Set the attributes of the ORDDicom object:

```
declare
  obj orddicom;
begin
   select dicom_src into obj from medical_image_obj where id = 1 for update;
  obj.setProperties();
   update medical_image_obj set dicom_src = obj where id = 1;
end;
//
```

## 7.4.24 writeMetadata()

#### Format

```
writeMetadata(SELF IN ORDDicom,
metadata IN SYS.XMLTYPE,
dest IN OUT NOCOPY ORDDicom)
```

#### Description

Modifies the current ORDDicom object with the metadata provided by making a copy of the existing ORDDicom object in the destination ORDDicom object, and then modifying the metadata. The original ORDDicom object remains unchanged. The attributes in the embedded DICOM content of the destination ORDDicom object are copied from the metadata that was input.

#### Parameters

#### metadata

The input metadata stored in data type XMLType. In the destination ORDDicom object, the input metadata is used to update the values for attributes that are identical to attributes in the source ORDDicom object, or to add any new attributes. The metadata must conform to the default metadata schema with the namespace http://xmlns.oracle.com/ord/dicom/metadata\_1\_0. The SOP instance UID in the metadata must ensure that the destination DICOM content is globally unique.

#### dest

An empty ORDDicom object in which to store the new embedded DICOM content with the new metadata.

#### Pragmas

None.

#### Exceptions

None.

#### **Usage Notes**

Use this method to update attributes in the embedded DICOM content.

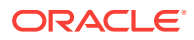

In addition, you can use this method to add private attributes to the embedded DICOM content.

See DICOM Encoding Rules for information about the encoding rules that support metadata extraction.

Use the preference parameter VALIDATE\_METADATA to specify whether the XML documents are validated against the Oracle default DICOM metadata schema. See Defining the VALIDATE\_METADATA Preference Parameter for more information about this preference parameter.

Use the preference parameter SQ\_WRITE\_LEN to specify how the DICOM sequence (SQ) types are encoded. See Defining the SQ\_WRITE\_LEN Preference Parameter for more information about this preference parameter.

#### Examples

Write the new metadata to the copy of the embedded DICOM content:

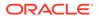

# Part III DICOM Administration Usage and Reference

This part contains user and reference information for administrators of the DICOM data model repository.

This part includes these chapters:

- Overview of DICOM Administration
- Creating DICOM Configuration Documents
- Administering the DICOM Repository
- ORD\_DICOM\_ADMIN Package Reference

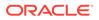

# 8 Overview of DICOM Administration

This chapter briefly describes the tasks that are related to the administration of the Oracle Multimedia DICOM data model repository.

#### Note:

The Oracle Multimedia support for DICOM was deprecated in Oracle Database 12c Release 2 (12.2), and may be desupported in a future release. Oracle recommends that you stop using deprecated features as soon as possible.

The Oracle Multimedia DICOM data model repository is a set of collectively managed, user-configurable XML documents that defines the run-time behavior of Oracle Multimedia DICOM (see Configuration Documents in the Repository). Because Oracle Multimedia DICOM is fully functional after installing Oracle Multimedia, administrators need not access the repository unless they want to update it to configure Oracle Multimedia DICOM for a particular database instance. Each database has its own set of configuration documents. Administrators can customize the repository by adding or deleting configuration documents. Only one administrator at a time is permitted to make changes in the data model repository. Administrators of the DICOM data model repository are assigned the ORDADMIN role.

Administrators can perform several repository management tasks. This chapter provides guidelines for loading the repository, and retrieving, adding, and removing content from the repository.

The DICOM data model repository provides an administrative (PL/SQL) application programming interface (API) for managing configuration documents. See ORD\_DICOM\_ADMIN Package Reference for reference information about the ORD\_DICOM\_ADMIN data model repository API.

This chapter includes these sections:

- Assigning Administrator Roles and Privileges
- Managing XML Schemas
- Loading the Data Model Repository
- Managing the Impact of Oracle Data Guard Rolling Upgrades
- Browsing the Repository with Views
- Exporting Documents from the Repository
- Inserting Documents into the Repository
- Updating Documents in the Repository
- Deleting Documents from the Repository
- Oracle Data Pump Utilities Support for Oracle Multimedia DICOM

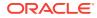

#### See Also:

- Creating DICOM Configuration Documents for detailed information about writing configuration documents
- Table 3-1 for information about other application programming interfaces (APIs) that are available to administrators

# 8.1 Assigning Administrator Roles and Privileges

After installing Oracle Multimedia DICOM, the ORDADMIN role is created, with the database system privileges required for administration of the DICOM data model repository.

The ORDADMIN role must be assigned to the administrator of the DICOM data model repository. The following code segment shows a sample GRANT statement for the administrator dcmadmin:

GRANT ORDADMIN to dcmadmin;

Because of the way database roles behave, tasks for which the administrator must write PL/SQL named procedures require explicit privileges. The following code segment shows a sample of a GRANT statement for an administrator named dcmadmin:

GRANT EXECUTE on ORD\_DICOM\_ADMIN to dcmadmin; GRANT SELECT on orddcm\_document\_refs to dcmadmin;

Administrators must also be granted the WRITE privilege for specified directories. For example, during operations where configuration documents are exported, administrators must have WRITE access to the directory where those documents are to be stored.

All users can load the data model repository into memory structures and view several public views. Only administrators can export, insert, or delete configuration documents from the data model repository. And, only administrators can query administrator-only views.

#### Note:

Keep these administrative guidelines in mind:

- The editDataModel() procedure enables administrators to lock the data model while making changes.
- Changes in the data model repository are committed only by using the publishDataModel() procedure. In addition to committing the changes, this procedure unlocks the data model, making it available to other administrators.

See the editDataModel() Procedure and the publishDataModel() Procedure for more information.

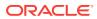

# 8.2 Managing XML Schemas

The DICOM XML schemas in Oracle Multimedia DICOM are registered as global XML schemas in Oracle Database with Oracle XML DB. If you define any custom XML schemas, they must be also registered as global or local schemas with Oracle XML DB. You can find and examine the registered XML schemas by querying the dictionary view ALL\_XML\_SCHEMAS.

#### Note:

Custom XML schemas associated with user-defined mapping documents can be registered as local schemas with Oracle XML DB. Registering your custom XML schemas as local schemas with Oracle XML DB prevents other users from using them for validation. Register your custom XML schemas as global schemas with Oracle XML DB to allow other users to validate against them.

The following subsections briefly describe how you can use XML DB with your DICOM XML schemas:

- Registering XML Schemas
- Finding User-Defined XML Schemas

#### See Also:

- Oracle XML DB Developer's Guide for more information about registering XML schemas
- Oracle Database Reference for more information about the dictionary view ALL\_XML\_SCHEMAS

## 8.2.1 Registering XML Schemas

The DICOM XML schemas that correspond to the default configuration documents supplied by Oracle are automatically registered during installation. (See DICOM XML Schemas for a list of the installed DICOM XML schemas.) Oracle requires that you manually register all user-defined (custom) XML schemas as global or local schemas, using Oracle XML DB.

#### Note:

Setting the parameter LOCAL to FALSE indicates that the schema is global.

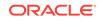

#### See Also:

*Oracle XML DB Developer's Guide* for an example of how to register a custom schema as a global schema

## 8.2.2 Finding User-Defined XML Schemas

After registering the custom XML schemas for your DICOM data model repository, you can search for and examine them. Query the dictionary view ALL\_XML\_SCHEMAS to find all the registered XML schemas.

Example 8-1 shows a sample of how to list the namespaces for the metadata schemas associated with the user-defined mapping documents in your DICOM data model repository.

#### Note:

Example 8-1 includes a call to the setDataModel() procedure. This procedure call might not be required in all situations.

See the setDataModel() Procedure and Loading the Data Model Repository for more information.

#### See Also:

Oracle XML DB Developer's Guide for more information about finding registered XML schemas

#### Example 8-1 Finding User-Registered XML Schemas

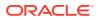

# 8.3 Loading the Data Model Repository

At the start of every database session, administrators and users must load the data model repository from the database into memory structures. Users load the data model by calling the setDataModel() procedure. Administrators load the data model by calling either the setDataModel() procedure or the editDataModel() procedure.

After loading the repository into memory, administrators and users can call the setDataModel() procedure whenever the application requires the new data model changes.

#### Note:

Keep these guidelines in mind:

- Administrators and users must call the setDataModel() procedure before calling any other DICOM methods, functions, or procedures.
- Administrators can call the setDataModel() procedure when no changes are being made to the data model (for example: when calling the getDocumentContent() procedure or the exportDocument() procedure only).
- Administrators can call the editDataModel() procedure when making changes to the data model (for example: when inserting or deleting documents).

See the setDataModel() Procedure and the editDataModel() Procedure for more information.

Using the DICOM data model utility in the ORD\_DICOM package, administrators and users call the setDataModel() procedure as follows:

exec ord\_dicom.setdatamodel;

See the setDataModel() Procedure for more information.

Using the ORD\_DICOM\_ADMIN package, administrators call the editDataModel() procedure as follows:

exec ord\_dicom\_admin.editDataModel();

See the editDataModel() Procedure for more information.

# 8.4 Managing the Impact of Oracle Data Guard Rolling Upgrades

Oracle Multimedia DICOM does not support making changes to the DICOM data model during a Data Guard rolling upgrade. Specifically, administrators cannot insert or delete documents from the repository while a rolling upgrade is in progress. Thus, avoid calling any of these procedures during a rolling upgrade:

deleteDocument() Procedure

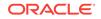

- editDataModel() Procedure
- insertDocument() Procedure
- publishDataModel() Procedure

#### Note:

Administrators can call the rollbackDataModel() procedure to terminate an editing session that began before starting a rolling upgrade operation (see the rollbackDataModel() Procedure).

#### See Also:

- Oracle Database Upgrade Guide for information about database rolling upgrades
- Oracle Data Guard Concepts and Administration for information about rolling upgrades and other Oracle Data Guard features

# 8.5 Browsing the Repository with Views

Several public views are available to all DICOM users for browsing the DICOM repository. Oracle Multimedia DICOM also provides the administrator view orddcm\_document\_refs, which lists the documents that are referenced by other documents in the repository.

Administrators commonly use the views orddcm\_documents, orddcm\_document\_types, and orddcm\_document\_refs when inserting, updating, and deleting documents from the repository.

See Table 3-2 for the list of repository views that are available to administrators.

# 8.6 Exporting Documents from the Repository

Before exporting documents from the repository (and possibly before making any changes to the configuration documents), administrators should perform the following tasks:

 Call the setDataModel() procedure at the beginning of each database session to load the repository from the database into memory structures. Locking the repository at this point is not required.

Administrators (and other users) can also call this procedure whenever the application requires the new data model changes.

See the setDataModel() Procedure for more information.

 Obtain copies of the existing documents in the repository, using either the getDocumentContent() function or the exportDocument() procedure.

The getDocumentContent() function returns the specified document as data type XMLType.

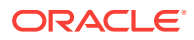

The exportDocument() procedure writes the contents of the specified document to a specified file in a directory for which the administrator has been granted the WRITE privilege.

See the getDocumentContent() Function and the exportDocument() Procedure for more information.

# 8.7 Inserting Documents into the Repository

The process of inserting documents into the repository can involve the use of these procedures:

- editDataModel()
- insertDocument()
- publishDataModel()
- rollbackDataModel()

See ORD\_DICOM\_ADMIN Package Reference for reference information about these procedures. See Administering the DICOM Repository for examples of the insertion process.

The following subsections briefly describe the insertion process for different types of documents:

- Inserting Anonymity, Mapping, and Constraint Documents
- Inserting Dictionary Documents
- Inserting Preference and UID Definition Documents
- Inserting Stored Tag List Documents

## 8.7.1 Inserting Anonymity, Mapping, and Constraint Documents

For anonymity documents and mapping documents, the order of insertion is irrelevant. For constraint documents, however, the order of insertion is important. If there are dependencies among any of the constraint documents to be inserted, insert the documents without dependencies first. Then, insert the remaining documents.

## 8.7.2 Inserting Dictionary Documents

Inserting standard or private dictionary documents requires merging all dictionary attributes each time a new dictionary document is inserted, in accordance with the following rules:

- Attribute tags must be unique, and must not match existing wildcard tags.
- Attribute tags must not be used in other document types.

In addition, for private dictionary documents, attribute tags must not be included in any existing range tags.

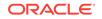

#### Note:

Oracle recommends limiting insertions of standard dictionary documents to reflect changes or additions to the DICOM standard only.

See the XML schemas ordcmsd.xsd and ordcmpv.xsd in DICOM XML Schemas for more information about DICOM attributes and attribute tags in dictionary documents.

## 8.7.3 Inserting Preference and UID Definition Documents

The installed preference document (ordcmpf.xml) assigns default preference values. Administrators can insert a user-defined preference document into the repository to override some or all of the default preference values. Preference values that are not overridden by a user-defined preference document retain their Oracle-defined default values.

Administrators can also insert user-defined UID definition documents to add new private UID values, or to reflect updates in the DICOM standard.

To insert a user-defined preference or UID definition document, follow these steps:

- 1. Export the installed, Oracle-defined document and rename it.
- 2. Update the exported, renamed document, changing the parameter values as required.
- 3. Insert the updated user-defined document into the repository.

If a user-defined preference or UID definition document is later deleted, the Oracleinstalled document is reapplied.

#### Note:

Only one user-defined preference or UID definition document is permitted in the repository.

## 8.7.4 Inserting Stored Tag List Documents

Administrators can use the generateTagListDocument() function to create a stored tag list document, which is a list of the attribute tags used in a specified set of mapping and constraint documents in the repository.

The stored tag list document is an optional XML document that specifies the DICOM attributes to be extracted from the embedded DICOM content and stored in the XML metadata attribute of the ORDDicom object when the setProperties() method is called. Generally, stored tag list documents contain the attribute tags used in mapping and constraint documents.

See the generateTagListDocument() Function for more information. See Sample Session 4: Inserting a Stored Tag List Document for an example of the stored tag list document insertion process.

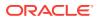

# 8.8 Updating Documents in the Repository

The process of updating documents in the repository can involve the use of these procedures:

- editDataModel()
- exportDocument()
- deleteDocument()
- insertDocument()
- publishDataModel()
- rollbackDataModel()

See ORD\_DICOM\_ADMIN Package Reference for reference information about these procedures. See Sample Session 2: Updating a Mapping Document for an example of the update process.

The following subsections briefly describe the update process for different types of documents:

- Updating Anonymity\_ Mapping\_ and Constraint Documents
- Updating Dictionary Documents
- Updating Preference and UID Definition Documents

## 8.8.1 Updating Anonymity, Mapping, and Constraint Documents

Updating anonymity documents, mapping documents, and constraint documents involves a similar set of actions. For both anonymity documents and mapping documents, follow these steps:

- 1. Export the existing document.
- 2. Edit the exported document.
- 3. Delete the existing document.
- 4. Insert the edited document.

Constraint documents are updated in reverse order from their insertion order. In addition, if there are dependencies among any of the constraint documents to be updated, update the documents with no dependencies first. Then, update the remaining documents.

## 8.8.2 Updating Dictionary Documents

Updating standard or private dictionary documents requires checking the attribute tags and dependencies with other documents in the repository. Standard and private dictionary documents can be updated only if no other documents are using the attribute tags that are defined in the new documents. To update the attribute tags that are being used by other documents, first update the dependent documents to remove the referenced attribute tags. Then, update the dictionary tags in accordance with the following rules:

• Attribute tags must be unique, and must not match existing wildcard tags.

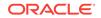

• Attribute tags must not be used in other document types.

In addition, for private dictionary documents, DICOM attribute tags must not be included in any existing range tags.

#### Note:

Oracle recommends limiting updates of standard dictionary documents to reflect changes or additions to the DICOM standard only.

See the XML schemas ordcmsd.xsd and ordcmpv.xsd in DICOM XML Schemas for more information about DICOM attributes and attribute tags in dictionary documents.

## 8.8.3 Updating Preference and UID Definition Documents

To update existing user-defined preference documents or UID definition documents, follow these steps:

- 1. Export the user-defined document.
- 2. Edit the exported document.
- 3. Delete the existing user-defined document.
- 4. Insert the edited document.

Note:

UID values defined by Oracle or the DICOM standard must not be changed.

# 8.9 Deleting Documents from the Repository

The process of deleting documents from the repository can involve the use of these procedures:

- editDataModel()
- exportDocument()
- deleteDocument()
- publishDataModel()
- rollbackDataModel()

Use the exportDocument() procedure to save a copy of an original document before deleting it from the repository.

Only user-defined documents can be deleted. Documents installed by Oracle are default documents that cannot be removed. Additionally, to ensure conformance with referenced constraints, remove documents in the reverse order from the order in which they were loaded.

ORACLE

See ORD\_DICOM\_ADMIN Package Reference for reference information about these procedures. See Sample Session 3: Deleting a Constraint Document for an example of the deletion process.

The following subsections briefly describe the deletion process for different types of documents:

- Deleting Anonymity, Mapping, and Constraint Documents
- Deleting Dictionary Documents
- Deleting Preference and UID Definition Documents

## 8.9.1 Deleting Anonymity, Mapping, and Constraint Documents

For anonymity documents and mapping documents, the order of deletion is irrelevant. Constraint documents, however, must be deleted in reverse order from their insertion order.

## 8.9.2 Deleting Dictionary Documents

Deleting standard or private dictionary documents requires checking dependencies with other documents in the repository. For example, a user-defined dictionary document can be deleted only if no other documents reference it.

## 8.9.3 Deleting Preference and UID Definition Documents

When a user-defined preference document is deleted, the values of the preference parameters revert to the installed values from the default Oracle-defined preference document (ordcmpf.xml). Similarly, when a UID definition document is deleted, the UID values revert to the installed values from the default Oracle-defined UID definition document (ordcmui.xml).

# 8.10 Oracle Data Pump Utilities Support for Oracle Multimedia DICOM

Export and import operations using Oracle Data Pump are described in *Oracle Database Utilities*. This section provides guidelines and examples for using the Oracle Data Pump commands <code>expdp</code> and <code>impdp</code> to perform export and import operations on Oracle Multimedia DICOM.

DICOM data stored in user tables is automatically handled by Oracle Data Pump. The DICOM data model repository contains tables that are populated from Oracle-installed documents and user-supplied documents stored in the ORDDATA schema. On full mode export and import operations, user-supplied documents stored in the ORDDATA schema are exported and imported. Oracle-installed documents stored in the ORDDATA schema already exist in the source database and the target database, thus they are not exported or imported on these operations.

The examples in this section use the commands expdp and impdp. After you enter the command with your user name and the appropriate parameters, you are prompted for a password. The examples in this section do not show these prompts.

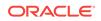

The following subsections provide information about roles and modes for export and import operations on the DICOM data model repository:

- Roles for Export and Import Operations
- Mode for Export and Import Operations

#### See Also:

*Oracle Database Utilities* for more information about Oracle Data Pump and its command-line clients, expdp and impdp

## 8.10.1 Roles for Export and Import Operations

Many Data Pump export and import operations require that administrators have these roles, respectively:

- DATAPUMP\_EXP\_FULL\_DATABASE
- DATAPUMP\_IMP\_FULL\_DATABASE

#### See Also:

*Oracle Database Utilities* for more information about the required roles for the Oracle Data Pump Export and Import utilities

## 8.10.2 Mode for Export and Import Operations

Export and import operations for multimedia data stored in user tables (whether in BLOB columns or in Oracle Multimedia data type columns) are supported in all export and import modes. However, when administrators use Oracle Multimedia DICOM to store user documents in the DICOM data model repository, export and import operations are supported in full mode only. User documents in the DICOM data model are only exported and imported in full mode.

The following subsections describe these operations:

- Exporting in Full Mode
- Importing in Full Mode

## 8.10.2.1 Exporting in Full Mode

Use full mode to export when you use Oracle Multimedia DICOM and the DICOM data model repository contains user documents that you want to export.

Example 8-2 shows how to perform a full mode export.

Example 8-2 defines the following parameters and values:

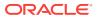

| Parameter and Value      | Definition                                                                                                    |
|--------------------------|----------------------------------------------------------------------------------------------------|
| FULL=Y                   | Specifies full mode export. There is no default value.                                                                                                    |
| CONTENT=ALL              | Specifies the content to export. The default value ALL specifies to export data and metadata.                                                                 |
| DIRECTORY=DUMP_DIR       | Specifies the default directory location for the dump file<br>and the log file. The directory DUMP_DIR must already<br>exist, and you must have access to it. |
| DUMPFILE=exp_orddata.dmp | Specifies the name of the dump file for the export job.                                                                                                    |
| LOGFILE=exp_orddata.dmp  | Specifies the name of the log file for the export job.                                                                                                    |

#### See Also:

Oracle Database Utilities for more information about full mode export

#### Example 8-2 Full Mode Export

```
expdp FULL=Y CONTENT=ALL DIRECTORY=DUMP_DIR
DUMPFILE=exp_orddata.dmp LOGFILE=exp_orddata.log
```

## 8.10.2.2 Importing in Full Mode

Use full mode to import when you use Oracle Multimedia DICOM and the DICOM data model repository contains user documents that you want to import.

Example 8-3 shows how to perform a full mode import, using the parameters and settings recommended by Oracle.

Example 8-3 defines the following parameters and values:

| Parameter and Value      | Definition                                                                                                    |  |
|--------------------------|----------------------------------------------------------------------------------------------------|--|
| FULL=Y                   | Specifies full mode import. There is no default value.                                                                                                    |  |
| CONTENT=ALL              | Specifies the content to import. The default value ALL specifies to import data and metadata.                                                                 |  |
| DIRECTORY=DUMP_DIR       | Specifies the default directory location for the dump file<br>and the log file. The directory DUMP_DIR must already<br>exist, and you must have access to it. |  |
| DUMPFILE=exp_orddata.dmp | Specifies the name of the dump file for the import job.                                                                                                    |  |
| LOGFILE=imp_orddata.log  | Specifies the name of the log file for the import job.                                                                                                    |  |

#### See Also:

Oracle Database Utilities for more information about full mode import

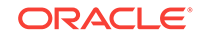

#### Example 8-3 Full Mode Import

impdp FULL=Y CONTENT=ALL DIRECTORY=DUMP\_DIR DUMPFILE=exp\_orddata.dmp LOGFILE=imp\_orddata.log

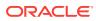

# 9 Creating DICOM Configuration Documents

Administrators can perform several repository management tasks, including creating their own configuration documents.

#### Note:

The Oracle Multimedia support for DICOM was deprecated in Oracle Database 12*c* Release 2 (12.2), and may be desupported in a future release. Oracle recommends that you stop using deprecated features as soon as possible.

This chapter describes the characteristics of configuration documents and provides instructions on how to write configuration documents that are specific to a particular organization or enterprise.

#### Note:

In this chapter, names of attributes for XML elements appear in monospace type.

Oracle Multimedia DICOM supports the processing of DICOM files that contain private attribute definer names consisting of special characters. To enable referencing of DICOM metadata tags that refer to private attribute definers using these special characters, Oracle Multimedia DICOM extends the syntax for value locators used in the DICOM configuration documents to enable the expression of these definers. The DICOM value locator type identifies DICOM attributes or their child components within the DICOM content. See General Format for DICOM Value Locators for reference information.

Administrators can use DICOM value locators with anonymity, constraint, and mapping documents. See Using DICOM Value Locators in Anonymity Documents, Using DICOM Value Locators in Constraint Documents, and Using DICOM Value Locators in Mapping Documents, respectively, for more information about using DICOM value locators in anonymity, constraint, and mapping documents. See Overview of DICOM Administration for more information about inserting, updating, and deleting configuration documents. See Administering the DICOM Repository for examples of these processes.

This chapter includes these sections:

- Characteristics of Configuration Documents
- Writing Configuration Documents

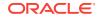

#### See Also:

• http://medical.nema.org/ for more information about the data structure and encoding definitions of DICOM content, as defined in the DICOM standard

# 9.1 Characteristics of Configuration Documents

After installation, the Oracle Multimedia DICOM data model repository contains the following set of default configuration documents:

- Anonymity (ordcman.xml)
- Constraint (ordcmct.xml, ordcmcmd.xml, ordcmcmc.xml)
- Mapping (ordcmmp.xml)
- Standard Dictionary (ordcmsd.xml)
- Private Dictionary (ordcmpv.xml)
- Preference (ordcmpf.xml)
- UID Definition (ordcmui.xml)

#### Note:

In addition, users can install an optional stored tag list document that specifies the DICOM attributes to be extracted from the embedded DICOM content and stored in the XML metadata attribute of the ORDDicom object when the setProperties() method is called.

See Configuration Documents in the Repository for a brief definition of each configuration document.

Each type of configuration document has a specific set of characteristics, which are briefly described in these sections:

- Characteristics of Anonymity Documents
- Characteristics of Constraint Documents
- Characteristics of Mapping Documents
- Characteristics of Preference Documents
- Characteristics of Private Dictionary Documents
- Characteristics of Standard Dictionary Documents
- Characteristics of Stored Tag List Documents
- Characteristics of UID Definition Documents

## 9.1.1 Characteristics of Anonymity Documents

Anonymity documents have these characteristics:

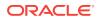

- No other document types depend on anonymity documents.
- There are no dependencies between anonymity documents.
- Anonymity documents depend on the standard and private dictionary documents.
- There is no maximum limit on the number of anonymity documents in the repository.
- Changes made to anonymity documents affect the results of the isAnonymous() and makeAnonymous() methods.

## 9.1.2 Characteristics of Constraint Documents

Constraint documents have these characteristics:

- No other document types depend on constraint documents.
- There may be dependencies between constraint documents.
- Constraint documents depend on the standard and private dictionary documents and the preference document.
- There is no limit on the number of constraint documents in the repository.
- Constraint documents can be written in such a way that later constraint documents depend on previously inserted constraint documents. As an example using installed constraint documents, ordcmct.xml depends on ordcmcmd.xml, and both of those documents depend on ordcmcmc.xml.
- The isConformanceValid() method depends on the specified constraint rule and the DICOM content. If the constraint rule (defined in a constraint document) is changed, the DICOM content may be validated differently.
- The preference parameter EXP\_IF\_NULL\_ATTR\_IN\_CONSTRAINT in the preference document can be used to specify whether to raise an exception when encountering a null value for the attributes specified in the constraint rules. If this preference parameter is set to true, the isConformanceValid() method raises an exception; otherwise, the predicate that was encountered is evaluated to false.

## 9.1.3 Characteristics of Mapping Documents

Mapping documents have these characteristics:

- No other document types depend on mapping documents.
- There are no dependencies between mapping documents.
- Mapping documents depend on the standard and private dictionary documents and the preference document.
- There is no limit on the number of mapping documents in the repository.
- Changes made to mapping documents affect the results of the extractMetadata() method, when the mapping document is used as a parameter.
- If a mapping document specifies a metadata namespace value in the <NAMESPACE> element, the XML schema that corresponds to the metadata namespace value must be registered with Oracle XML DB.

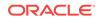

#### See Also:

*Oracle XML DB Developer's Guide* for more information about registering XML schemas

To enable the extractMetadata() method to function correctly, the structure of the mapping document must be consistent with the XML schema that corresponds to the value of the <NAMESPACE> element.

- Extracted metadata is schema validated only if both of these conditions exist:
  - The mapping document specifies a value in the <NAMESPACE> element.
  - The value of the preference parameter VALIDATE\_METADATA in the preference document is true.

## 9.1.4 Characteristics of Preference Documents

Preference documents have these characteristics:

- A maximum of two (one Oracle-defined and one user-defined) preference documents are permitted in the repository. The installed, Oracle-defined preference document (ordcmpf.xml) includes Oracle-fixed preference parameter names and lists of values. The user-defined preference document can update the default preference parameter values that were set in the Oracle-defined preference document.
- Changes to preference parameter values in preference documents change the behavior of DICOM methods, functions, and procedures. Specifically, preference parameter values that are defined in the user-defined preference document override the default values defined in the Oracle-defined preference document.

## 9.1.5 Characteristics of Private Dictionary Documents

Private dictionary documents have these characteristics:

- One private dictionary document (ordcmpv.xml) is installed by Oracle.
- There is no limit on the number of private dictionary documents in the repository.

## 9.1.6 Characteristics of Standard Dictionary Documents

Standard dictionary documents have these characteristics:

- One standard dictionary document (ordcmsd.xml) is installed by Oracle.
- Changes to standard dictionary documents must be limited to updates in the DICOM standard.
- There is no limit on the number of standard dictionary documents in the repository.

## 9.1.7 Characteristics of Stored Tag List Documents

Stored tag list documents have these characteristics:

Only one stored tag list document can exist in the repository.

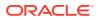

- The stored tag list document depends on the standard and private dictionary documents and the preference document.
- The preference parameter MANDATE\_ATTR\_TAGS\_IN\_STL enforces the rule that all tags used by the constraint and mapping documents are listed in the stored tag list document. The value of the MANDATE\_ATTR\_TAGS\_IN\_STL preference parameter in the preference document is false, by default. If this preference parameter is set to true, the rule is enforced; otherwise it is not enforced.

## 9.1.8 Characteristics of UID Definition Documents

UID definition documents have these characteristics:

- A maximum of two (one Oracle-defined and one user-defined) UID definition documents are permitted in the repository. The installed, Oracle-defined UID definition document (ordcmui.xml) includes the UID definitions listed in Part 6 of the DICOM standard.
- Changes to user-defined UID definition documents must be limited to updates in the DICOM standard or additions of new UID values.

Note:

Existing UID values must not be changed.

# 9.2 Writing Configuration Documents

Administrators can write one or more configuration documents to support specific applications or organizations. These subsections describe how to create each type of configuration document:

- Creating Anonymity Documents
- Creating Constraint Documents
- Creating Mapping Documents and Metadata XML Schemas
- Creating Preference Documents
- Creating Private Dictionary Documents
- Creating Standard Dictionary Documents
- Creating Stored Tag List Documents
- Creating UID Definition Documents

## 9.2.1 Creating Anonymity Documents

Anonymity documents specify the set of attributes to be made anonymous, and the actions to be taken to make those attributes anonymous. In the ORDDicom object, anonymity documents are used by the methods isAnonymous() and makeAnonymous() to create new objects in which personally identifying information has been removed or replaced.

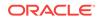

The XML schema ordcman.xsd defines the XML schema that constrains anonymity documents. (See DICOM XML Schemas for more information about this schema.)

The default anonymity document, ordcman.xml, lists a subset of the attributes defined in the Basic Application Level Confidentiality Profile in Part 15 of the DICOM standard. These attributes are either removed or replaced with the string "anonymous" in the DICOM content. In addition, the default anonymity document removes all undefined standard attributes and all private attributes from the DICOM content.

Within each anonymity document, the <ANONYMITY\_ACTION> element includes an action attribute. The value of the action attribute can apply to a single attribute or to a set of attributes within that anonymity document. Global actions apply to a set of attributes, such as all private attributes.

The following table describes the valid values for the action attribute.

| Value   | Description                                                                                                    |
|---------|----------------------------------------------------------------------------------------------------|
| none    | No action is taken. The unchanged value of the specified attribute or the set of attributes appears in the resulting DICOM content.                                                                                                    |
| remove  | The default value. The specified attribute or the set of attributes is removed from the resulting DICOM content.                                                                                                    |
|         | <b>Note:</b> Some imaging applications may depend on certain attributes (for example: SOP_INSTANCE_UID or SOP_CLASS_UID). In these cases, use the replace action with an appropriate value in place of the remove action.                                                                                 |
| replace | The attribute value is replaced by the specified value in the resulting DICOM content. The specified replacement value must be a string representation that matches the data type of the tag as defined by the <vr> element in the data dictionaries.</vr>                                                |
|         | Note: This action value is not permitted for global actions.                                                                                                    |
|         | For example:                                                                                                    |
|         | The standard tag 00100022 represents the Patient ID, which has a <vr> value of CS (CODE_STRING) in the data dictionary. The data type CS is defined in the XML schema ordcmrdt.xsd as xs:token of length 16. The replacement value must be a string representation that conforms to this definition.</vr> |
|         | The standard tag 00081160 represents the Referenced Frame<br>Number, which has a <vr> value of IS (INTEGER_STRING). The<br/>data type IS is defined in the XML schema ordcmrdt.xsd as<br/>xs:integer. The replacement value must be a string<br/>representation that conforms to this definition.</vr>    |

Table 9-1 action Attribute Values

Attributes in anonymity documents can be standard or private. Standard and private attributes can be either defined or undefined. Defined standard attributes are defined in the DICOM standard and in the standard dictionary in the data model repository. Defined private attributes are defined by and specific to a particular organization. Defined private attributes known to Oracle Multimedia are defined in the private dictionary in the data model repository. Undefined attributes are defined in neither the standard dictionary nor the private dictionary in the data model repository.

The <INDIVIDUAL\_ATTRIBUTE> element defines the action taken to make a defined standard or private attribute anonymous. For private attributes, the action specified in

this element always overrides the global action defined by the <PRIVATE\_ATTRIBUTES> element. In addition, standard or private attributes that are undefined cannot be specified as <INDIVIDUAL\_ATTRIBUTE> element values in an anonymity document.

The following table describes the elements that define the global actions in the anonymity document.

| Element                                                         | Description                                                                                                    |  |
|-----------------------------------------------------------------|----------------------------------------------------------------------------------------------------|--|
| <private_attributes></private_attributes>                       | Specifies the action performed on all defined and undefined private attributes.                                                                                                    |  |
|                                                                 | <b>Note:</b> The action for a private attribute<br>defined by the <individual_attribute><br/>element always overrides the global action<br/>defined by the <private_attributes><br/>element.</private_attributes></individual_attribute> |  |
| <undefined_standard_attributes></undefined_standard_attributes> | Specifies the action performed on all standard attributes that are not defined in the standard dictionaries in the data model repository.                                                                                                |  |
|                                                                 | A DICOM attribute tag contains a group number and an element number.                                                                                                    |  |
|                                                                 | A standard attribute tag is identified by an even-numbered group number.                                                                                                    |  |
| <undefined_private_atributes></undefined_private_atributes>     | Specifies the action performed on all private attributes that are not defined in the private dictionaries in the data model repository.                                                                                                  |  |
|                                                                 | <b>Note:</b> The action value defined by this<br>element takes precedence over the action<br>value defined by the<br><private_attributes> element.</private_attributes>                                                                  |  |

Table 9-2 Global Action Elements

Examples of valid values for an <ATTRIBUTE\_TAG> element are as follows: 00100010, 00100010(DICOM), 10871100(PRIVATE ORG).

#### Note:

Currently, only these values are permitted for the definer name in a private attribute:

- The uppercase and lowercase letters: A-Z
- The numbers: 0-9
- The characters: '. '(dot), ' ' (space), and '/'(forward slash)

The following subsections contain examples that show how to create anonymity documents:

- Making Standard Attributes Anonymous
- Making Undefined Standard Attributes Anonymous
- Making Selected Private Attributes Anonymous

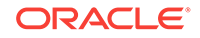

- Making All Private Attributes Anonymous
- Using DICOM Value Locators in Anonymity Documents

## 9.2.1.1 Making Standard Attributes Anonymous

This subsection shows how to replace a single standard attribute with specified values that make that attribute anonymous in the resulting DICOM content. Example 9-1 shows a code segment for the standard attribute Patient's Name. The XML statements where these actions are defined are highlighted in bold.

The following code segment shows how the <ATTRIBUTE\_TAG> value 0010010 is defined in the standard dictionary in the data model repository. If the definer name is not specified in the <ATTRIBUTE\_TAG> value, the default value of "DICOM" is assumed. The value of the 00100010 tag is replaced with the value "anonymous" in the resulting DICOM content.

The standard attribute tag 00100010 is defined as follows in the standard dictionary:

```
<STANDARD_ATTRIBUTE_DEFINITION>
<TAG>00100010</TAG>
<NAME>Patient's Name</NAME>
<VR>PN</VR>
<VM>1</VM>
</STANDARD_ATTRIBUTE_DEFINITION>
```

The tag definition shown in the preceding code segment represents the standard attribute Patient's Name, of data type PN as defined by the <VR> element. The <VR> element is the value representation element used to specify standard data types, as defined in Part 5 of the DICOM standard. The data type PN is defined in the XML schema ordcmrdt.xsd. The replacement value for the attribute Patient's Name must be a string representation of the value defined by the <VR> element.

#### Example 9-1 Making a Standard Attribute Anonymous

```
<INDIVIDUAL_ATTRIBUTE>

<artribute_tag>00100010</artribute_tag>

<DESCRIPTION>Patient's Name </DESCRIPTION>

<anonymity_action action="replace">anonymous</anonymity_action>

</INDIVIDUAL_ATTRIBUTE>
```

## 9.2.1.2 Making Undefined Standard Attributes Anonymous

This subsection shows how to use the action value <code>remove</code> to remove all undefined standard attributes from the resulting DICOM content. Example 9-2 shows the XML statement where this action is defined.

#### Example 9-2 Removing All Undefined Standard Attributes

<UNDEFINED\_STANDARD\_ATTRIBUTES action="remove" />

## 9.2.1.3 Making Selected Private Attributes Anonymous

This subsection shows how to replace a single private attribute with specified values that make that attribute anonymous in the resulting DICOM content. Example 9-3 shows a code segment for the private attribute 10871100(PRIVATE ORG). The XML statements where these actions are defined are highlighted in bold.

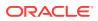

In Example 9-3, the <ATTRIBUTE\_TAG> value 10871100 with the definer name PRIVATE ORG must be defined in a private dictionary in the data model repository. The value of the private attribute 10871100(PRIVATE ORG) is replaced with the specified value in the resulting DICOM content.

The private attribute tag 10871100 is defined as follows in the private dictionary:

<PRIVATE\_ATTRIBUTE\_DEFINITION> <TAG>10871100</TAG> <NAME>Media Type</NAME> <DEFINER>PRIVATE ORG</DEFINER> <VR>CS</VR> <VM>1</VM> </PRIVATE ATTRIBUTE DEFINITION>

This tag definition shown in the preceding code segment represents the private attribute 10871100(PRIVATE ORG), of data type cs and name Media Type as defined by the <VR> element. The data type cs is defined in the XML schema ordcmrdt.xsd as xs:token of length 16. The replacement value must be a string representation that conforms to the value defined by the <VR> element.

#### Example 9-3 Making a Private Attribute Anonymous

```
<INDIVIDUAL_ATTRIBUTE>

<artribute_tag>10871100(private org)</artribute_tag>

<DESCRIPTION>Media Type </DESCRIPTION>

<anonymity_action action="replace"> replaced</anonymity_action>

</INDIVIDUAL_ATTRIBUTE>
```

## 9.2.1.4 Making All Private Attributes Anonymous

This subsection shows how to make several private attributes anonymous by removing or replacing those attributes with specified values that make them anonymous in the resulting DICOM content.

#### Note:

Keep these guidelines in mind:

- The action value for a specified private attribute defined by the <INDIVIDUAL\_ATTRIBUTE> element always overrides the global action defined by the <PRIVATE\_ATTRIBUTES> element.
- The global action specified by the <UNDEFINED\_PRIVATE\_ATTRIBUTES> element overrides the global action defined by the <PRIVATE\_ATTRIBUTE> element.

Example 9-4 shows a code segment that uses the action value remove to remove all private attributes in the resulting DICOM content.

Similarly, Example 9-5 shows a code segment that uses the action value remove to remove all undefined private attributes from the resulting DICOM content. And, this code segment uses the action value replace to replace the value of the tag for the defined private attribute 10871100(PRIVATE ORG) with the string "anonymous" in the resulting DICOM content. The XML statements where these actions are defined are highlighted in bold.

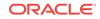

Example 9-6 shows a code segment that uses the action value none to include all defined private attributes in the resulting DICOM content. And, this code segment uses the action value remove to remove all undefined private attributes from the resulting DICOM content.

Example 9-7 shows a code segment that uses the action value remove to remove all defined private attributes from the resulting DICOM content. And, this code segment uses the action value none to include all undefined private attributes in the resulting DICOM content.

#### Example 9-4 Removing All Private Attributes

<PRIVATE\_ATTRIBUTES action="remove"></PRIVATE\_ATTRIBUTES>
<UNDEFINED\_PRIVATE\_ATTRIBUTES action="remove" />

#### Example 9-5 Removing All Undefined Private Attributes

```
<PRIVATE_ATTRIBUTES action="remove"></PRIVATE_ATTRIBUTES>
<INDIVIDUAL_ATTRIBUTE>
<ATTRIBUTE_TAG>10871100(PRIVATE ORG)</ATTRIBUTE_TAG>
<DESCRIPTION>Media Type </DESCRIPTION>
<ANONYMITY_ACTION action="replace"> anonymous</ANONYMITY_ACTION>
</INDIVIDUAL_ATTRIBUTE>
```

# Example 9-6 Including Defined Private Attributes and Removing Undefined Private Attributes

```
<PRIVATE_ATTRIBUTES action="none"></PRIVATE_ATTRIBUTES>
<UNDEFINED_PRIVATE_ATTRIBUTES action="remove" />
```

# Example 9-7 Removing Defined Private Attributes and Including Undefined Private Attributes

```
<PRIVATE_ATTRIBUTES action="remove"></PRIVATE_ATTRIBUTES>
<UNDEFINED_PRIVATE_ATTRIBUTES action="none" />
```

### 9.2.1.5 Using DICOM Value Locators in Anonymity Documents

This subsection shows how to use DICOM value locators to specify attributes in anonymity documents. Example 9-8 shows how to specify the attribute Person Name with a DICOM value locator to make the attribute anonymous in the resulting DICOM content. This attribute is a child attribute of the attribute Content Sequence (data type SQ). The XML statement where this action is performed is highlighted in bold.

The standard attribute tags 0040A730 and 0040A123 are defined as follows in the standard dictionary:

```
<STANDARD_ATTRIBUTE_DEFINITION>

<TAG>0040A730</TAG>

<NAME>Content Sequence</NAME>

<VR>SQ</VR>

<VM>1</VM>

</STANDARD_ATTRIBUTE_DEFINITION>

<TAG>0040A123</TAG>

<NAME>Person Name</NAME>

<VR>PN</VR>

<VM>1</VM>

</STANDARD_ATTRIBUTE_DEFINITION>
```

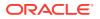

Example 9-9 shows how to use a DICOM value locator with a wildcard character in an anonymity document to remove attributes with multiple values in the resulting DICOM content. The XML statement where the DICOM value locator is used is highlighted in bold.

The standard attribute tag **00081050** is defined as follows in the standard dictionary:

```
<STANDARD_ATTRIBUTE_DEFINITION>
<TAG>00081050</TAG>
<NAME>Performing Physician's Name</NAME>
<VR>PN</VR>
<VM>1-n</VM>
</STANDARD_ATTRIBUTE_DEFINITION>
```

In the tag definition shown in the preceding code segment, the <VM> element indicates that this attribute can contain multiple values. Using a wildcard character in the DICOM value locator ensures that all the values for this attribute are made anonymous.

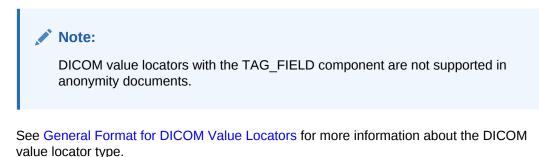

#### Example 9-8 Simple DICOM Value Locator in an Anonymity Document

```
<INDIVIDUAL_ATTRIBUTE>

    <ATTRIBUTE_TAG>0040A730[1].0040A123</ATTRIBUTE_TAG>
    <DESCRIPTION> Person Name </DESCRIPTION>
    <ANONYMITY_ACTION action="replace">anonymous</ANONYMITY_ACTION>
</INDIVIDUAL_ATTRIBUTE>
```

#### Example 9-9 DICOM Value Locator with a Wildcard Character in an Anonymity Document

```
<INDIVIDUAL_ATTRIBUTE>

<arr style="text-align: center;"></arr style="text-align: center;"></arr style="text
```

## 9.2.2 Creating Constraint Documents

Constraint documents define one or more constraint rules. The XML schema ordcmct.xsd defines the XML schema that constrains constraint documents. (See DICOM XML Schemas for more information about this schema.)

The default constraint documents (ordcmct.xml, ordcmcmd.xml, ordcmcmc.xml), are XML representations of the rules to check the conformance of DICOM content, according to the DICOM standard and other organization-wide guidelines. (See DICOM Configuration Documents for more information about these configuration documents.)

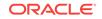

At run time, users can invoke a PL/SQL or Java function to check the conformance of DICOM content according to one or more invokable constraint rules. Each invokable constraint rule is defined as a global rule (using the <GLOBAL\_RULE> element). Global rules are constraint rules that define requirements to be met by the DICOM content.

Constraint rules can comprise individual constraint predicates (using the <PREDICATE> element). A constraint predicate defines conditions on DICOM content. A predicate can be a logical statement, a relational statement that compares values, a function call evaluation that returns a Boolean type, or a reference to other predicate definitions. Predicate definitions are recursive. For example, when used as a logical statement, a predicate includes the logical OR of two other predicates. Each of the other predicates, in turn, can be a relational predicate.

Predicates operate on individual attributes or sets of attributes in the DICOM content. Within a predicate, attributes are specified with the <ATTRIBUTE\_TAG> element. Attributes are defined by the DICOM standard or by the private organizations or enterprises that create DICOM content. Attributes can be specified using simple DICOM value locators or more complex DICOM value locators, including those with macro substitution strings (see General Format for DICOM Value Locators).

Complex constraint rules can be defined more simply using constraint macros. Each constraint macro can be defined as a global macro (using the <GLOBAL\_MACRO> element). Constraint macros follow the same predicate definition grammar as constraint rules. They differ from constraint rules in that the predicate operands in constraint macros can contain macro parameters rather than the fixed values contained in constraint rules. The macro parameters in a constraint macro are replaced with parameter values when the macro is invoked (using the <INVOKE\_MACRO> element). Constraint macros can also be recursive. As an example, constraint macro A is recursive if it invokes itself or other constraint macros that invoke constraint macro A. Recursive constraint macros are useful when specifying validation requirements for hierarchical or recursive structured DICOM content, such as the content in a DICOM structured report.

Constraint definitions can be separated into multiple constraint document files, with each constraint file defining one or more constraint rules or constraint macros. Global rules and global macros can reference other internal and external global rules and global macros. Internal rules and internal macros are defined within the same constraint file. External rules and external macros are imported from other constraint document files that define those rules and macros. Before referencing a set of external constraint rules or external constraint macros in your constraint file, you must specify those rules or macros in your file (using the <EXTERNAL\_RULE\_INCLUDE> element or the <EXTERNAL\_MACRO\_INCLUDE> element, respectively). In addition, DICOM administrators must insert the *referenced* constraint document files into the repository before inserting the *referencing* constraint files.

In the XML constraint schema ordcmct.xsd, <ACTION> elements are defined to associate conformance validation messages with a predicate, a constraint rule, or a constraint macro. If predicates are evaluated to the conditions specified in the <ACTION> elements associated with the predicates, you can see these messages after conformance validation by querying the view orddcm\_conformance\_vld\_msgs. (See orddcm\_conformance\_vld\_msgs for reference information.)

The following subsections contain examples that show how to create a variety of constraint documents:

Defining a Simple Constraint Rule

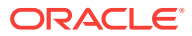

- Defining Constraint Rules by Importing Other Constraint Rules
- Defining and Referencing Constraint Macros
- Defining Recursive Constraint Macros
- Using DICOM Value Locators in Constraint Documents

#### Note:

These subsections contain references to tables in the DICOM standard. For more information about these tables, see the DICOM standard, which is available on the Web site for the National Electrical Manufacturers Association (NEMA) at

http://medical.nema.org/

## 9.2.2.1 Defining a Simple Constraint Rule

This subsection shows how to construct a simple constraint rule that checks two conditions required by the SOP Common Module, which is defined in the DICOM standard, in PS 3.3, Table C.12-1.

The following table shows the SOP Class UID and SOP Instance UID conditions as they are defined in the SOP Common Module of the DICOM standard.

| Attribute Name   | Тад         | Туре | Attribute Description                                                                                   |
|------------------|-------------|------|----------------------------------------------------------------------------------------------------|
| SOP Class UID    | (0008,0016) | 1    | Uniquely identifies the SOP<br>Class. See C.12.1.1.1 for further<br>explanation. See also PS 3.4.       |
| SOP Instance UID | (0008,0018) | 1    | Uniquely identifies the SOP<br>Instance. See C.12.1.1.1 for<br>further explanation. See also PS<br>3.4. |

The two entries in the preceding table indicate that the attributes SOP Class UID (0008,0016) and SOP Instance UID (0008,0018) must exist and cannot be empty.

The code segment in Example 9-10 shows a predicate that checks whether the attribute SOP Class UID (0008,0016) is not empty:

The code segment in Example 9-11 shows a predicate the checks whether the attribute SOP Instance UID (0008,0018) is not empty:

Checking whether both of these attributes are not empty is equivalent to doing a logical AND operation for the two predicates shown in Example 9-10 and Example 9-11. The prescribed way to undertake this operation is to define another predicate that performs a logical AND operation on the preceding two predicates. Example 9-12 shows a predicate with a logical AND operation for these two conditions:

A simpler way to define predicates having logical AND relations is by omitting the outer predicate that was shown in Example 9-12. Thus, taking the complete constraint rule from the constraint document ordcmcmd.xml, the global rule SOPCommonModule can be defined as shown in Example 9-13:

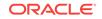

Each global rule must have a unique name. Furthermore, each global rule can include an optional <DESCRIPTION> element to provide descriptive information about that rule.

The code segment in Example 9-13 shows how to define predicates that represent Boolean functions or logical relations. Predicates that represent relational relations can be defined similarly.

Example 9-14 is a partial code segment that shows two sample predicates within a global rule. These predicates ensure that no error is raised when the DICOM content that is being validated does not contain attributes in the global rule. Example 3-1 shows the complete code segment for this global rule (for the Patient Module).

The first predicate in Example 9-14 tests the condition that the attribute Patient's Sex (0010, 0040) is not empty. This predicate ensures that all subsequent predicates that reference the attribute Patient's Sex (0010, 0040) are tested only when this predicate returns true during conformance validation. Thus, the second predicate is tested only when the DICOM content that is being validated contains the attribute Patient's Sex (0010, 0040) and the value is not empty. Therefore, no error is raised if the DICOM content does not contain the attribute Patient's Sex (0010, 0040).

See Defining Recursive Constraint Macros for more examples of predicates that represent relational relations.

#### Example 9-10 Predicate for One Condition on SOP Class UID

```
<PREDICATE>
   <BOOLEAN_FUNC operator="notEmpty">
        <ATTRIBUTE_TAG>00080016</ATTRIBUTE_TAG>
        </BOOLEAN_FUNC>
</PREDICATE>
```

#### Example 9-11 Predicate for One Condition on SOP Instance UID

```
<PREDICATE>
<BOOLEAN_FUNC operator="notEmpty">
<ATTRIBUTE_TAG>00080018</ATTRIBUTE_TAG>
</BOOLEAN_FUNC>
</PREDICATE>
```

#### Example 9-12 Predicate for Two Conditions

```
<preDICATE>
<LOGICAL operator="and">
<PREDICATE>
<BOOLEAN_FUNC operator="notEmpty">
<ATTRIBUTE_TAG>00080016</ATTRIBUTE_TAG>
</BOOLEAN_FUNC>
</PREDICATE>
<BOOLEAN_FUNC operator="notEmpty">
<ATTRIBUTE_TAG>00080018</ATTRIBUTE_TAG>
</BOOLEAN_FUNC>
</PREDICATE>
</LOGICAL>
</PREDICATE>
```

#### Example 9-13 Global Rule for Two Boolean Functions

```
<GLOBAL_RULE name="SOPCommonModule">
<DESCRIPTION>
```

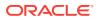

#### Example 9-14 Global Rule for Two Conditions on Patient's Sex

<GLOBAL\_RULE name="PatientModule">

## 9.2.2.2 Defining Constraint Rules by Importing Other Constraint Rules

This subsection shows how to construct constraint rules hierarchically by referencing other external constraint rules. This section also shows how to reference external constraint rules.

The constraint document ordcmct.xml defines the global rule OracleOrdObject. This constraint rule is defined as the logical AND relation of three constraint rules: SOPCommonModule, GeneralSeriesModule, and GeneralStudyModule. Example 9-15 shows a global rule with a logical AND relation for these three constraint rules:

These three constraint rules are defined in the constraint document ordcmcmd.xml and imported into the DICOM constraint document ordcmct.xml. Example 9-16 shows an external rule for these constraint rules:

Thus, the global rule <code>OracleOrdObject</code> references the global rule <code>SOPCOmmonModule</code> that is defined in Defining a Simple Constraint Rule. Other constraint rules can also reference the global rule <code>SOPCOmmonModule</code>. In this way, constraint documents can be written in a modular and structured fashion.

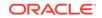

#### Example 9-15 Global Rule for a Logical Relation

```
<GLOBAL_RULE name="OracleOrdObject">
<PREDICATE>
<GLOBAL_RULE_REF>SOPCommonModule</GLOBAL_RULE_REF>
</PREDICATE>
<GLOBAL_RULE_REF>GeneralSeriesModule</GLOBAL_RULE_REF>
</PREDICATE>
<GLOBAL_RULE_REF>GeneralStudyModule</GLOBAL_RULE_REF>
</PREDICATE>
</GLOBAL_RULE_REF>GeneralStudyModule</GLOBAL_RULE_REF>
</GLOBAL_RULE>
```

#### Example 9-16 External Rule for Three Constraint Rules

```
<EXTERNAL_RULE_INCLUDE name="GeneralStudyModule">
    A subset of General Study Module defined in DICOM standard
</EXTERNAL_RULE_INCLUDE>
<EXTERNAL_RULE_INCLUDE name="GeneralSeriesModule">
    A subset of General Series Module defined in DICOM standard
</EXTERNAL_RULE_INCLUDE>
<EXTERNAL_RULE_INCLUDE name="SOPCommonModule">
    A subset of SOP Common Module defined in DICOM standard
</EXTERNAL_RULE_INCLUDE</pre>
```

### 9.2.2.3 Defining and Referencing Constraint Macros

This subsection shows how to construct a constraint macro that checks whether a DICOM attribute is a code sequence attribute. The constraint macro performs this checking operation by following the first two conditions required by the Code Sequence Macro, which is defined in the DICOM standard, in PS 3.3, Table 8.8-1.

The following table shows the Code Value and Coding Scheme Designator conditions as they are defined in the Code Sequence Macro of the DICOM standard.

| Attribute Name              | Тад         | Туре | Attribute Description                                    |
|-----------------------------|-------------|------|----------------------------------------------------------|
| Code Value                  | (0008,0100) | 1C   | See Section 8.1. Required if a sequence item is present. |
| Coding Scheme<br>Designator | (0008,0102) | 1C   | See Section 8.2. Required if a sequence item is present. |

The two entries in the preceding table indicate that the mandatory child attributes Code Value (0008,0100) and Coding Scheme Designator (0008,0102) must not be empty.

Example 9-17 shows a global macro definition (from the default constraint document ordcmcmc.xml) that checks whether the attributes Code Value (0008,0100) and Coding Scheme Designator (0008,0102) are not empty:

Predicates that are included in constraint macros include operands that contain parameters. These parameters must be defined in <PARAMETER\_DECLARATION> elements. When the parameters are referenced in these operands, the parameters must be preceded by the dollar sign symbol and enclosed within braces as in: \${ }. In the preceding code segment, the parameter CodeAttr represents the code sequence to be examined. Thus, checking whether the code value of the parameter CodeAttr is not empty is equivalent to checking whether the parameter \${CodeAttr}.00080100 is not empty.

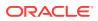

Constraint macros can be invoked by one or more constraint rules, with the macro parameters being set to different values. To invoke a constraint macro, you must specify the name of the macro with the name value pairs of all parameters for that macro.

Example 9-18 shows the definition for the global rule GeneralSeriesModule (from the default constraint document ordcmcmd.xml), which invokes the constraint macro CodeSequenceMacro. The code statements where this macro is invoked are highlighted in bold.

Because the constraint macro CodeSequenceMacro is defined in a different constraint file, it is imported in the beginning of the constraint document ordcmcmd.xml, as follows:

```
<EXTERNAL_MACRO_INCLUDE name="CodeSequenceMacro">
Defines a code sequence macro</EXTERNAL_MACRO_INCLUDE>
```

When users check whether the DICOM content conforms to the constraint rule GeneralSeriesModule, the DICOM content is checked against the constraint macro CodeSequenceMacro, where the parameter CodeAttr is substituted as 00400260. Specifically, the predicate to check the <ATTRIBUTE\_TAG> element \${codeAttr}. 00080100 not empty becomes 00400260.00080100 not empty. And, the <ATTRIBUTE\_TAG> element \${codeAttr}.00080102 not empty becomes 00400260.00080102 not empty.

If the constraint macro CodeSequenceMacro with the parameter CodeAttr Substituted as 00400260 evaluates to false on the DICOM content, the view orddcm\_conformance\_vld\_msgs contains the message "missing attribute 00400260.00080100 or 00400260.00080102" for the DICOM content. These conformance validation messages can be used to provide information about specific attributes in the DICOM content that do not conform to the constraint rules.

See the orddcm\_conformance\_vld\_msgs view for more information about these messages.

#### Example 9-17 Global Macro for a Condition

```
<GLOBAL_MACRO name="CodeSequenceMacro">
 <DESCRIPTION>
   A subset of Code Sequence Macro defined in DICOM standard
  </DESCRIPTION>
 <PARAMETER_DECLARATION>CodeAttr</PARAMETER_DECLARATION>
 <PREDICATE>
  <DESCRIPTION>Code value must not be empty</DESCRIPTION>
  <BOOLEAN_FUNC operator="notEmpty">
  <ATTRIBUTE_TAG>${CodeAttr}.00080100</ATTRIBUTE_TAG>
 </BOOLEAN FUNC>
 </PREDICATE>
 <PREDICATE>
 <DESCRIPTION>Coding scheme designator must not be empty</DESCRIPTION>
 <BOOLEAN_FUNC operator="notEmpty">
  <ATTRIBUTE_TAG>${CodeAttr}.00080102</ATTRIBUTE_TAG>
 </BOOLEAN_FUNC>
 </PREDICATE>
</GLOBAL_MACRO>
```

#### Example 9-18 Global Rule with a Constraint Macro

```
<GLOBAL_RULE name="GeneralSeriesModule">
<DESCRIPTION>
A subset of General Series Module defined in DICOM standard
```

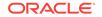

```
</DESCRIPTION>
 <PREDICATE>
   <BOOLEAN_FUNC operator="notEmpty">
     <ATTRIBUTE_TAG>00080060</ATTRIBUTE_TAG>
   </BOOLEAN_FUNC>
   <ACTION action="warning" when="false">
     missing attribute 00080060
   </ACTION>
 </PREDICATE>
 <PREDICATE>
   <BOOLEAN_FUNC operator="notEmpty">
     <ATTRIBUTE_TAG>0020000E</ATTRIBUTE_TAG>
   </BOOLEAN_FUNC>
   <ACTION action="warning" when="false">
     missing attribute 0020000E
   </ACTION>
 </PREDICATE>
 <PREDICATE>
   <LOGICAL operator="derive">
     <PREDICATE>
       <BOOLEAN_FUNC operator="notEmpty">
          <ATTRIBUTE_TAG>00400260</ATTRIBUTE_TAG>
        </BOOLEAN_FUNC>
      </PREDICATE>
      <PREDICATE>
        <INVOKE MACRO>
          <MACRO_NAME>CodeSequenceMacro</MACRO_NAME>
          <PARAMETER>
            <NAME>CodeAttr</NAME>
            <VALUE>00400260</VALUE>
          </PARAMETER>
        </INVOKE_MACRO>
        <ACTION action="warning" when="false">
          missing attribute 00400260.00080100 or 00400260.00080102
        </ACTION>
     </PREDICATE>
   </LOGICAL>
 </PREDICATE>
 <ACTION action="warning" when="false">
   GeneralSeriesModule is not satisfied
 </ACTION>
</GLOBAL_RULE>
```

## 9.2.2.4 Defining Recursive Constraint Macros

This subsection shows two examples that check a subset of attributes required by the SR Document Content Module, which is defined in the DICOM standard, in PS 3.3, Section C.17.3.

The following table shows the Content Sequence and Relationship Type attributes as they are defined in the Document Relationship Macro Attributes in Table C.17-6. The table also shows the Value Type attribute as it is defined in the Document Content Macro Attributes in Table C.17-5.

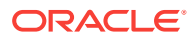

| Attribute Name    | Tag         | Туре | Attribute Description                                                                                                    |
|-------------------|-------------|------|----------------------------------------------------------------------------------------------------|
| Content Sequence  | (0040,A730) | 1C   | A potentially recursively<br>nested Sequence of items tha<br>conveys content that is the<br>Target of Relationships with<br>the enclosing Source Content<br>Item. |
|                   |             |      | One or more Items may be<br>included in this sequence.<br>Required if the enclosing<br>Content Item has<br>relationships.                                         |
|                   |             |      | Notes:                                                                                                    |
|                   |             |      | <ol> <li>If this Attribute is not<br/>present then the<br/>enclosing Item is a leaf.</li> </ol>                                                                   |
|                   |             |      | 2. The order of Items within this Sequence is semantically significant for presentation.                                                                          |
|                   |             |      | See C.17.3.2.4 for further explanation.                                                                                                    |
| Relationship Type | (0040,A010) | 1    | The type of relationship<br>between the (enclosing)<br>Source Content Item and the<br>Target Content Item.                                                        |
|                   |             |      | IODs specify additional<br>constraints on Relationships<br>(including lists of Enumerated<br>Values).                                                             |
|                   |             |      | Defined Terms:                                                                                                    |
|                   |             |      | CONTAINS<br>HAS PROPERTIES<br>HAS OBS CONTEXT<br>HAS ACQ CONTEXT<br>INFERRED FROM<br>SELECTED FROM<br>HAS CONCEPT MOD                                             |
|                   |             |      | See C.17.3.2.4 for further explanation.                                                                                                    |

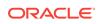

| Attribute Name | Тад         | Туре | Attribute Description                               |
|----------------|-------------|------|-----------------------------------------------------|
| Value Type     | (0040,A040) | 1    | The type of the value encoded in this Content Item. |
|                |             |      | Defined Terms:                                      |
|                |             |      | TEXT                                                |
|                |             |      | NUM                                                 |
|                |             |      | CODE                                                |
|                |             |      | DATETIME                                            |
|                |             |      | DATE                                                |
|                |             |      | TIME                                                |
|                |             |      | UIDREF                                              |
|                |             |      | PNAME                                               |
|                |             |      | COMPOSITE                                           |
|                |             |      | IMAGE                                               |
|                |             |      | WAVEFORM                                            |
|                |             |      | SCOORD                                              |
|                |             |      | TCOORD                                              |
|                |             |      | CONTAINER                                           |
|                |             |      | See C.17.3.2.1 for further explanation.             |

For example, the attribute <code>content Sequence (0040,A730)</code> provides the hierarchical structuring of the Content Tree (DICOM standard, PS 3.3, Section C.17.3.1) by recursively nesting Content Items. A parent (or source) Content Item has an explicit relationship to each child (or target) Content Item, which is conveyed by the attribute Relationship Type (0040,A010) (DICOM standard, PS 3.3, Section C.17.3.2.4).

To avoid infinite loops and control how many levels of the hierarchy structure to evaluate, use the preference parameter MAX\_RECURSION\_DEPTH in the preference document to specify the number of levels of recursion for a constraint macro. See Defining the MAX\_RECURSION\_DEPTH Preference Parameter for information about defining this preference parameter in a preference document.

The code segment in Example 9-19 is an example of recursion with a single constraint macro that invokes itself. The code segment in Example 9-20 is an example of recursion between two different constraint macros, with the first macro invoking a second macro, which then invokes the first macro.

### Note:

The examples in this section are not shipped with the installation software.

#### **Recursion with a Single Constraint Macro**

Example 9-19 defines the recursive global constraint macro DocumentContentMacro. This macro is invoked by the global constraint rule DocumentContentModule. The code statements where this macro is defined and invoked are highlighted in bold.

During conformance validation, the \${RUNTIME\_TAG} tags in <ACTION> elements are replaced by the DICOM value locators whose corresponding attributes in the DICOM content are evaluated to meet the condition specified by the when attribute of the

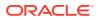

<ACTION> element. The first action creates a message that contains a list of DICOM value locators, all ending with tag 0040A040, whose corresponding attributes in the DICOM content are not empty. The second action creates a message that contains a list of DICOM value locators, all ending with tag 0040A040, whose corresponding attributes in the DICOM content do not match CONTAINER.

In Example 9-19, the recursion occurs when the recursive constraint macro invokes itself by specifying the name value pair of the parameter defined for that macro.

In the definition of the macro <code>DocumentContentMacro</code>, the first predicate checks whether the attribute  $f_{tag}.0040A010$  is not empty. The second predicate uses a relational operation to check whether this attribute has a valid value. The third predicate checks whether the attribute  $f_{tag}.0040A040$  is not empty. The fourth predicate checks whether the value of  $f_{tag}.0040A040$  is container. If so, then the macro <code>DocumentContentMacro</code> is invoked on the content sequence of  $f_{tag}.0040A730[*]$ . The code [\*] is a wildcard character that represents the numbered series of attributes in the constraint document to be checked by the macro.

#### **Recursion with Two Constraint Macros**

Example 9-20 defines two recursive global constraint macros: DocumentContentMacroA and DocumentContentMacroB. The code statements where these macros are defined and invoked are highlighted in bold.

In Example 9-20, the recursion occurs when DocumentContentMacroB invokes DocumentContentMacroA, and then DocumentContentMacroA invokes DocumentContentMacroB.

#### Example 9-19 One Constraint Macro with Recursion

```
<GLOBAL MACRO name="DocumentContentMacro">
   <PARAMETER_DECLARATION>tag</PARAMETER_DECLARATION>
   <PREDICATE>
     <BOOLEAN_FUNC operator="notEmpty">
        <ATTRIBUTE_TAG>${tag}.0040A010</ATTRIBUTE_TAG>
     </BOOLEAN_FUNC>
   </PREDICATE>
   <PREDICATE>
      <RELATIONAL operator="in">
        <ATTRIBUTE_TAG>${tag}.0040A010</ATTRIBUTE_TAG>
        <STRING_VALUE>CONTAINS</STRING_VALUE>
        <STRING VALUE>HAS PROPERTIES</STRING VALUE>
        <STRING_VALUE>HAS OBS CONTEXT</STRING_VALUE>
        <STRING_VALUE>HAS ACQ CONTEXT</STRING_VALUE>
        <STRING_VALUE>INFERRED FROM</STRING_VALUE>
        <STRING_VALUE>SELECTED FROM</STRING_VALUE>
        <STRING_VALUE>HAS CONCEPT MOD</STRING_VALUE>
     </RELATIONAL>
   </PREDICATE>
    <PREDICATE>
      <BOOLEAN_FUNC operator="notEmpty">
        <ATTRIBUTE_TAG>${tag}.0040A040</ATTRIBUTE_TAG>
     </BOOLEAN_FUNC>
     <ACTION action="log" when="true">${RUNTIME_TAG} is not empty</ACTION>
   </PREDICATE>
    <PREDICATE>
     <LOGICAL operator="derive">
        <PREDICATE>
          <RELATIONAL operator="eq">
            <ATTRIBUTE_TAG>${tag}.0040A040</ATTRIBUTE_TAG>
            <STRING_VALUE>CONTAINER</STRING_VALUE>
```

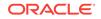

```
</RELATIONAL>
           <ACTION action="log" when="false">${RUNTIME_TAG} value is not
             CONTAINER</ACTION>
        </PREDICATE>
        <PREDICATE>
          <INVOKE MACRO>
            <MACRO_NAME>DocumentContentMacro</MACRO_NAME>
            <PARAMETER>
              <NAME>tag</NAME>
              <VALUE>${tag}.0040A730[*]</VALUE>
            </PARAMETER>
          </INVOKE_MACRO>
        </PREDICATE>
      </LOGICAL>
   </PREDICATE>
  </GLOBAL_MACRO>
<GLOBAL_RULE name="DocumentContentModule">
   <PREDICATE>
      <INVOKE_MACRO>
       <MACRO_NAME>DocumentContentMacro</MACRO_NAME>
        <PARAMETER>
         <NAME>tag</NAME>
         <VALUE>0040A730[*]</VALUE>
        </PARAMETER>
      </INVOKE_MACRO>
   </PREDICATE>
  </GLOBAL_RULE>
```

#### Example 9-20 Two Constraint Macros with Recursion

```
<GLOBAL MACRO name="DocumentContentMacroA">
 <PARAMETER DECLARATION>attr</PARAMETER DECLARATION>
 <PREDICATE>
   <BOOLEAN_FUNC operator="notEmpty">
      <ATTRIBUTE_TAG>${attr}.0040A040</ATTRIBUTE_TAG>
   </BOOLEAN_FUNC>
 </PREDICATE>
 <PREDICATE>
   <LOGICAL operator="derive">
      <PREDICATE>
        <RELATIONAL operator="eq">
          <ATTRIBUTE_TAG>${attr}.0040A040</ATTRIBUTE_TAG>
          <STRING_VALUE>CONTAINER</STRING_VALUE>
         </RELATIONAL>
      </PREDICATE>
      <PREDICATE>
        <INVOKE_MACRO>
          <MACRO_NAME>DocumentContentMacroB</MACRO_NAME>
          <PARAMETER>
            <NAME>tag</NAME>
            <VALUE>${attr}.0040A730[*]</VALUE>
          </PARAMETER>
        </INVOKE_MACRO>
      </PREDICATE>
   </LOGICAL>
 </PREDICATE>
</GLOBAL_MACRO>
<GLOBAL_MACRO name="DocumentContentMacroB">
```

```
<PARAMETER_DECLARATION>tag</PARAMETER_DECLARATION>
<PREDICATE>
```

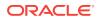

```
<BOOLEAN_FUNC operator="notEmpty">
      <ATTRIBUTE_TAG>${tag}.0040A010</ATTRIBUTE_TAG>
    </BOOLEAN_FUNC>
 </PREDICATE>
 <PREDICATE>
    <RELATIONAL operator="in">
      <ATTRIBUTE_TAG>${tag}.0040A010</ATTRIBUTE_TAG>
      <STRING_VALUE>CONTAINS</STRING_VALUE>
      <STRING_VALUE>HAS PROPERTIES</STRING_VALUE>
      <STRING_VALUE>HAS OBS CONTEXT</STRING_VALUE>
      <STRING_VALUE>HAS ACQ CONTEXT</STRING_VALUE>
      <STRING_VALUE>INFERRED FROM</STRING_VALUE>
      <STRING_VALUE>SELECTED FROM</STRING_VALUE>
      <STRING VALUE>HAS CONCEPT MOD</STRING VALUE>
   </RELATIONAL>
 </PREDICATE>
 <PREDICATE>
   <INVOKE_MACRO>
     <MACRO_NAME>DocumentContentMacroA</MACRO_NAME>
      <PARAMETER>
        <NAME>attr</NAME>
        <VALUE>${tag}</VALUE>
      </PARAMETER>
    </INVOKE_MACRO>
 </PREDICATE>
</GLOBAL MACRO>
```

### 9.2.2.5 Using DICOM Value Locators in Constraint Documents

This subsection shows how to use DICOM value locators to specify attributes in constraint documents. DICOM value locators can be used to specify predicates that include private attributes and their definers. DICOM value locators can contain macros for substitution when the constraint document is loaded into the repository.

The following list shows a few examples of valid macro substitution strings:

- A complete series of sublocators
- A tag, including the special wildcard tag "."
- A definer name (DICOM, the default name, or the name of a private definer)
- An item number (a positive integer or the wildcard character '\*')

See General Format for DICOM Value Locators for complete reference information.

Example 9-21 shows how to specify the attribute Content Sequence with a DICOM value locator in a global constraint macro and create a log of the results at run time. (This example uses some code from Example 9-19.) The DICOM value locators are highlighted in bold.

The standard attribute tags 0040A010, 0040A040, and 0040A730 are defined as follows in the standard dictionary:

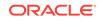

```
<NAME>Value Type</NAME>
<VR>CS</VR>
<VM>1</VM>
</STANDARD_ATTRIBUTE_DEFINITION>
<STANDARD_ATTRIBUTE_DEFINITION>
<TAG>0040A730</TAG>
<NAME>Content Sequence</NAME>
<VR>SQ</VR>
<VM>1</VM>
</STANDARD ATTRIBUTE DEFINITION>
```

In the tag definition shown in the preceding code segment, the  $\langle VR \rangle$  element of tag 0040A730 indicates that this tag is a sequence tag and the corresponding attribute in the DICOM content can contain multiple sequence items. Using a wildcard character in the DICOM value locator ensures that all the items for this attribute are checked.

**Example 9-22** shows how to specify all the Relationship Type attributes with a DICOM value locator in a global rule. The DICOM value locator is highlighted in bold.

In Example 9-22, the DICOM value locator for all 0040A010 attributes includes the special wildcard tag "." to indicate that the predicate performs a relational operation to check all the Relational Type attributes in the DICOM content.

### Note:

The following restrictions apply to the use of the special wildcard tag "." in a DICOM value locator:

- It can be used by one predicate operand only.
- It cannot be used within a recursive constraint macro, or to call a recursive constraint macro.

See General Format for DICOM Value Locators for more information about the DICOM value locator type.

# Example 9-21 DICOM Value Locator with a Wildcard Character in a Constraint Macro

```
<GLOBAL_MACRO name="DocumentContentMacro">
   <PARAMETER_DECLARATION>tag</PARAMETER_DECLARATION>
   <PREDICATE>
     <BOOLEAN_FUNC operator="notEmpty">
       <ATTRIBUTE_TAG>${tag}.0040A010</ATTRIBUTE_TAG>
     </BOOLEAN FUNC>
   </PREDICATE>
   <PREDICATE>
     <RELATIONAL operator="in">
       <ATTRIBUTE_TAG>${tag}.0040A010</ATTRIBUTE_TAG>
       <STRING_VALUE>CONTAINS</STRING_VALUE>
       <STRING_VALUE>HAS PROPERTIES</STRING_VALUE>
       <STRING_VALUE>HAS OBS CONTEXT</STRING_VALUE>
       <STRING_VALUE>HAS ACQ CONTEXT</STRING_VALUE>
       <STRING_VALUE>INFERRED FROM</STRING_VALUE>
       <STRING_VALUE>SELECTED FROM</STRING_VALUE>
       <STRING_VALUE>HAS CONCEPT MOD</STRING_VALUE>
     </RELATIONAL>
   </PREDICATE>
```

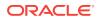

```
<PREDICATE>
      <BOOLEAN_FUNC operator="notEmpty">
       <ATTRIBUTE_TAG>${tag}.0040A040</ATTRIBUTE_TAG>
     </BOOLEAN FUNC>
      <ACTION action="log" when="true">${RUNTIME_TAG} is not empty</ACTION>
   </PREDICATE>
   <PREDICATE>
      <LOGICAL operator="derive">
        <PREDICATE>
          <RELATIONAL operator="eq">
            <ATTRIBUTE_TAG>${tag}.0040A040</ATTRIBUTE_TAG>
            <STRING_VALUE>CONTAINER</STRING_VALUE>
          </RELATIONAL>
           <ACTION action="log" when="false">${RUNTIME_TAG} value is not
             CONTAINER</ACTION>
        </PREDICATE>
        <PREDICATE>
          <INVOKE_MACRO>
            <MACRO_NAME>DocumentContentMacro</MACRO_NAME>
            <PARAMETER>
              <NAME>tag</NAME>
              <VALUE>${tag}.0040A730[*]</VALUE>
            </PARAMETER>
          </INVOKE_MACRO>
        </PREDICATE>
      </LOGICAL>
   </PREDICATE>
  </GLOBAL_MACRO>
<GLOBAL_RULE name="DocumentContentModule">
   <PREDICATE>
      <INVOKE_MACRO>
        <MACRO_NAME>DocumentContentMacro</MACRO_NAME>
        <PARAMETER>
          <NAME>tag</NAME>
          <VALUE>0040A730[*]</VALUE>
        </PARAMETER>
      </INVOKE MACRO>
   </PREDICATE>
 </GLOBAL_RULE>
```

# Example 9-22 DICOM Value Locator with a Special Wildcard Tag in a Global Rule

```
<GLOBAL_RULE name="MagicTagTest">

<PREDICATE>

<RELATIONAL operator="in">

<ATTRIBUTE_TAG>..0040A010</ATTRIBUTE_TAG>

<STRING_VALUE>CONTAINS</STRING_VALUE>

<STRING_VALUE>HAS PROPERTIES</STRING_VALUE>

<STRING_VALUE>HAS OBS CONTEXT</STRING_VALUE>

<STRING_VALUE>HAS ACQ CONTEXT</STRING_VALUE>

<STRING_VALUE>INFERRED FROM</STRING_VALUE>

<STRING_VALUE>INFERRED FROM</STRING_VALUE>

<STRING_VALUE>HAS CONCEPT MOD</STRING_VALUE>

</RELATIONAL>

<ACTION action="log" when="false">${RUNTIME_TAG} does not contain required

values</ACTION>

</PREDICATE>

</GLOBAL_RULE>
```

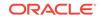

### 9.2.3 Creating Mapping Documents and Metadata XML Schemas

Mapping documents define how the DICOM attributes are mapped into an XML document. The metadata XML document can be constrained by an XML schema, or it can be a well-formed XML document with no XML schema constraints.

The XML schema ordcmmp.xsd defines the XML schema that constrains mapping documents. (See DICOM XML Schemas for more information about this schema.)

The following subsections describe the structure of mapping documents and metadata XML schemas. The subsections also contain code examples that show how to create mapping documents and corresponding metadata schemas:

- Structure of a Mapping Document
- Structure of a Metadata XML Schema
- Creating a Mapping Document for Metadata with No Schema Constraints
- Creating a Mapping Document for Metadata with Schema Constraints and a Mapped Section Only
- Creating a Mapping Document for Metadata with Schema Constraints
- Using DICOM Value Locators in Mapping Documents

### 9.2.3.1 Structure of a Mapping Document

Each mapping document must include a root element and a namespace declaration, similar to the following:

```
<XML_MAPPING_DOCUMENT xmlns="http://xmlns.oracle.com/ord/dicom/mapping_1_0"
xmlns:xsi="http://www.w3.org/2001/XMLSchema-instance"
xsi:schemaLocation="http://xmlns.oracle.com/ord/dicom/mapping_1_0
http://xmlns.oracle.com/ord/dicom/mapping_1_0">
```

The remaining elements in the mapping document, in order of appearance, are as follows:

 <dt:DOCUMENT\_HEADER>: This element is optional. It is used to keep the update record of the XML document. If this element is specified, add the following namespace declaration to the root element:

namespace: xmlns:dt=http://xmlns.oracle.com/ord/dicom/datatype\_1\_0"

- <NAMESPACE>: This mandatory element specifies the namespace of the metadata XML document. This namespace must match the target namespace of the corresponding metadata schema. If this element is empty, the extracted metadata XML is not schema constrained.
- <ROOT\_ELEM\_TAG>: This mandatory element specifies the root element name of the metadata XML document.
- <UNMAPPED\_ELEM>: This element specifies the XML path to the element that is the parent element of all unmapped attributes. This XML path is relative to the root element (specified by the element <ROOT\_ELEM\_TAG>) of the metadata XML. If this element is omitted or empty, the parent element of the unmapped attributes is the root element of the metadata XML document. See Extraction of Metadata from DICOM Content for more information about unmapped attributes.

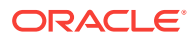

- <MAPPED\_ELEM>: This element specifies the XML path to the element that is the parent element of all mapped attributes. This XML path is relative to the root element of the metadata XML (specified by the element <ROOT\_ELEM\_TAG>). If this element is omitted or empty, the parent element of the mapped attributes is the root element of the metadata XML document. See Extraction of Metadata from DICOM Content for more information about mapped attributes.
- <MAPPED\_PATH>: This element specifies the XML path to a mapped attribute. This XML path is relative to the parent element of the mapped attributes as defined by the element <MAPPED\_ELEM>. This element can be used multiple times within a mapping document to specify the XML paths to all mapped attributes. The order of appearance of each <MAPPED\_PATH> element reflects the order of appearance of the mapped attributes in a metadata XML document. Within the <MAPPED\_PATH> element, the <ATTRIBUTE\_TAG> and <PATH> elements are used to define each mapped attribute tag and its XML path, respectively.

### 9.2.3.2 Structure of a Metadata XML Schema

During the process of extracting DICOM metadata and encoding it into an XML document, a mapping document is used to encode the DICOM attributes into an XML document, and an XML schema is used to validate the encoded metadata XML document. To extract DICOM metadata into a schema-valid XML document, the mapping document and the XML schema definition for the metadata XML document must be synchronized.

The general rules for creating an XML schema for a metadata XML document that is specific to a particular application are as follows:

- The order of the elements defined in the XML schema must match the order of the mapped XML paths for those elements.
- The XML schema must use data types that are either compatible with or less
  restrictive than the data types defined by Oracle in the schema ordcmmddt.xsd.
- To extract unmapped DICOM attributes into the XML document, the parent element of the unmapped attributes must be defined as type DATASET\_T (as in the schema ordcmmddt.xsd).
- If the attributes writeTag, writeName, writeDefiner, and writeRawValue of the <MAPPED\_PATH> element are set to "true" in the mapping document, the XML schema must define the corresponding attributes tag, name, definer, and rawValue for each element that is described by the <MAPPED\_PATH> element in the mapping document.
- If the attribute occurs of the <MAPPED\_PATH> element in the mapping document is set to "false" either implicitly or explicitly, the XML schema definition of the element must set the attribute minOccurs to "0".
- If the attribute notEmpty of the <MAPPED\_PATH> element in the mapping document is set to "false", the XML schema definition for the element must set the attribute xsi:nillable to "true". Otherwise, the element defined by the <MAPPED\_PATH> element must permit an empty value.

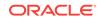

# 9.2.3.3 Creating a Mapping Document for Metadata with No Schema Constraints

This subsection describes how to create a mapping document and a well-formed metadata XML document with no XML schema constraints. For applications that require only a well-formed metadata XML document, the mapping document can contain an empty <NAMESPACE> element because the extracted metadata need not conform to any XML schema.

This subsection also includes a code example of a mapping document, followed by a code example of the resulting metadata XML document. Appropriate XML statements are highlighted in bold to show where the main actions occur in both the mapping document and the related XML document. Descriptions of each bolded XML statement follow the examples.

Example 9-23 shows a sample mapping document with an empty <NAMESPACE> element. This example also shows the values to be specified for the occurs, notEmpty, writeTag, writeDefiner, and writeName attributes in the <MAPPED\_PATH> element to define the extracted metadata XML document. If these attributes are not specified, they are set to "false", the default value.

Example 9-24 shows the resulting metadata XML document whose XML metadata was extracted with the value of the extractOption parameter in the extractMetadata() method set to MAPPED.

In Example 9-23 and Example 9-24, these actions occur:

- In the mapping document, the <NAMESPACE> element is empty. As a result, the resulting extracted XML document does not include the default namespace declaration because it is not constrained by an XML schema.
- The <ROOT\_ELEM\_TAG> element in the mapping document matches the root element tag (shown in the <DICOM\_OBJECT> element) in the extracted XML document.
- In the mapping document, the value of the notEmpty attribute of the <MAPPED\_PATH> element for the DICOM attribute with tag 00100040 is "false". In the extracted XML document, the value of the xsi:nil attribute in the
   <BIRTH\_DATE> element is set to "true" because this DICOM attribute is empty in the DICOM content.
- In the mapping document, the <MAPPED\_PATH> element for the DICOM attribute with tag 00200010, the writeTag, writeName, and writeDefiner attributes are set to "true". In the extracted XML document, the child element <ID> under the <STUDY> element has corresponding definer, tag, and name attributes.
- In the mapping document, the <MAPPED\_PATH> element for the DICOM attribute with tag 00081080 uses the default value ("false") for the occurs attribute. Because this DICOM attribute does not exist in the DICOM content, the element <ADMITTING\_DIAGNOSES\_DESCRIPTION> does not exist in the extracted XML document.

See extractMetadata() for reference information about this method and the supported values for the extractOption parameter.

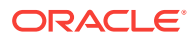

# Example 9-23 Sample Mapping Document for Metadata with No Schema Constraints

```
<?xml version="1.0" encoding="UTF-8"?>
<XML MAPPING DOCUMENT
   xmlns="http://xmlns.oracle.com/ord/dicom/mapping_1_0"
   xmlns:xsi="http://www.w3.org/2001/XMLSchema-instance"
   xsi:schemaLocation="http://xmlns.oracle.com/ord/dicom/mapping_1_0
       http://xmlns.oracle.com/ord/dicom/mapping_1_0">
  <NAMESPACE></NAMESPACE>
  <ROOT_ELEM_TAG>DICOM_OBJECT</ROOT_ELEM_TAG>
  <UNMAPPED_ELEM>OTHER_ATTRIBUTES</UNMAPPED_ELEM>
  <MAPPED_ELEM>KEY_ATTRIBUTES</MAPPED_ELEM>
  <MAPPED_PATH occurs="true" notEmpty="true">
    <ATTRIBUTE_TAG>00100010</ATTRIBUTE_TAG>
    <PATH>PATIENT/NAME</PATH>
  </MAPPED_PATH>
  <MAPPED_PATH occurs="true" notEmpty="true">
    <ATTRIBUTE_TAG>00100020</ATTRIBUTE_TAG>
    <PATH>PATIENT/ID</PATH>
  </MAPPED_PATH>
  <MAPPED_PATH occurs="true" notEmpty="false">
    <ATTRIBUTE_TAG>00100030</ATTRIBUTE_TAG>
    <PATH>PATIENT/BIRTH_DATE</PATH>
  </MAPPED_PATH>
  <MAPPED_PATH occurs="false" notEmpty="false">
    <ATTRIBUTE_TAG>00100040</ATTRIBUTE_TAG>
    <PATH>PATIENT/SEX</PATH>
  </MAPPED_PATH>
  <MAPPED_PATH writeTag="true" writeDefiner="true" writeName="true">
    <ATTRIBUTE_TAG>00200010</ATTRIBUTE_TAG>
    <PATH>STUDY/ID</PATH>
  </MAPPED PATH>
  <MAPPED PATH>
    <ATTRIBUTE_TAG>00080030</ATTRIBUTE_TAG>
    <PATH>STUDY/TIME</PATH>
  </MAPPED_PATH>
  <MAPPED_PATH>
    <artribute_tag>00081080</attribute_tag>
    <PATH>STUDY/ADMITTING_DIAGNOSES_DESCRIPTION</PATH>
  </MAPPED_PATH>
</XML_MAPPING_DOCUMENT>
Example 9-24 Resulting XML Document for Metadata with No Schema
Constraints
```

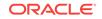

```
<FAMILY>CANCIO 2HR A-02-013</FAMILY>
</NAME>
</NAME>
</NAME>
</NAME>
</ID>
</NAME>
</ID>
</BIRTH_DATE xsi:nil="true"/>
</BIRTH_DATE xsi:nil="true"/>
</PATIENT>
</PATIENT>
</ID definer="DICOM" tag="00200010" name="Study ID">352</ID>
</ID efiner="DICOM" tag="00200010" name="Study ID">352</ID>
</PATIENT>
</PATIENT>
</PATIENT>
</PATIENT>
</PATIME>18:48:41.000000</TIME>
</PATIRE>18:48:41.000000</Pace>
```

# 9.2.3.4 Creating a Mapping Document for Metadata with Schema Constraints and a Mapped Section Only

This subsection describes how to create a mapping document and a metadata XML document with XML schema constraints, discarding the unmapped section. This example can be used in applications that require only the DICOM attributes defined in the mapped section of the XML metadata, and in metadata XML documents with XML schema constraints.

This subsection also includes code examples of a mapping document, an XML schema, and the resulting metadata XML document constrained by the schema. Appropriate XML statements are highlighted in bold to show where the main actions occur in both the mapping document and the related XML document. Descriptions of each bolded XML statement follow the examples.

The extractMetadata() method of the ORDDicom object can extract all or part of the metadata into an XML document based on the value of the extractOption parameter.

See extractMetadata() for reference information about this method and the supported values for the extractOption parameter.

Example 9-25 shows a sample mapping document that specifies the namespace of the metadata XML document, so that the metadata document can be constrained by an XML schema.

The mapping document in Example 9-25 differs from the mapping document in Example 9-23 as follows:

- The <NAMESPACE> element contains a value.
- The <UNMAPPED\_ELEM> and the <MAPPED\_ELEM> elements are empty, thus the mapped path is relative to the <ROOT\_ELEM\_TAG> element.

The XML schema for the mapping document in Example 9-25 is defined in Example 9-26:

In Example 9-25 and the associated XML schema (in Example 9-26), the following elements and data types are defined:

- The namespace declaration of the metadata XML schema has the same value as the <NAMESPACE> element in the mapping document.
- For the <MAPPED\_PATH> element in the mapping document that has the value of the notEmpty attribute set to "false" either explicitly, as for tag 00100030, or implicitly using the default value, as for tag 00800030, the corresponding element

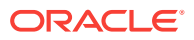

defined in the XML schema has the value of the nillable attribute set to "true", as in the <BIRTH\_DATE> element and the <TIME> element.

- Any <MAPPED\_PATH> element in the mapping document that has the value of the occurs attribute set to "false" either explicitly, as for tag 00100040, or implicitly using the default value, as for tag 00800030, the corresponding element defined in the XML schema must have the value of the attribute minOccurs set to "0", as in the <SEX> element and the <TIME> element.
- The data type defined in the XML schema must be compatible with the data type defined by Oracle in the schema ordcmmddt.xsd. In Example 2, the "PERSON\_NAME" data type definition is copied from the schema ordcmmddt.xsd, while the "ID\_TYPE" data type is defined so that the <ID> element under the <STUDY> element can have the tag, definer, and name attributes. The "ID\_TYPE" data type is compatible with the "SH\_ATTR\_T" data type defined by Oracle. The <SEX> element is defined to use the "xs:string" data type, which is compatible with the Oracle-defined data type "CS".
- The <UNMAPPED\_ELEM> element is empty in the mapping document, and the root element <DICOM\_OBJECT> of the metadata XML is not defined as the "DATASET\_T" type. With this schema constraint, a valid metadata XML document can include a mapped section only. Thus, if the application attempts to extract metadata using a value of "ALL" or "STANDARD" for the extractOption parameter, the attempt returns this error:

ORA-53259: cannot extract metadata that conforms to the schema definition

Example 9-27 shows the resulting metadata XML document whose XML metadata was extracted with the value of the extractOption parameter in the extractMetadata() method set to MAPPED.

# Example 9-25 Sample Mapping Document for Metadata with Schema Constraints and a Mapped Section Only

```
<?xml version="1.0" encoding="UTF-8"?>
<XML MAPPING DOCUMENT
   xmlns="http://xmlns.oracle.com/ord/dicom/mapping_1_0"
   xmlns:xsi="http://www.w3.org/2001/XMLSchema-instance"
   xsi:schemaLocation="http://xmlns.oracle.com/ord/dicom/mapping 1 0
       http://xmlns.oracle.com/ord/dicom/mapping_1_0">
  <NAMESPACE>http://www.mycompany.com/dicom/example2</NAMESPACE>
  <ROOT_ELEM_TAG>DICOM_OBJECT</ROOT_ELEM_TAG>
  <UNMAPPED_ELEM></UNMAPPED_ELEM>
  <MAPPED_ELEM></MAPPED_ELEM>
  <MAPPED_PATH occurs="true" notEmpty="true">
   <ATTRIBUTE_TAG>00100010</ATTRIBUTE_TAG>
   <PATH>PATIENT/NAME</PATH>
  </MAPPED_PATH>
  <MAPPED_PATH occurs="true" notEmpty="true">
   <ATTRIBUTE_TAG>00100020</ATTRIBUTE_TAG>
   <PATH>PATIENT/ID</PATH>
  </MAPPED_PATH>
  <MAPPED_PATH occurs="true" notEmpty="false">
   <ATTRIBUTE_TAG>00100030</ATTRIBUTE_TAG>
   <PATH>PATIENT/BIRTH_DATE</PATH>
  </MAPPED_PATH>
  <MAPPED_PATH occurs="false" notEmpty="false">
   <ATTRIBUTE TAG>00100040</ATTRIBUTE TAG>
```

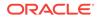

</XML\_MAPPING\_DOCUMENT>

# Example 9-26 Sample XML Schema for Metadata with Schema Constraints and a Mapped Section

```
<?xml version="1.0" encoding="UTF-8"?>
 <xs:schema
   xmlns="http://www.mycompany.com/dicom/example2"
   xmlns:xdb="http://xmlns.oracle.com/xdb"
   xmlns:xs="http://www.w3.org/2001/XMLSchema"
   targetNamespace="http://www.mycompany.com/dicom/example2"
   elementFormDefault="qualified"
   attributeFormDefault="unqualified">
   <xs:element name="DICOM_OBJECT">
   <xs:complexType>
      <xs:sequence>
        <xs:element name="PATIENT">
          <xs:complexType>
            <xs:sequence>
              <xs:element name="NAME" type="PERSON NAME"/>
              <xs:element name="ID" type="xs:string"/>
              <xs:element name="BIRTH_DATE" type="xs:date" nillable="true"/>
              <xs:element name="SEX" type="xs:string" minOccurs="0"</pre>
                  nillable="true"/>
            </xs:sequence>
          </xs:complexType>
        </xs:element>
        <xs:element name="STUDY">
          <xs:complexType>
            <xs:sequence>
              <xs:element name="ID" type = "ID_TYPE" minOccurs="0"</pre>
                  nillable="true"/>
              <xs:element name="TIME" type="xs:time" minOccurs="0"</pre>
                  nillable="true"/>
              <xs:element name="ADMITTING_DIAGNOSES_DESCRIPTION" type="xs:string"</pre>
                  minOccurs="0" nillable="true"/>
            </xs:sequence>
          </xs:complexType>
        </xs:element>
      </xs:sequence>
   </xs:complexType>
  </xs:element>
  <xs:complexType name="PERSON_NAME">
```

```
<xs:sequence>
      <xs:element name="NAME">
        <xs:complexType>
          <xs:sequence>
            <xs:element name="FAMILY" type="xs:string" minOccurs="0"</pre>
                nillable="true"/>
            <xs:element name="GIVEN" type="xs:string" minOccurs="0"</pre>
                nillable="true"/>
            <xs:element name="MIDDLE" type="xs:string" minOccurs="0"</pre>
                nillable="true"/>
            <xs:element name="PREFIX" type="xs:string" minOccurs="0"</pre>
                nillable="true"/>
            <xs:element name="SUFFIX" type="xs:string" minOccurs="0"</pre>
                nillable="true"/>
          </xs:sequence>
          <xs:attribute name="type" default="unibyte">
            <xs:simpleType>
              <xs:restriction base="xs:token">
                <xs:enumeration value="unibyte"/>
                <xs:enumeration value="ideographic"/>
                <xs:enumeration value="phonetic"/>
              </xs:restriction>
            </xs:simpleType>
          </xs:attribute>
        </xs:complexType>
      </xs:element>
      <xs:element name="VALUE" minOccurs="0" nillable="true">
        <xs:simpleType>
          <xs:restriction base="xs:token">
            <xs:maxLength value="64"/>
          </xs:restriction>
        </xs:simpleType>
      </xs:element>
  </xs:sequence>
  </xs:complexType>
  <xs:complexType name="ID TYPE">
    <xs:simpleContent>
      <xs:extension base="xs:string">
        <xs:attribute name="tag" type="xs:string"/>
        <xs:attribute name="definer" type="xs:string"/>
        <xs:attribute name="name" type="xs:string"/>
      </xs:extension>
    </xs:simpleContent>
  </xs:complexType>
</xs:schema>
```

# Example 9-27 Resulting XML Document for Metadata with Schema Constraints and a Mapped Section

```
<ID>ISRSCT610b</ID>
<BIRTH_DATE xsi:nil="true"/>
<SEX xsi:nil="true"/>
</PATIENT>
<ID definer="DICOM" tag="00200010" name="Study ID">352</ID>
<IID definer="DICOM" tag="00200010" name="Study ID">352</ID>
</ID com_oBject>
```

### 9.2.3.5 Creating a Mapping Document for Metadata with Schema Constraints

This subsection describes how to create a mapping document and a metadata XML document with XML schema constraints, including the unmapped section.

This subsection also includes code examples of a mapping document, an XML schema, and the resulting metadata XML document constrained by the schema. Appropriate XML statements are highlighted in bold to show where the main actions occur in both the mapping document and the related XML document. Descriptions of each bolded XML statement follow the examples.

Example 9-28 shows a sample mapping document that includes a sequence type attribute in the mapped section.

The mapping document in Example 9-28 differs from the mapping document in Example 9-25 as follows:

- The <UNMAPPED\_ELEM> and <MAPPED\_ELEM> elements are not empty.
- There is a <MAPPED\_PATH> element for tag 00081084, which is of DICOM sequence type.

The XML schema code segment in Example 9-29 shows how to define the unmapped root element for the mapping document in Example 9-28 to include the unmapped section in the extracted metadata XML document. This code segment also shows how to use Oracle-defined data types from the schema ordcmmddt.xsd.

In Example 9-28 and the associated XML schema (in Example 9-29), the following actions occur:

 Instead of defining its own data types as in Creating a Mapping Document for Metadata with Schema Constraints and a Mapped Section Only, this XML schema uses the Oracle-defined data types by copying the schema ordcmmddt.xsd into an application-specific XSD file and then changing the namespace declaration, as in this XML code segment:

```
<xs:schema
xmlns="http://www.mycompany.com/dicom/example3"
xmlns:xs="http://www.w3.org/2001/XMLSchema"
xmlns:xdb="http://xmlns.oracle.com/xdb"
targetNamespace="http://www.mycompany.com/dicom/example3"
elementFormDefault="qualified"
attributeFormDefault="unqualified">
```

This data type XML schema is registered as a global XML schema with Oracle XML DB, using the following namespace URL:

"http://www.mycompany.com/dicom/datatype\_3"

Then, this registered namespace URL is included in the metadata XML schema.

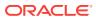

See *Oracle XML DB Developer's Guide* for more information about registering global and local XML schemas.

- Because the Oracle-defined data types are included in the XML schema, they can be referenced directly, as shown in the <NAME>,
   <ADMITTING\_DIAGNOSES\_CODE\_SEQUENCE>, and
   <OTHER\_ATTRIBUTES> elements.
- The <OTHER\_ATTRIBUTES> element is defined as type "DATASET\_T" to enable the inclusion of all unmapped DICOM attributes under this element when a value of ALL or STANDARD is passed to the extractMetadata() method for the extractOption parameter. Because the minOccurs attribute is defined as 0, when the value MAPPED is passed to the extractMetadata() method, only the mapped section is included in the extracted XML document.

Example 9-30 shows the resulting metadata XML document whose XML metadata was extracted with the value of the extractOption parameter in the extractMetadata() method set to MAPPED.

Example 9-31 shows the resulting metadata XML document whose XML metadata was extracted with the value of the extractOption parameter in the extractMetadata() method set to ALL.

## Example 9-28 Sample Mapping Document for Metadata with Schema Constraints

```
<?xml version="1.0" encoding="UTF-8"?>
<XML_MAPPING_DOCUMENT
   xmlns="http://xmlns.oracle.com/ord/dicom/mapping_1_0"
   xmlns:xsi="http://www.w3.org/2001/XMLSchema-instance"
   xsi:schemaLocation="http://xmlns.oracle.com/ord/dicom/mapping_1_0
       http://xmlns.oracle.com/ord/dicom/mapping_1_0">
  <NAMESPACE>http://www.mycompany.com/dicom/example3</NAMESPACE>
  <ROOT_ELEM_TAG>DICOM_OBJECT</ROOT_ELEM_TAG>
  <UNMAPPED_ELEM>OTHER_ATTRIBUTES</UNMAPPED_ELEM>
  <MAPPED_ELEM>KEY_ATTRIBUTES</MAPPED_ELEM>
  <MAPPED_PATH occurs="true" notEmpty="true">
   <ATTRIBUTE_TAG>00100010</ATTRIBUTE_TAG>
   <PATH>PATIENT/NAME</PATH>
  </MAPPED_PATH>
  <MAPPED_PATH occurs="true" notEmpty="true">
   <ATTRIBUTE_TAG>00100020</ATTRIBUTE_TAG>
   <PATH>PATIENT/ID</PATH>
  </MAPPED_PATH>
  <MAPPED_PATH occurs="true" notEmpty="false">
<ATTRIBUTE_TAG>00100030</ATTRIBUTE_TAG>
   <PATH>PATIENT/BIRTH_DATE</PATH>
 </MAPPED PATH>
  <MAPPED_PATH occurs="false" notEmpty="false">
   <ATTRIBUTE_TAG>00100040</ATTRIBUTE_TAG>
   <PATH>PATIENT/SEX</PATH>
  </MAPPED_PATH>
  <MAPPED_PATH writeTag="true" writeDefiner="true" writeName="true">
   <ATTRIBUTE_TAG>00200010</ATTRIBUTE_TAG>
   <PATH>STUDY/ID</PATH>
  </MAPPED_PATH>
```

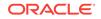

```
<MAPPED_PATH>
<ATTRIBUTE_TAG>00081084</ATTRIBUTE_TAG>
<PATH>
STUDY/ADMITTING_DIAGNOSES_CODE_SEQUENCE
</PATH>
</MAPPED_PATH>
```

</XML\_MAPPING\_DOCUMENT>

#### Example 9-29 Sample XML Schema for Metadata with Schema Constraints

```
<?xml version="1.0" encoding="UTF-8"?>
<xs:schema xmlns="http://www.mycompany.com/dicom/example3"
           xmlns:xdb="http://xmlns.oracle.com/xdb"
           xmlns:xs="http://www.w3.org/2001/XMLSchema"
           targetNamespace="http://www.mycompany.com/dicom/example3"
           elementFormDefault="qualified"
           attributeFormDefault="unqualified">
  <xs:include schemaLocation="http://www.mycompany.com/dicom/datatype_3"/>
  <xs:element name="DICOM_OBJECT">
    <xs:complexType>
      <xs:sequence>
        <xs:element name="KEY_ATTRIBUTES">
          <xs:complexType>
            <xs:sequence>
             <xs:element name="PATIENT">
               <xs:complexType>
                 <xs:sequence>
                   <xs:element name="NAME" type="PN">
                   </xs:element>
                   <xs:element name="ID" type="xs:string">
                   </xs:element>
                   <xs:element name="BIRTH_DATE" type="xs:date" nillable="true">
                   </xs:element>
                   <xs:element name="SEX" type="xs:string" minOccurs="0"</pre>
                       nillable="true">
                   </xs:element>
                 </xs:sequence>
               </xs:complexType>
             </xs:element>
             <xs:element name="STUDY">
               <xs:complexType>
                 <xs:sequence>
                   <xs:element name="ID" type="SH_ATTR_T" minOccurs="0"</pre>
                       nillable="true"/>
                   <xs:element name="ADMITTING_DIAGNOSES_CODE_SEQUENCE" type="SQ"</pre>
                       nillable="true" minOccurs="0"/>
                 </xs:sequence>
               </xs:complexType>
             </xs:element>
            </xs:sequence>
          </xs:complexType>
        </xs:element>
        </xs:element>
        <xs:element name="OTHER_ATTRIBUTES" type="DATASET_T" minOccurs="0"</pre>
            maxOccurs="unbounded">
        </xs:element>
      </xs:sequence>
    </xs:complexType>
```

```
</xs:element>
</xs:schema>
```

# Example 9-30 Resulting XML Document for Metadata with Schema Constraints (MAPPED)

```
<?xml version="1.0" encoding="DEC-MCS"?>
<DICOM_OBJECT xmlns="http://www.mycompany.com/dicom/example3"</pre>
  xmlns:xsi="http://www.w3.org/2001/XMLSchema-instance"
   xsi:schemaLocation="http://www.mycompany.com/dicom/example3
  http://www.mycompany.com/dicom/example3">
  <KEY_ATTRIBUTES>
    <PATIENT>
      <NAME>
        <NAME type="unibyte">
          <FAMILY>CANCIO 2HR A-02-013</FAMILY>
        </NAME>
        <VALUE>CANCIO 2HR A-02-013</VALUE>
      </NAME>
      <ID>ISRSCT610b</ID>
      <BIRTH_DATE xsi:nil="true"/>
      <SEX xsi:nil="true"/>
    </PATIENT>
    <STUDY>
      <ID definer="DICOM" tag="00200010" name="Study ID">352</ID>
      <ADMITTING_DIAGNOSES_CODE_SEQUENCE>
        <TTEM>
          <SHORT_STRING tag="00080100" definer="DICOM" name="Code Value"
             offset="692" length="0"/>
          <SHORT_STRING tag="00080102" definer="DICOM" name="Coding Scheme
             Designator" offset="700" length="0"/>
          <SHORT_STRING tag="00080103" definer="DICOM" name="Coding Scheme
             Version" offset="708" length="0"/>
          <LONG_STRING tag="00080104" definer="DICOM" name="Code Meaning"
             offset="716" length="0"/>
          <CODE_STRING tag="00080105" definer="DICOM" name="Mapping Resource"</pre>
             offset="724" length="0"/>
          <DATE TIME tag="00080106" definer="DICOM" name="Context Group Version"</pre>
             offset="732" length="0" xsi:nil="true" rawValue=""
               byteOrderLE="true"/>
          <DATE_TIME tag="00080107" definer="DICOM" name="Context Group Local</pre>
               Version" offset="740" length="0" xsi:nil="true" rawValue=""
               byteOrderLE="true"/>
          <CODE_STRING tag="0008010B" definer="DICOM" name="Context Group
               Extension Flag" offset="748" length="0"/>
          <UNIQUE_ID tag="0008010D" definer="DICOM" name="Context Group Extension
               Creator UID" offset="756" length="0" xsi:nil="true" rawValue=""
               byteOrderLE="true"/>
          <CODE_STRING tag="0008010F" definer="DICOM" name="Context Identifier"
               offset="764" length="0"/>
        </TTEM>
      </ADMITTING_DIAGNOSES_CODE_SEQUENCE>
    </STUDY>
  </KEY_ATTRIBUTES>
</DICOM_OBJECT>
```

# Example 9-31 Resulting XML Document for Metadata with Schema Constraints (ALL)

```
<?xml version="1.0" encoding="DEC-MCS"?>
<DICOM_OBJECT xmlns="http://www.mycompany.com/dicom/example3"</pre>
```

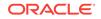

```
xmlns:xsi="http://www.w3.org/2001/XMLSchema-instance"
  xsi:schemaLocation="http://www.mycompany.com/dicom/example3
  http://www.mycompany.com/dicom/example3">
  <KEY ATTRIBUTES>
   <PATIENT>
      <NAME>
        <NAME type="unibyte">
          <FAMILY>CANCIO 2HR A-02-013</FAMILY>
        </NAME>
        <VALUE>CANCIO 2HR A-02-013</VALUE>
      </NAME>
      <ID>ISRSCT610b</ID>
      <BIRTH_DATE xsi:nil="true"/>
      <SEX xsi:nil="true"/>
   </PATIENT>
   <STUDY>
      <ID definer="DICOM" tag="00200010" name="Study ID">352</ID>
      <ADMITTING_DIAGNOSES_CODE_SEQUENCE>
        <ITEM>
          <SHORT_STRING tag="00080100" definer="DICOM" name="Code Value"
             offset="692" length="0"/>
          <SHORT_STRING tag="00080102" definer="DICOM" name="Coding Scheme
             Designator" offset="700" length="0"/>
          <SHORT_STRING tag="00080103" definer="DICOM" name="Coding Scheme
             Version" offset="708" length="0"/>
          <LONG_STRING tag="00080104" definer="DICOM" name="Code Meaning"
             offset="716" length="0"/>
          <CODE_STRING tag="00080105" definer="DICOM" name="Mapping Resource"
             offset="724" length="0"/>
          <DATE_TIME tag="00080106" definer="DICOM" name="Context Group Version"</pre>
             offset="732" length="0" xsi:nil="true" rawValue=""
             byteOrderLE="true"/>
          <DATE_TIME tag="00080107" definer="DICOM" name="Context Group Local</pre>
             Version" offset="740" length="0" xsi:nil="true" rawValue=""
             byteOrderLE="true"/>
          <CODE_STRING tag="0008010B" definer="DICOM" name="Context Group
             Extension Flag" offset="748" length="0"/>
          <UNIQUE_ID tag="0008010D" definer="DICOM" name="Context Group Extension
             Creator UID" offset="756" length="0" xsi:nil="true" rawValue=""
             byteOrderLE="true"/>
          <CODE_STRING tag="0008010F" definer="DICOM" name="Context Identifier"
             offset="764" length="0"/>
        </ITEM>
      </ADMITTING_DIAGNOSES_CODE_SEQUENCE>
   </STUDY>
  </KEY_ATTRIBUTES>
  <OTHER_ATTRIBUTES>
    <OTHER_BYTE tag="00020001" definer="DICOM" name="File Meta Information</pre>
      Version" offset="156" length="2">AQA=
</OTHER_BYTE>
   <UNIQUE_ID tag="00020002" definer="DICOM" name="Media Storage SOP Class UID"</pre>
       offset="166" length="26">1.2.840.10008.5.1.4.1.1.2</UNIQUE_ID>
   <UNIQUE_ID tag="00020003" definer="DICOM" name="Media Storage SOP Instance</pre>
      UID" offset="200" length="54">1.2.392.200036.91</UNIQUE_ID>
   <UNIQUE_ID tag="00020010" definer="DICOM" name="Transfer Syntax UID"</pre>
      offset="262" length="18">1.2.840.10008.1.2</UNIQUE_ID>
   <UNIQUE_ID tag="00020012" definer="DICOM" name="Implementation Class UID"</pre>
      offset="288" length="16">1.2.804.114118.3</UNIQUE_ID>
<APPLICATION_ENTITY tag="00020016" definer="DICOM" name="Source Application Entity</pre>
   Title" offset="326" length="0" xsi:nil="true" rawValue="" byteOrderLE="true"/>
```

```
<CODE_STRING tag="00080008" definer="DICOM" name="Image Type" offset="334"</pre>
       length="22">ORIGINAL</CODE_STRING>
    <CODE STRING tag="00080008" definer="DICOM" name="Image Type" offset="334"</pre>
      length="22">PRIMARY</CODE_STRING>
    <CODE_STRING tag="00080008" definer="DICOM" name="Image Type" offset="334"
      length="22">AXIAL</CODE_STRING>
    <UNIQUE_ID tag="00080016" definer="DICOM" name="SOP Class UID" offset="364"</pre>
      length="26">1.2.840.10008.5.1.4.1.1.2</UNIQUE_ID>
    <UNIQUE_ID tag="00080018" definer="DICOM" name="SOP Instance UID" offset="398"</pre>
      length="54">1.2.392.200036.91</UNIQUE_ID>
    <DATE tag="00080020" definer="DICOM" name="Study Date" offset="460"</pre>
   length="8">2004-02-23</DATE>
    <DATE tag="00080022" definer="DICOM" name="Acquisition Date" offset="476"</pre>
   length="8">2004-02-23</DATE>
    <DATE tag="00080023" definer="DICOM" name="Content Date" offset="492"</pre>
  length="8">2004-02-23</DATE>
    <TIME tag="00080030" definer="DICOM" name="Study Time" offset="508"
  length="14">18:48:41.000000</TIME>
   <TIME tag="00080032" definer="DICOM" name="Acquisition Time" offset="530"
  length="14">18:50:52.100000</TIME>
   <TIME tag="00080033" definer="DICOM" name="Content Time" offset="552"
   length="14">18:50:52.725000</TIME>
    <SHORT_STRING tag="00080050" definer="DICOM" name="Accession Number"
  offset="574" length="4">352</SHORT_STRING>
    <CODE_STRING tag="00080060" definer="DICOM" name="Modality" offset="586"</pre>
   length="2">CT</CODE_STRING>
    <SHORT_STRING tag="00400253" definer="DICOM" name="Performed Procedure Step</pre>
     ID" offset="1742" length="4">351</SHORT_STRING>
    <OTHER_WORD tag="7FE00010" definer="DICOM" name="Pixel Data" offset="1766"</pre>
      length="524288" truncated="true" xsi:nil="true" endian="little"/>
  </OTHER_ATTRIBUTES>
</DICOM OBJECT>
```

### 9.2.3.6 Using DICOM Value Locators in Mapping Documents

This subsection shows how to use DICOM value locators to specify attributes in mapping documents. Example 9-32 shows how to use a DICOM value locator to specify the family name field of the Patient's Name attribute with unibyte encoding in a mapping document. The XML statement where this action is performed is highlighted in bold.

Using the mapping document that contains the code shown in Example 9-32 in the extractMetadata() method results in an XML document that contains the tag <FAMILY\_NAME> with the value that corresponds to the family name field of the attribute 00100010.

Example 9-33 shows how to use a DICOM value locator to specify an attribute embedded within a sequence attribute in a mapping document.

Using the mapping document that contains the code shown in Example 9-33 in the extractMetadata() method results in an XML document that contains the tag <RELATIONSHIP> with the value that corresponds to the value of attribute 0040A010. Attribute 0040A010 is embedded within the second item of the sequence attribute 0040A730.

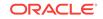

The standard attribute tags 0040A730 and 0040A010 are defined as follows in the standard dictionary:

```
<STANDARD_ATTRIBUTE_DEFINITION>
<TAG>0040A730</TAG>
<NAME>Content Sequence</NAME>
<VR>SQ</VR>
<VM>1</VM>
</STANDARD_ATTRIBUTE_DEFINITION>
<TAG>0040A010</TAG>
<NAME>Relationship Type</NAME>
<VR>CS</VR>
<VM>1</VM>
</STANDARD_ATTRIBUTE DEFINITION>
```

In the tag definition shown in the preceding code segment, the <VR> element shows that attribute 0040A730 is an attribute of sequence type. By using the DICOM value locator, any attribute that is embedded within a sequence type attribute can be retrieved individually into the resulting XML metadata document.

Example 9-34 shows how to use a DICOM value locator to specify a single value of an attribute that contains multiple values in a mapping document.

Using the mapping document that contains the code shown in Example 9-34 in the extractMetadata() method results in an XML document that contains the tag <IMAGE\_TYPE> with the value that corresponds to the third value of the attribute 00080008.

The standard attribute tag 00080008 is defined as follows in the standard dictionary:

```
<STANDARD_ATTRIBUTE_DEFINITION>
<TAG>00080008</TAG>
<NAME>Image Type</NAME>
<VR>CS</VR>
<VM>1-n</VM>
</STANDARD ATTRIBUTE DEFINITION>
```

In the tag definition shown in the preceding code segment, the <VM> element shows that the attribute can contain multiple values. Using the DICOM value locator with an item number such as 00080008[3] ensures that the specific (third) value is retrieved.

See General Format for DICOM Value Locators for more information about the DICOM value locator type.

# Example 9-32 DICOM Value Locator for an Attribute with Unibyte Encoding in a Mapping Document

```
<MAPPED_PATH>
```

```
<ATTRIBUTE_TAG>0010010#UnibyteFamily</ATTRIBUTE_TAG>
<PATH>FAMILY_NAME</PATH>
</MAPPED_PATH>
```

# Example 9-33 DICOM Value Locator for an Embedded Sequence Attribute in a Mapping Document

```
<MAPPED_PATH>
        <artribute_tag>0040A730[2].0040A010</artribute_tag>
        cpath>Relationship</path>
</MAPPED_PATH>
```

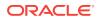

# Example 9-34 DICOM Value Locator for a Single Attribute Value in a Mapping Document

```
<MAPPED_PATH>
<ATTRIBUTE_TAG>00080008[3]</ATTRIBUTE_TAG>
<PATH>IMAGE_TYPE</PATH>
</MAPPED_PATH>
```

### 9.2.4 Creating Preference Documents

Preference documents are XML documents that list the set of preference parameters that define the run-time behavior of Oracle Multimedia DICOM.

The XML document ordcmpf.xsd defines the XML schema that constrains preference documents. (See DICOM XML Schemas for more information about this schema. The text within the <xs: annotation> element includes a detailed description of the preference parameters and their valid values.)

The default preference document ordcmpf.xml includes the default values for the runtime preference parameters for Oracle Multimedia DICOM. (See DICOM Configuration Documents for more information about this configuration document.)

Within a preference document, a <PREFERENCE\_DEF> element is used to define each preference parameter and its value.

### Note:

Keep these additional guidelines in mind:

- A maximum of two (one Oracle-defined and one user-defined) preference documents are permitted in the repository.
- Changes to preference parameter values in preference documents change the behavior of DICOM methods, functions, and procedures. Specifically, preference parameter values that are defined in the user-defined preference document override the default values defined in the Oracledefined preference document ordcmpf.xml.
- All preference parameter names and their associated values are defined by Oracle. User-defined preference documents can change the values of the Oracle-defined preference parameters.

The following subsections contain examples that show how to define preference parameter values in a preference document:

- Defining the BINARY\_SKIP\_INVALID\_ATTR Preference Parameter
- Defining the CONFORMANCE\_LEVEL Preference Parameter
- Defining the EXP\_IF\_NULL\_ATTR\_IN\_CONSTRAINT Preference Parameter
- Defining the IGNORED\_EXP\_LIST Preference Parameter
- Defining the MANDATE\_ATTR\_TAGS\_IN\_STL Preference Parameter
- Defining the MAX\_RECURSION\_DEPTH Preference Parameter
- Defining the SPECIFIC\_CHARACTER\_SET Preference Parameter

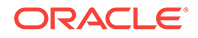

- Defining the SQ\_WRITE\_LEN Preference Parameter
- Defining the VALIDATE\_METADATA Preference Parameter
- Defining the XML\_SKIP\_ATTR Preference Parameter

### 9.2.4.1 Defining the BINARY\_SKIP\_INVALID\_ATTR Preference Parameter

The BINARY\_SKIP\_INVALID\_ATTR preference parameter is used to specify whether Oracle Multimedia DICOM includes or skips invalid attributes and their values in the binary output of DICOM content when making a copy of the DICOM Part 10 file. Invalid attributes are attributes that do not conform to the specified DICOM standard. Example 9-35 shows how to define this preference parameter in a preference document.

The <PARAMETER> element specifies the Oracle-defined preference parameter BINARY\_SKIP\_INVALID\_ATTR.

The <VALUE> element represents the value of the BINARY\_SKIP\_INVALID\_ATTR preference parameter, which is false by default.

If the value of this preference parameter is false, invalid attributes and their values are included in the corresponding output. If the preference parameter value is set to true, the attribute values are included in the output with length 0.

# Example 9-35 Definition of the BINARY\_SKIP\_INVALID\_ATTR Preference Parameter

```
<PREFERENCE_DEF>
  <PARAMETER>BINARY_SKIP_INVALID_ATTR</PARAMETER>
  <DESCRIPTION>
   Do not skip the value of attributes that do not conform to the
   DICOM specification when making a copy of a DICOM Part 10 file.
  </DESCRIPTION>
  <VALUE>false</VALUE>
</PREFERENCE_DEF>
```

### 9.2.4.2 Defining the CONFORMANCE\_LEVEL Preference Parameter

The CONFORMANCE\_LEVEL preference parameter is used to specify which types of errors and exceptions Oracle Multimedia DICOM ignores or reports when processing DICOM content. Example 9-36 shows how to define this preference parameter in a preference document.

The <PARAMETER> element specifies the Oracle-defined preference parameter CONFORMANCE\_LEVEL.

The <VALUE> element represents the value of the CONFORMANCE\_LEVEL parameter, which is ignoreException by default. Other valid values are: leastConform and mostConform.

The default value <code>ignoreException</code> instructs all functions to ignore the types of exceptions specified in the preference parameter IGNORED\_EXP\_LIST.

The value leastConform instructs all functions to ignore errors and exceptions to maximize the processing of DICOM content.

If the value is set to <code>mostConform</code>, all functions throw an exception when encountering DICOM content that does not conform to the DICOM standard. (This behavior does not include backward compatibility cases that are allowed by the DICOM standard.)

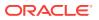

#### Example 9-36 Definition of the CONFORMANCE\_LEVEL Preference Parameter

```
<PREFERENCE_DEF>
<PARAMETER>CONFORMANCE_LEVEL</PARAMETER>
<DESCRIPTION>
Ignore selected exceptions.
</DESCRIPTION>
<VALUE>ignoreException</VALUE>
</PREFERENCE_DEF>
```

# 9.2.4.3 Defining the EXP\_IF\_NULL\_ATTR\_IN\_CONSTRAINT Preference Parameter

The EXP\_IF\_NULL\_ATTR\_IN\_CONSTRAINT preference parameter is used to specify whether Oracle Multimedia DICOM throws an exception when encountering a missing attribute or a null attribute value during conformance validation. Example 9-37 shows how to define this preference parameter in a preference document.

The <PARAMETER> element specifies the Oracle-defined preference parameter EXP\_IF\_NULL\_ATTR\_IN\_CONSTRAINT.

The <VALUE> element represents the value of the EXP\_IF\_NULL\_ATTR\_IN\_CONSTRAINT preference parameter, which is true by default.

In a constraint predicate that is not preceded by a notEmpty Boolean function predicate on an attribute, when the value of this preference parameter is true, an exception is thrown at the first occurrence of either of these conditions:

- The attribute is missing.
- The attribute has a null value.

See Example 9-14 for more information.

If the value is set to false, no exception is thrown.

This preference parameter affects the results of the method isConformanceValid(). See the isConformanceValid() method for more information.

# Example 9-37 Definition of the EXP\_IF\_NULL\_ATTR\_IN\_CONSTRAINT Preference Parameter

```
<PREFERENCE_DEF>
  <PARAMETER>EXP_IF_NULL_ATTR_IN_CONSTRAINT</PARAMETER>
  <DESCRIPTION>
   Throw an exception if a missing attribute or a null
   attribute value is encountered during conformance
   validation.
  </DESCRIPTION>
  <VALUE>true</VALUE>
</PREFERENCE_DEF>
```

### 9.2.4.4 Defining the IGNORED\_EXP\_LIST Preference Parameter

The IGNORED\_EXP\_LIST preference parameter is used to specify the types of exceptions that Oracle Multimedia DICOM ignores when processing DICOM content. This preference parameter is effective only when the value of the CONFORMANCE\_LEVEL preference parameter is set to <code>ignoreException</code>.

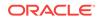

Example 9-38 shows how to define this preference parameter in a preference document.

The <PARAMETER> element specifies the Oracle-defined preference parameter IGNORED\_EXP\_LIST.

The <VALUE> element represents the value of the IGNORED\_EXP\_LIST preference parameter, which lists one or more exceptions to be ignored.

#### Example 9-38 Definition of the IGNORED\_EXP\_LIST Preference Parameter

```
<PREFERENCE_DEF>
  <PARAMETER>IGNORED_EXP_LIST</PARAMETER>
  <DESCRIPTION>
   Do not throw exceptions if: mandatory attributes are missing
   from the DICOM content (MISSING_ATTR), the DICOM file magic number
   "DICM" is missing (MISSING_MAGIC), an attribute has an invalid value
   representation value (INVALID_VR), an attribute has an incorrect
   value multiplicity (INVALID_VM), or a DICOM Part 10 file contains
   invalid data (PARSE_ERR).
   </DESCRIPTION>
   <VALUE>MISSING_ATTR MISSING_MAGIC INVALID_VR INVALID_VM PARSE_ERR</VALUE>
</PREFERENCE DEF>
```

### 9.2.4.5 Defining the MANDATE\_ATTR\_TAGS\_IN\_STL Preference Parameter

The MANDATE\_ATTR\_TAGS\_IN\_STL preference parameter is used to specify whether Oracle Multimedia DICOM enforces the rule that all tags used by the constraint and mapping documents must be listed in the stored tag list document. Example 9-39 shows how to define this preference parameter in a preference document.

The <PARAMETER> element specifies the Oracle-defined preference parameter MANDATE\_ATTR\_TAGS\_IN\_STL.

The <VALUE> element represents the value of the MANDATE\_ATTR\_TAGS\_IN\_STL preference parameter, which is false by default.

The value of this preference parameter determines whether to enforce the rule that all tags used by the constraint and mapping documents are listed in the stored tag list document. If the value of this preference parameter is set to true, the rule is enforced. If the value is false, the rule is not enforced.

However, if an existing stored tag list document does not satisfy the rule, the value of the preference parameter cannot be set to true until the stored tag list document is updated. Also, if the value of this preference parameter is true, only constraint and mapping documents that use tags listed in the stored tag list document can be inserted into the repository.

# Example 9-39 Definition of the MANDATE\_ATTR\_TAGS\_IN\_STL Preference Parameter

```
<PREFERENCE_DEF>

<PARAMETER>MANDATE_ATTR_TAGS_IN_STL</PARAMETER>

<DESCRIPTION>

All tags in the constraint and mapping docs must be listed in the

STORED_TAG_LIST document.

</DESCRIPTION>

<VALUE>true</VALUE>

</PREFERENCE_DEF>
```

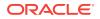

### 9.2.4.6 Defining the MAX\_RECURSION\_DEPTH Preference Parameter

The MAX\_RECURSION\_DEPTH preference parameter is used to specify the maximum level of recursion Oracle Multimedia DICOM uses to evaluate recursive constraint macros during conformance validation. Example 9-40 shows how to define this preference parameter in a preference document.

The <PARAMETER> element specifies the Oracle-defined preference parameter MAX\_RECURSION\_DEPTH.

The <VALUE> element represents the value of the MAX\_RECURSION\_DEPTH preference parameter. Valid values are integers from 1 to 32767. The default is 16. If the recursion level exceeds the value of this parameter, an exception is thrown.

See Defining Recursive Constraint Macros for more information about recursive constraint macros.

# Example 9-40 Definition of the MAX\_RECURSION\_DEPTH Preference Parameter

```
<PREFERENCE_DEF>
  <PARAMETER>MAX_RECURSION_DEPTH</PARAMETER>
  <DESCRIPTION>
   The maximum level of recursion when evaluating a recursive constraint
   during conformation validation.
  </DESCRIPTION>
  <VALUE>16</VALUE>
</PREFERENCE DEF>
</PREFERENCE DEF>
```

### 9.2.4.7 Defining the SPECIFIC\_CHARACTER\_SET Preference Parameter

The SPECIFIC\_CHARACTER\_SET preference parameter is used to specify the character set Oracle Multimedia DICOM uses to decode certain data elements (those with value representations of SH, LO, ST, LT, PN, and UT) when the standard attribute Specific Character Set is not specified. Example 9-41 shows how to define this preference parameter in a preference document.

The <PARAMETER> element specifies the Oracle-defined preference parameter SPECIFIC\_CHARACTER\_SET.

The <VALUE> element represents the value of the SPECIFIC\_CHARACTER\_SET preference parameter. Valid values include these character sets:

- ASCII (default value)
- ISO\_IR 100
- ISO\_IR 101
- ISO\_IR 109
- ISO\_IR 110
- ISO\_IR 144
- ISO\_IR 127
- ISO\_IR 126
- ISO\_IR 138

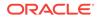

- ISO\_IR 148
- ISO\_IR 13
- ISO IR 166
- ISO\_IR 192
- GB18030

The value of this preference parameter determines how data elements with value representations of SH (Short String), LO (Long String), ST (Short Text) LT (Long Text), PN (Person Name), and UT (Unlimited Text) are decoded when the standard attribute Specific Character Set (0008,0005) is missing. The DICOM standard mandates using the default character set ISO-IR 6 or ASCII for decoding when the standard attribute Specific Character Set is not specified. This preference parameter enables applications to specify a character set other than the DICOM standard default character set in these cases.

# Example 9-41 Definition of the SPECIFIC\_CHARACTER\_SET Preference Parameter

```
<PREFERENCE_DEF>
<PARAMETER>SPECIFIC_CHARACTER_SET</PARAMETER>
<DESCRIPTION>
Use the ASCII character set to decode data elements SH (Short String),
LO (Long String), ST (Short Text), LT (Long Text), PN (Person Name),
and UT (Unlimited Text) when the Specific Character Set Attribute is
missing.
</DESCRIPTION>
<VALUE>ASCII</VALUE>
</PREFERENCE_DEF>
```

### 9.2.4.8 Defining the SQ\_WRITE\_LEN Preference Parameter

The SQ\_WRITE\_LEN preference parameter is used to specify how the method writeMetadata() encodes DICOM sequence (SQ) types. Example 9-42 shows how to define this preference parameter in a preference document.

The <PARAMETER> element specifies the Oracle-defined preference parameter SQ\_WRITE\_LEN.

The <VALUE> element represents the value of the SQ\_WRITE\_LEN preference parameter, which is true by default.

The value of this preference parameter specifies how the DICOM sequence (SQ) types are encoded by the method writeMetadata(). See the writeMetadata() method for more information.

If the value of this preference parameter is true, the SQ types are encoded with explicit lengths and without item or sequence delimiters. This default behavior enables DICOM viewers to skip the sequence attributes.

If the value is set to false, the SQ types are encoded with variable (undefined) lengths and terminated with sequence delimiters. This option enables backward compatibility with older DICOM viewers and DICOM applications that support only undefined lengths for SQ types.

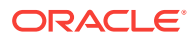

#### Example 9-42 Definition of the SQ\_WRITE\_LEN Preference Parameter

```
<PREFERENCE_DEF>
  <PARAMETER>SQ_WRITE_LEN</PARAMETER>
  <DESCRIPTION>
   All sequence types are encoded in XML with an explicit length and
   without sequence delimiters.
  </DESCRIPTION>
  <VALUE>true</VALUE>
</PREFERENCE_DEF>
```

### 9.2.4.9 Defining the VALIDATE\_METADATA Preference Parameter

The VALIDATE\_METADATA preference parameter is used to specify whether to validate XML documents that are used in DICOM functions and procedures. Example 9-43 shows how to define this preference parameter in a preference document.

The <PARAMETER> element specifies the Oracle-defined preference parameter VALIDATE\_METADATA.

The <VALUE> element represents the value of the preference parameter VALIDATE\_METADATA, which is false by default.

The value of this preference parameter determines whether to validate the XML documents used in the DICOM functions and procedures. All XML documents used in the DICOM functions and procedures, except those that are generated by the method extractMetadata(), are validated against the Oracle default DICOM metadata schema. The XML documents generated by the method extractMetadata() are validated against the XML schema whose namespace is defined in the specified mapping document. See the extractMetadata() method and Characteristics of Mapping Documents for more information.

If the value of this preference parameter is false, the XML documents are not validated.

If the value is set to true, the XML documents are validated against a specific XML schema that is registered with Oracle XML DB. However, if the metadata namespace in the mapping document is not available to the current user, invoking the extractMetadata() method with this value set to true raises an error.

#### Example 9-43 Definition of the VALIDATE\_METADATA Preference Parameter

```
<PREFERENCE_DEF>
<PARAMETER>VALIDATE_METADATA</PARAMETER>
<DESCRIPTION>
Do not validate XML metadata documents.
</DESCRIPTION>
<VALUE>false</VALUE>
</PREFERENCE_DEF>
```

### 9.2.4.10 Defining the XML\_SKIP\_ATTR Preference Parameter

The XML\_SKIP\_ATTR preference parameter is used to specify size limits for DICOM attributes to omit when encoding into XML. Example 9-44 shows how to define this preference parameter in a preference document.

The <PARAMETER> element specifies the Oracle-defined preference parameter XML\_SKIP\_ATTR.

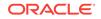

The <VALUE> element represents the value of the XML\_SKIP\_ATTR preference parameter. Valid values are integers from 128 to  $2^{32}$ -1. The default is 512.

The value of this preference parameter is used to specify size limits for DICOM attributes to be omitted when encoding into XML. Omit DICOM attributes whose size (in bytes) in the DICOM content is larger than the value of this preference parameter. If an attribute of type SQ is omitted, its child items are also omitted.

In addition, the value of this preference parameter affects the following:

- The metadata generated by the method extractMetadata(). See the extractMetadata() method for more information.
- The behavior of the setProperties() method. See the setProperties() method for more information.

#### Example 9-44 Definition of the XML\_SKIP\_ATTR Preference Parameter

```
<PREFERENCE_DEF>
  <PARAMETER>XML_SKIP_ATTR</PARAMETER>
  <DESCRIPTION>
    When encoding DICOM attributes into XML, omit the DICOM attributes
    with sizes larger than 512 bytes.
  </DESCRIPTION>
    <VALUE>512</VALUE>
</PREFERENCE_DEF>
```

### 9.2.5 Creating Private Dictionary Documents

Private dictionary documents are XML documents that list the attributes defined by modality manufacturers or organizations other than the DICOM Standards Committee.

Private organizations or manufacturers of modalities can include attributes that are specific to their particular organizations in their DICOM content. These private attributes must be defined in a private dictionary document and stored in the data model repository to enable Oracle Multimedia to process metadata associated with the private attributes in the DICOM content.

The XML schema ordcmpv.xsd defines the XML schema that constrains private dictionary documents. (See DICOM XML Schemas for more information about this schema.)

The default private dictionary document ordcmpv.xml lists the private attributes defined by Oracle. (See DICOM Configuration Documents for more information about this configuration document.)

The XML schema ordcmrdt.xsd defines the DICOM standard data types and Oracle extensions to those data types, which are used by all other DICOM XML schemas. (See DICOM XML Schemas for more information about this schema.)

The following subsections contain examples that show how to create private dictionary documents:

- Defining Private Attributes
- Defining Attribute Definers
- Retiring Private Attributes

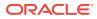

### 9.2.5.1 Defining Private Attributes

The private attribute definition in the private dictionary permits three types of attribute tags: simple tags, wildcard tags, and range tags. An attribute tag value consists of the group number followed by an element number.

A simple attribute tag is 4-byte hexadecimal number that consists of a group number followed by an element number (for example: 10871100).

A wildcard attribute tag represents a set of hexadecimal numbers. It also consists of a group number followed by an element number, where portions of the value are replaced by the character x or x (for example: 1087xx00).

A range attribute tag represents a range of hexadecimal numbers. It consists of two simple attribute tags that define a range of values. The starting range value must be less than the ending range value.

Each private attribute in the private dictionary document is represented by a <PRIVATE\_ATTRIBUTE\_DEFINITION> element.

### Note:

Keep these additional guidelines in mind:

- Do not use wildcard attribute tags within range attribute tags.
- The definer name "DICOM" and the UID "1.2.840.10008.1" are reserved by Oracle to refer to DICOM standard attributes. Do not use them in private dictionaries.
- Oracle recommends associating all DICOM private attributes in the DICOM content with a UID-qualified name.
- The value of a tag-definer pair must be unique within the private dictionary document.

#### Defining a Private Attribute Using a Simple Attribute Tag

Example 9-45 shows how to define a private attribute with a simple attribute tag. The XML statements where this action is defined are highlighted in bold.

In Example 9-45, the <TAG> element represents the hexadecimal value of the attribute tag FFFF1001. The <NAME> element represents the name of the organization defining the tag, ORACLE. The <VR> element represents the value representation of the attribute tag. The <VR> element is defined as type VR\_T in the XML schema ordcmrdt.xsd. The <VR> element value must be one of the values that are listed for type <VR\_T> in the XML schema ordcmrdt.xsd. The <VM> element represents the value multiplicity of the attribute tag. The <VM> element is defined as type VM\_T in the XML schema ordcmrdt.xsd. The <VM> element is defined as type VM\_T in the XML schema ordcmrdt.xsd. The <VM> element is defined as type VM\_T in the XML schema ordcmrdt.xsd. (See the type <VR\_T> and the type <VM\_T> listed in the XML schema ordcmrdt.xsd for more information about the value representation and value multiplicity data types supported by Oracle Multimedia DICOM.)

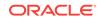

#### Defining a Private Attribute Using a Wildcard Attribute Tag

Example 9-46 shows how to define a private attribute with a wildcard attribute tag. The XML statements where this action is defined are highlighted in bold.

In Example 9-46, the private attribute definition contains the wildcard tag <code>0119XX00</code> and the definer name <code>PRIVATE\_ORG</code>.

#### Defining a Private Attribute Using a Range Attribute Tag

Example 9-47 shows how to define a private attribute with a range attribute tag. The XML statements where this action is defined are highlighted in bold.

In Example 9-47, the private attribute definition contains a range tag that specifies all tag ranges from A0110010 to A01AAA10. The definer name 1.2.840.423 is a UID value.

### Note:

An attribute definition cannot match another attribute definition of the same tagdefiner pair within a private dictionary document.

The following XML code segment shows an example of an attribute definition that is *not* permitted in the private dictionary:

```
<PRIVATE_ATTRIBUTE_DEFINITION>
    <TAG>0119XX00</TAG>
    <NAME>private tag</NAME>
    <DEFINER>PRIVATE_ORG</DEFINER>
    .
    .
    .
    .
    .
    .
    .
    .
    .
    .
    .
    .
    .
    .
    .
    .
    .
    .
    .
    .
    .
    .
    .
    .
    .
    .
    .
    .
    .
    .
    .
    .
    .
    .
    .
    .
    .
    .
    .
    .
    .
    .
    .
    .
    .
    .
    .
    .
    .
    .
    .
    .
    .
    .
    .
    .
    .
    .
    .
    .
    .
    .
    .
    .
    .
    .
    .
    .
    .
    .
    .
    .
    .
    .
    .
    .
    .
    .
    .
    .
    .
    .
    .
    .
    .
    .
    .
    .
    .
    .
    .
    .
    .
    .
    .
    .
    .
    .
    .
    .
    .
    .
    .
    .
    .
    .
    .
    .
    .
    .
    .
    .
    .
    .
    .
    .
    .
    .
    .
    .
    .
    .
    .
    .
    .
    .
    .
    .
    .
    .
    .
    .
    .
    .
    .
    .
    .
    .
    .
    .
    .
    .
    .
    .
    .
    .
    .
    .
    .
    .
    .
    .
    .
    .
    .
    .
    .
    .
    .
    .
    .
    .
    .
    .
    .
    .
    .
    .
    .
    .
    .
    .
    .
    .
    .
    .
    .
    .
    .
    .
    .
    .
    .
    .
    .
    .
    .
    .
    .
    .
    .
    .
    .
    .
    .
    .
    .
    .
    .
    .
    .
    .
    .
    .
    .
    .
    .
    .
    .
    .
    .
    .
    .
    .
    .
    .
    .
    .
    .
    .
    .
    .
    .
    .
    .
    .
    .
    .
    .
    .
    .
    .
    .
    .
    .
    .
    .
    .
    .
    .
    .
    .
    .
    .
    .
    .
    .
    .
    .
    .
    .
    .
    .
    .
    .
    .
    .
    .
    .
    .
    .
    .
    .
    .
    .
    .
    .
    .
    .
    .
    .
    .
    .
    .
    .
    .
    .
    .
    .
    .
    .
    .
    .
    .
    .
    .
    .
    .
    .
    .
    .
    .
    .
    .
    .
    .
    .
    .
    .
    .
    .
    .
    .
    .
    .
    .
    .
    .
    .
    .
    .
    .
    .
    .
    .
    .
    .
    .
    .
    .
```

In the preceding code segment, the tag-definer pair (01191100, PRIVATE\_ORG) matches the tag-definer pair (0119XX00, PRIVATE\_ORG).

#### Example 9-45 Definition of a Private Attribute with a Simple Attribute Tag

```
<PRIVATE_ATTRIBUTE_DEFINITION>
  <TAG>FFFF1001</TAG>
   <NAME>locator macro tag</NAME>
   <DEFINER>ORACLE</DEFINER>
   <VR>SQ</VR>
   <VM>1</VM>
   </PRIVATE_ATTRIBUTE_DEFINITION>
```

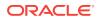

#### Example 9-46 Definition of a Private Attribute with a Wildcard Attribute Tag

```
<PRIVATE_ATTRIBUTE_DEFINITION>
<TAG>0119XX00</TAG>
<NAME>PRIVATE TAG1</NAME>
<DEFINER>PRIVATE_ORG</DEFINER>
<VR>IS</VR>
<VW>1</VN>
</PRIVATE ATTRIBUTE DEFINITION>
```

#### Example 9-47 Definition of a Private Attribute with a Range Attribute Tag

### 9.2.5.2 Defining Attribute Definers

An attribute definer refers to the definer name and UID of an organization defining private attributes.

The <ATTRIBUTE\_DEFINERS> element is an optional element that represents all private definer names and definer UIDs used in a private dictionary document.

#### Note:

The definer name "DICOM" and the UID "1.2.840.10008.1" are reserved by Oracle to refer to DICOM standard attributes. Do not use them in private dictionaries.

The <ATTRIBUTE\_DEFINERS> element is of type ATTR\_DEFINERS\_T. This type is defined in the XML schema ordcmrdt.xsd.

Example 9-48 shows how to define the definer name and UID for an organization that defines private attributes:

In Example 9-48, the prefix dt is mapped to the namespace http:// xmlns.oracle.com/ord/dicom/datatype\_1\_0 where the <ATTR\_DEFINER> element is defined. The value of the <dt:NAME> element represents the name of the private organization. The value of the <dt:UID> element represents the UID of the private organization.

#### Example 9-48 Definition of an Attribute Definer

```
<ATTRIBUTE_DEFINERS>
    <dt:ATTR_DEFINER>
        <dt:NAME>1.2.1234.12345.123456.2.0</dt:NAME>
        <dt:UID>1.2.1234.12345.123456.2.0</dt:UID>
        </dt:ATTR_DEFINER>
        <dt:ATTR_DEFINER>
```

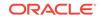

```
<dt:NAME>PRIVATE ORG</dt:NAME>
<dt:UID>1.2.123.1234</dt:UID>
</dt:ATTR_DEFINER>
</ATTRIBUTE_DEFINERS>
```

### 9.2.5.3 Retiring Private Attributes

Private attributes included in private dictionary documents can be retired when they are no longer needed. Example 9-49 shows how to define a private attribute as retired. The XML statement where this action is defined is highlighted in bold.

In Example 9-49, for the <RETIRED> element, a value of true indicates that the attribute is retired and corresponds to the RET value used in the DICOM standard. Oracle recommends providing the <VR> and <VM> element values for a retired attribute to enable the metadata to be extracted from the DICOM content.

#### Example 9-49 Definition of a Private Attribute as Retired

```
<PRIVATE_ATTRIBUTE_DEFINITION>
    <TAG>01191100</TAG>
    <NAME>locator macro tag</NAME>
    <DEFINER>PRIVATE_ORG</DEFINER>
    <VR>SQ</VR>
    <VM>1</VM>
    <RETIRED>true</RETIRED>
</PRIVATE ATTRIBUTE DEFINITION>
```

### 9.2.6 Creating Standard Dictionary Documents

Standard dictionary documents are XML representations of the data dictionary defined by the DICOM standard.

The XML schema ordcmsd.xsd defines the XML schema that constrains standard dictionary documents. (See DICOM XML Schemas for more information about this schema. The text within the <xs: annotation> element includes a detailed description of the schema elements.)

The default standard dictionary document ordcmsd.xml is an XML representation of the data dictionary, as defined in Part 6 of the DICOM standard. (See DICOM Configuration Documents for more information about this configuration document.)

The XML schema ordcmrdt.xsd defines the DICOM standard data types and Oracle extensions to those data types, which are used by all other DICOM XML schemas. (See DICOM XML Schemas for more information about this schema.)

### Note:

Standard dictionary documents must not include any other attributes, such as attributes defined by manufacturers of modalities or organizations other than the DICOM Standards Committee.

Through the Oracle Technology Network, Oracle may release new standard dictionary documents along with installation instructions for DICOM administrators. These new standard dictionary documents reflect new releases of, or addendums to, the DICOM standard.

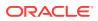

The following subsections contain examples that show how to create standard dictionary documents:

- Defining Standard Attributes
- Retiring Standard Attributes

### 9.2.6.1 Defining Standard Attributes

The standard attribute definition in the standard dictionary permits two types of attribute tags: simple tags and wildcard tags. An attribute tag value consists of the group number followed by an element number.

A simple attribute tag is 4-byte hexadecimal number that consists of a group number followed by an element number (for example: 10871100).

A wildcard attribute tag represents a set of hexadecimal numbers. It also consists of a group number followed by an element number, where portions of the value are replaced by the character x or x (for example: 1087xx00).

Each standard attribute in the standard dictionary document is represented by a <STANDARD\_ATTRIBUTE\_DEFINITION> element. Each standard attribute listed in the XML document corresponds to a related tag that is defined in Part 6 of the DICOM standard.

### Note:

The definer name "DICOM" and the UID "1.2.840.10008.1" are reserved by Oracle to refer to DICOM standard attributes.

#### Defining a Standard Attribute Using a Simple Attribute Tag

Example 9-50 shows how to define a standard attribute with a simple attribute tag. The XML statements where this action is defined are highlighted in bold.

In Example 9-50, the <TAG> element represents the hexadecimal value of the attribute tag 00080008, which is defined by the DICOM standard. This attribute tag value consists of a group number, followed by an element number. The <NAME> element represents the name of the attribute tag that is defined by the DICOM standard. The <VR> element represents the value representation of the attribute tag that is defined by the DICOM standard. The <VR> element represents the value representation of the attribute tag that is defined by the DICOM standard. The <VM> element represents the value multiplicity of the attribute tag defined by the DICOM standard. (See the type <VR\_T> and the type <VM\_T> listed in the XML schema ordcmrdt.xsd for more information about the value representation and value multiplicity data types supported by Oracle Multimedia DICOM.)

#### Defining a Standard Attribute Using a Wildcard Attribute Tag

Example 9-51 shows how to define a standard attribute with a wildcard attribute tag. The XML statements where this action is defined are highlighted in bold.

In Example 9-51, the standard attribute definition contains the wildcard tag 60xx0010.

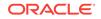

### Example 9-50 Definition of a Standard Attribute with a Simple Attribute Tag

```
<STANDARD_ATTRIBUTE_DEFINITION>

<TAG>00080008</TAG>

<NAME>Image Type</NAME>

<VR>CS</VR>

<VM>1-n</VM>

</STANDARD ATTRIBUTE DEFINITION>
```

#### Example 9-51 Definition of a Standard Attribute with a Wildcard Attribute Tag

```
<STANDARD_ATTRIBUTE_DEFINITION>

<TAG>60xx0010</TAG>

<NAME>Overlay Rows</NAME>

<VR>US</VR>

<VM>1</VM>

</STANDARD ATTRIBUTE DEFINITION>
```

### 9.2.6.2 Retiring Standard Attributes

Standard attributes included in the standard dictionary document are retired in the DICOM standard when they are no longer needed. Example 9-52 shows the definition of a standard attribute as retired. The XML statement where this action is defined is highlighted in bold.

In Example 9-52, for the <RETIRED> element a value of true indicates that the attribute is retired and corresponds to the RET value used in the DICOM standard. Oracle recommends providing the <VR> and <VM> element values for a retired attribute to enable the metadata to be extracted from the DICOM content.

#### Example 9-52 Definition of a Standard Attribute As Retired

```
<STANDARD_ATTRIBUTE_DEFINITION>

<TAG>00080010</TAG>

<NAME>Recognition Code</NAME>

<VR>CS</VR>

<VM>1</VM>

<RETIRED>true</RETIRED>

</STANDARD_ATTRIBUTE_DEFINITION>
```

### 9.2.7 Creating Stored Tag List Documents

Stored tag list documents specify the DICOM attributes to be extracted from the embedded DICOM content and stored in the XML metadata attribute of the ORDDicom object when the setProperties() method is called. The XML schema ordcmstl.xsd defines the XML schema that constrains stored tag list documents. (See DICOM XML Schemas for more information about this schema.)

Generally, stored tag list documents contain the attribute tags used in mapping and constraint documents. Each attribute tag value in a stored tag list document is defined by an <ATTRIBUTE\_TAG> element.

Oracle recommends using the generateTagListDocument() Function to create a stored tag list document. For example, a stored tag list might include some tags shown in the following code segment:

```
<ATTRIBUTE_TAG>00080008[3]</ATTRIBUTE_TAG>
<ATTRIBUTE_TAG>00081155(DICOM)</ATTRIBUTE_TAG>
<ATTRIBUTE_TAG>00082112.00081150</ATTRIBUTE_TAG>
```

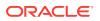

```
<ATTRIBUTE_TAG>00082112.0040A170.00080104</ATTRIBUTE_TAG>
<ATTRIBUTE_TAG>0040A730.0040A123[1]#PersonName</ATTRIBUTE_TAG>
<ATTRIBUTE_TAG>0040A730[2].0040A160</ATTRIBUTE_TAG>
```

See Sample Session 4: Inserting a Stored Tag List Document for examples of generating and inserting stored tag list documents into the repository. See Task 10: Improve Storage When Extracting DICOM Attributes for information about using a stored tag list to extract specific attributes from DICOM content.

### 9.2.8 Creating UID Definition Documents

UID definition documents are XML representations of the unique identifiers (UIDs) defined by the DICOM standard. The UID definitions are used by Oracle Multimedia DICOM to parse the DICOM content.

The XML schema ordcmui.xsd defines the XML schema that constrains UID definition documents. (See DICOM XML Schemas for more information about this schema. The text within the <xs: annotation> element includes a detailed description of the attributes used in the schema.)

The default UID definition document ordcmui.xml includes the UIDs listed in Part 6 of the DICOM standard.

Within a UID definition document, a <UID\_DEF> element is used to define each UID definition.

#### Note:

Keep these additional guidelines in mind:

- A maximum of two (one Oracle-defined and one user-defined) UID definition documents are permitted in the repository.
- Changes in user-defined UID definition documents must be limited to updates in the DICOM standard or additions of new UID values. See Part 5 of the DICOM standard for more information about creating privately defined unique identifiers.
- Existing UIDs defined by the DICOM standard can be changed *only* to include updates in the DICOM standard.

The following subsections contain examples that show how to create UID definitions in UID definition documents:

- Defining UID Definitions
- Retiring UID Definitions

### 9.2.8.1 Defining UID Definitions

Example 9-53 shows how to define a storage class UID definition. The XML statements where this action is defined are highlighted in bold.

In Example 9-53, the <UID> element value 1.2.840.10008.5.1.4.1.1.2 represents a UID value that is defined by the DICOM standard. The <NAME> element value CT Image Storage represents the UID name that is defined by the DICOM standard. The

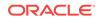

value of the classification attribute "storageClass" in the <UID\_DEF> element corresponds to the UID type SOP Class defined by the DICOM standard. The value of the contentType attribute "image" indicates that the DICOM content contains pixel data.

```
Example 9-53 Definition of a Storage Class UID Definition
```

```
<UID_DEF classification="storageClass" contentType="image">
<UID>1.2.840.10008.5.1.4.1.1.2</UID>
<NAME>CT Image Storage</NAME>
</UID_DEF>
```

### 9.2.8.2 Retiring UID Definitions

Example 9-54 shows how to define a UID definition for transfer syntax as retired. The XML statements where this action is defined are highlighted in bold.

In Example 9-54, the <UID> element value 1.2.840.10008.1.2.4.52 represents a UID value that is defined by the DICOM standard. The <NAME> element value JPEG Extended (Process 3 and 5) (Retired) represents the UID name that is defined by the DICOM standard. The value of the classification attribute "transferSyntax" corresponds to the UID type Transfer Syntax defined by the DICOM standard. The values of the attributes isCompressed, isEVR (explicit VR), and isLE (little endian) are derived from the transfer syntax definitions listed in Part 5 of the DICOM standard. The value of the retired attribute "true" indicates that this UID definition is retired.

#### Example 9-54 Definition of a UID Definition as Retired

```
<UID_DEF classification="transferSyntax" isCompressed="true" isEVR="true"
isLE="true" retired="true">
<UID>1.2.840.10008.1.2.4.52</UID>
<NAME>JPEG Extended (Process 3 and 5) (Retired)</NAME>
</UID_DEF>
```

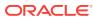

# 10 Administering the DICOM Repository

This chapter uses code examples to show how to manage configuration documents in the DICOM data model repository. The code examples are written in PL/SQL to match the ORD\_DICOM\_ADMIN package, which is provided in PL/SQL only.

#### Note:

The Oracle Multimedia support for DICOM was deprecated in Oracle Database 12*c* Release 2 (12.2), and may be desupported in a future release. Oracle recommends that you stop using deprecated features as soon as possible.

Oracle Multimedia DICOM provides capabilities for several administrative operations related to the data model repository. For example, administrators can review the Oracle-defined configuration documents in the DICOM data model repository before determining whether to add custom configuration documents for a particular organization (Steps 2 and 4 in Sample Session 2: Updating a Mapping Document describe this process). Using views or invoking data model utility functions, administrators can obtain attributes and other detailed information about these configuration documents. Working with the procedures and functions in the ORD\_DICOM\_ADMIN package, administrators can insert, update, export, or delete configuration documents from the repository. Administrators of the DICOM data model repository are assigned the ORDADMIN role.

This chapter includes these sections:

- Sample Session 1: Inserting Two Documents
- Sample Session 2: Updating a Mapping Document
- Sample Session 3: Deleting a Constraint Document
- Sample Session 4: Inserting a Stored Tag List Document

#### See Also:

- ORD\_DICOM\_ADMIN Package Reference for reference information about the ORD\_DICOM\_ADMIN package
- Oracle Multimedia on the Oracle Technology Network Web site for additional examples, articles, and other information

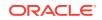

### 10.1 Sample Session 1: Inserting Two Documents

The following sample session shows the steps for inserting a mapping document and a constraint document into the repository. This sample assumes that the following prerequisite tasks have been completed:

- The directory object (DICOMDIR) has been created, and the administrator has been granted READ access.
- The metadata schema associated with the mapping document has been registered with Oracle XML DB as a global or local XML schema.

#### See Also:

*Oracle XML DB Developer's Guide* for more information about registering XML schemas

Perform the following steps to insert a mapping document and a constraint document into the repository:

#### Step 1 Edit the Data Model

Prepare the data model for editing and lock it to prevent other administrators from making changes at the same time. For example:

exec ord\_dicom\_admin.editDataModel();

The data model remains locked until you publish the changes, perform a rollback operation, or exit the session.

Optionally, you can enter the following command to query the orddcm\_documents view:

select \* from orddcm\_documents order by doc\_id asc;

Review the list of documents.

#### Step 2 Insert the New Documents

First, insert the sample mapping document (sample\_map.xml), as follows:

```
exec ord_dicom_admin.insertDocument('sample_map.xml', 'MAPPING',
    xmltype(bfilename('DICOMDIR', 'sample_map.xml'), nls_charset_id('AL32UTF8')));
```

See Example 2-1 for the sample mapping document (sample\_map.xml). Then, insert the sample constraint document (sample\_ct.xml), as follows:

```
exec ord_dicom_admin.insertDocument('sample_ct.xml', 'CONSTRAINT',
    xmltype(bfilename('DICOMDIR', 'sample_ct.xml'), nls_charset_id('AL32UTF8')));
```

See Example 2-3 for the sample constraint document (sample\_ct.xml). Optionally, you can enter the following command to query the orddcm\_documents view:

select \* from orddcm\_documents order by doc\_id asc;

Review the list of documents to ensure that the inserted documents appear.

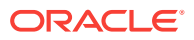

As another option, you can query the orddcm\_document\_refs view, and then review the document references, as follows:

select \* from orddcm\_document\_refs order by doc\_name, ref\_by\_doc\_name asc;

At this point, you can run administrative tests as needed. In addition, you can call the rollbackDataModel() procedure to terminate the operation without publishing the changes. Or, you can continue with the next step.

#### **Step 3 Publish the Changes**

Publish the changes and unlock the data model, as follows:

exec ord\_dicom\_admin.publishDataModel();

The data model includes the inserted configuration documents.

### 10.2 Sample Session 2: Updating a Mapping Document

The following sample session shows the steps for updating a mapping document in the repository. This sample assumes that the following prerequisite tasks have been completed:

- The directory object (DICOMDIR) has been created, and the administrator has been granted READ and WRITE access.
- The referenced metadata schema associated with the mapping document has been registered with Oracle XML DB as a global or local XML schema.

See Oracle XML DB Developer's Guide for information about registering XML schemas.

Perform the following steps to update a mapping document in the repository:

#### Step 1 Edit the Data Model

As in Sample Session 1: Inserting Two Documents, prepare the data model for editing and lock it to prevent other administrators from making changes at the same time. For example:

exec ord\_dicom\_admin.editDataModel();

The data model remains locked until you publish the changes, perform a rollback operation, or exit the session.

Optionally, you can enter the following command to query the orddcm\_documents view:

select \* from orddcm\_documents order by doc\_id asc;

Review the list of documents.

#### Step 2 Export the Existing Document

Export the sample mapping document (sample\_map.xml) from the repository into a specified file (sample\_map\_export.xml) for editing. For example:

exec ord\_dicom\_admin.exportDocument('sample\_map.xml', 'DICOMDIR',
 'sample\_map\_export.xml');

See Example 2-1 for the sample mapping document (sample\_map.xml). The sample\_map\_export.xml file is available for editing with an XML editor.

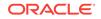

#### Step 3 Delete the Existing Document

Delete the existing mapping document (sample\_map.xml) from the repository, as follows:

exec ord\_dicom\_admin.deleteDocument('sample\_map.xml');

The repository no longer includes the sample mapping document. Optionally, you can enter the following command to query the orddcm\_documents view:

select \* from orddcm\_documents order by doc\_id asc;

Review the list of documents to ensure that the deleted document no longer appears.

#### Step 4 Edit the Exported Document

Use an XML editor to edit the file that was exported in Step 2. Then, save the changes and check the permissions on the file before inserting it into the repository.

#### **Step 5 Insert the Edited Document**

Insert the edited document (sample\_map\_edited.xml) into the repository, as follows:

```
exec ord_dicom_admin.insertDocument('sample_map_edited.xml', 'MAPPING',
    xmltype(bfilename('DICOMDIR', 'sample_map_edited.xml'),
    nls_charset_id('AL32UTF8')));
```

Optionally, you can enter the following command to query the orddcm\_documents view:

select \* from orddcm\_documents order by doc\_id asc;

Review the list of documents to ensure that the updated document appears. At this point, you can test your changes, run the extractMetadata() method on the edited mapping document to retrieve metadata from the embedded DICOM content as XML code, and then store it in a database table for searching or viewing. In addition, you can call the rollbackDataModel() procedure to terminate the operation without publishing the changes. Or, you can continue with the next step.

#### **Step 6 Publish the Changes**

As in Sample Session 1: Inserting Two Documents, publish the changes and unlock the data model, as follows:

```
exec ord_dicom_admin.publishDataModel();
```

The data model includes the updated configuration document.

### 10.3 Sample Session 3: Deleting a Constraint Document

The following sample session shows the steps for deleting a constraint document from the repository. This sample assumes that the following prerequisite task has been completed:

The directory object (DICOMDIR) has been created, and the administrator has been granted WRITE access.

Perform the following steps to delete a constraint document from the repository:

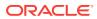

#### Step 1 Edit the Data Model

As in Sample Session 1: Inserting Two Documents, prepare the data model for editing and lock it to prevent other administrators from making changes at the same time. For example:

exec ord\_dicom\_admin.editDataModel();

The data model remains locked until you publish the changes, perform a rollback operation, or exit the session.

Optionally, you can enter the following command to query the orddcm\_documents view:

select \* from orddcm\_documents order by doc\_id asc;

Review the list of documents.

#### Step 2 Export the Existing Document (Optional and Recommended)

Export the sample constraint document (sample\_ct.xml) from the repository into a specified file (sample\_ct\_export.xml) for editing. For example:

```
exec ord_dicom_admin.exportDocument('sample_ct.xml', 'DICOMDIR',
'sample_ct_export.xml');
```

See Example 2-3 for the sample constraint document (sample\_ct.xml). Optionally, you can enter the following command to query the orddcm\_document\_refs view, which shows the list of documents that are referenced by other documents in the repository:

select \* from orddcm\_document\_refs order by doc\_name, ref\_by\_doc\_name asc;

Review the list of documents to check the references for the constraint document that you intend to delete.

#### **Step 3 Delete the Document**

Delete the sample constraint document (sample\_ct.xml), as follows:

```
exec ord_dicom_admin.deleteDocument('sample_ct.xml');
```

The repository no longer includes the sample constraint document. Optionally, you can enter the following command to query the orddcm\_documents view:

select \* from orddcm\_documents order by doc\_id asc;

Review the list of documents to ensure that the deleted document no longer appears. At this point, you can call the rollbackDataModel() procedure to terminate the operation without publishing the changes. Or, you can continue with the next step.

#### **Step 4 Publish the Changes**

Publish the changes and unlock the data model, as follows:

exec ord\_dicom\_admin.publishDataModel();

The data model does not include the deleted configuration document.

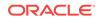

# 10.4 Sample Session 4: Inserting a Stored Tag List Document

This section describes two different approaches you can take to insert a stored tag list document into the repository:

• Inserting a Stored Tag List Document with a Known Set of Tags describes how to insert a stored tag list document with a known set of attribute tags.

Follow the example in this section to create, and then insert, your own stored tag list document if you believe that you know the full set of attribute tags that all the constraint and mapping documents in your repository are likely to use.

 Generating and Inserting a Stored Tag List Document describes how to generate and insert a stored tag list document from an existing repository that is populated with constraint and mapping documents.

Follow the examples in this section if you have an existing repository and want to generate, and then insert, a stored tag list document from tags used by your existing constraint and mapping documents.

Select the appropriate approach to take advantage of the storage and performance benefits of the stored tag list feature.

The following subsections describe each approach:

- Inserting a Stored Tag List Document with a Known Set of Tags
- Generating and Inserting a Stored Tag List Document

### 10.4.1 Inserting a Stored Tag List Document with a Known Set of Tags

You can create your own stored tag list document, and then insert it into the repository. Include all the attribute tags to be defined in the constraint and mapping documents in the repository in your document. Example 10-1 is a sample file (sample\_stl.xml) that you can insert as the stored tag list document.

This approach assumes that the following prerequisite task has been completed:

The directory object (DICOMDIR) has been created, and the administrator has been granted READ access.

Perform the following steps to insert a stored tag list document with a known set of attribute tags into the repository:

#### Step 1 Edit the Data Model

As in Sample Session 1: Inserting Two Documents, prepare the data model for editing and lock it to prevent other administrators from making changes at the same time. For example:

exec ord\_dicom\_admin.editDataModel();

The data model remains locked until you publish the changes, perform a rollback operation, or exit the session.

At this point, to see which documents are stored in the repository, enter the following command to query the orddcm\_documents view:

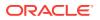

select doc\_name from orddcm\_documents order by doc\_id asc;

#### Step 2 Insert the Stored Tag List Document

Insert the sample stored tag list document file (sample\_stl.xml), as follows:

exec ord\_dicom\_admin.insertDocument(

'sample\_stl.xml',
'STORED\_TAG\_LIST',
xmltype(bfilename('DICOMDIR', 'sample\_stl.xml'),
nls\_charset\_id('AL32UTF8') ));

**Step 3 Publish the Changes** Publish the changes and unlock the data model, as follows:

exec ord\_dicom\_admin.publishDataModel;

The data model includes the inserted configuration documents.

#### Example 10-1 Inserting a Stored Tag List Document with Known Attribute Tags

```
<?xml version="1.0" encoding="UTF-8"?>
< ! - -
Copyright (c) 2008, Oracle. All rights reserved.
  NAME
    sample_stl.xml - sample stored tag list
-->
<ATTRIBUTE_TAG_LIST xmlns="http://xmlns.oracle.com/ord/dicom/attributeTag_1_0"</pre>
xmlns:dt="http://xmlns.oracle.com/ord/dicom/datatype_1_0"
xmlns:xsi="http://www.w3.org/2001/XMLSchema-instance"
xsi:schemaLocation="http://xmlns.oracle.com/ord/dicom/attributeTag_1_0
http://xmlns.oracle.com/ord/dicom/attributeTag_1_0">
 <DOCUMENT_HEADER>
    <dt:DOCUMENT_CHANGE_LOG>
     <dt:DOCUMENT MODIFIER>ORACLE</dt:DOCUMENT MODIFIER>
     <dt:DOCUMENT_MODIFICATION_DATE>2009-02-25</dt:DOCUMENT_MODIFICATION_DATE>
     <dt:DOCUMENT_VERSION>1.0</dt:DOCUMENT_VERSION>
    </dt:DOCUMENT_CHANGE_LOG>
 </DOCUMENT_HEADER>
 <ATTRIBUTE_TAG>00020002</ATTRIBUTE_TAG>
 <ATTRIBUTE TAG>00020003</ATTRIBUTE TAG>
 <ATTRIBUTE_TAG>00100010</ATTRIBUTE_TAG>
</ATTRIBUTE TAG LIST>
```

### 10.4.2 Generating and Inserting a Stored Tag List Document

If you have an existing repository that is populated with constraint and mapping documents, you can generate a stored tag list document from tags used by your existing constraint and mapping documents, make changes to the tags as needed, and insert the stored tag list document into the repository.

To enforce specific rules for the attributes you want to include in your stored tag list, insert a preference document that defines those attribute rules. Example 10-2 shows a preference document (sample\_pf.xml) that enforces the mandate attribute tags rule for mapping and constraint documents. The code statements where this operation is performed are highlighted in bold.

Because the value of the MANDATE\_ATTR\_TAGS\_IN\_STL parameter is set to true, all the tags used by the constraint and mapping documents are listed in the stored tag list document. See Defining the MANDATE\_ATTR\_TAGS\_IN\_STL Preference

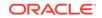

Parameter for more information about defining this parameter in preference documents.

This approach assumes that the following prerequisite task has been completed:

The directory object (DICOMDIR) has been created, and the administrator has been granted READ and WRITE access.

Perform the following steps to generate and insert a stored tag list document into the repository:

#### Step 1 Edit the Data Model

As in Sample Session 1: Inserting Two Documents, prepare the data model for editing and lock it to prevent other administrators from making changes at the same time. For example:

```
exec ord_dicom_admin.editDataModel();
```

The data model remains locked until you publish the changes, perform a rollback operation, or exit the session.

Optionally, you can enter the following command to query the orddcm\_documents view:

select doc\_name from orddcm\_documents order by doc\_id asc;

Review the list of documents to see which documents exist in your repository.

Step 2 Generate and Export the Stored Tag List Document to a File Generate and export the stored tag list document to the sample stored tag list document file (sample\_stl.xml), as shown in Example 10-3:

#### Step 3 Optional: Edit the Stored Tag List Document

Use an XML editor to edit the stored tag list document file that was exported in Step 2. Make changes to the tags as needed, save the changes, and check the permissions on the file before inserting it into the repository.

#### Step 4 Insert the Stored Tag List Document

Insert the generated stored tag list document (sample\_stl.xml), as follows:

ord\_dicom\_admin.insertDocument(

'sample\_stl.xml',
'STORED\_TAG\_LIST',
xmltype(bfilename('DICOMDIR', 'sample\_stl.xml'),
nls\_charset\_id('AL32UTF8') ));

#### Step 5 Optional: Enforce the Mandate Attribute Tags Rule

To enforce the mandate attribute tags rule, insert a preference document with the value of the MANDATE\_ATTR\_TAGS\_IN\_STL parameter set to true, as follows:

exec ord\_dicom\_admin.insertDocument(

```
'sample_pf.xml',
'PREFERENCE',
xmltype(bfilename('DICOMDIR', 'sample_pf.xml'),
nls_charset_id('AL32UTF8') ) );
```

See Example 10-2 for a sample preference document that enforces this rule.

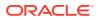

#### Note:

If the MANDATE\_ATTR\_TAGS\_IN\_STL parameter is set to true in your preference document, and you attempt to insert any mapping or constraint documents that contain tags that are not listed in your stored tag list document, those documents are not inserted into the repository. See Defining the MANDATE\_ATTR\_TAGS\_IN\_STL Preference Parameter for more information about this preference parameter.

Optionally, you can enter the following command to query the orddcm\_documents view:

select \* from orddcm\_documents order by doc\_id asc;

Review the list of documents.

#### Step 6 Publish the Changes

Publish the changes and unlock the data model, as follows:

exec ord\_dicom\_admin.publishDataModel;

#### Example 10-2 Sample Preference Document for the Mandate Attribute Tags Rule

```
<?xml version="1.0" encoding="UTF-8"?>
<DICOM_RUNTIME_PREFERENCES xmlns="http://xmlns.oracle.com/ord/dicom/preference_1_0"</pre>
 xmlns:dt="http://xmlns.oracle.com/ord/dicom/datatype_1_0"
 xmlns:xsi="http://www.w3.org/2001/XMLSchema-instance"
 xsi:schemaLocation="http://xmlns.oracle.com/ord/dicom/preference_1_0
 http://xmlns.oracle.com/ord/dicom/preference_1_0">
 <DOCUMENT_HEADER>
  <dt:DOCUMENT CHANGE LOG>
   <dt:DOCUMENT_MODIFIER>Developer 1</dt:DOCUMENT_MODIFIER>
   <dt:DOCUMENT_MODIFICATION_DATE>2009-02-20</dt:DOCUMENT_MODIFICATION_DATE>
   <dt:DOCUMENT VERSION>0.2</dt:DOCUMENT VERSION>
   <dt:MODIFICATION_COMMENT> enable MANDATE_ATTR_TAGS_IN_STL</dt:MODIFICATION_COMMENT>
  </dt:DOCUMENT CHANGE LOG>
 </DOCUMENT_HEADER>
 <PREFERENCE_DEF>
 <PARAMETER>MANDATE_ATTR_TAGS_IN_STL</PARAMETER>
  <DESCRIPTION> allowed values true or false</DESCRIPTION>
  <VALUE>true</VALUE>
 </PREFERENCE DEF>
</DICOM_RUNTIME_PREFERENCES>
```

#### Example 10-3 Generating and Exporting a Stored Tag List Document to a File

| Generate a tag list document and store in sample_stl.xml      |
|---------------------------------------------------------------|
| in DICOMDIR                                                   |
|                                                               |
| A stored tag list document must include all tags used by      |
| mapping and constraint documents in the repository            |
| to enforce the mandate_attr_tags_in_stl rule using a          |
| preference document.                                          |
|                                                               |
| Use the 'ALL' option to ensure that the generated tag list    |
| document contains all the tags used by mapping and constraint |
| documents.                                                    |
|                                                               |
| set serveroutput on;                                          |
| declare                                                       |
|                                                               |

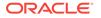

```
fid
                UTL_FILE.FILE_TYPE;
  buf
                VARCHAR2(32767);
  bytesLeft
                INTEGER;
                INTEGER;
  pos
  chunk
                INTEGER;
                CLOB;
  xml_clob
  xt
                XMLType;
BEGIN
   xt := ORD_DICOM_ADMIN.generateTagListDocument('ALL');
   if (xt is null) then
    dbms_output.put_line('Repository has no documents');
    dbms_output.put_line('Tag list document is null');
    return;
   end if;
    -- write xml document to file using UTL_FILE
    -- let UTL_FILE report errors for directory and filename
    fid := utl_file.fopen( 'DICOMDIR', 'sample_stl.xml', 'w', 32767 );
    -- Read from clob and write to file
    select XMLSerialize(document xt as clob)
                                                    into xml_clob from dual;
    bytesLeft := dbms_lob.getLength( xml_clob );
              := 1;
    pos
    WHILE bytesLeft > 0 loop
     chunk := 32767;
     IF bytesLeft < chunk THEN
       chunk := bytesLeft;
     END IF;
     dbms_lob.read(xml_clob, chunk, pos, buf );
     utl_file.put( fid, buf);
     utl_file.fflush(fid);
     bytesLeft := bytesLeft - chunk;
     pos := pos + chunk;
    end loop;
    utl_file.fclose( fid );
    --free the temporary blob returned by xmltype
    if(dbms_lob.isTemporary(xml_clob) <> 0) then
      dbms_lob.freeTemporary(xml_clob);
    end if;
   exception
   WHEN OTHERS then
    -- free temp lobs
    if(dbms_lob.isTemporary(xml_clob) <> 0) then
     dbms_lob.freeTemporary(xml_clob);
    end if;
    raise;
            -- original exception
END;
```

# 11 ORD\_DICOM\_ADMIN Package Reference

Oracle Multimedia DICOM provides the ORD\_DICOM\_ADMIN data model repository interface in the ORD\_DICOM\_ADMIN package. Oracle Multimedia DICOM also defines a view for the DICOM repository to be used by DICOM administrators.

#### Note:

The Oracle Multimedia support for DICOM was deprecated in Oracle Database 12*c* Release 2 (12.2), and may be desupported in a future release. Oracle recommends that you stop using deprecated features as soon as possible.

The ORD\_DICOM\_ADMIN package provides the data model repository interface, which is intended for use by DICOM administrators to maintain the Oracle Multimedia DICOM repository. The data model repository is a collection of documents. One set of documents is loaded during installation. After installation, DICOM administrators can add more documents to the data model repository using the procedures and functions in the ORD\_DICOM\_ADMIN package.

In addition, Oracle Multimedia provides DICOM value locators, which administrators can use to specify DICOM attributes or their child components within the DICOM content and with anonymity, constraint, and mapping documents.

The ORD\_DICOM\_ADMIN package is defined in the ordcrpsp.sql file. After installation, this file is available in the Oracle home directory at:

<ORACLE\_HOME>/ord/im/admin (on Linux and UNIX)

<ORACLE\_HOME>\ord\im\admin (on Windows)

This chapter describes the functions, procedures, and views in the ORD\_DICOM\_ADMIN data model repository interface. It also describes the syntax for DICOM value locators.

This chapter contains these sections:

- Directory Definition and Setup for ORD\_DICOM\_ADMIN Examples
- Important Notes for DICOM Repository Administrators
- DICOM Data Model Repository Administrator Functions
- DICOM Data Model Repository Administrator Procedures
- DICOM Repository Administrator Views
- General Format for DICOM Value Locators

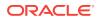

See Also: Table 3-1

# 11.1 Directory Definition and Setup for ORD\_DICOM\_ADMIN Examples

In this chapter, some examples use c:\mydir\work to represent the directory specification where your test files can be located. Other examples use DICOMDIR to represent the directory specification for the test files. And, a few examples use dcmadmin to represent the user, who is acting as an administrator. See the example for each function or procedure for specific directory definitions for DICOM data files and other details specific to that function or procedure.

### 11.2 Important Notes for DICOM Repository Administrators

The following guidelines apply to administrative operations related to the Oracle Multimedia DICOM data model repository:

- Administrators must be assigned the ORDADMIN role. See Assigning Administrator Roles and Privileges for more information about administrator privileges.
- At the start of each database session, administrators must load the data model repository from the database into memory structures. To load the data model, administrators call either the setDataModel() procedure or the editDataModel() procedure, depending on the following situations:
  - When you are not making changes to the data model, call the setDataModel() procedure (see the setDataModel() Procedure).
  - When you are making changes to the data model, call the editDataModel() procedure (see the editDataModel() Procedure).

### 11.3 DICOM Data Model Repository Administrator Functions

The ORD\_DICOM\_ADMIN package defines these ORD\_DICOM\_ADMIN data model repository functions:

- generateTagListDocument() Function
- getDocumentContent() Function

### 11.3.1 generateTagListDocument() Function

#### Format

```
generateTagListDocument(docSet in varchar2 default 'USER')
return XMLType
```

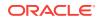

#### Description

Returns a stored tag list document as a data type XMLType that contains the attribute tags from the mapping and constraint documents stored in the data model repository, and which conforms to the XML schema ordcmstl.xsd.

#### Parameters

#### docSet

A string that lists a specified set of documents in the repository. Valid values are: USER, ALL, and ORACLE. The default is USER.

When the value of this parameter is USER, the attribute tags from the user-defined mapping and constraint documents are listed in the generated stored tag list document. If there are no user-defined constraint or mapping documents in the repository, a null value is returned. When the value is set to ALL, the attribute tags from all the mapping and constraint documents are listed. And, when the value is set to ORACLE, only the attribute tags from the Oracle-defined mapping and constraint documents are listed.

#### Pragmas

None.

#### Exceptions

None.

#### Usage Notes

Use this function to generate a stored tag list document that is consistent with the repository documents. (See About Creating Stored Tag List Documents for more information about creating stored tag list documents.)

Before calling this function, call the setDataModel() procedure (see the setDataModel() Procedure).

#### Examples

Generate a stored tag list document for the user-defined mapping and constraint documents in the repository:

exec ord\_dicom.setDataModel; set long 50000; set pagesize 1000; select ord\_dicom\_admin.generateTagListDocument from dual;

### 11.3.2 getDocumentContent() Function

#### Format

getDocumentContent(docName IN VARCHAR2) RETURN XMLTYPE

#### Description

Returns the document as data type XMLType. This function can be used to make copies of documents in the data model repository without changing the content of the original documents.

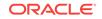

#### Parameters

#### docName

The name of the document whose content is to be retrieved. The document content is returned as data type XMLType. The orddcm\_documents view includes the column DOC\_NAME, where docName is one of the documents listed.

#### Pragmas

None.

#### Exceptions

None.

#### Usage Notes

Before calling this function, call either the setDataModel() procedure or the editDataModel() procedure in these situations:

- Call the setDataModel() procedure when you are not making changes to the data model, such as when calling the getDocumentContent() procedure or the exportDocument() procedure only.
- Call the editDataModel() procedure when you are making changes to the data model, such as when inserting or deleting documents.

See the setDataModel() Procedure and the editDataModel() Procedure for more information.

#### Examples

Get the content of a specified document (ordcmpf.xml) in the repository:

```
exec ord_dicom.setDataModel;
set long 5000;
set pagesize 1000;
select ord_dicom_admin.getDocumentContent('ordcmpf.xml') from dual;
```

### 11.4 DICOM Data Model Repository Administrator Procedures

The ORD\_DICOM\_ADMIN package defines these ORD\_DICOM\_ADMIN data model repository procedures:

- deleteDocument() Procedure
- editDataModel() Procedure
- exportDocument() Procedure
- insertDocument() Procedure
- publishDataModel() Procedure
- rollbackDataModel() Procedure

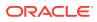

### 11.4.1 deleteDocument() Procedure

#### Format

deleteDocument(docName IN VARCHAR2)

#### Description

Deletes the specified document from the data model repository. Documents installed by Oracle are treated as default documents that cannot be removed.

See About Deleting Documents from the Repository for more information about deleting configuration documents.

#### **Parameters**

#### docName

The name of the document to be removed from the repository, where docName is one of the documents listed in the orddcm\_documents view.

#### Pragmas

None.

#### Exceptions

None.

#### **Usage Notes**

Before calling this procedure, call the editDataModel() procedure (see the editDataModel() Procedure).

In addition, Oracle recommends calling the exportDocument() procedure to make a copy of the specified document before deleting it from the repository (see the exportDocument() Procedure).

You cannot modify the data model during a rolling upgrade. Therefore, do not call this procedure if a rolling upgrade is in progress.

#### **Examples**

Copy and then delete a document (sample\_pf.xml) from the repository:

#### where:

 DICOMDIR: an Oracle directory object for which the administrator has been granted the WRITE privilege, and to which the contents of the specified file are to be copied.

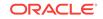

### 11.4.2 editDataModel() Procedure

#### Format

editDataModel( )

#### Description

Begins an administrator editing session for making changes to the data model repository. The administrator session maintains a lock on the repository until the publishDataModel() or rollbackDataModel() procedure is called, or until the session exits. Call this procedure before making changes to the repository. Upon successful completion, this procedure implicitly commits the current transaction.

#### **Parameters**

None.

#### Pragmas

None.

#### Exceptions

None.

#### Usage Notes

You cannot edit the data model during a rolling upgrade. If you begin a rolling upgrade after calling this procedure, call the rollbackDataModel() procedure to terminate the editing session.

#### Examples

Begin an editing session in the repository, while locking it from other administrators:

exec ord\_dicom\_admin.editDataModel();

### 11.4.3 exportDocument() Procedure

#### Format

exportDocument(docName IN VARCHAR2, dirName IN VARCHAR2, fileName IN VARCHAR2)

#### Description

Exports the contents of the document specified by the docName parameter to the specified file. This procedure writes the data to a file in a directory for which the administrator has been granted the WRITE privilege.

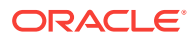

#### **Parameters**

#### docName

The name of the specified document in the repository, where docName is one of the documents listed in the orddcm\_documents view.

#### dirName

The directory location of the specified file. This string is an Oracle directory object name, and it is case-sensitive. The default is uppercase. The WRITE privilege must be granted to the administrator for this directory object.

#### fileName

The name of the file, including the file extension (file type), but excluding the directory path.

#### Pragmas

None.

#### Exceptions

None.

#### **Usage Notes**

Before calling this procedure, call either the setDataModel() or the editDataModel() procedure in these situations:

- Call the setDataModel() procedure when you are not making changes to the data model, such as when calling the getDocumentContent() procedure or the exportDocument() procedure only.
- Call the editDataModel() procedure when you are making changes to the data model, such as when inserting or deleting documents.

See the setDataModel() Procedure and the editDataModel() Procedure for more information.

#### Examples

Export the contents of an existing file in the repository (sample\_map.xml) into an external
file (sample\_map\_export.xml):

```
exec ord_dicom.setDataModel();
exec ord_dicom_admin.exportDocument('ordcmpf.xml', 'DICOMDIR', 'ordcmpf_exp.xml');
```

#### where:

 DICOMDIR: an Oracle directory object that contains the file where the contents of the specified file are to be copied.

### 11.4.4 insertDocument() Procedure

#### Format

insertDocument(docName IN VARCHAR2, docType IN VARCHAR2, xmlDoc IN XMLType)

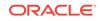

#### Description

Loads the specified XML configuration document into the data model repository. The document name must be unique. Supported document types are listed in the public view orddcm\_document\_types. The document is validated against the registered schema that is associated with the document type.

Documents must be loaded into the repository in the following order:

- 1. Standard data dictionary documents
- 2. Private data dictionary documents
- 3. Other configuration documents, including the following:
  - Constraint documents
  - XML mapping documents
  - Anonymity documents
  - Preference documents
  - UID definition documents

Other configuration documents can be loaded in any order, unless there are dependencies between constraint documents.

There are semantic dependencies between the documents. For example, elements referenced in an XML mapping document must exist in the standard or private data dictionary documents. The view orddcm\_documents contains the details of the documents in the repository.

#### **Parameters**

#### docName

The unique name of the specified document. The name cannot exceed 100 characters in length, and it must not contain the reserved prefix ORD.

#### docType

The type of the document to be loaded into the repository. Supported values are listed in the public view orddcm\_document\_types. The value of this parameter must not be NULL.

#### xmlDoc

The XML document to be loaded into the repository. The value of this parameter must not be NULL.

#### Pragmas

None.

#### Exceptions

None.

#### **Usage Notes**

Before calling this procedure, call the editDataModel() procedure (see the editDataModel() Procedure).

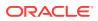

Before inserting a user-defined mapping document into the repository, its associated metadata schema must have been registered as a global or local schema with Oracle XML DB. (The metadata schema associated with the default mapping document is registered with Oracle XML DB upon installation of Oracle Multimedia DICOM. See DICOM XML Schemas for more information.)

```
See Also:

Oracle XML DB Developer's Guide for information about registering XML

schemas
```

You cannot modify the data model during a rolling upgrade. Therefore, do not call this procedure if a rolling upgrade is in progress.

#### Examples

Insert a mapping document (sample\_map.xml) into the repository:

```
exec ord_dicom_admin.editDataModel();
exec ord_dicom_admin.insertDocument('sample_map.xml', 'MAPPING',
    xmltype(bfilename('DICOMDIR', 'sample_map.xml'),
    nls_charset_id('AL32UTF8')));
select * from orddcm_documents order by doc_id asc;
exec ord_dicom_admin.publishDataModel();
```

where:

- MAPPING: the type of the document to be loaded into the repository.
- DICOMDIR: the Oracle directory object that contains the file to be loaded.

### 11.4.5 publishDataModel() Procedure

#### Format

```
publishDataModel( )
```

#### Description

Publishes changes to the data model repository. This procedure also unlocks the repository, making it available for updating by other administrators. By calling the setDataModel() procedure to refresh the data model repository, users can access the latest published changes to the repository. Upon successful completion, this procedure implicitly commits the current transaction.

#### Parameters

None.

Pragmas

None.

Exceptions

None.

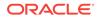

#### **Usage Notes**

Before calling this procedure, call the editDataModel() procedure (see the editDataModel() Procedure).

Depending on when the administrator publishes changes to the data model repository, users who are connected to the repository may have to call the setDataModel() procedure more than once to see the latest changes. Also, based on when they call the setDataModel() procedure, it is possible for two users who are connected to the same data model repository to access different versions of the repository. See Figure 2-5 for more information about this possible scenario. See also the setDataModel() Procedure.

You cannot modify the data model during a rolling upgrade. Therefore, do not call this procedure if a rolling upgrade is in progress.

#### Examples

Publish the changes to the repository:

```
exec ord_dicom_admin.editDataModel();
select doc_name from orddcm_documents order by doc_id asc;
exec ord_dicom_admin.insertDocument( 'sample_pf.xml', 'PREFERENCE',
    xmltype(bfilename('DICOMDIR', 'sample_pf.xml'),
    nls_charset_id('AL32UTF8') ) );
select doc_name from orddcm_documents order by doc_id asc;
exec ord_dicom_admin.publishDataModel();
```

### 11.4.6 rollbackDataModel() Procedure

#### Format

```
rollbackDataModel( )
```

#### Description

Terminates changes to the data model since the previous call to the editDataModel() procedure. Call this procedure to roll back the changes and unlock the data model, making it available for updating by other administrators. Upon successful completion, this procedure implicitly commits the current transaction.

#### **Parameters**

None.

Pragmas

None.

#### Exceptions

None.

#### **Usage Notes**

Before calling this procedure, call the editDataModel() procedure (see the editDataModel() Procedure).

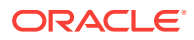

At end of the database session, call this procedure to roll back the data model. Because the changes to the data model were terminated rather than published, the views are populated with the data from the previously published data model.

You cannot modify the data model during a rolling upgrade. Therefore, if a data model editing session was in progress before a rolling upgrade was started, you must call this procedure to roll back the data model and terminate the editing session.

#### Examples

Terminate the data model changes without publishing them to the repository:

```
exec ord_dicom_admin.editDataModel();
select doc_name from orddcm_documents order by doc_id asc;
exec ord_dicom_admin.deleteDocument('sample_pf.xml');
select doc_name from orddcm_documents order by doc_id asc;
exec ord_dicom_admin.rollbackDataModel();
```

### 11.5 DICOM Repository Administrator Views

This section describes this Oracle Multimedia DICOM repository view for administrators:

orddcm\_document\_refs

See DICOM Repository Public Views for information about the Oracle Multimedia DICOM repository public views.

### 11.5.1 orddcm\_document\_refs

#### Format

| Column Name     | Data Type     | Description                 |
|-----------------|---------------|-----------------------------|
| doc_name        | VARCHAR2(100) | Document name               |
| ref_by_doc_name | VARCHAR2(100) | Referenced by document name |

#### Description

This read-only view lists the documents that are referenced by other documents. The SELECT privilege is granted to the ORDADMIN role for this view. This view is available to administrators only.

#### **Usage Notes**

Before querying this view, call either the setDataModel() or the editDataModel() procedure as follows:

- Call the setDataModel() procedure when you are not making changes to the data model, such as when calling the getDocumentContent() procedure or the exportDocument() procedure only.
- Call the editDataModel() procedure when you are making changes to the data model, such as when inserting or deleting documents.

If you call the setDataModel() procedure, call it again whenever the application requires the new data model changes.

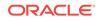

See the setDataModel() Procedure and the editDataModel() Procedure for more information.

#### Examples

Show the references between a set of Oracle-installed configuration documents:

| DOC_NAME    | REF_BY_DOC_NAME |
|-------------|-----------------|
| ordcmpv.xml | ordcmcmc.xml    |
| ordcmpv.xml | ordcmcmd.xml    |
| ordcmsd.xml | ordcman.xml     |
| ordcmsd.xml | ordcmcmc.xml    |
| ordcmsd.xml | ordcmcmd.xml    |

### 11.6 General Format for DICOM Value Locators

### 11.6.1 Syntax

11.6.1.1 value\_locator::=

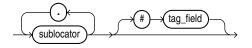

11.6.1.2 sublocator::=

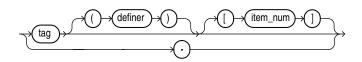

### 11.6.2 Description

Identifies an attribute in the DICOM content, either at the root level or from the root level down. Each level in the tree hierarchy is represented by a sublocator. DICOM value locators can include one or more sublocators, depending on the level of the attribute in the DICOM content.

DICOM value locators can be used within anonymity documents to specify the attributes to be made anonymous in the resulting DICOM content.

When DICOM value locators are used within constraint documents, they can contain macros for substitution when the constraint document is loaded into the repository. Define macro substitution strings either as valid DICOM value locators, or as one of the DICOM value locator parameters with no token separators.

DICOM value locators can be used within mapping documents to specify the attributes to be retrieved or extracted from the metadata in the resulting DICOM XML document.

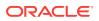

### 11.6.3 Parameters

#### tag

A DICOM standard compliant tag in the format of an 8-digit hexadecimal number. **Example 1:** A hexadecimal tag for a root-level attribute

0040A730

Example 2: A hexadecimal tag for a root-level attribute

0040A123

#### . (the dot character)

A sublocator separator or a special wildcard tag that matches to zero or a series of sublocators. (See **DICOM Value Locator Example 4**.)

#### definer

A string that identifies the organization creating the tag. For tags that are defined by the DICOM standard, the default (which can be omitted) is DICOM. For private tags, the value must include a definer string (which can be empty) to uniquely identify each private attribute. This parameter is optional.

Definer strings cannot contain the following unescaped token separator characters:  $(', ')', '[', ']', '\{', '\}', '$', '#', and '*'.$  Although it is possible to refer to definer strings that contain these characters, you must use an escape mechanism to express definer strings with these characters. Specifically, a single "#" (the escape character) must precede each token separator character in the definer string for a specified attribute.

**Example 1:** A definer string for a private organization

ORACLE

**Example 2:** A definer string with token separators that have been escaped. The original string was *sabc(#def)[ghi]*.

#\$abc#(##def#)#[ghi#]

#### item\_num

An integer that identifies a data element within an attribute, or a wildcard character ("\*") that identifies all data elements within an attribute. The default is 1, the first data element of an attribute. This parameter is optional.

• For the binary data types OF, OW, OB, and UN (defined in the data type definition schema ordcmrdt.xsd):

This parameter identifies one data value within a DICOM attribute that contains a list of data values, as shown in the following table.

| Binary Data Type | Data Value Identification |
|------------------|---------------------------|
| OF               | A floating-point number   |
| OW               | A word                    |
| OB               | A byte                    |
| UN               | A byte                    |

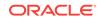

• For the data type SQ:

This parameter identifies one sequence item.

• For the data types ST, LT, and UT:

The value of this parameter is always 1 because attributes of these types always contain single values.

#### Note:

The concept of an item number is not well-defined by the DICOM standard. Do not confuse it with DICOM value multiplicity.

DICOM value locators with a special wildcard tag "." cannot be immediately followed by an item\_num parameter.

Data elements are defined in Part 5 of the DICOM standard.

**Example 1:** An integer that represents a specific sequence item in an attribute The second sequence item in attribute 0040A730:

0040A730 [2]

**Example 2:** An integer with a wildcard character that represents all the data elements in an attribute

All items in the sequence attribute 0040A730:

0040A730[\*]

#### tag\_field

A string that identifies a derived value within an attribute. A tag that contains this string must be the last tag of a DICOM value locator. The default is NONE. This parameter is optional.

The following table shows the supported values for the tag\_field parameter:

| Value             | Meaning                                            |
|-------------------|----------------------------------------------------|
| NONE              | N/A                                                |
| UnibyteFamily     | Family name, in unibyte characters <sup>1</sup>    |
| UnibyteGiven      | Given name, in unibyte characters <sup>1</sup>     |
| UnibyteMiddle     | Middle name, in unibyte characters <sup>1</sup>    |
| UnibytePrefix     | Prefix, in unibyte characters <sup>1</sup>         |
| UnibyteSuffix     | Suffix, in unibyte characters <sup>1</sup>         |
| IdeographicFamily | Family name, in ideographic characters $^1$        |
| IdeographicGiven  | Given name, in ideographic characters <sup>1</sup> |
| IdeographicMiddle | Middle name, in ideographic characters $^1$        |
| IdeographicPrefix | Prefix, in ideographic characters $^1$             |
| IdeographicSuffix | Suffix, in ideographic characters <sup>1</sup>     |
| PhoneticFamily    | Family name, in phonetic characters <sup>1</sup>   |
| PhoneticGiven     | Given name, in phonetic characters <sup>1</sup>    |
| PhoneticMiddle    | Middle name, in phonetic characters <sup>1</sup>   |
| PhoneticPrefix    | Prefix, in phonetic characters <sup>1</sup>        |
| PhoneticSuffix    | Suffix, in phonetic characters $^1$                |

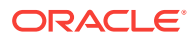

| Value           | Meaning                                                                                                  |  |
|-----------------|----------------------------------------------------------------------------------------------------|--|
| PersonName      | Person name, as a concatenated string of characters in the convention of three groups of five components |  |
| AgeString       | Age, as a string                                                                                         |  |
| AgeInDays       | Age, in number of days                                                                                   |  |
| ByteLength      | Binary length of the path                                                                                |  |
| ByteOffset      | Byte offset of the path                                                                                  |  |
| NumEntry        | Total number of data elements within an attribute                                                        |  |
| VR <sup>2</sup> | In-stream value representation (VR) of an attribute                                                      |  |

- <sup>1</sup> This value is a component of the attribute Person Name.
- <sup>2</sup> See the description of the item\_num parameter for more information about data types.

For complete definitions of the values in the preceding table, see Part 5 of the DICOM standard on the Web site for the National Electrical Manufacturers Association (NEMA) at

http://medical.nema.org/

#### Note:

DICOM value locators with a tag\_field parameter are not supported in anonymity and constraint documents.

DICOM value locators with a special wildcard tag "." cannot be immediately followed by a tag\_field parameter.

### 11.6.4 Examples

### 11.6.4.1 DICOM Value Locator Example 1

A DICOM value locator with the required tag parameters only:

00080096.00401101.00080100

#### where:

• 00080096.00401101.00080100: the code value of the Person Identification Code Sequence in the Referring Physician Identification Sequence.

### 11.6.4.2 DICOM Value Locator Example 2

A DICOM value locator with the required tag parameter and the optional item\_num parameter:

00080096[1].00401101[1].00080100[1]

where:

• [1]: the first data element of an attribute. This DICOM value locator is equivalent to the DICOM value locator shown in **DICOM Value Locator Example 1**.

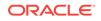

### 11.6.4.3 DICOM Value Locator Example 3

A DICOM value locator with the required tag parameter and the optional definer and item\_num parameters:

00080096(DICOM)[1].00401101(DICOM)[1].00080100(DICOM)[1]

where:

 (DICOM): the default definer string. Because the tag is defined by the DICOM standard, the DICOM value locator can be represented without the definer string, as in **DICOM Value Locator Example 2**. This DICOM value locator is equivalent to the DICOM value locator in **DICOM Value Locator Example 1**.

### 11.6.4.4 DICOM Value Locator Example 4

A DICOM value locator with a special wildcard tag (" . ") for all code values in the DICOM content:

..00080100

### 11.6.4.5 DICOM Value Locator Example 5

A DICOM value locator with a special wildcard tag (".") for all code values in all the 0040A730 sequence items in the DICOM content:

0040A730[\*]...00080100

### 11.6.4.6 DICOM Value Locator Example 6

A DICOM value locator with a private definer and escape characters:

```
00431028(#$abc#(##def#)#[ghi#])
```

where:

 (#\$abc#(##def#)#[ghi#]): the private definer string. Because the definer string contains token separator characters, it must be represented by preceding each token separator character with the escape character ("#").

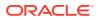

# Part IV DICOM Supplementary Information

This part contains additional information related to the Oracle Multimedia DICOM feature.

This part includes these appendixes:

- DICOM Configuration Documents
- DICOM XML Schemas
- DICOM Encoding Rules
- DICOM Processing and Supported Formats
- DICOM Sample Applications

# A DICOM Configuration Documents

This appendix lists the names of the DICOM configuration documents. These documents are loaded into the DICOM data model repository when Oracle Multimedia DICOM is installed.

#### Note:

The Oracle Multimedia support for DICOM was deprecated in Oracle Database 12c Release 2 (12.2), and may be desupported in a future release. Oracle recommends that you stop using deprecated features as soon as possible.

The following table lists the default DICOM configuration documents by name and type. It also lists an optional type.

| Name         | Туре                                 |
|--------------|--------------------------------------|
| ordcman.xml  | Default anonymity document           |
| ordcmct.xml  | Default constraint documents         |
| ordcmcmd.xml |                                      |
| ordcmcmc.xml |                                      |
| ordcmmp.xml  | Default mapping document             |
| ordcmpf.xml  | Default preference document          |
| ordcmpv.xml  | Default private dictionary document  |
| ordcmsd.xml  | Default standard dictionary document |
| Optional     | Stored tag list document             |
| ordcmui.xml  | UID definition document              |

Table A-1 DICOM Configuration Documents

The latest versions of these XML documents are available as files in the ord/xml directory under <oracle\_HOME> when Oracle Multimedia DICOM is installed. See Configuration Documents in the Repository for more information about these documents.

The DICOM configuration documents are associated with one or more DICOM XML schemas. The latest versions of these XML schemas are available as files in the ord/xml/xsd directory under <orbit{ORACLE\_HOME>}. To locate and examine the schemas, query the dictionary view ALL\_XML\_SCHEMAS (see Finding User-Defined XML Schemas). For additional information, read the documentation embedded within each schema file.

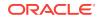

See Also: Oracle Database Reference for more information about the dictionary view ALL\_XML\_SCHEMAS

## B DICOM XML Schemas

This appendix lists the names of the DICOM XML schemas used by the methods of the ORDDicom object type.

#### Note:

The Oracle Multimedia support for DICOM was deprecated in Oracle Database 12c Release 2 (12.2), and may be desupported in a future release. Oracle recommends that you stop using deprecated features as soon as possible.

When Oracle Multimedia DICOM is installed, the DICOM XML schemas are automatically registered as global XML schemas in Oracle Database with Oracle XML DB (see Registering XML Schemas).

This appendix describes the XML schemas that define the structure of these DICOM configuration documents:

- Anonymity
- Constraint
- Mapping
- Preference
- Private Dictionary
- Standard Dictionary
- Stored Tag List
- UID Definition

This appendix also describes the XML schemas that define the DICOM standard data types, the default DICOM metadata schema, and the metadata data types used by DICOM metadata schemas.

The following table lists the DICOM XML schemas by .xsd file name, and includes a brief description and the namespace for each schema.

#### Table B-1DICOM XML Schemas

| Schema Name  | Description                                    | Namespace                                                    |
|--------------|------------------------------------------------|--------------------------------------------------------------|
| ordcman.xsd  | Defines the structure of anonymity documents.  | <pre>http://xmlns.oracle.com/ord/dicom/ anonymity_1_0</pre>  |
| ordcmct.xsd  | Defines the structure of constraint documents. | <pre>http://xmlns.oracle.com/ord/dicom/ constraint_1_0</pre> |
| ordcmrdt.xsd | Defines the DICOM standard data types.         | <pre>http://xmlns.oracle.com/ord/dicom/ datatype_1_0</pre>   |

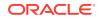

| Schema Name   | Description                                                     | Namespace                                                           |
|---------------|-----------------------------------------------------------------|---------------------------------------------------------------------|
| ordcmmd.xsd   | Defines the default DICOM metadata schema.                      | http://xmlns.oracle.com/ord/dicom/<br>metadata_1_0                  |
| ordcmmp.xsd   | Defines the structure of mapping documents.                     | <pre>http://xmlns.oracle.com/ord/dicom/ mapping_1_0</pre>           |
| ordcmmddt.xsd | Defines the metadata data types used by DICOM metadata schemas. | http://xmlns.oracle.com/ord/dicom/<br>metadata_1_0                  |
| ordcmpf.xsd   | Defines the structure of preference documents.                  | <pre>http://xmlns.oracle.com/ord/dicom/ preference_1_0</pre>        |
| ordcmpv.xsd   | Defines the structure of private dictionary documents.          | <pre>http://xmlns.oracle.com/ord/dicom/ privateDictionary_1_0</pre> |
| ordcmsd.xsd   | Defines the structure of standard dictionary documents.         | http://xmlns.oracle.com/ord/dicom/<br>standardDictionary_1_0        |
| ordcmstl.xsd  | Defines the structure of DICOM stored tag list documents.       | http://xmlns.oracle.com/ord/dicom/<br>attributeTag_1_0              |
| ordcmui.xsd   | Defines the structure of UID definition documents.              | http://xmlns.oracle.com/ord/dicom/<br>UIDdefinition_1_0             |

#### Table B-1 (Cont.) DICOM XML Schemas

The latest versions of these XML schemas are available as files in the ord/xml/xsd directory under <*ORACLE\_HOME*>. To locate and examine the schemas, query the dictionary view ALL\_XML\_SCHEMAS (see Finding User-Defined XML Schemas). For additional information, read the documentation embedded within each schema file.

The DICOM XML schemas are associated with one or more DICOM configuration documents. The latest versions of these XML documents are available as files in the ord/xml directory under <oracle\_HOME> when Oracle Multimedia DICOM is installed. See Configuration Documents in the Repository for more information about these documents.

#### See Also:

- Oracle XML DB Developer's Guide for more information about registering XML schemas
- Oracle Database Reference for more information about the dictionary view ALL\_XML\_SCHEMAS
- http://www.w3.org/XML/Schema for more information about XML schemas

# C DICOM Encoding Rules

This appendix lists the encoding rules for medical imaging.

#### Note:

The Oracle Multimedia support for DICOM was deprecated in Oracle Database 12*c* Release 2 (12.2), and may be desupported in a future release. Oracle recommends that you stop using deprecated features as soon as possible.

Digital Imaging and Communications in Medicine (DICOM) includes transfer syntax. The transfer syntax is a complete set of DICOM encoding rules for medical images.

The following table contains the complete list of encoding rules that support medical imaging in Oracle Multimedia DICOM. The abbreviations used in the Support column are defined as follows:

- P: The processCopy(), createDicomImage(), and writeMetadata() procedures and methods are able to produce DICOM content of this transfer syntax.
- R: The extractMetadata(), setProperties(), and isConformanceValid() methods are able to read DICOM content of this transfer syntax. If the encoding rule is *not* changing between the source and destination DICOM content, then the processCopy(), createDicomImage(), and writeMetadata() procedures and methods are also supported for this transfer syntax.

| Value                  | Name                                                                | Support |
|------------------------|---------------------------------------------------------------------|---------|
| 1.2.840.10008.1.2      | Implicit VR Little Endian Default Transfer Syntax                   | PR      |
| 1.2.840.10008.1.2.1    | Explicit VR Little Endian Transfer Syntax                           | PR      |
| 1.2.840.10008.1.2.1.99 | Deflated Explicit VR Little Endian                                  | PR      |
| 1.2.840.10008.1.2.2    | Explicit VR Big Endian                                              | PR      |
| 1.2.840.10008.1.2.4.50 | JPEG Baseline (Process 1)                                           | PR      |
| 1.2.840.10008.1.2.4.51 | JPEG Extended (Process 2 & 4)                                       | R       |
| 1.2.840.10008.1.2.4.52 | JPEG Extended (Process 3 & 5) (Retired)                             | R       |
| 1.2.840.10008.1.2.4.53 | JPEG Spectral Selection, Non-Hierarchical (Process 6 & 8) (Retired) | R       |
| 1.2.840.10008.1.2.4.54 | JPEG Spectral Selection, Non-Hierarchical (Process 7 & 9) (Retired) | R       |
| 1.2.840.10008.1.2.4.55 | JPEG Full Progression, Non-Hierarchical (Process 10 & 12) (Retired) | R       |
| 1.2.840.10008.1.2.4.56 | JPEG Full Progression, Non-Hierarchical (Process 11 & 13) (Retired) | R       |
| 1.2.840.10008.1.2.4.57 | JPEG Lossless, Non-Hierarchical (Process 14)                        | R       |
| 1.2.840.10008.1.2.4.58 | JPEG Lossless, Non-Hierarchical (Process 15) (Retired)              | R       |
| 1.2.840.10008.1.2.4.59 | JPEG Extended, Hierarchical (Process 16 & 18) (Retired)             | R       |

#### Table C-1 Encoding Rules for Transfer Syntax

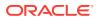

| Value                   | Name                                                                                        | Support |
|-------------------------|---------------------------------------------------------------------------------------------|---------|
| 1.2.840.10008.1.2.4.60  | JPEG Extended, Hierarchical (Process 17 & 19) (Retired)                                     | R       |
| 1.2.840.10008.1.2.4.61  | JPEG Spectral Selection, Hierarchical (Process 20 & 22) (Retired)                           | R       |
| 1.2.840.10008.1.2.4.62  | JPEG Spectral Selection, Hierarchical (Process 21 & 23) (Retired                            | R       |
| 1.2.840.10008.1.2.4.63  | JPEG Full Progression, Hierarchical (Process 24 & 26) (Retired)                             | R       |
| 1.2.840.10008.1.2.4.64  | JPEG Full Progression, Hierarchical (Process 25 & 27) (Retired)                             | R       |
| 1.2.840.10008.1.2.4.65  | JPEG Lossless, Hierarchical (Process 28) (Retired)                                          | R       |
| 1.2.840.10008.1.2.4.66  | JPEG Lossless, Hierarchical (Process 29) (Retired)                                          | R       |
| 1.2.840.10008.1.2.4.70  | JPEG Lossless, Non-Hierarchical, First-Order Prediction (Process 14<br>[Selection Value 1]) | PR      |
| 1.2.840.10008.1.2.4.80  | JPEG-LS Lossless Image Compression                                                          | PR      |
| 1.2.840.10008.1.2.4.81  | JPEG-LS Lossy (Near-Lossless) Image Compression                                             | PR      |
| 1.2.840.10008.1.2.4.90  | JPEG 2000 Image Compression (Lossless Only)                                                 | PR      |
| 1.2.840.10008.1.2.4.91  | JPEG 2000 Image Compression                                                                 | PR      |
| 1.2.840.10008.1.2.4.100 | MPEG2 Main Profile @ Main Level                                                             | PR      |
| 1.2.840.10008.1.2.5     | RLE Lossless                                                                                | PR      |

Table C-1 (Cont.) Encoding Rules for Transfer Syntax

### See Also:

- Oracle Multimedia Reference for more information about image processing
- http://medical.nema.org/ for more information about DICOM encoding rules (DICOM standard, Part 5 and Part 6)

## D DICOM Processing and Supported Formats

This appendix describes processing operations and supported formats for DICOM content.

#### Note:

The Oracle Multimedia support for DICOM was deprecated in Oracle Database 12c Release 2 (12.2), and may be desupported in a future release. Oracle recommends that you stop using deprecated features as soon as possible.

This appendix includes these sections:

- DICOM Image Content and Compression Formats
- The frame Image Processing Operator
- Other Image Processing Operators
- Multiframe Image Processing and Creation
- Multiframe DICOM Content Processing to AVI Format
- Order of Precedence with processCopy() Method Arguments

See ORDDicom Object Type Reference and DICOM PL/SQL API Reference for reference information about the processCopy() method.

#### 💉 See Also:

*Oracle Multimedia Reference* for a complete list of image processing operators and details about each operator

### **D.1 DICOM Image Content and Compression Formats**

Photometric interpretation of DICOM image content is specified by the tag <00280004>. Compression format type in DICOM images is specified by the transfer syntax UID value or the tag <00020010>.

The following table shows the supported photometric interpretations for the processCopy() method with DICOM images.

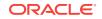

| Action  | Supported Photometric Interpretation Values                                                  |
|---------|----------------------------------------------------------------------------------------------|
| READING | MONOCHROME1, MONOCHROME2, RGB, PALETTECOLOR,<br>YBR_FULL, YBR_FULL_422, YBR_RCT, and YBR_ICT |
| WRITING | MONOCHROME1, MONOCHROME2, RGB, YBR_FULL,<br>YBR_FULL_422, YBR_RCT, and YBR_ICT               |

#### Table D-1 DICOM Content Photometric Interpretations

For the action READING, DICOM images with the listed photometric interpretation values can be decoded and the pixel data can be extracted.

For the action WRITING, DICOM images with the listed photometric interpretation values can be encoded and the pixel data can be written with the corresponding photometric interpretations.

The following table shows the supported compression formats for the processCopy() method with DICOM images.

Table D-2 DICOM Content Compression Formats

| Action  | Supported Compression Format Values                                     |
|---------|-------------------------------------------------------------------------|
| READING | DEFLATE, JPEG, JPEG 2000, JPEG-LOSSLESS, JPEG-LS,<br>MPEG, RAW, and RLE |
| WRITING | DEFLATE, JPEG, JPEG 2000, JPEG-LOSSLESS, JPEG-LS, MPEG, RAW, and RLE    |

For the action READING, DICOM images with the listed compression format values can be decoded and the pixel data can be decompressed.

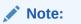

In addition:

- Oracle Multimedia supports extracting MPEG content from DICOM format to MPEG format with the processCopy() method only. No other processing operations are supported.
- Oracle Multimedia supports the RAW compression format with multibit from 8-bit to 16-bit, inclusive.

For the action WRITING, DICOM images with the compression format values can be encoded and the pixel data can be compressed with the corresponding compression format types.

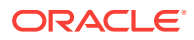

#### Note:

In addition:

- Oracle Multimedia supports encapsulating MPEG content into DICOM format with the createDicomImage() method only.
- Oracle Multimedia supports the RAW compression format with multibit from 8-bit to 16-bit, inclusive.
- Specify DICOMRLE as the compression format value when writing DICOM images with RLE compression.

To specify the compression format for the processCopy() method, use the compressionFormat operator. If the image is not compressed (the compression format value is RAW), the encoding bits of each pixel are specified in the user's metadata, which is passed as one argument of the processCopy() method.

See ORDDicom Object Type Reference and DICOM PL/SQL API Reference for reference information about the processCopy() method, and for more information about the compressionFormat operator.

The following subsections describe some content compression formats in more detail:

- DEFLATE Compression Format
- JPEG-LOSSLESS Compression Format
- JPEG-LS Compression Format
- MPEG Compression Format
- RLE Compression Format

## D.1.1 DEFLATE Compression Format

For the DEFLATE compression format, you can specify the speed or the amount of compression with the deflateLevel operator. This operator accepts either a string or an integer from 1 to 9.

The valid values are further defined in the following table:

| Value              | Туре    | Description                                             |
|--------------------|---------|---------------------------------------------------------|
| bestspeed          | String  | Fastest compression rate                                |
| bestcompression    | String  | Highest compression level                               |
| defaultcompression | String  | Default value                                           |
| 1 through 9        | Integer | A range of values, representing these results:          |
|                    |         | The lower the value, the faster the<br>compression rate |
|                    |         | The higher the value, the higher the compression level  |

To specify the highest DEFLATE compression level using a string value for the deflateLevel operator (highlighted in bold), use the following syntax:

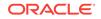

dicom.processcopy('fileformat=dicom, compressionFormat=deflate, deflateLevel=bestcompression', sop\_instance\_uid, dest);

This processing operation, which is performed at a relatively slow rate, results in an image with a high amount of compression. Specifying the string value <code>bestspeed</code>, by contrast, would cause the image to be processed at a fast rate and result in an image with a low amount of compression.

To specify the highest DEFLATE compression level using an integer value for the deflateLevel operator (highlighted in bold), use the following syntax:

```
dicom.processcopy('fileformat=dicom, compressionFormat=deflate,
deflateLevel=9', sop_instance_uid, dest);
```

This processing operation is also performed at a slow rate. Similar to the previous example, it results in an image with a high amount of compression. In general, using an integer value enables you to fine-tune the speed and the level of compression. In this example, specifying the highest integer value (9) results in the same level of compression as with the string value <code>bestcompression</code>.

## D.1.2 JPEG-LOSSLESS Compression Format

This topic uses an example to show how to write DICOM images with JPEG-LOSSLESS compression.

You can write DICOM images with JPEG-LOSSLESS compression using the following syntax:

'fileFormat=dicom, compressionFormat=jpeg-lossless'

## D.1.3 JPEG-LS Compression Format

This topic uses an example to show how to write DICOM images with JPEG-LS compression.

You can write DICOM images with JPEG-LS compression using the following syntax:

'fileFormat=dicom, compressionFormat=jpeg-ls'

## D.1.4 MPEG Compression Format

This topic describes the methods you can use to read, extract, and write MPEG content.

With the processCopy() method, you can read MPEG content from DICOM format and extract it to MPEG format.

With the createDicomImage() method, you can write MPEG content into DICOM format.

## D.1.5 RLE Compression Format

This topic uses an example to show how to write DICOM images with RLE compression.

You can write DICOM images with RLE compression using the following syntax:

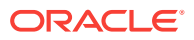

```
'fileFormat=dicom, compressionFormat=dicomrle'
```

## D.2 The frame Image Processing Operator

Oracle Multimedia provides the frame operator for DICOM image processing. You can use the frame operator to extract a specific frame image from a multiframe DICOM image. You can also combine the frame operator with other image processing operators, such as scale and rotate, to perform multiple operations on a single frame extracted from a multiframe DICOM image.

To extract a specific frame by the number of the frame, use the following syntax:

frame = <frame number>

If the specified frame number is less than 1 or greater than the maximum number of frames in the DICOM image, the attempted operation returns an invalid frame exception. The frame operator can be used for DICOM images with only one frame. However, in this case, the value for the frame number must always be 1.

## **D.3 Other Image Processing Operators**

Other image processing operators include fileFormat, contentFormat, compressionFormat, cut, scale, and rotate.

See Also:

*Oracle Multimedia Reference* for a complete list of image processing operators and details about each operator

## D.4 Multiframe Image Processing and Creation

Oracle Multimedia supports the creation and processing of multiframe DICOM images.

To process a single frame in a multiframe DICOM image, specify the frame within the frame operator statement in the processCopy command (see The frame Image Processing Operator for an example of this syntax). You can also combine the frame operator with other operators, such as scale and rotate, to perform multiple operations on a single frame extracted from a multiframe DICOM image.

To create a multiframe DICOM image, use the following syntax:

frame = ALL

Alternatively, you can combine the frame operator with other operators, such as scale and rotate, to perform multiple operations on all the frames in a multiframe DICOM image.

You can also use the frame = ALL syntax to specify processing operations to be performed on single-frame DICOM images.

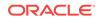

#### See Also:

*Oracle Multimedia Reference* for a complete list of image processing operators and details about each operator

## D.5 Multiframe DICOM Content Processing to AVI Format

Oracle Multimedia supports the processing of multiframe DICOM content to the Microsoft Video for Windows Audio Video Interleave (AVI) format. You can generate output in AVI format from multiframe DICOM content (such as MRIs, CTs, and Ultrasound videos).

To process multiframe DICOM content into AVI output, invoke the processCopy() procedure or method on the DICOM content and convert it into AVI format. Use the following syntax to specify the processCopy() procedure or method with the value of the fileFormat operator set to avi, as shown in the example:

'fileFormat=avi'

The preceding example shows the fileFormat operator set to avi, with no other parameters. Optionally, in addition to specifying avi as the value of the fileFormat operator, you can also specify *either* the framerate *or* the frametime parameter. The framerate parameter represents the number of frames or images of the resulting AVI video that are displayed each second. The frametime parameter represents the duration or time, in number of seconds, that each frame or image in the resulting AVI video is displayed. The default value for both of these optional parameters is 1.

The following code segment shows how to specify the framerate parameter for a display of ten frames of AVI video in each second:

'fileFormat=avi, framerate=10'

The following code segment shows how to specify the frametime parameter for a display of one frame of AVI video for every one-tenth of a second:

'fileFormat=avi, frametime=0.1'

#### Note:

Specify at most one optional parameter each time you invoke the processCopy() procedure or method with the fileFormat operator set to avi. Specifying both optional parameters at the same time causes an exception to be thrown.

When the value of the fileFormat operator is set to avi, you can also combine this operator with other operators, such as scale and rotate, to perform multiple operations on multiframe DICOM content.

See processCopy() for BFILEs and processCopy() for BLOBs for reference information about the processCopy() procedures that support this feature. See processCopy() to BLOBs for reference information about the processCopy() method that supports this feature.

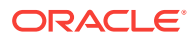

#### See Also:

Oracle Multimedia Reference for more information about the AVI data format

# D.6 Order of Precedence with processCopy() Method Arguments

When you use the processCopy() method to process a DICOM image to another DICOM image, you can include the optional metadata argument, SYS.XMLTYPE, to specify the encoding rules for the output DICOM image.

If a conflict exists between the command argument and the metadata argument, the command argument takes precedence over the metadata argument. The encoding information in the output DICOM image is updated with the result of the processing operation, as specified by the command argument and the metadata argument (in that order).

*Oracle XML DB Developer's Guide* for more information about XMLType operations

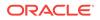

## E DICOM Sample Applications

This appendix briefly describes some sample SQL and PL/SQL scripts that you can use with Oracle Multimedia DICOM.

#### Note:

The Oracle Multimedia support for DICOM was deprecated in Oracle Database 12*c* Release 2 (12.2), and may be desupported in a future release. Oracle recommends that you stop using deprecated features as soon as possible.

The sample scripts in DICOM Application Development are provided to help you learn to develop applications using Oracle Multimedia DICOM to upload to the database, retrieve from it, and manipulate DICOM content.

Some sample scripts were extracted from the tutorial **Managing DICOM Format Data in Oracle Database 12c**, and adapted for this manual. To access this tutorial, enter the URL listed in the following table.

#### Table E-1 Oracle Multimedia DICOM Sample Programs

| Name                                              | DICOM Sample Programs on OTN                                                                    |
|---------------------------------------------------|-------------------------------------------------------------------------------------------------|
| Managing DICOM Format Data in Oracle Database 12c | <pre>https://apexapps.oracle.com/pls/apex/f?p=44785:24:0::NO:<br/>24:P24_CONTENT_ID:16951</pre> |

| 💉 See Also: |
|-------------|
|-------------|

DICOM Application Development for more information about using these sample scripts with Oracle Multimedia DICOM

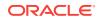

## Glossary

#### anonymity document

An XML document that specifies the set of attributes to be made anonymous, and defines the actions required to make those attributes anonymous.

#### application conformance

The semantic consistency of DICOM content with regard to application-specific constraint rules, which can be stronger or weaker than rules in the DICOM standard. Administrators can define constraint documents to include user-defined rules that are specific to a particular organization.

#### **Application Entity title**

A unique identifier for each DICOM client running on the network.

#### configuration document

A unique document for each database instance that is applicable to all DICOM content stored in the database. Configuration documents are managed by the repository. Examples include private and standard dictionary documents, mapping documents, constraint documents, and preference documents.

#### conformance validation

The process of checking the conformance of DICOM content against a set of constraint documents that define rules with which to validate conformance. Oracle extends conformance validation to DICOM metadata documents as well.

#### constraint document

An XML document that defines a collection of rules to validate the conformance of DICOM content, according to the DICOM standard and other organization-wide guidelines. Constraint documents specify the relationships and semantic constraints of attributes that are not expressed by the DICOM metadata schema. Constraint documents are based on the SOP class specification defined in Part 3 of the DICOM standard. Administrators can define constraint documents to include user-defined rules that are specific to a particular organization.

#### constraint macro

A simplified definition of a complex constraint rule. Constraint macros can be defined as global macros, and follow the same predicate definition grammar as constraint rules. Constraint macros can include predicate operands, which can contain macro parameters that are replaced with parameter values when the macro is invoked.

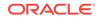

Constraint macros can also be recursive, which is useful when specifying validation requirements for hierarchical or recursive structured DICOM content.

#### constraint predicate

A definition of a condition that operates on individual attributes or sets of attributes in the DICOM content. A constraint predicate can be a logical statement, a relational statement that compares values, a function call evaluation that returns a Boolean type, or a reference to other predicate definitions. Predicate definitions are recursive.

#### constraint rule

A collection of rules to validate the conformance of DICOM content according to the DICOM standard. These rules are defined in constraint documents, which specify the relationships and semantic rules of attributes that are not expressed by the DICOM metadata schema. Administrators can define constraint documents to include user-defined rules that are specific to a particular organization.

#### data model repository

A set of collectively managed, user-configurable documents that defines the run-time behavior of Oracle Multimedia DICOM. Administrators can update the repository to configure Oracle Multimedia DICOM for a particular database instance.

#### DICOM

Digital Imaging and Communications in Medicine. A medical imaging standard initiated by the American College of Radiology (ACR) and the National Electrical Manufacturers Association (NEMA) to enhance the connectivity of radiological devices. The DICOM standard specifies an imaging file format and a networking protocol designed to be used in the medical imaging domain. It is the dominant standard for medical imaging and communication.

#### **DICOM** attribute tag

An encoded representation of the metadata within DICOM content that can be used with XML schemas. DICOM attribute tags include standard tags, which are supported by the DICOM standard, and user-defined private tags. DICOM attribute tags contain a group number and an element number.

#### **DICOM client**

An application or system that uses the DICOM network protocol to communicate. PACS and DICOM viewers are examples of DICOM clients.

#### **DICOM conformance validator**

A utility that checks the syntactical and semantic consistency of DICOM content in accordance with constraint rules specified in the data model repository.

#### **DICOM content**

Multiple standalone DICOM Information Objects that are structured and encoded as defined in Part 10 of the DICOM standard (commonly referred to as DICOM Part 10 files). For more information, see the DICOM standard on the NEMA Web site at

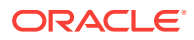

#### http://medical.nema.org/

#### **DICOM** data type

See value representation.

#### DICOM data type definition schema

An XML schema that defines the value representations (DICOM data types) provided in Part 5 of the DICOM standard. This data type definition schema is strongly coupled with the DICOM parser. It is designed by Oracle, the content is fixed, and it ships with Oracle Multimedia.

#### **DICOM encoding rules**

See transfer syntax.

#### **DICOM** image

Any DICOM content that can be decomposed into 2-D pixel arrays. Examples include a video segment, a volume scan, and a single-frame dental image.

#### **DICOM** metadata document

An XML document that contains the metadata, as encoded attributes, extracted from DICOM content. Oracle provides methods to build a metadata document from DICOM content. Each metadata schema requires a mapping document that defines how attributes from the DICOM content are to be mapped into an XML document that conforms to the schema. In addition, each metadata schema references the DICOM data type definition schema.

#### **DICOM** parser

A utility that extracts metadata from DICOM content into a structure in memory.

#### **DICOM Part 10 file**

A standalone DICOM Information Object, which is constructed in accordance with the data structure and encoding definitions specified in Part 10 of the DICOM standard. For more information, see the DICOM standard on the NEMA Web site at

#### http://medical.nema.org/

#### **DICOM standard**

The dominant standard for radiology imaging and communication to which all major manufacturers conform. The DICOM standard is primarily developed and maintained by working groups of domain experts. A new version is usually published once a year. The standard is available worldwide from the National Electrical Manufacturers Association (NEMA) Web site at

#### http://medical.nema.org/

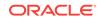

#### **DICOM value locator**

A DICOM type that identifies an attribute in the DICOM content, either at the root level or from the root level down. Each level in the tree hierarchy is represented by a sublocator.

#### **DICOM viewer**

A specialized software application designed to query, retrieve, and examine DICOM images, which doctors can analyze and use in diagnosis.

#### DICOM volume scan

A set of images gathered in a single imaging operation. These images can be stored as separate slices in multiple ORDDicom objects. Or, they can be stored as single ORDDicom multiframe objects.

#### **DICOM XML encoder**

A utility that converts the in-memory structure of the extracted DICOM attributes into an XML document.

#### Digital Imaging and Communications in Medicine (DICOM)

See **DICOM**.

#### image processor

A utility that provides support for operations such as producing thumbnail-size images and converting between DICOM and other supported image formats. When used with Oracle Multimedia DICOM methods, this utility supports import and export operations between the database and operating system files (external file storage).

#### information object

An object-oriented representation of a real world entity in DICOM. Examples include images and waveforms captured by imaging devices.

#### mapped attribute

A part of a DICOM data element whose XML path is explicitly defined in a mapping document.

#### See also unmapped attribute.

#### mapping document

An XML document that defines how each attribute maps to a particular element of a DICOM XML metadata document. This document determines the structure of the extracted XML representation of the DICOM metadata.

#### metadata encoding

The process of encoding the extracted DICOM attributes into a DICOM metadata document.

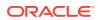

#### metadata extraction

The process of extracting attributes from DICOM content.

#### metadata schema

The XML schema document that constrains the DICOM metadata document. This schema references the DICOM data type definition schema. Oracle supports customization of the metadata schema for each instance of the database. Oracle ships a default metadata schema with Oracle Multimedia. Administrators can update the default metadata schema and the corresponding mapping document to define a schema that is specific to the database instance.

#### nonscalar attribute

A property of DICOM value locators that exists when the last attribute tag in an array is specified as DICOM type SQ, OW, OB, OF, or UN.

#### See also scalar attribute.

#### Oracle interMedia

In Oracle Database 11g Release 1 (11.1), the name Oracle *inter*Media was changed to Oracle Multimedia.

#### PACS

Picture Archiving and Communication Systems. Systems designed to store and transfer medical images that are stored in the DICOM format using the DICOM network protocol. Medical imaging devices communicate with one or more PACS to store images resulting from study procedures.

#### Picture Archiving and Communication Systems (PACS)

See PACS.

#### preference document

An XML document that defines a set of run-time parameters, such as specifying whether Oracle Multimedia DICOM skips invalid attributes and their values in the binary output of DICOM content when making a copy of DICOM content. Oracle ships a default preference document with Oracle Multimedia. Administrators can update the default preference document to change the run-time behavior. For example, administrators can specify whether to validate XML documents used in DICOM functions and procedures or cause attributes larger than a specified size to be omitted when encoding attributes into XML.

#### private attributes

A set of attributes defined by an organization and encoded in DICOM content according to the encoding rules set by that organization for those attributes. Private attributes can add modality-specific, manufacturer-specific, or site-specific information to DICOM content. Private attributes are not administered by the DICOM standard, and they are generally not known or used by any organization other than the one that defined the private attributes.

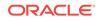

#### private dictionary document

A document that lists the private attributes in the data dictionary. A data dictionary can contain one or more private dictionary documents. Each private dictionary document contains the definitions for a set of private attributes and the UID of the organization that defined the private attributes. Private dictionary documents can be published by Oracle or a third party. DICOM administrators can add new private dictionary documents to the data dictionary as they become available. Private dictionary document definitions by adding manufacturer-specific or enterprise-specific attributes to DICOM content. Private dictionary documents are constrained by private dictionary schemas.

#### repository

A library used to store documents that are applicable to all ORDDicom objects stored in a database instance. Administrators can access the repository and update the documents stored in it. Changes made to these documents change the outcome of the affected Oracle Multimedia DICOM methods and procedures. Examples of documents stored in the repository include mapping documents, data dictionary documents, and constraint documents. At run time, a specified method is used to query the repository to obtain the latest copy of these documents. For example, a DICOM administrator can update an attribute definition in a data dictionary document and change its data type from DA (date) to DT (date time). From that point forward, after setting to the new data model the parser interprets the attribute as an instance of the DT data type, and the metadata encoder encodes the attribute as DT in all future metadata documents.

#### scalar attribute

A property of DICOM value locators in an array of attribute tags for supported DICOM types.

See also nonscalar attribute.

#### schema validation

The process of using an XML schema definition to validate an XML document that is constrained by the schema. Schema validation enables users to confirm the correctness of data types, data formats, and data hierarchies. Schema validation applies to XML documents only. It does not apply to DICOM content.

service object pair (SOP)

See SOP.

#### SOP

Service object pair. The combination of services and information objects.

#### SOP class

A service object pair (SOP) class. This class is used to model a category of information object and a set of operations associated with that information object.

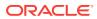

#### standard attributes

The set of attributes defined by the DICOM Standards Committee, which is published in Part 6 of the DICOM standard. Standard attributes can be modified or deprecated by the DICOM Standards Committee in the future. The number of standard attributes increases each year as the DICOM standard expands to include new areas of technology.

#### standard dictionary document

A document that lists the attributes defined by the DICOM standard. The DICOM standard dictionary document is converted from Part 6 of the DICOM standard. The DICOM Standards Committee expects to publish this document in XML format in the future. Oracle software releases include a copy of the standard dictionary document tied to a particular release of the DICOM standard. Administrators can update this standard dictionary document to reflect the most recent changes made by the DICOM Standards Committee.

#### standards conformance

The syntactical and semantic consistency of DICOM content with regard to the DICOM standard. The default constraint document that Oracle ships with Oracle Multimedia defines rules that enforce conformance with parts of the DICOM standard.

#### stored tag list document

An optional XML document that specifies the DICOM attributes to be extracted from the embedded DICOM content and stored in the XML metadata attribute of the ORDDicom object when the setProperties() method is called. Generally, stored tag list documents contain the attribute tags used in mapping and constraint documents.

#### transfer syntax

Encoding rules for medical imaging that specify how to encode DICOM content into a binary stream. These rules also specify how to compress the data content. Supported DICOM compression schemes (codecs) include RLE, JPEG, and JPEG2000.

#### UID

Unique identifier. A 64-byte, dot-concatenated, numeric string (similar to an IP address). The UID is based on an ISO object identifier (OID). It is commonly constructed with a root that uniquely identifies the organization producing the DICOM content, and a suffix that uniquely identifies the DICOM content within that organization.

#### **UID** definition document

An XML document that lists unique identifiers (UIDs) defined by the DICOM standard or a private organization. Rather than defining the DICOM content UIDs, UID definition documents contain a registry of standard UIDs that classify the DICOM content and express standard semantics.

See also UID.

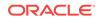

#### unique identifier (UID) See UID.

#### unmapped attribute

A part of a DICOM data element whose XML path is not explicitly defined in a mapping document.

#### See also mapped attribute.

#### value multiplicity

A constraint rule that specifies how many times the value of an attribute can be repeated. It is part of the standard attribute specification (defined in Part 6 of the DICOM standard).

#### value representation

The data type, as defined by the DICOM standard. The DICOM standard defines standard data types in Part 5. See the XML schema ordcmrdt.xsd (available in the ord/dicom/xml/xsd directory under <orbstyle="text-align: center;">ordcmrdt.xsd (available in the ord/dicom/xml/xsd directory under <orbstyle="text-align: center;">ordcmrdt.xsd (available in the ord/dicom/xml/xsd directory under <orbstyle="text-align: center;">ordcmrdt.xsd (available in the ord/dicom/xml/xsd directory under <orbstyle="text-align: center;">ordcmrdt.xsd (available in the ord/dicom/xml/xsd directory under <orbstyle="text-align: center;">ordcmrdt.xsd (available in the ord/dicom/xml/xsd directory under <orbstyle="text-align: center;">ordcmrdt.xsd (available in the ord/dicom/xml/xsd directory under <orbstyle="text-align: center;">ordcmrdt.xsd (available in the ord/dicom/xml/xsd directory under <orbstyle="text-align: center;">ordcmrdt.xsd (available in the ord/dicom/xml/xsd directory under <orbstyle="text-align: center;">ordcmrdt.xsd directory under <orbstyle="text-align: center;">ordcmrdt.xsd directory under <orpstyle="text-align: center;">ordcmrdt.xsd directory under <orpstyle="text-align: center;">ordcmrdt.x

#### WADO

Web Access to DICOM Objects. An HTTP-based protocol defined as part of the DICOM standard (in Part 18). It allows standard HTTP clients to retrieve DICOM images by way of a WADO-formatted HTTP URL.

#### Web Access to DICOM Objects (WADO)

See WADO.

#### XML mapping document

An XML document used to define how to map DICOM attributes to elements in the DICOM metadata document. The XML mapping document is used by the metadata encoder to produce a DICOM metadata document. Because the metadata document is constrained by the metadata schema, the XML mapping document must match the metadata schema. Oracle Multimedia defines a default mapping document that coincides with the DICOM metadata schema. Administrators can update the mapping document and the corresponding metadata schema to define a schema that is specific to each database instance.

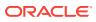

## Index

### A

```
administrator views, 3-2, 8-6, 11-11
anonymity documents
characteristics, 9-2
defined, 2-6
examples, 2-18
writing, 9-5
XML schemas, B-1
APIs
DICOM PL/SQL, 6-1
ORD_DICOM data model utility, 4-1
ORD_DICOM_ADMIN data model repository
API, 11-1
ORDDicom object, 7-1
```

### С

compression format types, D-1 configuration documents anonymity documents, 2-6 characteristics, 9-2 constraint documents, 2-6 creating, 9-5 default, 3-1 defined, 2-5 deleting from the repository, 8-10 exporting from the repository, 8-6 inserting into the repository, 8-7 mapping documents, 2-7 preference documents, 2-7 private dictionary documents, 2-7 standard dictionary documents, 2-7 stored tag list documents, 2-7 UID definition documents, 2-7 updating in the repository, 8-9 writing, 9-5 conformance validation, 2-15, 3-9 constraint documents characteristics, 9-3 defined, 2-6 examples, 2-15, 3-10 writing, 9-11 XML schemas, **B-1** constructors

constructors (continued) ORDDicom, 7-3 ORDDicom() for BLOBs, 7-4 ORDDicom() for ORDImage, 7-5 ORDDicom() for other sources, 7-6 converting images illustrated, 2-16 createDicomImage() for BFILEs procedure, 6-13 createDicomImage() for BLOBs procedure, 6-14 createDicomImage() for ORDImage procedure, 6-16

### D

data type definitions XML schemas, B-2 default DICOM metadata XML schema, B-2 deleteDocument() procedure, 11-5 deleting constraint documents, 10-4, 10-5 deleting mapping documents, 10-4 DICOM communication protocol, 1-2 file format. 1-2 **DICOM** administrator creating configuration documents, 9-1 managing configuration documents, 10-1 ORDADMIN role, 8-2 privileges, 8-2 **DICOM** attributes accessing, 5-8 examples, 5-8 retrieving, 3-6 searching, 3-6 DICOM conformance validator, 2-2 DICOM content, 1-2, 2-1 creating tables, 5-2 loading into tables, 3-4, 5-3 storing, 5-2 **DICOM** data model defined. 2-4 **DICOM** data model functions getDictionaryTag(), 4-2 getMappingXPath(), 4-3 DICOM data model procedures

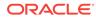

DICOM data model procedures (continued) setDataModel(), 4-5 DICOM data model repository, 2-2 DICOM data model utility interface ORD DICOM package, 4-1 DICOM image processor, 2-2 **DICOM** images compressing, 3-8 converting, 3-8 creating from other formats, 3-9 multiframe, D-5 processing, 3-8, D-1 supported formats, D-1 **DICOM** metadata editing, 3-7 writing, 3-7 **DICOM** metadata documents defined, 2-11 DICOM parser. 2-2 DICOM PL/SQL API, 6-1 ORD DICOM package, 6-1 DICOM protocol, 1-2 DICOM standard, 1-1 DICOM standard data types XML schemas. B-1 DICOM value locator type, 9-1 DICOM XML encoder, 2-2

#### Е

editDataModel() procedure, *11-6* exception handling PL/SQL, *5-13* export() method, *7-8* export() procedure, *6-17* exportDocument() procedure, *11-6* exporting constraint documents, *10-5* exporting mapping documents, *10-3* extracting DICOM metadata administrator tasks, *3-5* developer tasks, *3-6* extractMetadata() for BFILEs function, *6-3* extractMetadata() for BLOBs function, *6-4* extractMetadata() for ORDImage function, *6-5* extractMetadata() method, *7-9* 

#### F

frame operator image processing, *D*-5 frames multiple in DICOM images, *D*-5 functions extractMetadata() for BFILEs, 6-3 extractMetadata() for BLOBs, 6-4 functions (continued) extractMetadata() for ORDImage, 6-5 generateTagListDocument(), 11-2 getDictionaryTag(), 4-2 getDocumentContent(), 11-3 getMappingXPath(), 4-3 isAnonymous() for BFILEs, 6-7 isAnonymous() for BLOBs, 6-7 isAnonymous() for ORDImage, 6-8 isConformanceValid() for BFILEs, 6-9 isConformanceValid() for BLOBs, 6-10 isConformanceValid() for ORDImage, 6-11

#### G

generateTagListDocument() function, 11-2 generating stored tag list documents, 10-8 getAttributeByName() method, 7-10 getAttributeByTag() method, 7-11 getContent() method, 7-12 getContentLength() method, 7-13 getDictionaryTag() function, 4-2 getDocumentContent() function, 11-3 getMappingXPath() function, 4-3 getSeriesInstanceUID() method, 7-14 getSOPClassUID() method, 7-14 getSOPInstanceUID() method, 7-15 getSourceInformation() method, 7-15 getSourceLocation() method, 7-16 getSourceName() method, 7-16 getSourceType() method, 7-17 getStudyInstanceUID() method, 7-18

#### Н

handling exceptions PL/SQL, 5-13

#### I

IHE Integrating the Healthcare Enterprise, 1-2 image processing, 5-9 image processing operators frame, D-5 other, D-5 import() method, 7-18 importFrom() procedure, 6-18 insertDocument() procedure, 11-7 inserting constraint documents, 10-2 inserting generated stored tag list documents, 10-8 inserting mapping documents, 10-2 inserting stored tag list documents, 10-7 interfaces

ORD\_DICOM\_ADMIN data model repository, 11-1 ORDDicom object, 7-1 isAnonymous() for BFILEs function, 6-7 isAnonymous() for ORDImage function, 6-8 isAnonymous() for ORDImage function, 6-8 isAnonymous() method, 7-19 isConformanceValid() for BFILEs function, 6-9 isConformanceValid() for ORDImage function, 6-11 isConformanceValid() method, 7-20 isLocal() method, 7-21

#### L

loading the data model, 3-4, 8-5

#### Μ

makeAnonymous() for BFILEs procedure, 6-19 makeAnonymous() for BLOBs procedure, 6-20 makeAnonymous() for ORDImage procedure, 6-21 makeAnonymous() method, 7-22 Managing DICOM Format Data sample application, 5-1, E-1 mapping documents characteristics, 9-3 defined, 2-7 examples, 2-14 writing, 9-26 XML schemas, **B-2** MEDICAL IMAGE OBJ table, 7-2 MEDICAL IMAGE REL table, 6-2 metadata XML schemas, A-1, B-1 methods export(), 7-8 extractMetadata(), 7-9 getAttributeByName(), 7-10 getAttributeByTag(), 7-11 getContent(), 7-12 getContentLength(), 7-13 getSeriesInstanceUID(), 7-14 getSOPClassUID(), 7-14 getSOPInstanceUID(), 7-15 getSourceInformation(), 7-15 getSourceLocation(), 7-16 getSourceName(), 7-16 getSourceType(), 7-17 getStudyInstanceUID(), 7-18 import(), 7-18 isAnonymous(), 7-19 isConformanceValid(), 7-20

methods (continued) isLocal(), 7-21 makeAnonymous(), 7-22 ORDDicom, 7-7 processCopy() to BLOBs, 7-23 processCopy() to ORDDicom, 7-24 processCopy() to ORDImage, 7-26 setProperties(), 7-27 writeMetadata(), 7-28

#### Ν

```
NEMA
National Electrical Manufacturers
Association, 1-2
```

#### 0

object types ORDDicom, 7-3 Oracle Data Pump utilities, 8-11 Oracle interMedia DICOM See Oracle Multimedia DICOM, 1-1 Oracle Multimedia DICOM, 1-1 ORD DICOM data model utility API, 4-1 ORD DICOM package, 4-2, 4-5 DICOM data model utility interface, 4-1 DICOM PL/SQL API, 6-1 ordcpksp.sql file, 4-1, 6-1 ORD\_DICOM PL/SQL package, 6-3, 6-12 ORD DICOM PL/SOL package functions extractMetadata() for BFILEs, 6-3 extractMetadata() for BLOBs, 6-4 extractMetadata() for ORDImage, 6-5 isAnonymous() for BFILEs, 6-7 isAnonymous() for BLOBs, 6-7 isAnonymous() for ORDImage, 6-8 isConformanceValid() for BFILEs, 6-9 isConformanceValid() for BLOBs, 6-10 isConformanceValid() for ORDImage, 6-11 ORD DICOM PL/SQL package procedures createDicomImage() for BFILEs, 6-13 createDicomImage() for BLOBs, 6-14 createDicomImage() for ORDImage, 6-16 export(), 6-17 importFrom(), 6-18 makeAnonymous() for BFILEs, 6-19 makeAnonymous() for BLOBs, 6-20 makeAnonymous() for ORDImage, 6-21 processCopy() for BFILEs, 6-22 processCopy() for BFILEs with SOP instance UID, 6-23 processCopy() for BLOBs, 6-25 processCopy() for BLOBs with SOP instance UID, 6-26

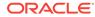

ORD\_DICOM PL/SQL package procedures (continued) processCopy() for ORDImage, 6-27 processCopy() for ORDImage with SOP instance UID, 6-28 writeMetadata() for BFILEs, 6-30 writeMetadata() for BLOBs, 6-31 writeMetadata() for ORDImage, 6-32 ORD DICOM ADMIN data model repository API, <u>11-1</u> ORD\_DICOM\_ADMIN data model repository interface, 11-1 ORD\_DICOM\_ADMIN functions generateTagListDocument(), 11-2 getDocumentContent(), 11-3 ORD DICOM ADMIN package, 11-1, 11-2, 11-4 ordcrpsp.sql file, 11-1 ORD\_DICOM\_ADMIN procedures deleteDocument(), 11-5 editDataModel(), 11-6 exportDocument(), 11-6 insertDocument(), 11-7 publishDataModel(), 11-9 rollbackDataModel(), 11-10 ORDADMIN role, 8-2 orddcm conformance vld msgs view, 4-6 orddcm constraint names view, 4-7 orddcm\_document\_refs view, 11-11 orddcm document types view, 4-9 orddcm documents view, 4-8 ORDDicom constructors, 7-3 ORDDicom() for BLOBs, 7-4 ORDDicom() for ORDImage, 7-5 ORDDicom() for other sources, 7-6 ORDDicom methods, 7-7 export(), 7-8 extractMetadata(), 7-9 getAttributeByName(), 7-10 getAttributeByTag(), 7-11 getContent(), 7-12 getContentLength(), 7-13 getSeriesInstanceUID(), 7-14 getSOPClassUID(), 7-14 getSOPInstanceUID(), 7-15 getSourceInformation(), 7-15 getSourceLocation(), 7-16 getSourceName(), 7-16 getSourceType(), 7-17 getStudyInstanceUD(), 7-18 import(), 7-18 isAnonymous(), 7-19 isConformanceValid(), 7-20 isLocal(), 7-21 makeAnonymous(), 7-22 processCopy() to BLOBs, 7-23 processCopy() to ORDDicom, 7-24

ORDDicom methods (continued) processCopy() to ORDImage, 7-26 setProperties(), 7-27 writeMetadata(), 7-28 **ORDDicom object** illustrated, 2-3 illustrated within a table, 2-3 ORDDicom object API. 7-1 ORDDicom object type, 7-3 ordcspec.sql file, 7-1 ORDDicom object type interface, 7-1 **ORDDicom objects** anonymity, 5-10 ORDDicom() for BLOBs constructor, 7-4 ORDDicom() for ORDImage constructor, 7-5 ORDDicom() for other sources constructor, 7-6

#### Ρ

packages ORD\_DICOM, 4-2, 4-5 ORD DICOM ADMIN, 11-1, 11-2, 11-4 photometric interpretation, D-1 PL/SQL configuring your environment, 5-1 errors, 5-13 examples, 5-7, 5-9, 5-11, 5-12, 10-2-10-5, 10-7, 10-8 exceptions, 5-13 PL/SQL packages ORD\_DICOM, 6-3, 6-12 preference documents characteristics, 9-4 defined. 2-7 parameters defined, 9-41 writing, 9-41 XML schemas, B-2 private dictionary documents characteristics, 9-4 defined, 2-7 writing, 9-48 XML schemas, **B-2** privileges DICOM administrator, 8-2 procedures createDicomImage() for BFILEs, 6-13 createDicomImage() for BLOBs, 6-14 createDicomImage() for ORDImage, 6-16 deleteDocument(), 11-5 editDataModel(), 11-6 export(), 6-17 exportDocument(), 11-6 importFrom(), 6-18 insertDocument(), 11-7 makeAnonymous() for BFILEs, 6-19

procedures (continued) makeAnonymous() for BLOBs, 6-20 makeAnonymous() for ORDImage, 6-21 processCopy() for BFILEs, 6-22 processCopy() for BFILEs with SOP instance UID, 6-23 processCopy() for BLOBs, 6-25 processCopy() for BLOBs with SOP instance UID, 6-26 processCopy() for ORDImage, 6-27 processCopy() for ORDImage with SOP instance UID, 6-28 publishDataModel(), 11-9 rollbackDataModel(), 11-10 setDataModel(), 4-5 writeMetadata() for BFILEs, 6-30 writeMetadata() for BLOBs, 6-31 writeMetadata() for ORDImage, 6-32 processCopy() for BFILEs procedure, 6-22 processCopy() for BFILEs with SOP instance UID procedure, 6-23 processCopy() for BLOBs procedure, 6-25 processCopy() for BLOBs with SOP instance UID procedure, 6-26 processCopy() for ORDImage procedure, 6-27 processCopy() for ORDImage with SOP instance UID procedure, 6-28 processCopy() method, D-1 order of operations for DICOM images, D-7 processCopy() to BLOBs method, 7-23 processCopy() to ORDDicom method, 7-24 processCopy() to ORDImage method, 7-26 protecting patient privacy, 5-10, 5-11 administrator tasks, 3-12 developer tasks, 3-12 public views, 3-2, 4-6 publishDataModel() procedure, 11-9

#### R

roles DICOM administrator, 8-2 rollbackDataModel() procedure, 11-10

#### S

sample applications Managing DICOM Format Data, 5-1, E-1 service object pair defined, 1-2 setDataModel() procedure, 4-5 setProperties() method, 7-27 SOP service object pair, 1-2 standard dictionary documents standard dictionary documents (continued) characteristics, 9-4 defined, 2-7 writing, 9-52 XML schemas, B-2 stored tag list documents characteristics, 9-4 defined, 2-7 inserting into the repository, 8-8 writing, 9-54 XML schemas, B-2

#### Т

transfer syntax, C-1 defined, 1-2

#### U

UID definition documents characteristics, 9-5 defined, 2-7 writing, 9-55 XML schemas, *B-2* updating mapping documents, 10-3 updating the data model, 3-4, 8-5

#### V

validating conformance, 5-12 administrator tasks, 3-10 developer tasks, 3-11 views administrator, 3-2, 8-6, 11-11 orddcm\_conformance\_vld\_msgs, 4-6 orddcm\_constraint\_names, 4-7 orddcm\_document\_refs, 11-11 orddcm\_document\_types, 4-9 orddcm\_documents, 4-8 public, 3-2, 4-6

#### W

Web Access to DICOM Objects (WADO), 1-3 writeMetadata() for BFILEs procedure, 6-30 writeMetadata() for BLOBs procedure, 6-31 writeMetadata() for ORDImage procedure, 6-32 writeMetadata() method, 7-28

#### Х

XML metadata documents examples, 2-14 XML schemas XML schemas (continued) finding user-defined, 8-4 metadata, A-1, B-1 XML schemas (continued) registering with Oracle XML DB, 3-5, 8-3, 9-34, 10-2, 10-3, 11-9, B-1